# **MS9710C Optical Spectrum Analyzer Remote Control Operation Manual**

## **Fourth Edition**

- **For safety and warning information, please read this manual before attempting to use the equipment.**
- **Additional safety and warning information is provided within the MS9710C Optical Spectrum Analyzer Operation Manual. Please also refer to this document before using the equipment.**
- **Keep this manual with the equipment.**

## **ANRITSU CORPORATION**

# Safety Symbols

To prevent the risk of personal injury or loss related to equipment malfunction, Anritsu Corporation uses the following safety symbols to indicate safety-related information. Ensure that you clearly understand the meanings of the symbols BEFORE using the equipment. Some or all of the following symbols may be used on all Anritsu equipment. In addition, there may be other labels attached to products that are not shown in the diagrams in this manual.

## Symbols used in manual

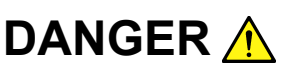

This indicates a very dangerous procedure that could result in serious injury or death if not performed properly.

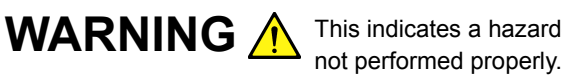

This indicates a hazardous procedure that could result in serious injury or death if

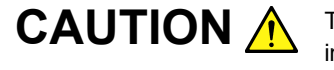

CAUTION A This indicates a hazardous procedure or danger that could result in light-to-severe injury, or loss related to equipment malfunction, if proper precautions are not taken.

## Safety Symbols Used on Equipment and in Manual

The following safety symbols are used inside or on the equipment near operation locations to provide information about safety items and operation precautions. Ensure that you clearly understand the meanings of the symbols and take the necessary precautions BEFORE using the equipment.

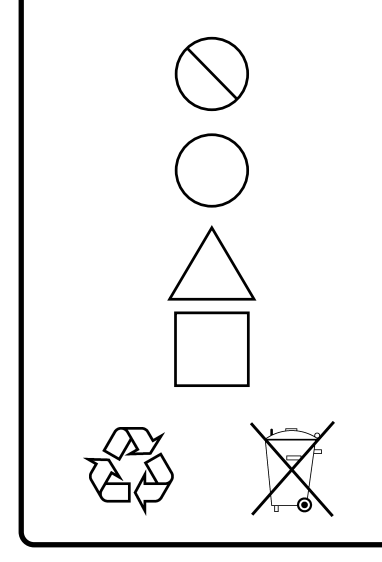

This indicates a prohibited operation. The prohibited operation is indicated symbolically in or near the barred circle.

This indicates an obligatory safety precaution. The obligatory operation is indicated symbolically in or near the circle.

This indicates a warning or caution. The contents are indicated symbolically in or near the triangle.

This indicates a note. The contents are described in the box.

These indicate that the marked part should be recycled.

MS9710C Optical Spectrum Analyzer Remote Control Operation Manual

- 14 February 1999 (First Edition)
- 9 July 2007 (Fourth Edition)

## Copyright © 1999-2007, ANRITSU CORPORATION.

All rights reserved. No part of this manual may be reproduced without the prior written permission of the publisher.

The contents of this manual may be changed without prior notice. Printed in Japan

## Notes On Export Management

This product and its manuals may require an Export License/Approval by the Government of the product's country of origin for re-export from your country.

Before re-exporting the product or manuals, please contact us to confirm whether they are export-controlled items or not.

When you dispose of export-controlled items, the products/manuals need to be broken/shredded so as not to be unlawfully used for military purpose.

## **About This Manual**

This manual explains remote control of the MS9710C optical spectrum analyzer. You can control the MS9710C and transfer measurement results into the computer connected to the GPIB/RS-232C interface port of the MS9710C.

 $\langle \cdot, \cdot \rangle$ 

 $\label{eq:2} \frac{\partial \mathcal{L}_{\text{max}}}{\partial \mathcal{L}_{\text{max}}}\left( \frac{1}{\mathcal{L}_{\text{max}}}\right) \leq \frac{1}{\mathcal{L}_{\text{max}}}\,.$ 

 $\mathbf{I}$ 

## **Table of Contents**

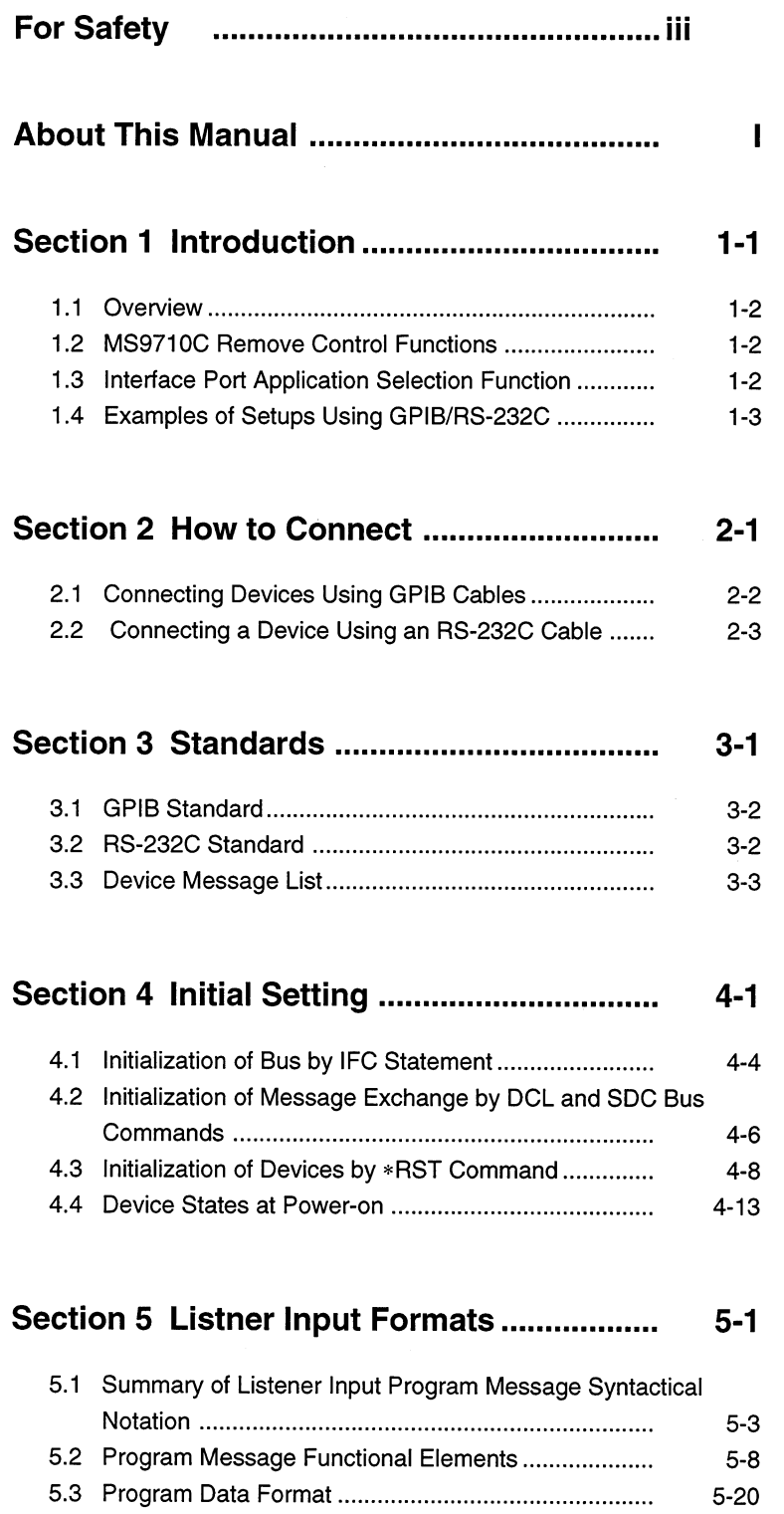

 $\overline{\phantom{a}}$ 

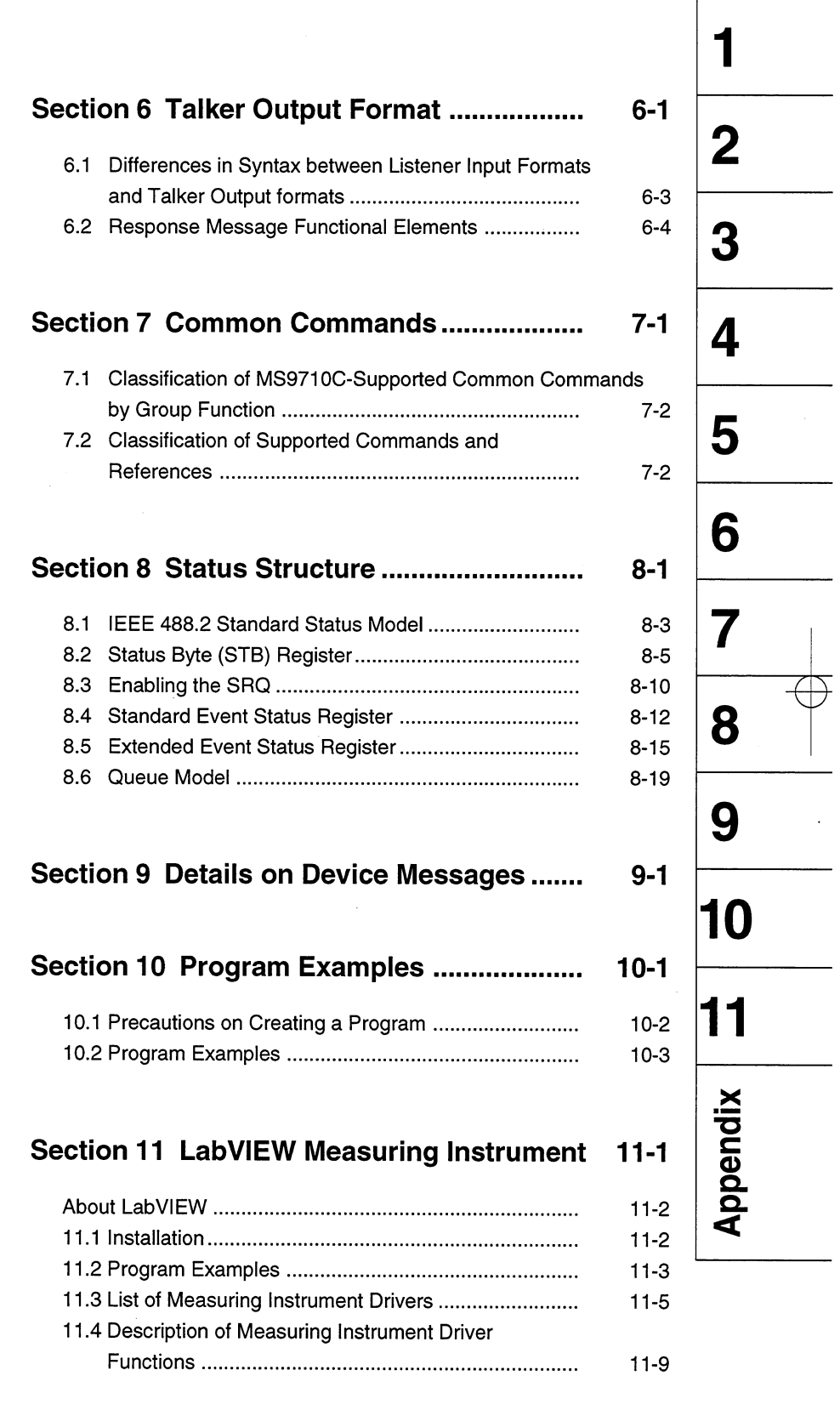

 $\mathcal{L}^{\text{max}}_{\text{max}}$ 

 $\mathbf{H}%$ 

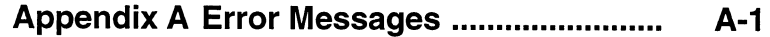

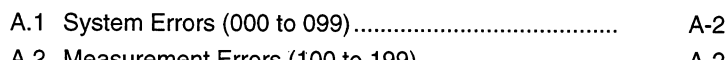

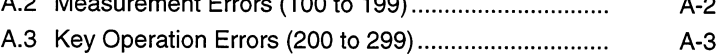

 $A-5$ 

#### **Appendix B Binary Data Transfer Formats...**  $B-1$

- **Appendix C Comparison Table of GPIB** 
	- **Commands of Controller ........**  $C-1$

Appendix D Example of Program Used on

 $D-1$ 

### Appendix E MS9710C and MV02 (MS9703A) **Command Compatibility Table ....**  $E-1$

## Appendix F MS9710C and HP Optical Spectrum Analyzer (HP71450A/71451A) Command Compatibility Table........  $F-1$

## **Section 1 Introduction**

This section outlines the remote control functions of the MS9710C optical spectrum analyzer.

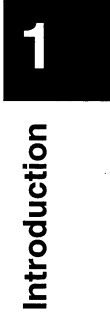

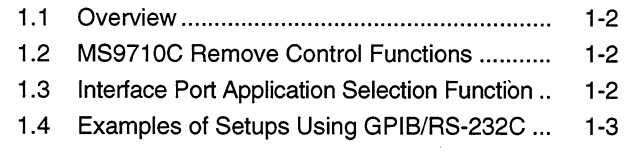

 $\bar{\beta}$ 

#### $1.1$ **Overview**

The MS9710C can make measurements automatically in combination with an external controller (host computer, personal computer, etc.) To connect an external controller, the MS9710C has GPIB interface bus (IEEE Standard 488.2-1987) and RS-232C interface ports.

#### $1.2$ **MS9710C Remove Control Functions**

The MS9710C supports the following functions.

- (1) Control of almost all functions except some functions such as a POWER switch and LOCAL key
- (2) Read of all setting conditions
- (3) Setting of the GPIB address from panel
- (4) Interrupt function and serial polling (GPIB)
- (5) Setting of RS-232C interface conditions from panel
- (6) Selection of an interface port application from panel
- (7) Configuration of an automatic measurement system by combining the MS9710C with a personal computer and another measurement instrument
- (8) Tracking measurement with the tunable laser source

#### $1.3$ **Interface Port Application Selection Function**

The MS9710C comes standard with a GPIB interface bus and an RS-232C interface. Application of these interface ports can be selected from the panel.

External controller connection port: Select GPIB or RS-232C. Printer connection port: **GPIB** 

The above two ports cannot be used at the same time.

1

Introduction

### $1.4$ **Examples of Setups Using GPIB/RS-232C**

## (1) Standalone type

 $\hat{\boldsymbol{\beta}}$ 

Waveforms measured with the MS9710C are output to the printer.

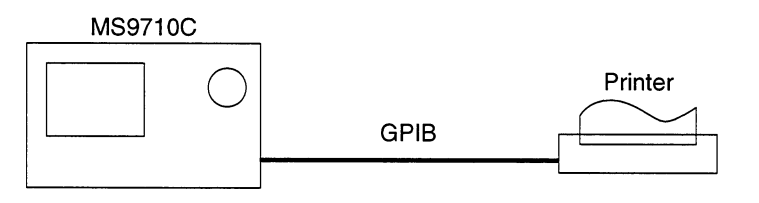

## (2) Control by host computer

The MS9710C is controlled by a computer automatically/remotely.

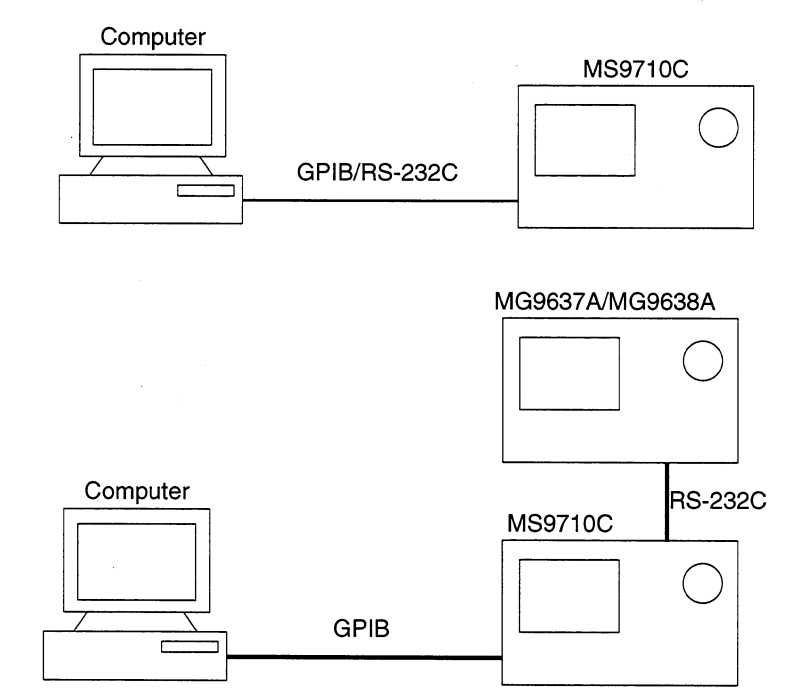

l,

 $\bar{z}$ 

 $\begin{array}{c} \rightleftarrow \\ \rightleftarrow \end{array}$ 

## **Section 2 How to Connect**

This section explains how to connect GPIB and RS-232C cables between the MS9710C and external devices such as a host computer, personal computer, and printer. This section also explains how to set the interfaces of the MS9710C.

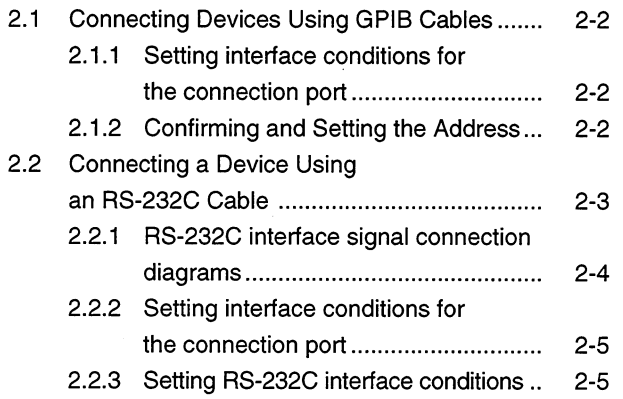

#### **Connecting Devices Using GPIB Cables**  $2.1$

The MS9710C has a GPIB cable connection connector on the back panel. Be sure to connect GPIB cables before turning on the power.

A maximum of 15 devices, including a controller, can be connected. Connection conditions are given shown below.

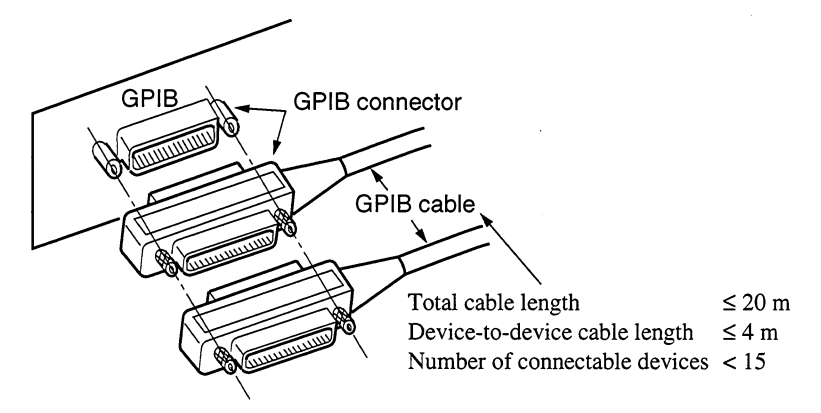

#### Setting interface conditions for the connection port  $2.1.1$

When controlling the MS9710C automatically/remotely from a computer, set interface conditions for the connection Press the RS-232C Prmtr function key on the "Others" card to select "GPIB" for "Interface."

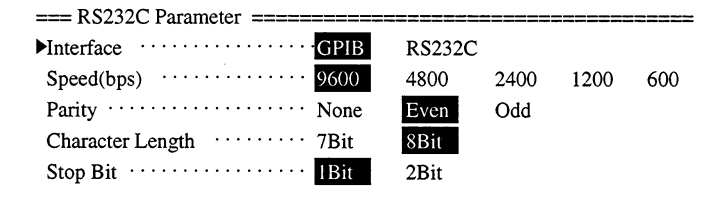

#### $2.1.2$ **Confirming and Setting the Address**

Be sure to set the MS9710C's GPIB address after turning on the power. The factory-set address "08" is battery-backed up. If you use this address, the address need not be set again. If you want to change the address, place the MS9710C in the local mode, press the GPIB Address function key on the "Others" card, then enter a new address with keyboard keys or an encoder. Immediately after the power is turned on, the devices on the GPIB automatically enters the local mode.

#### $2.2$ **Connecting a Device Using an RS-232C Cable**

Connect the RS-232C connector (D-sub, 9-pin, male) and the RS-232C connector with an RS-232C cable.

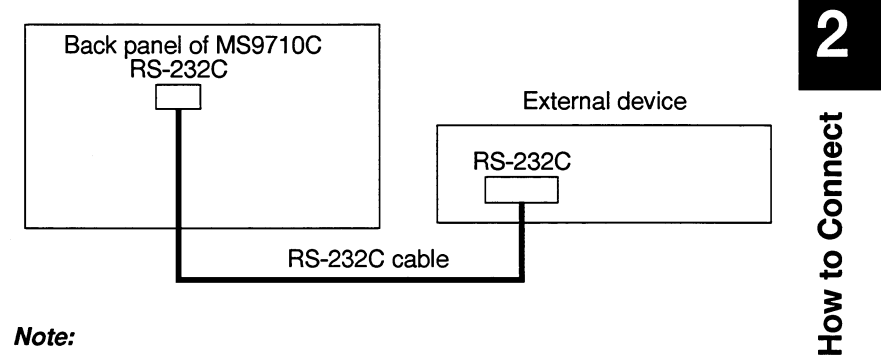

## Note:

RS-232C connectors are available in 9-pin and 25-pin types. Before purchasing an RS-232C cable, check the number of pins of the RS-232C connector on the external device. The following two types of RS-232C cables are available as application parts for this analyzer.

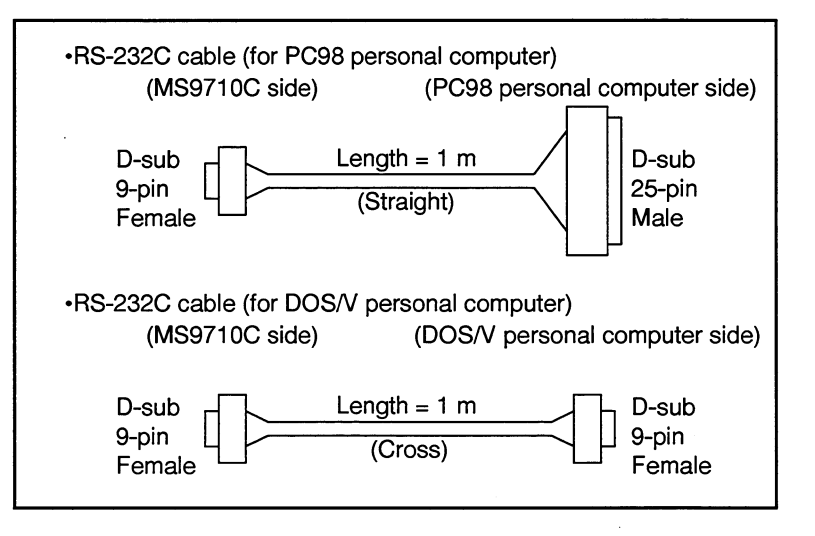

#### RS-232C interface signal connection diagrams  $2.2.1$

The following diagrams show connections of RS-232C interface signals between the MS9710C and two types of personal computers.

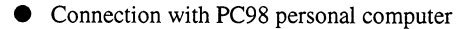

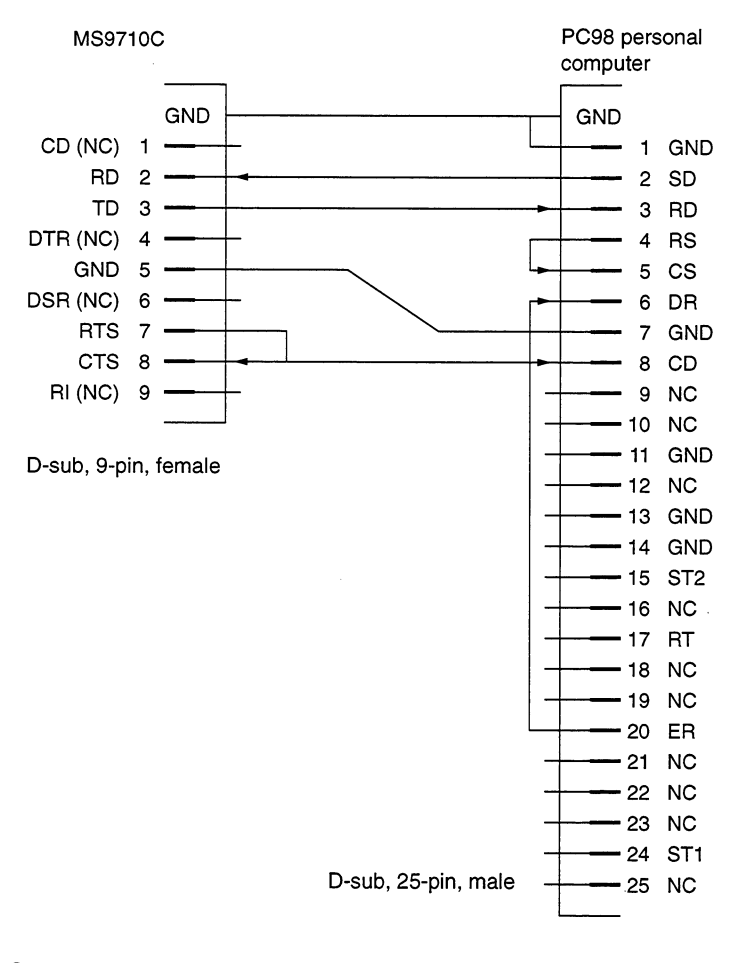

## Connection with DOS/V personal computer

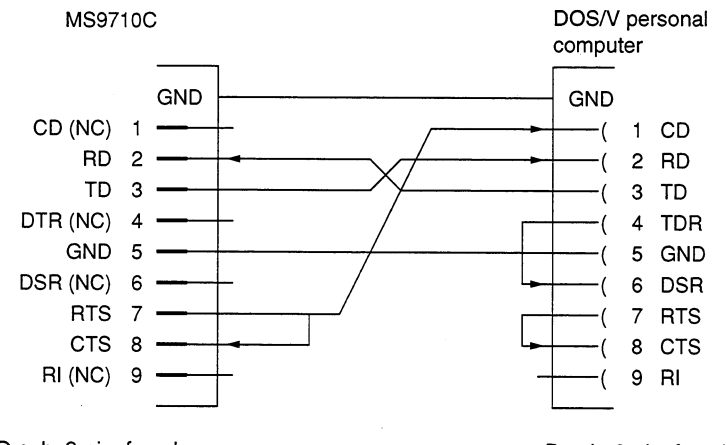

D-sub, 9-pin, female

D-sub, 9-pin, female

#### $2.2.2$ Setting interface conditions for the connection port

When controlling the MS9710C automatically/remotely from a computer, set interface conditions for the connection port.

Press the RS-232C Prmtr function key on the "Others" card and select "RS232C" for "Interface."

#### **Setting RS-232C interface conditions**  $2.2.3$

Set interface conditions for the RS-232C port of this analyzer so that they match the interface conditions of the connected external device.

Pressing the RS-232C Prmntr function key on the "Others" card will bring up the following screen.

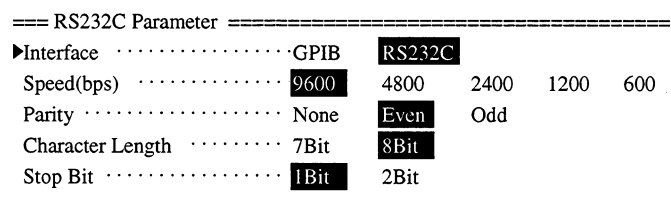

Using  $\uparrow$  and  $\downarrow$  function keys, move the cursor to the item you want to change.

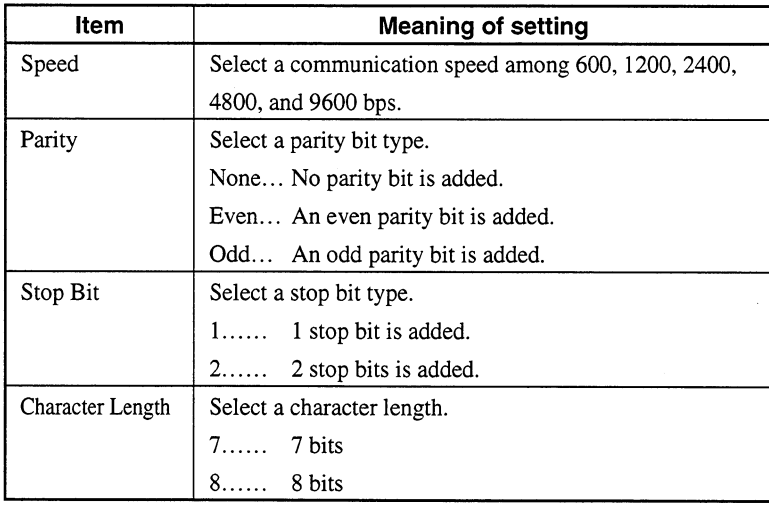

 $\overline{\mathbf{2}}$ 

## Section 2 How to Connect

 $\mathcal{L}_{\text{max}}$ 

 $\sim 10$ 

 $\sim$ 

 $\sim 10^{-10}$ 

 $\hat{\mathcal{L}}_{\text{max}}$  and  $\hat{\mathcal{L}}_{\text{max}}$ 

This section explains the MS9710C's GPIB standard, RS-232C standard, and device message list.

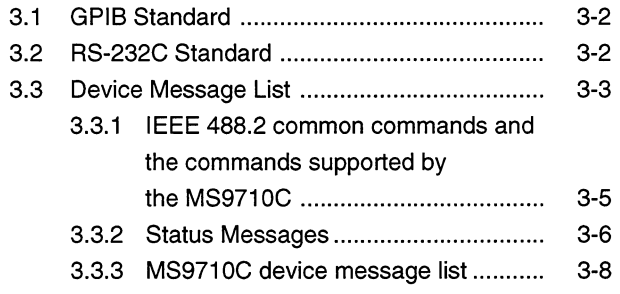

Standards C

#### **GPIB Standard**  $3.1$

The standard for the GPIB of the MS9710C is summarized below.

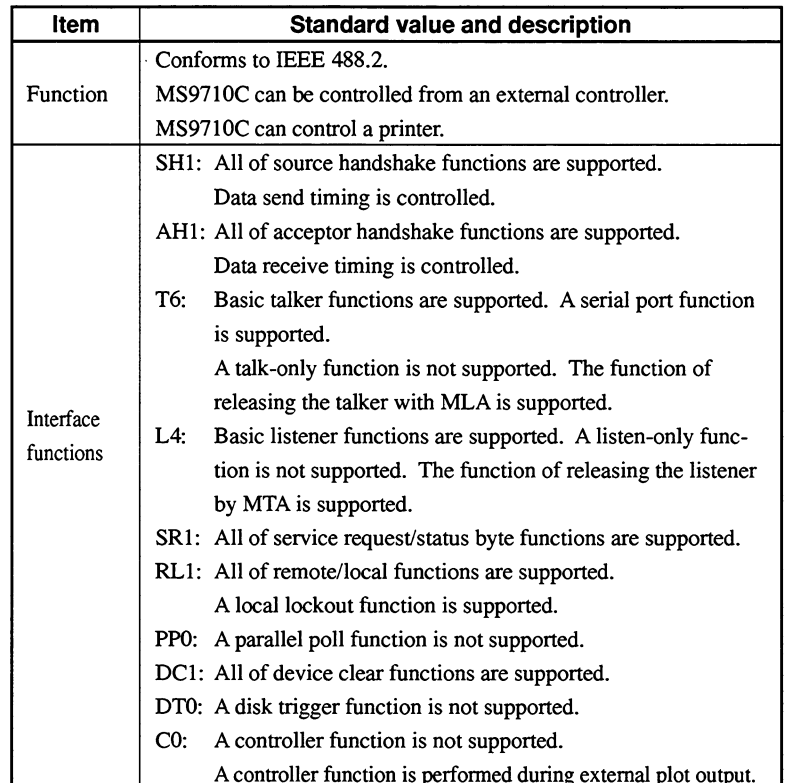

#### **RS-232C Standard**  $3.2$

The standard for the RS-232C of the MS9710C is summarized below.

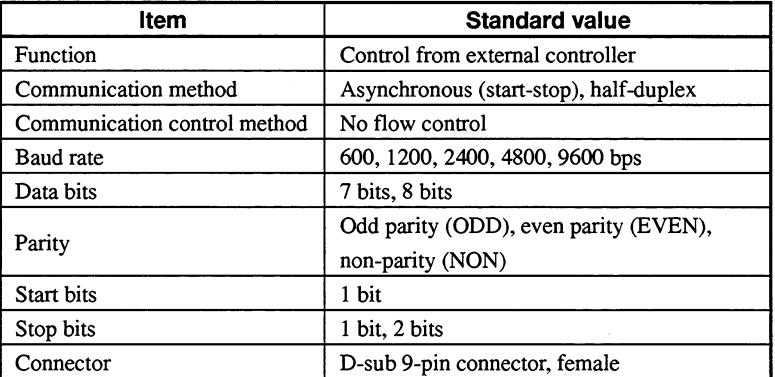

#### **Device Message List**  $3.3$

Device messages are data messages which are transferred between a controller and devices. They are classified into program messages and response messages.

Program messages are ASCII messages transferred from a controller to devices. Program messages are further classified into program commands and program queries. These two types of commands are explained on the following pages.

Program commands include device-dependent commands which are exclusively used for controlling the MS9710C and IEEE 488.2 common commands. IEEE 488.2 common commands are program commands which are commonly applicable to other IEEE 488.2-ready measuring instruments (including the MS9710C) on the GPIB interface bus.

Program queries are commands used to get response messages from devices. Program queries must be transferred from a controller to a device in advance so that the controller can receive response messages from the device later.

Response messages are ASCII data messages which are transferred from a device to a controller. Among response messages, status messages and response messages corresponding to program queries are listed on the following pages.

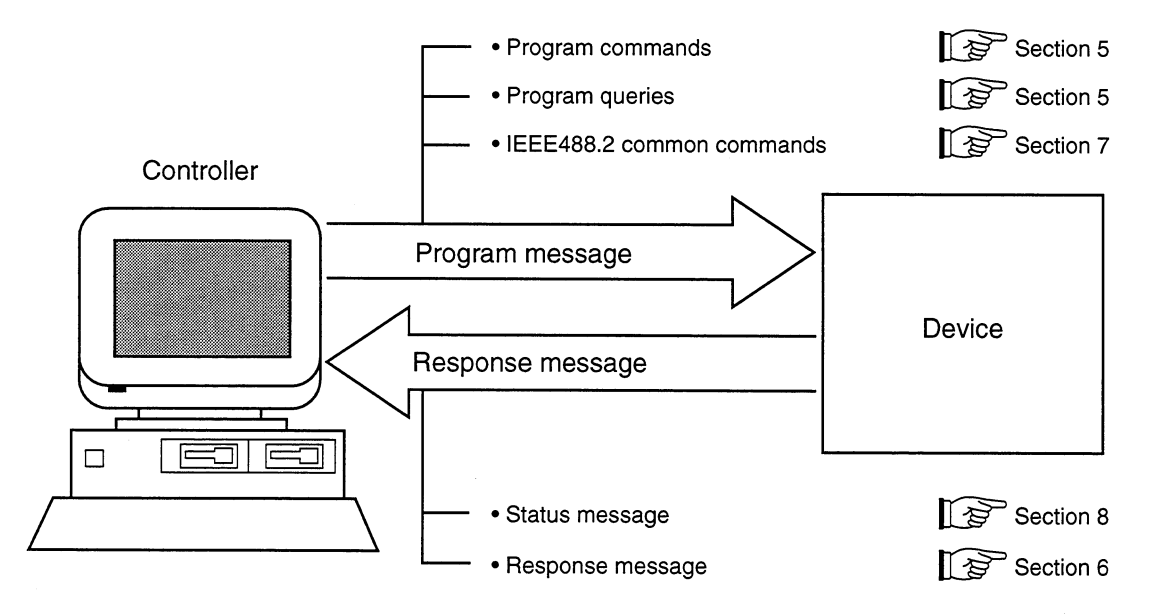

In program and response messages, numeric data may end with a suffix (unit).

3

The above messages are transferred through the device input/output buffer. The output buffer is also called an output queue. A brief description of the output buffer is given below.

### Input buffer

A FIFO (first in first out) type memory area that stores DABs (program and query messages) temporarily before analysis of syntax and execution. The input buffer size of the MS9710C is 256 bytes.

## Output queue

An FIFO-type queue memory area. All DABs (response messages) output from a device to a controller are stored in this memory until they have been read by the controller.

The output queue size of the MS9710C is 256 bytes.

### IEEE 488.2 common commands and the commands supported  $3.3.1$ by the MS9710C

The table below lists 39 common commands specified by IEEE 488.2. Among these commands, the commands supported by the MS9710C are marked with.

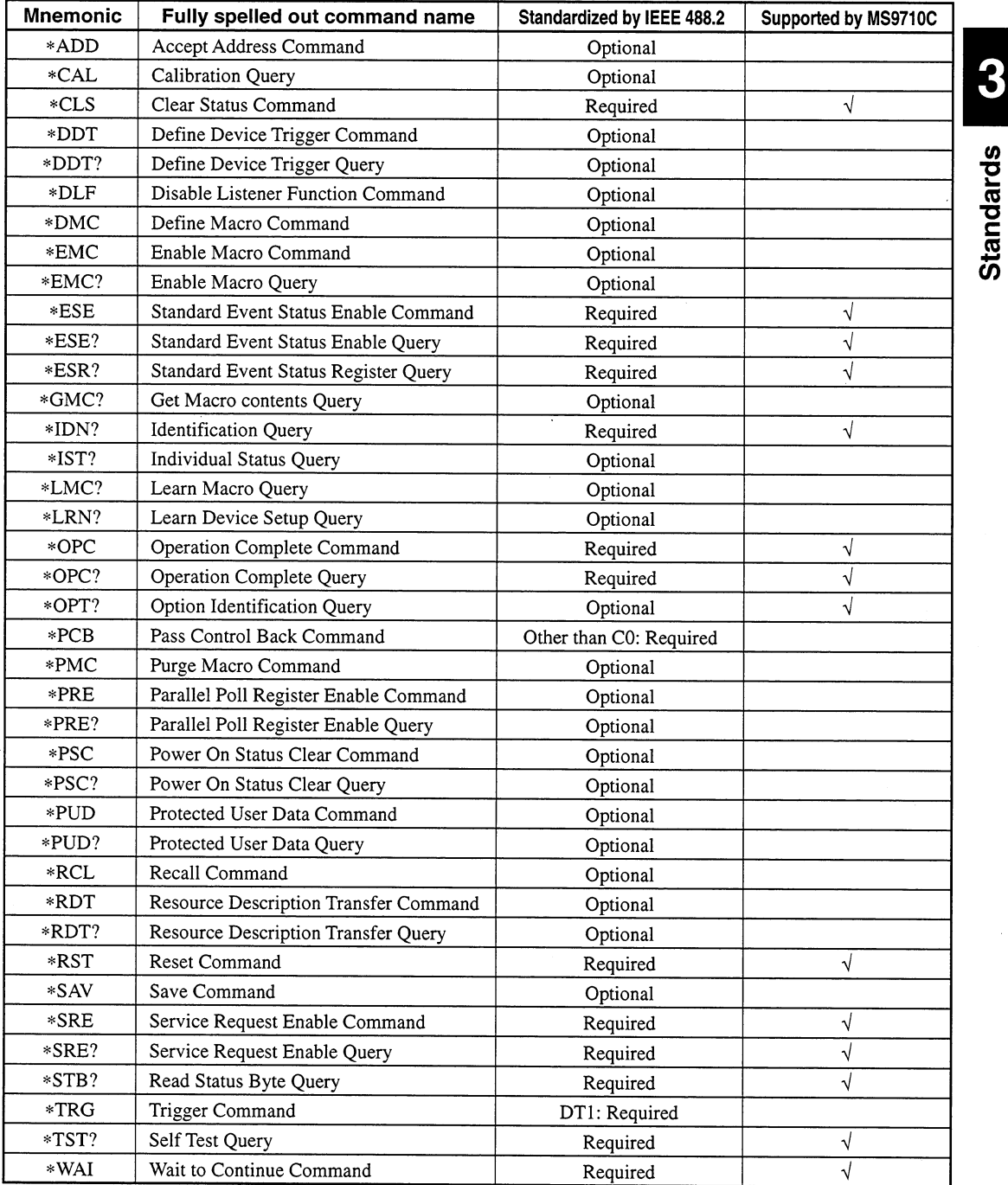

Note:

IEEE 488.2 commands begin with \*. For more details, see Section 7.

#### $3.3.2$ **Status Messages**

Shown below is the structure of the service request summary message set in the status byte register of the MS9710C.

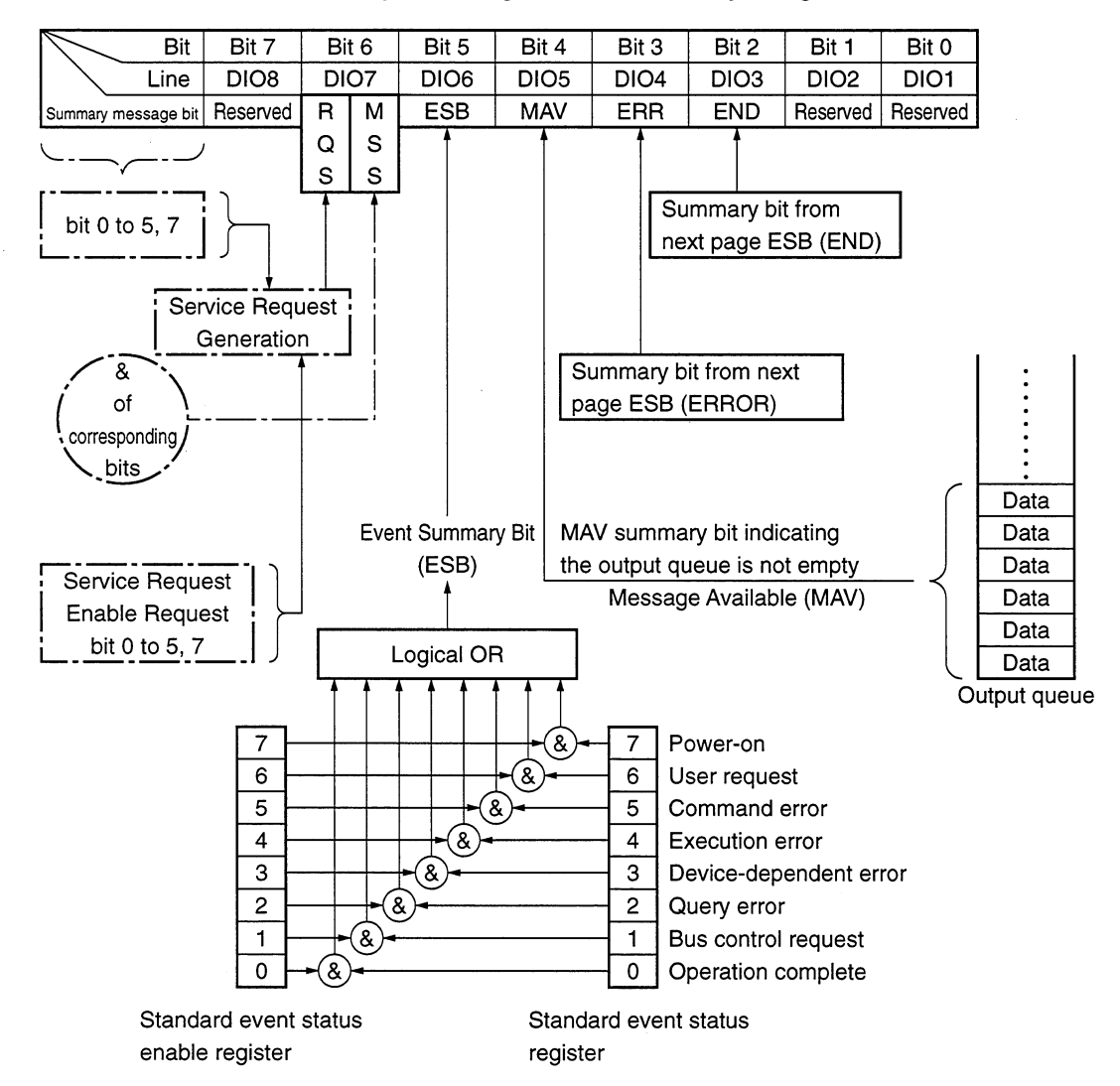

## **Summary Bit Configuration of Status Byte Register**

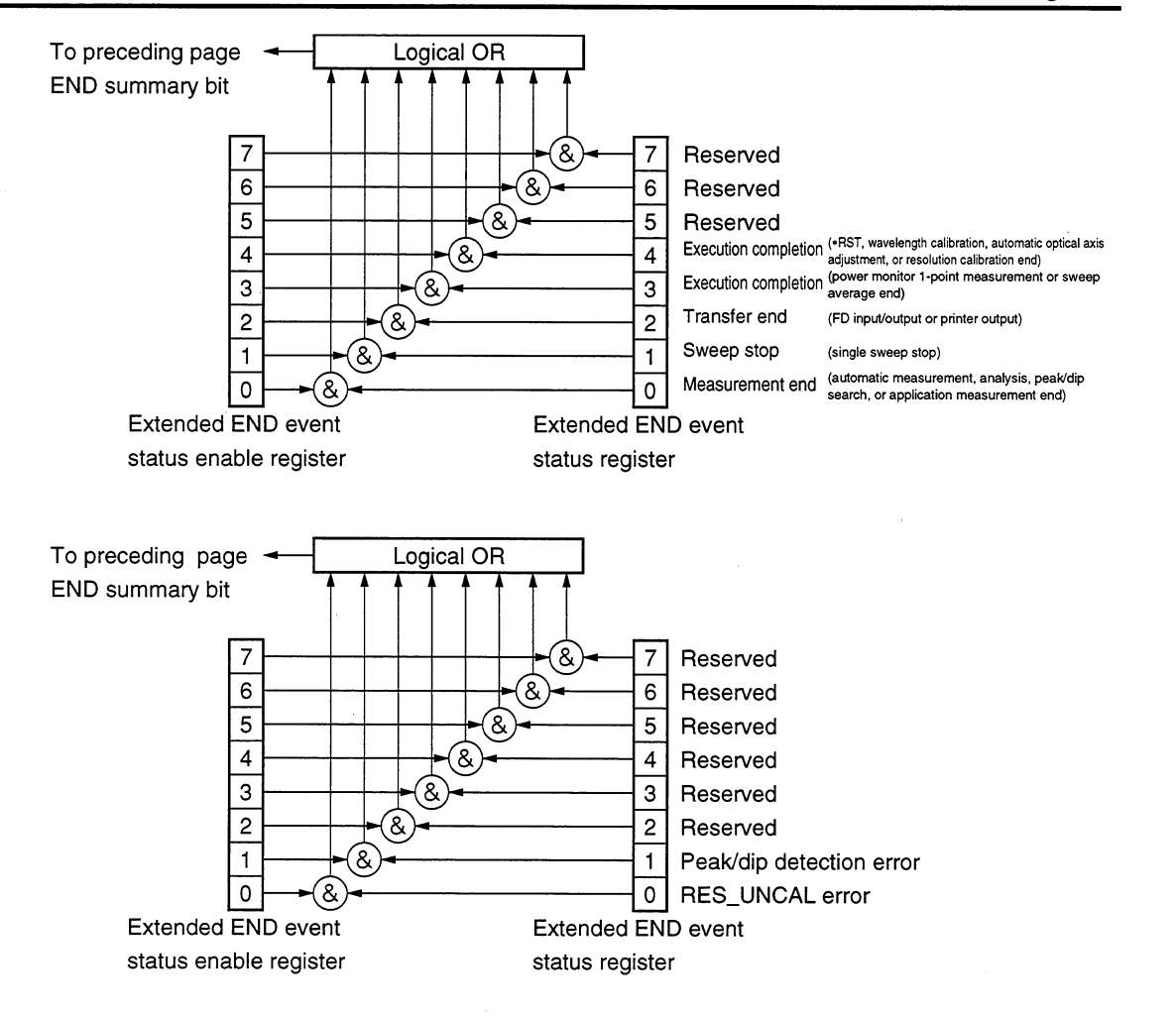

#### $3.3.3$ MS9710C device message list

A list of MS9710C-dependent program commands, program queries, and response messages is shown on the following pages.

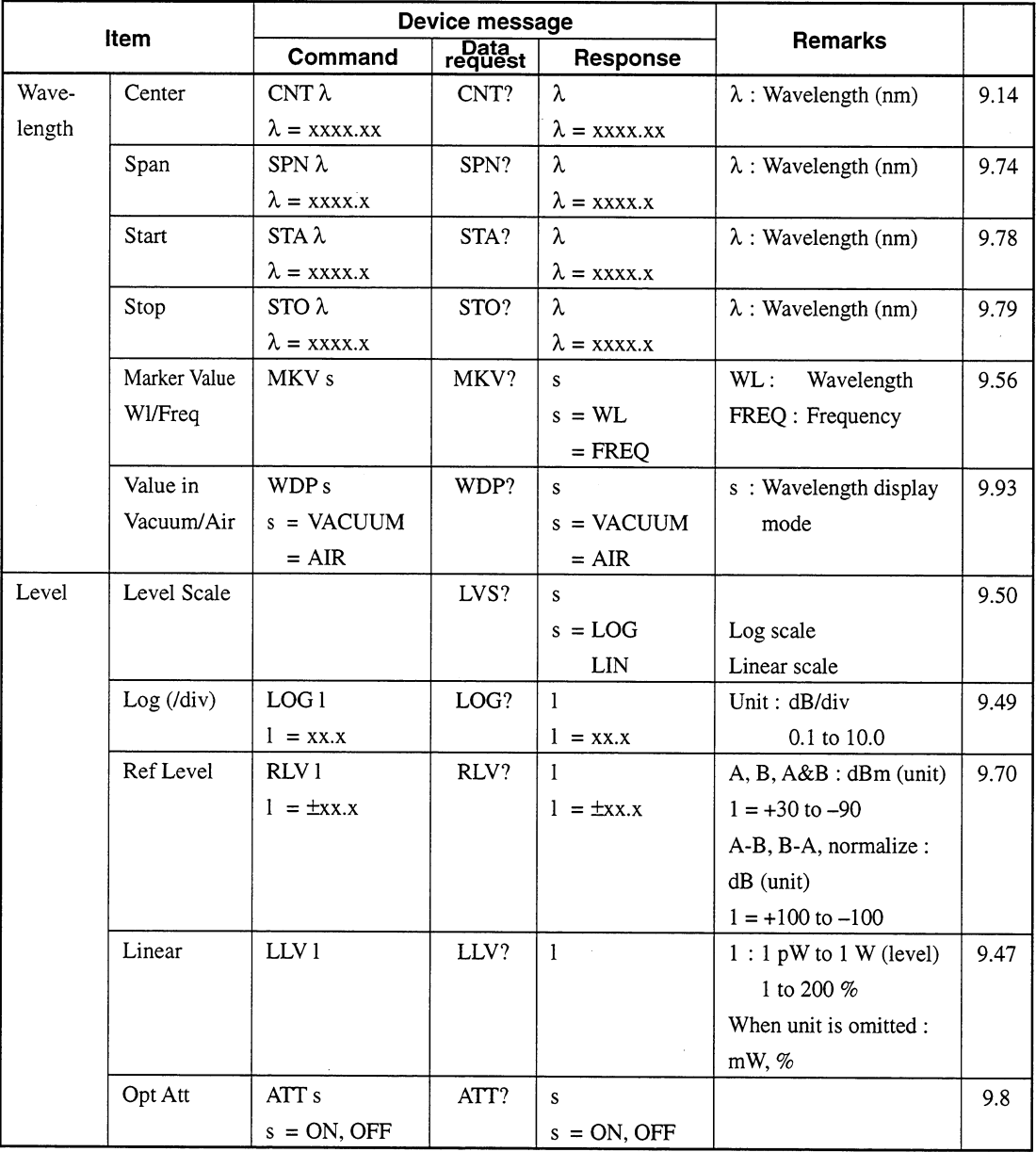

## MS9710C Device Message List (1/13)

 $3 - 8$ 

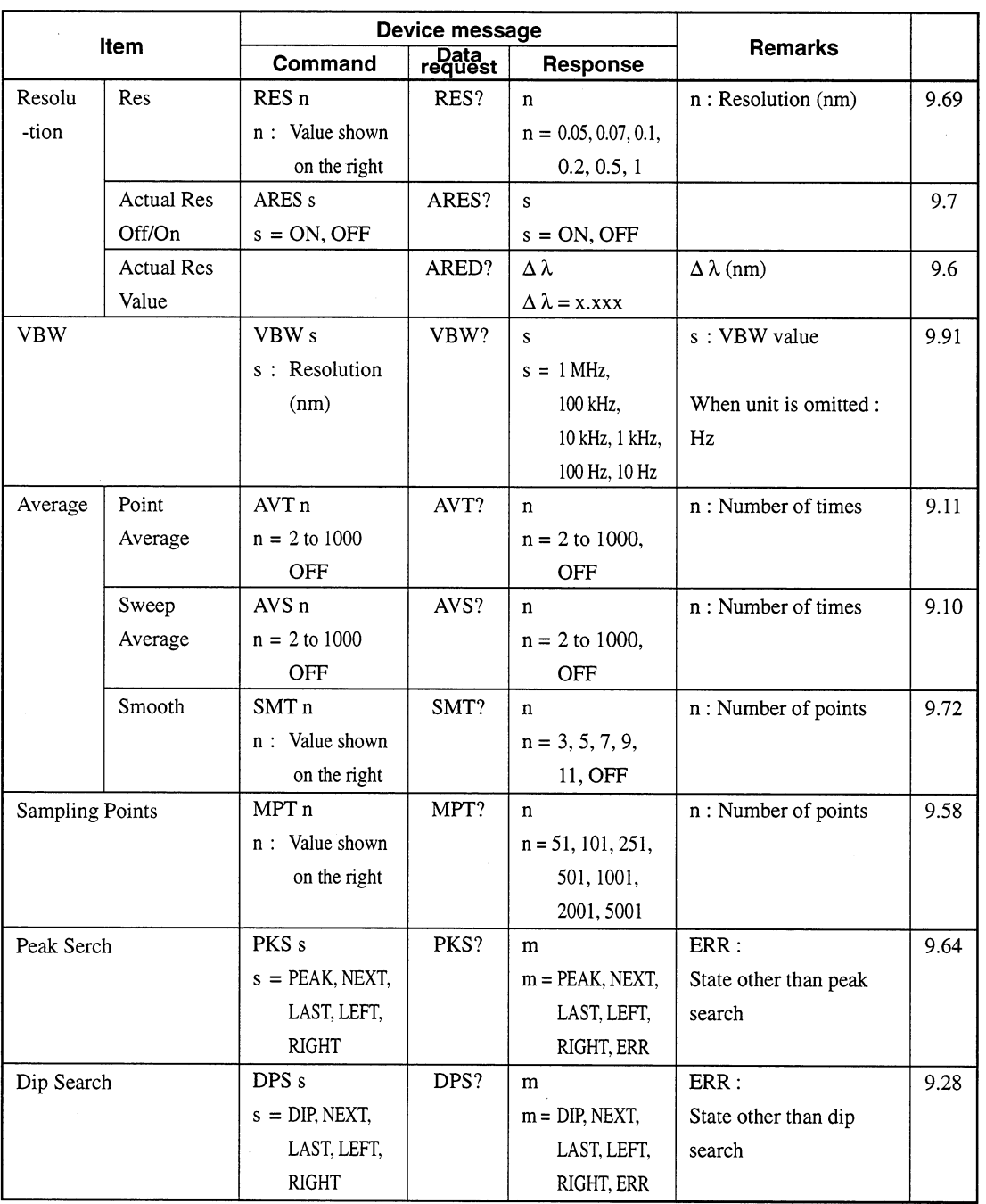

## MS9710C Device Message List (2/13)

 $\bar{\mathcal{A}}$ 

## **Section 3 Standards**

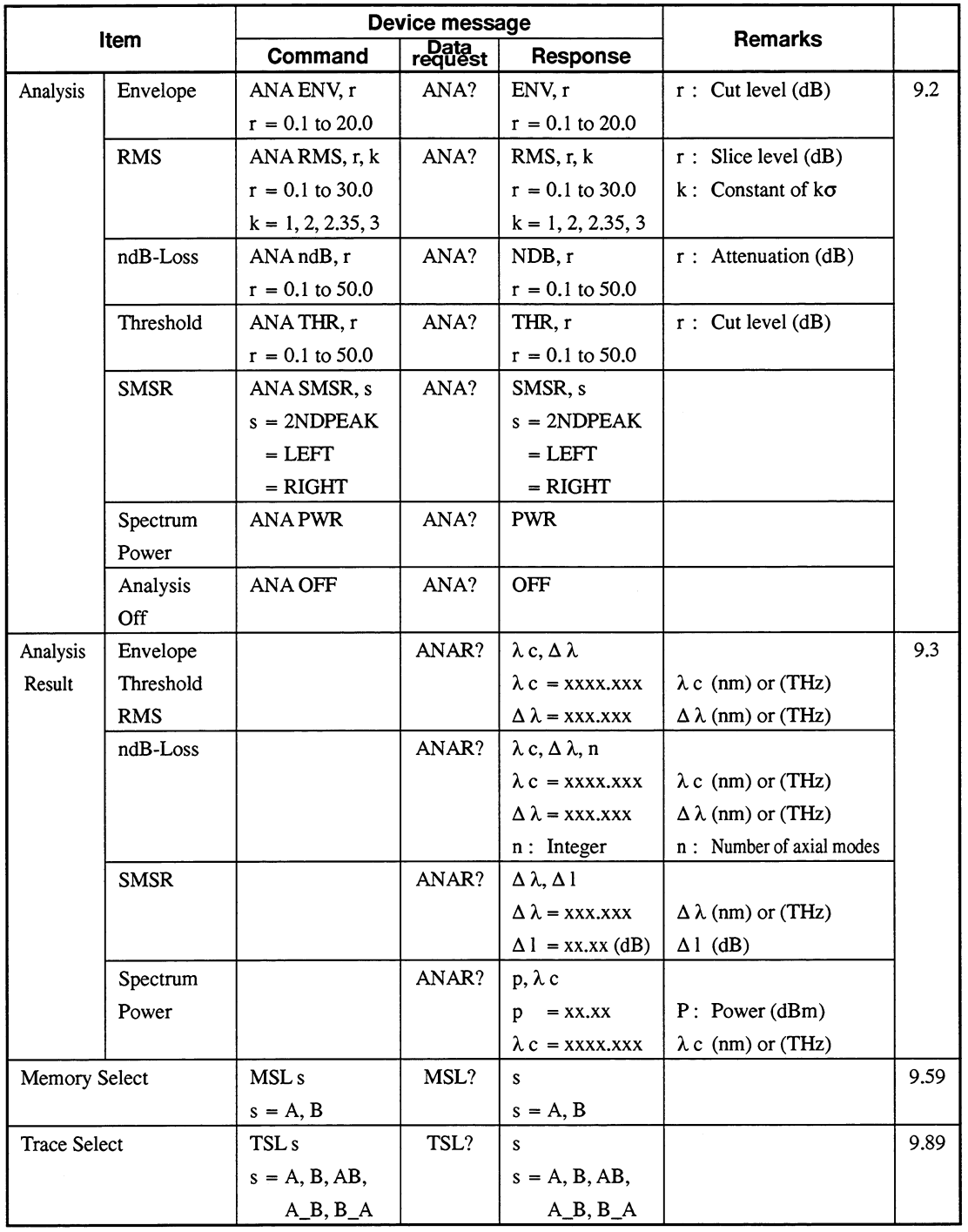

## MS9710C Device Message List (3/13)

€

| Item   |             | Device message   |                 |                   |                        |      |
|--------|-------------|------------------|-----------------|-------------------|------------------------|------|
|        |             | Command          | Data<br>request | Response          | <b>Remarks</b>         |      |
| Save/  | Format      | <b>FMT</b>       |                 |                   |                        | 9.41 |
| Recall | File Delete | DEL n            |                 |                   | $n:$ File name         | 9.23 |
|        |             | $n:$ File name   |                 |                   |                        |      |
|        | File Option | FOPT a, b, c     | FOPT?           | a, b, c           |                        | 9.42 |
|        |             | $a = NONE$       |                 | $a = NONE$        | a : Option file        |      |
|        |             | $=$ BMP          |                 | $= BMP$           | specification          |      |
|        |             | $= TXT$          |                 | $= TXT$           |                        |      |
|        |             | $=$ BMP&TXT      |                 | $=$ BMP&TXT       |                        |      |
|        |             | $b = NUMBER$     |                 | $b = NUMBER$      | b : File specification |      |
|        |             | $=$ NAME         |                 | $=$ NAME          | method                 |      |
|        |             | $c = 1.44 M$     |                 | $c = 1.44 M$      | $c: FDD$ mode          |      |
|        |             | $= 1.2 M$        |                 | $= 1.2 M$         | c: Omissible           |      |
|        | Save        | SAV <sub>n</sub> |                 |                   | n : File name          | 9.71 |
|        |             | n: File name     |                 |                   |                        |      |
|        | Recall      | RCLn             |                 |                   | n : File name          | 9.68 |
|        |             | n: File name     |                 |                   |                        |      |
| Graph  | Normal      | <b>DMD NRM</b>   | DMD?            | <b>NRM</b>        |                        | 9.26 |
|        | 3D          | DMD 3, m, n      | DMD?            | 3, m, n           | m: Type                |      |
|        |             | $m, n$ :         |                 | $m=1, 2, 3$       | $n:$ Angle             |      |
|        |             | Values shown     |                 | $n = 30, 45, 60,$ |                        |      |
|        |             | on the right     |                 | 90                |                        |      |
|        | Normalize   | <b>DMD NRMZ</b>  | DMD?            | <b>NRMZ</b>       |                        |      |
|        | Overlap     | DMD OVL          | DMD?            | <b>OVL</b>        |                        |      |
|        | Max Hold    | DMD MHL          | DMD?            | <b>MHL</b>        |                        |      |
|        | Graph Clear | GCL              |                 |                   |                        | 9.43 |

MS9710C Device Message List (4/13)

## **Section 3 Standards**

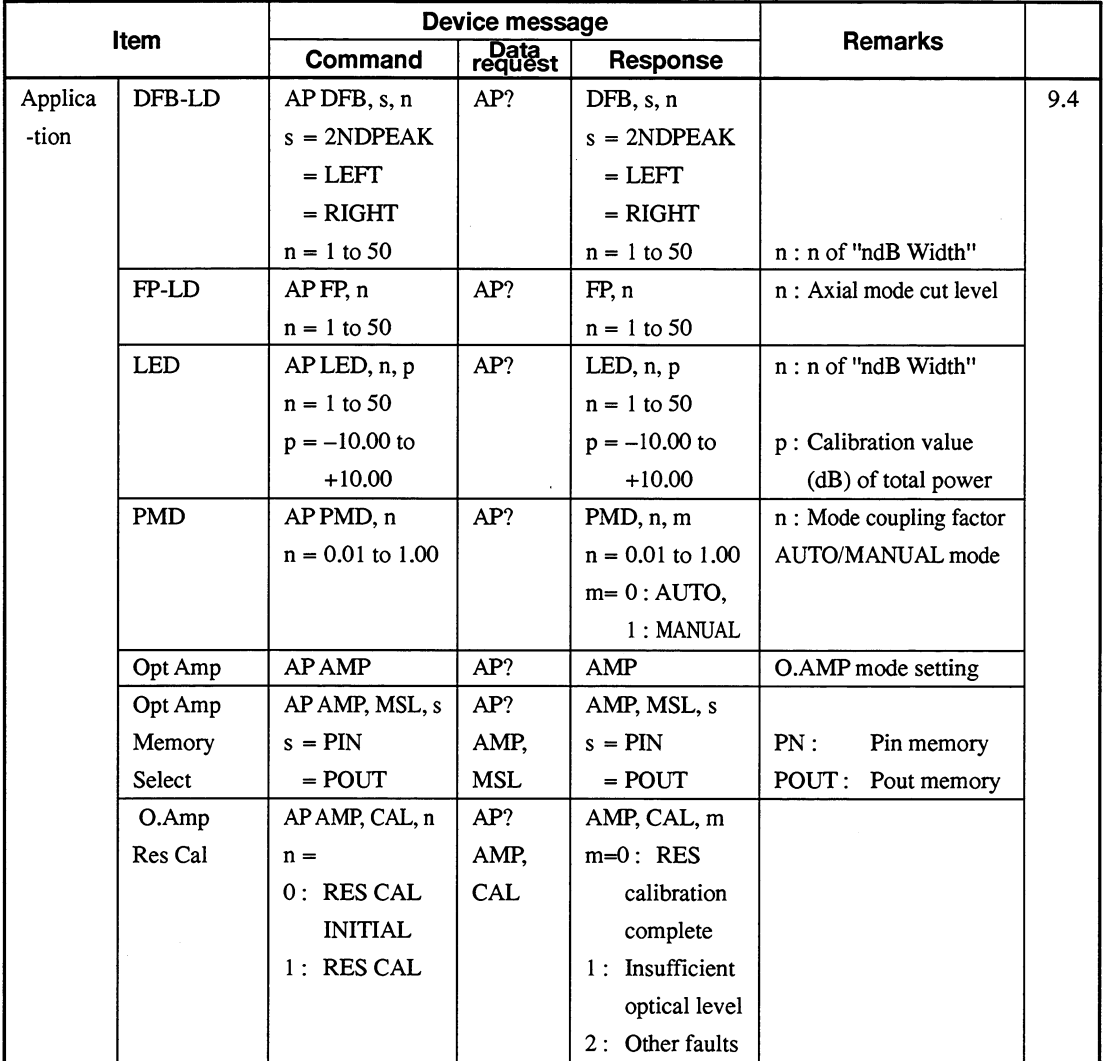

## MS9710C Device Message List (5/13)

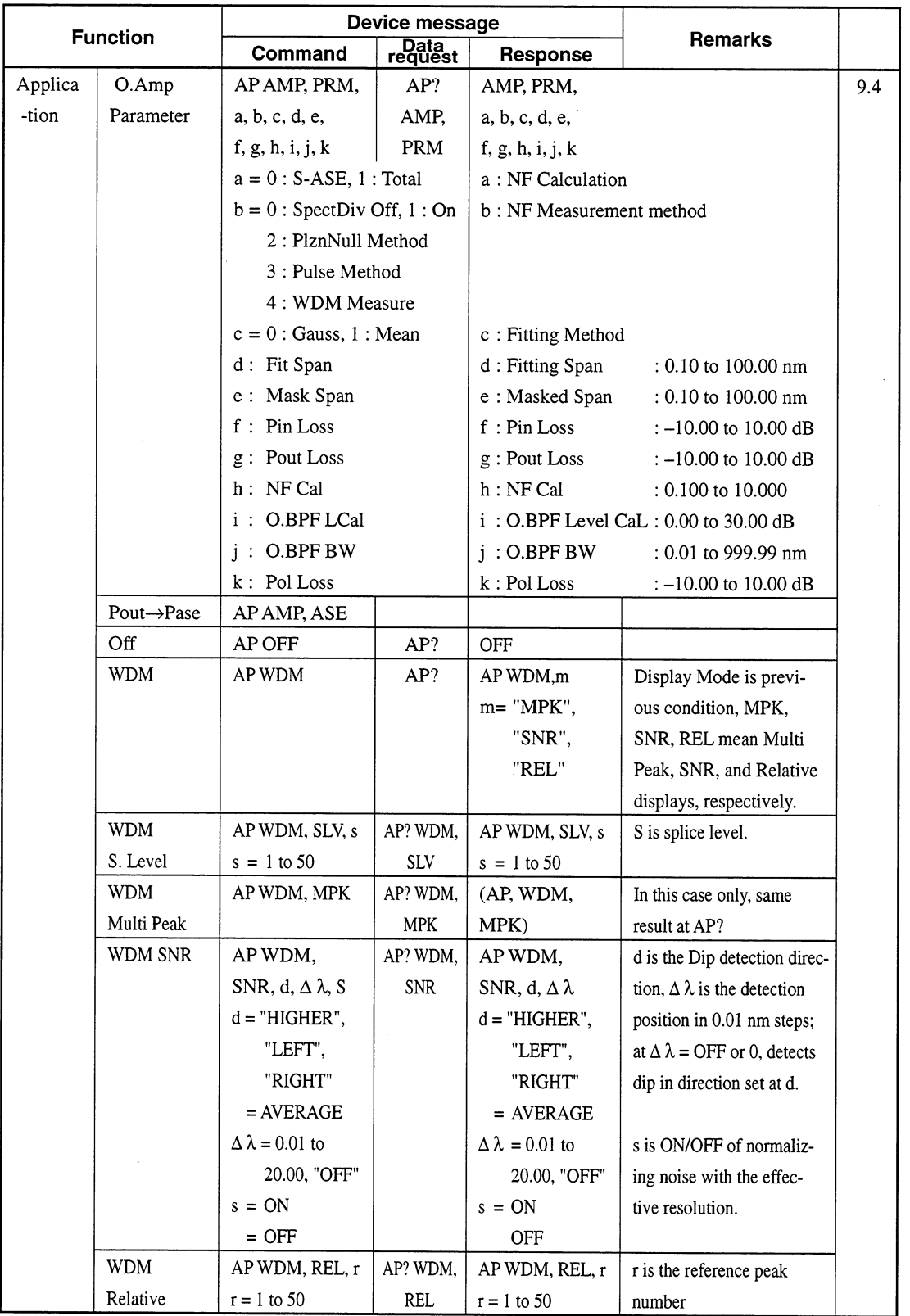

## MS9710C Device Message List (6/13)

## **Section 3 Standards**

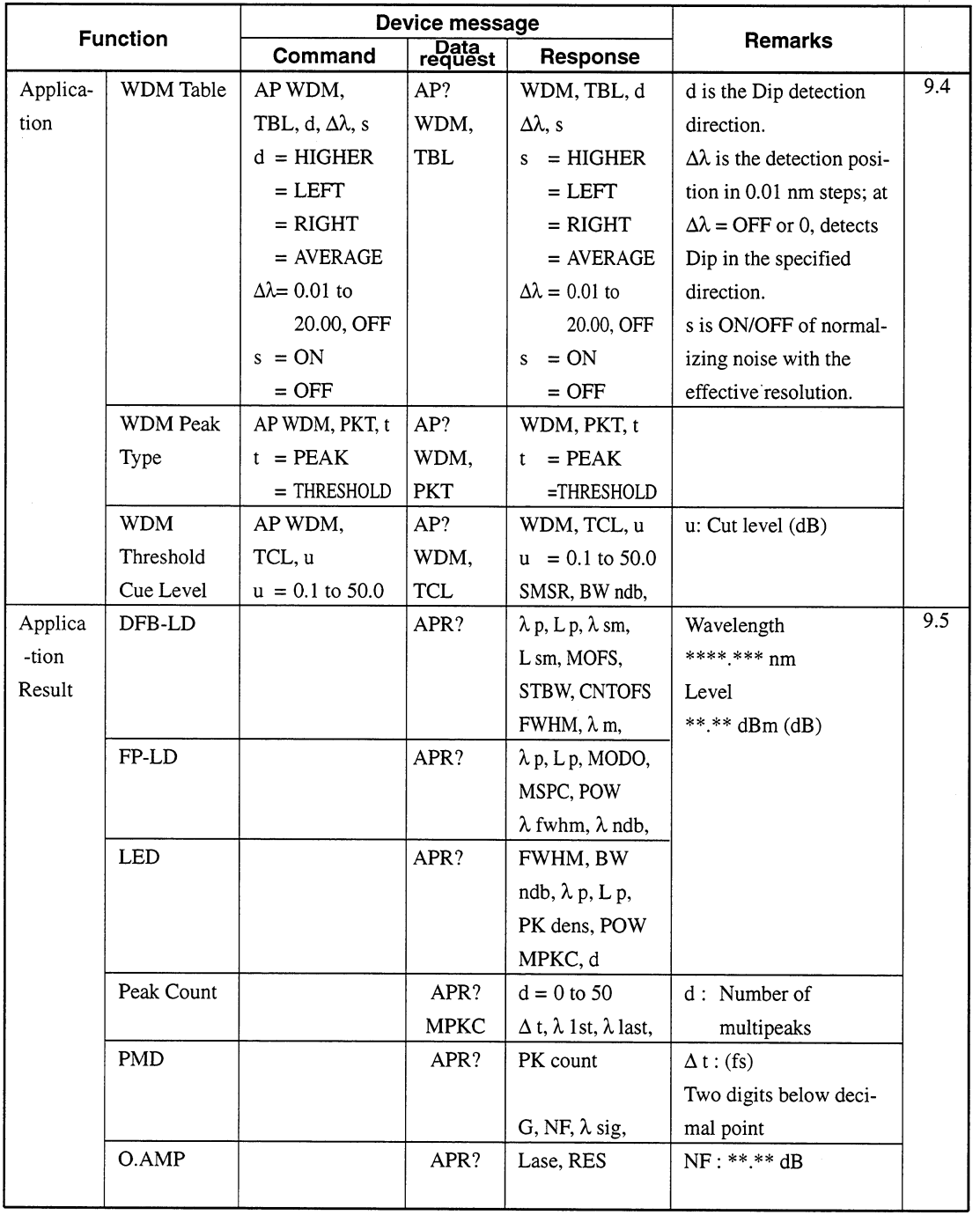

## MS9710C Device Message List (7/13)

 $3 - 14$ 

 $\hat{\mathcal{A}}$ 

 $\bigoplus$ 

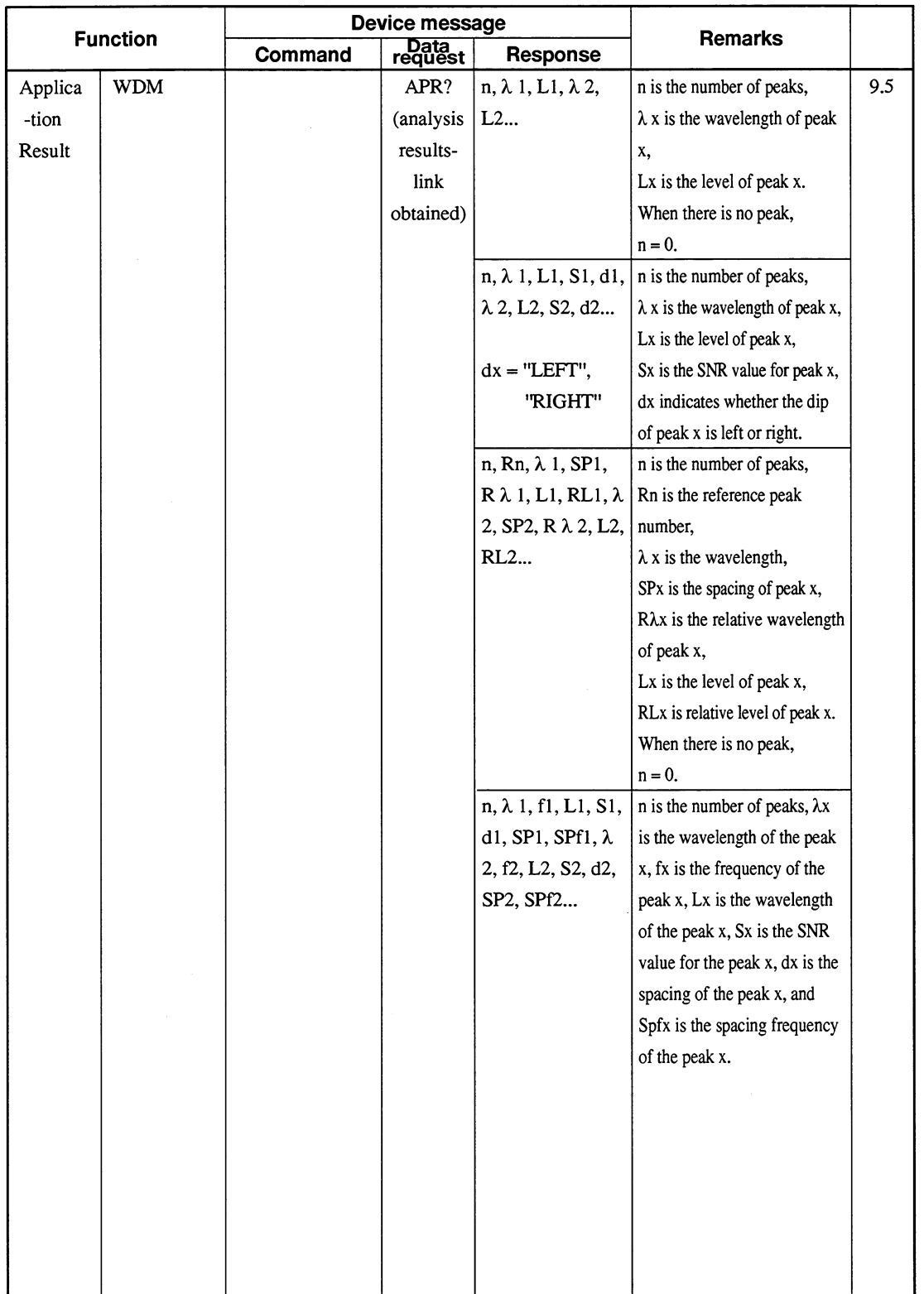

## MS9710C Device Message List (8/13)

 $\overline{\varphi}$ 

## **Section 3 Standards**

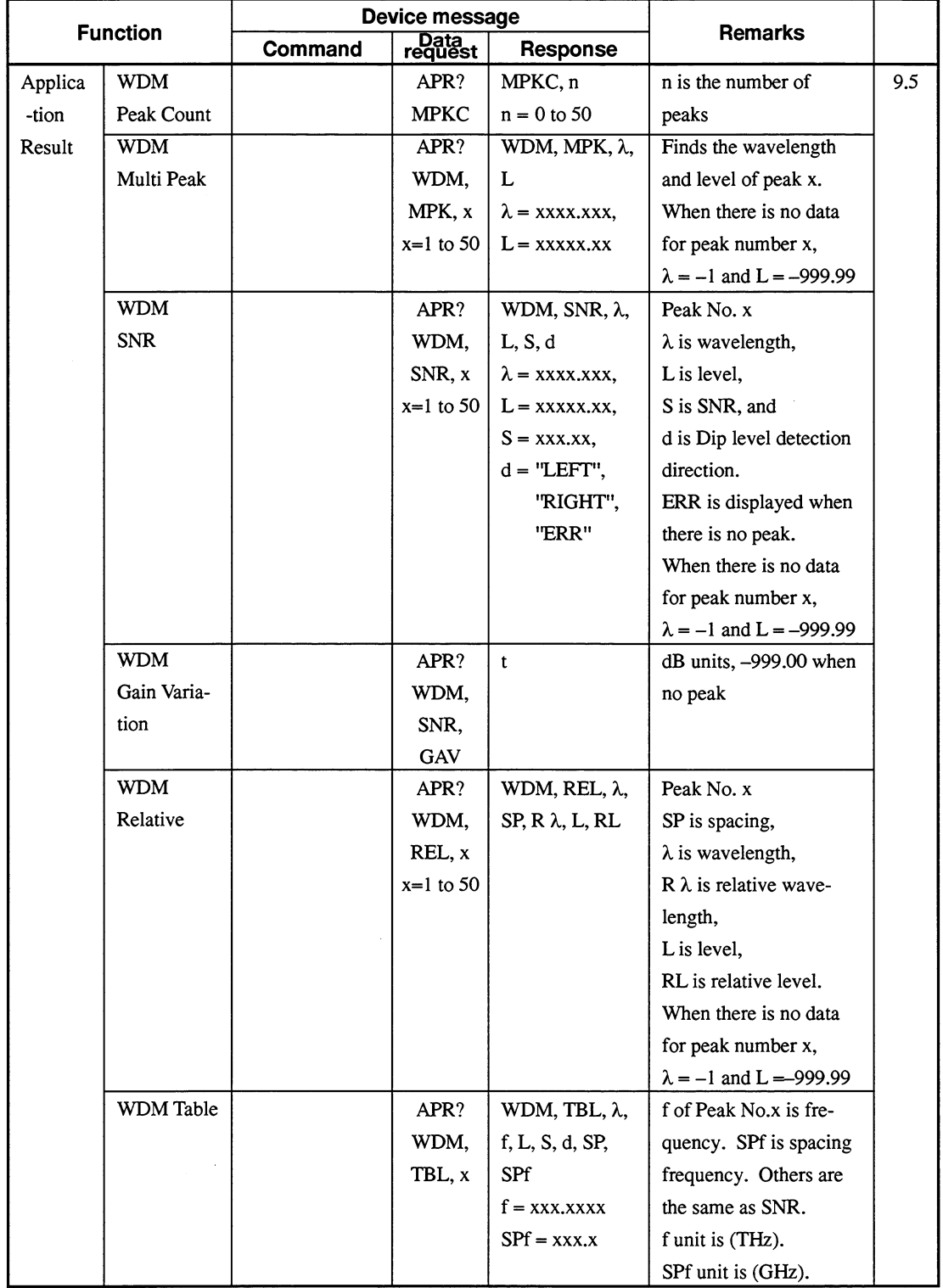

## MS9710C Device Message List (9/13)

 $\hat{\boldsymbol{\beta}}$ 

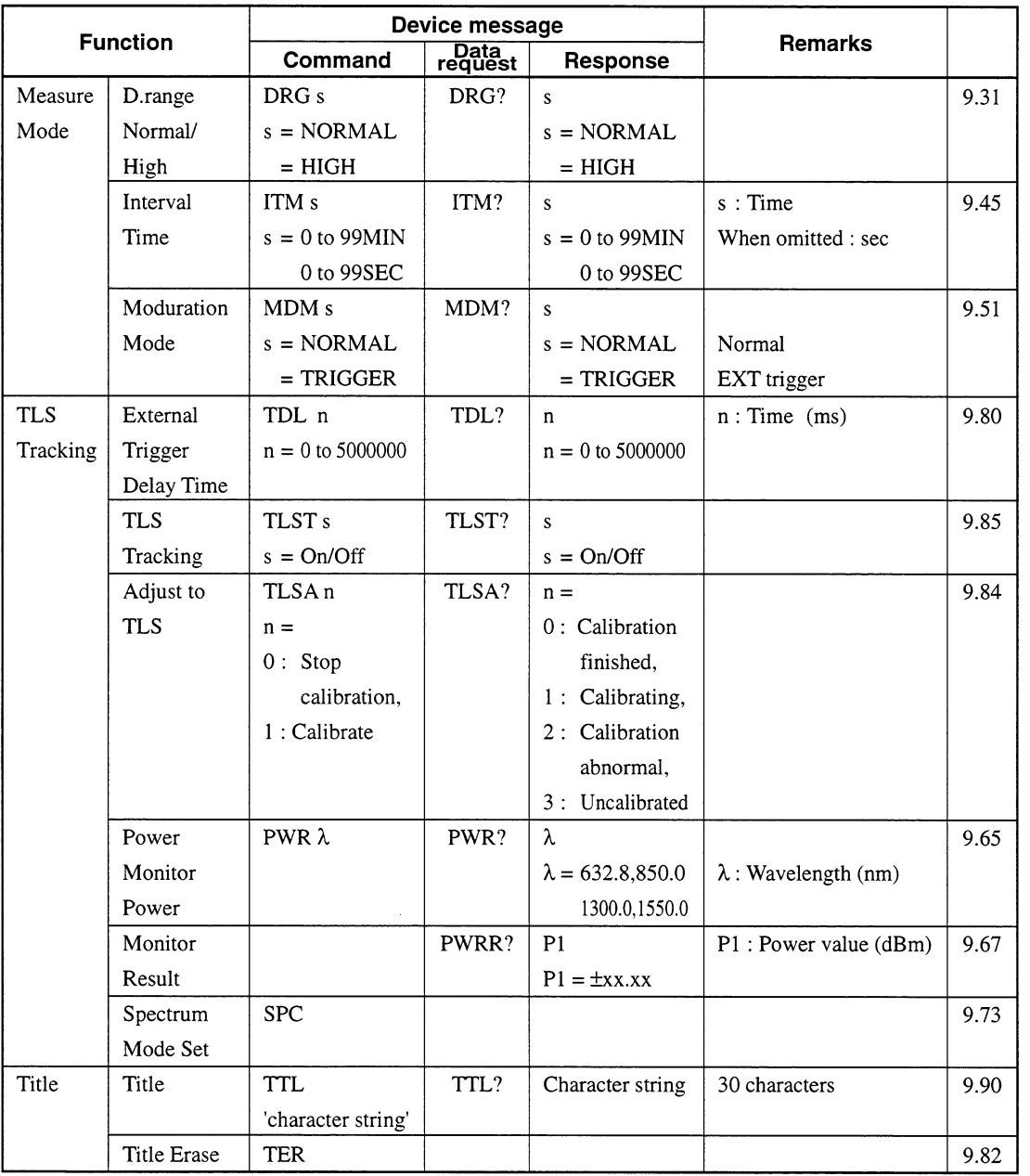

## MS9710C Device Message List (10/13)

## **Section 3 Standards**

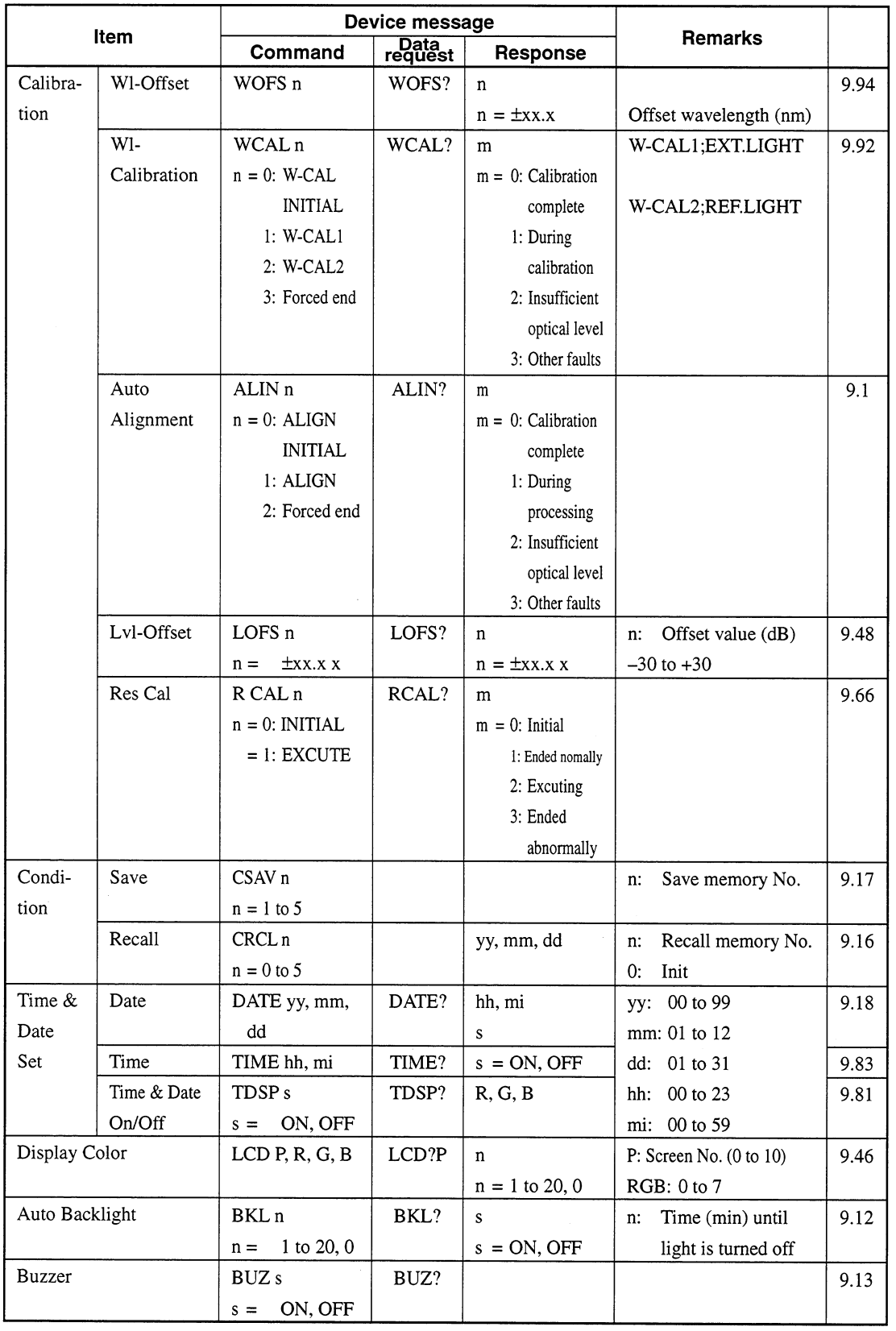

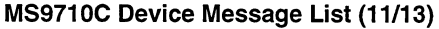

 $\bigoplus$
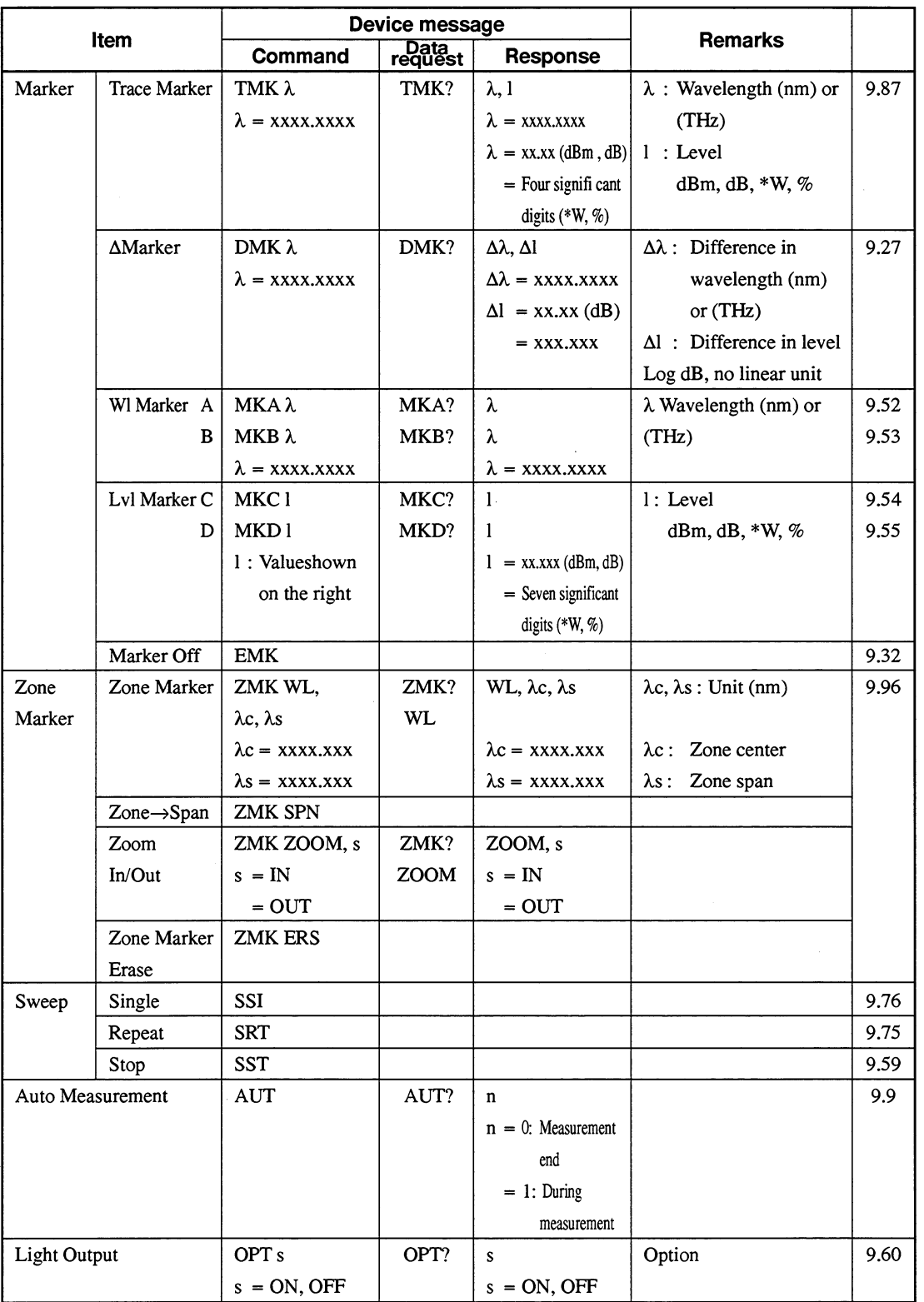

# MS9710C Device Message List (12/13)

# **Section 3 Standards**

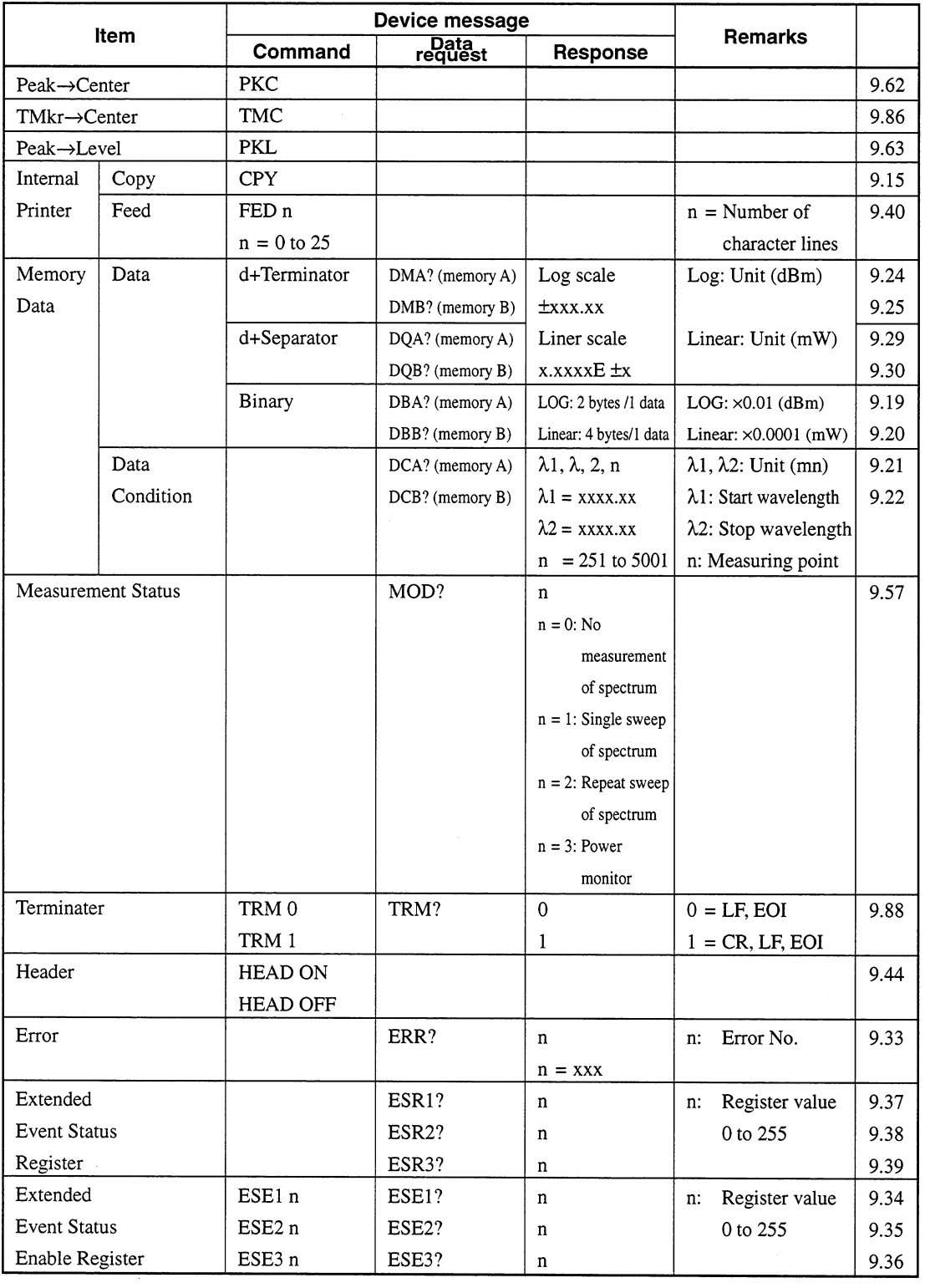

MS9710C Device Message List (13/13)

 $\oplus$ 

# **Section 4 Initial Setting**

The GPIB interface system is initialized at three levels. At level 1, "bus initialization" is performed to place the system bus in the idle state. At level 2, "message exchange initialization" is performed to enable devices to receive program messages. At level 3, "device initialization" is performed to initialize device-dependent functions.

At these three initialization levels, preparations are made for starting devices.

- $4.1$ Initialization of Bus by IFC Statement............  $4 - 4$  $4.2$ Initialization of Message Exchange by DCL and SDC Bus Commands .....................  $4 - 6$ 4.3 Initialization of Devices by \*RST Command..  $4 - 8$
- $4.4$

E 488.1 defined the following two levels of GPIB system initialization.

# Initialization of bus:

Interface functions of all devices connected to the bus are initialized by an IFC message from the controller.

# Initialization of devices:

All devices on the GPIB are initialized with a GPIB bus command "DCL", or only the specified devices are initialized to their specified states with a GPIB bus command "SDC."

IEEE 488.2 defines three levels. At level 1, "bus initialization" is performed. This is the highest level. "Device initialization" is divided into "message exchange initialization" (level 2) and "device initialization" (level 3). IEEE 488.2 also defines the device power-on status.

The following table provides a summary of the above explanation.

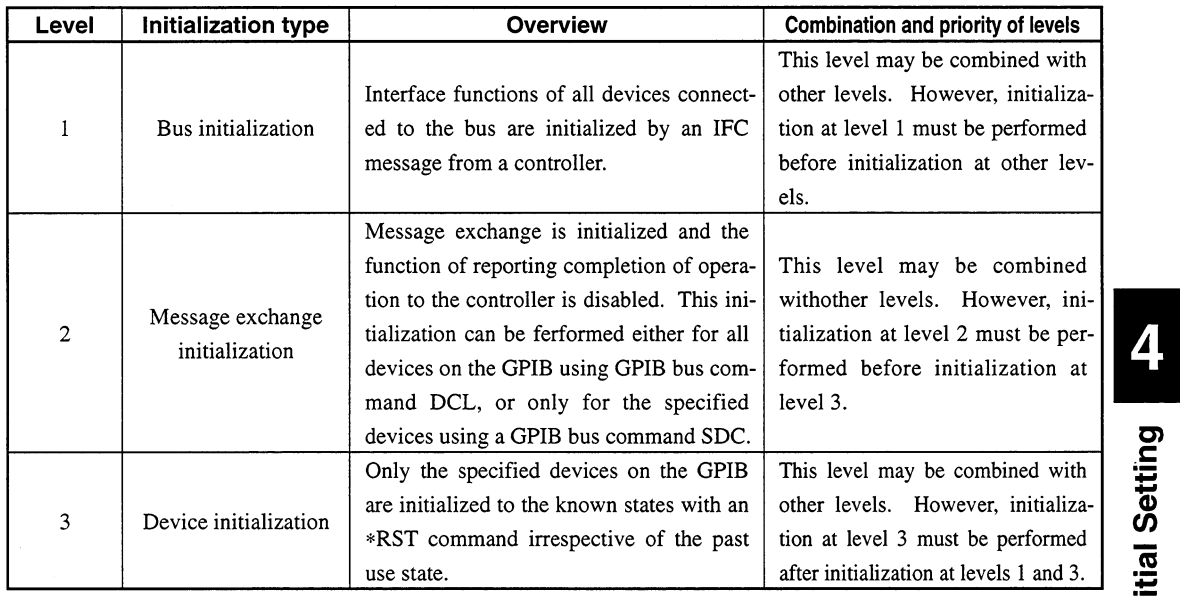

When controlled from a controller via the RS-232C interface port, the MS9710C can use the "device initialization" function (level 3). However, it cannot use "bus initialization" (level 1) and "message exchange initialization" (level 2) functions. When controlled from a controller via a GPIB interface bus, the MS9710C can use all the above initialization functions (levels 1 to 3).

Let's take a look at the commands for performing initialization at levels 1 to 3 and the items to be initialized as well as the known states set at power-on.

# **Initial Setting**

## $4.1$ **Initialization of Bus by IFC Statement**

Format

IFC∆@select-code

#### $\blacksquare$ **Application example**

IFC @1

#### **Explanation** ш

This function can be used when the MS9710C is controlled from a controller via a GPIB interface bus.

On the GPIB corresponding to the specified select code, the IFC line is activated for about 100 µs (electrically set at the low level). When IFC@ is executed, interface functions of all devices connected to the GPIB bus line corresponding to the specified select code are initialized. Only the system controller can send this command.

"Initialization of interface functions" refers to the processing in which controllerset device interface functions (talker, listener, etc.) are reset to their initial states. Functions marked with  $\sqrt{ }$  in the following table are initialized. The function marked with  $\Delta$  is initialized partially.

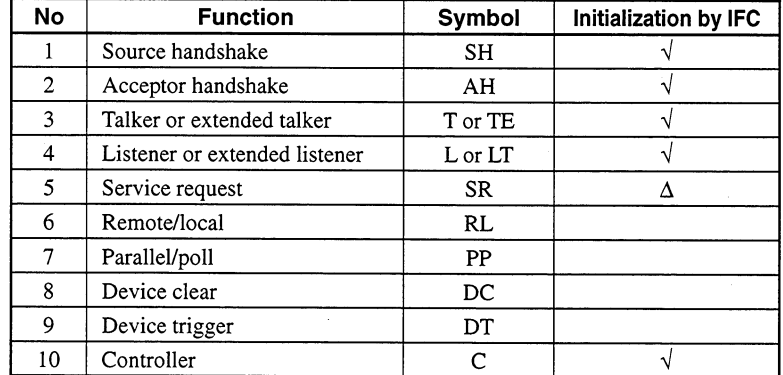

If the IFC statement is true (the IFC line is set at the low level through execution of the IFC@ statement), initialization is not performed at levels 2 and 3. That is, device operating states are not affected.

Let's take a look at some device states set by the IFC statement.

# (1) Talker/listener:

All talkers and listeners are set in the idle state (TIDS, LIDS) within 100 µs.

# (2) Controller:

If the controller is not active (SACS: System control Active State), it enters the idle state "CIDS" (Controller IDle State) within 100 μs.

# (3) Return of control right:

If the system controller (the first device on the GPIB which is used as a controller) has granted the control right to another device when IFC@ is executed, the control right is returned to the system controller. Generally, pressing the [RESET] key on the system controller allows an IFC message to be output from the system controller.

# (4) Devices issuing service request:

The state in which an SRQ message is issued by a device (the SRQ line is set at the low level by the device) is not canceled, but the state in which all devices on the system bus are placed in the serial poll mode by the controller is canceled.

# (5) Devices in remote state:

For the devices currently in the remote state, the remote state is not canceled by the IFC message.

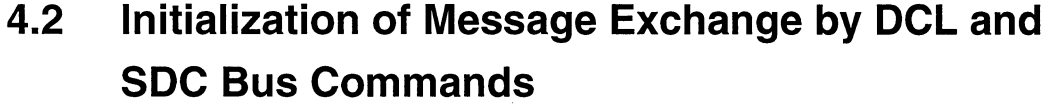

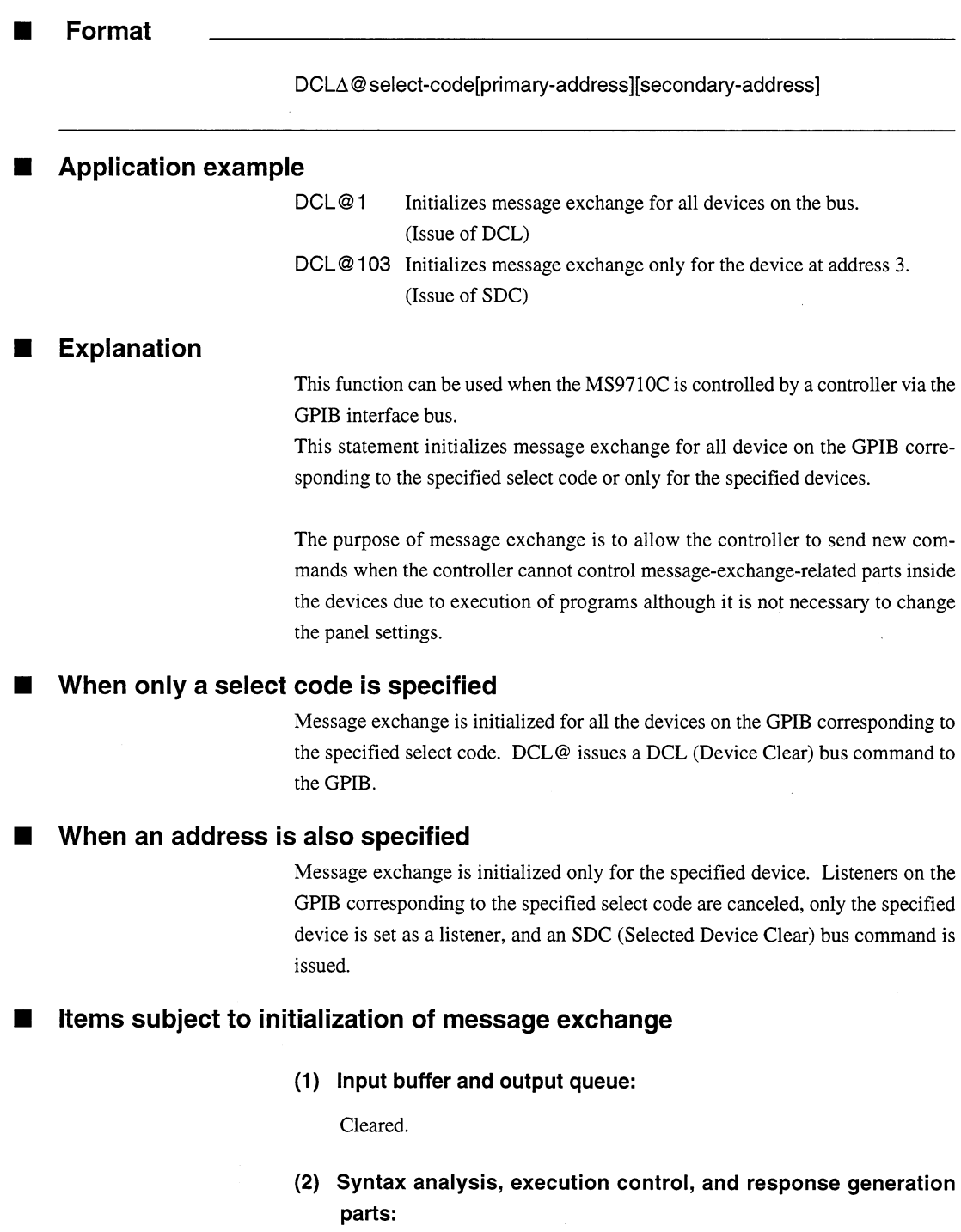

Reset

 $\frac{1}{\sqrt{2}}\sum_{i=1}^{n-1}\frac{1}{\sqrt{2}}\sum_{i=1}^{n-1}\frac{1}{\sqrt{2}}\sum_{i=1}^{n-1}\frac{1}{\sqrt{2}}\sum_{i=1}^{n-1}\frac{1}{\sqrt{2}}\sum_{i=1}^{n-1}\frac{1}{\sqrt{2}}\sum_{i=1}^{n-1}\frac{1}{\sqrt{2}}\sum_{i=1}^{n-1}\frac{1}{\sqrt{2}}\sum_{i=1}^{n-1}\frac{1}{\sqrt{2}}\sum_{i=1}^{n-1}\frac{1}{\sqrt{2}}\sum_{i=1}^{n-1}\frac{1}{\sqrt{2}}$ 

# (3) Device commands including \*RST:

All commands interfering with execution of these commands are cleared.

# (4) Paired parameter/program message:

All commands and queries whose execution has been suspended due to paired parameters are discarded.

# (5) \*OPC command processing:

The specified device is set in the OCIS (Operating Complete Command Idle State). The operation complete bit cannot be set in the standard event status register.

 $(\sqrt{3})$  Section 7)

# (6) \*OPC? query processing:

The specified device is set in the OCIS (Operating Complete Command Idle State). The operation complete bit cannot be set in the output queue. The MAV bit is cleared.

 $(\sqrt{2^2} \sec^{-7})$ 

## (7) Automatic system configuration:

\*ADD and \*DFL common commands are invalidated. (The MS9710C does not support these commands.)

# (8) Device function:

All parts related to message exchange are set in the idle state. The device waits for a message from the controller.

## The following operations are prohibited.

- (1) Changing the current device settings and stored data
- (2) Interrupting front panel I/O
- (3) Changing status bits other than the MAV bit when clearing the output queue
- (4) Affecting or interrupting the device operation currently being performed

# Orders of issue of GPIB bus commands using DCL@ statements

Orders of issue of GPIB bus commands using DCL@ statements are summarized below.

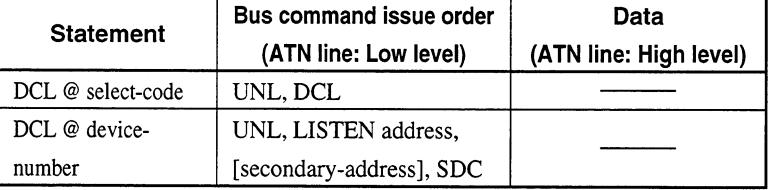

# $4.3$ **Initialization of Devices by \*RST Command**

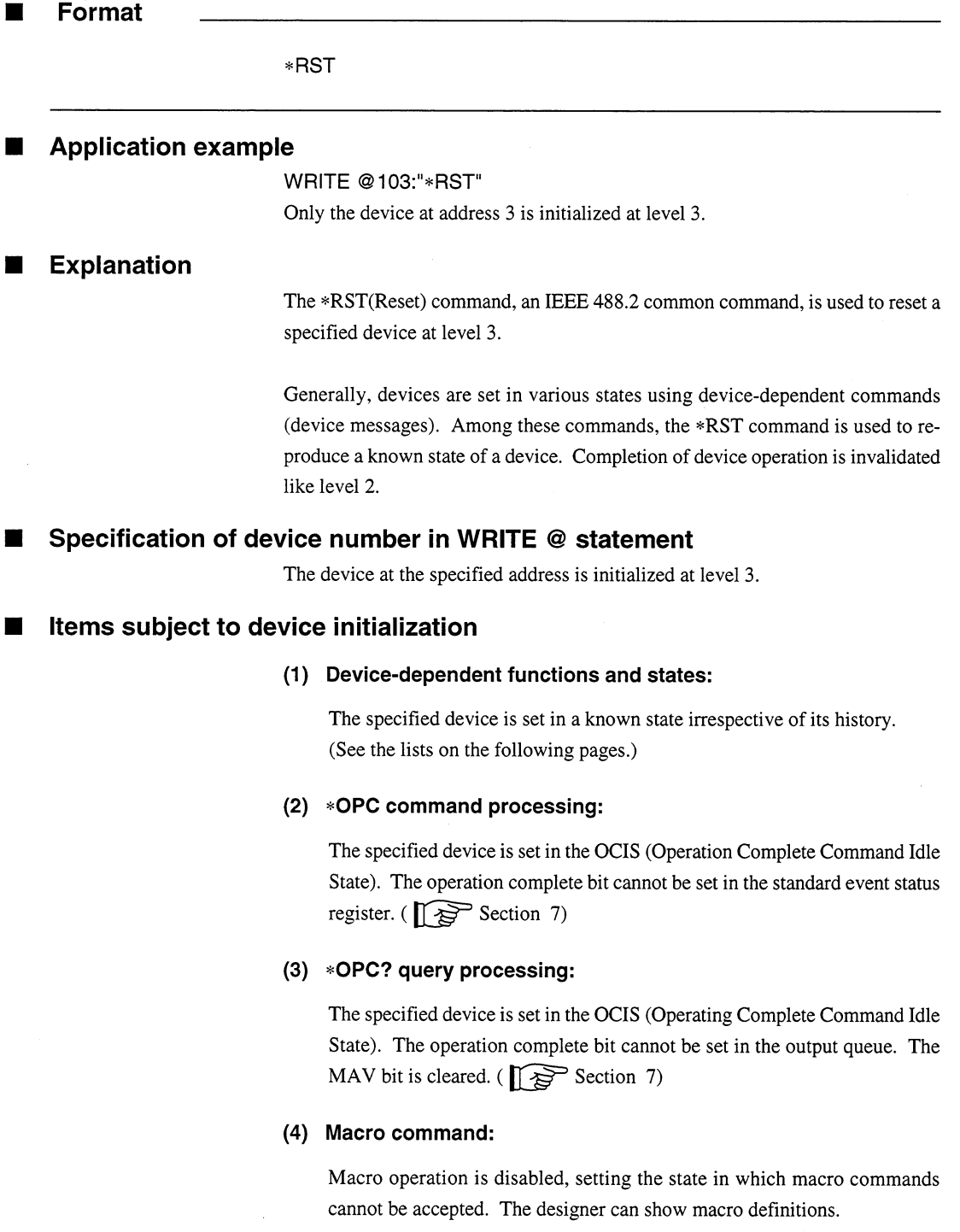

# Notes:

- \*RST command does not affect the following items.
- 1. IEEE 488.1 interface state
- 2. Device address
- 3. Output queue
- 4. Service request enable register
- 5. Standard event status enable register
- 6. Power-on-status-clear flag setting
- 7. Calibration data affecting device standard
- 8. RS-232C interface condition

# **Section 4 Initial Setting**

Table 4-1 lists MS9710C-dependent initial settings.

The "Set condition" column lists device's initial states set by the \*RST command. In the "Battery backup" column, items battery-backed-up after power-off are marked with  $\sqrt{ }$ .

| Item group      | Item                   | <b>Set condition</b>    | <b>Battery backup</b> |
|-----------------|------------------------|-------------------------|-----------------------|
| Wavelength      | Center                 | 1350 nm                 | $\sqrt{ }$            |
|                 | Span                   | 500 nm                  | √                     |
|                 | <b>Start</b>           | 1100 nm                 | √                     |
|                 | Stop                   | 1600 nm                 | √                     |
|                 | Mkr Value              | Wl                      | √                     |
|                 | Value in               | Air                     | $\sqrt{}$             |
| Level Scale     | Scale                  | Log                     | √                     |
|                 | Log/div                | 10 dB/div               | $\sqrt{ }$            |
|                 | Reference Level        | $+20$ dBm               | √                     |
|                 | Linear Level           | 100 mW                  | $\sqrt{ }$            |
|                 | Att On/Off             | Off                     | √                     |
| Res/VBW/Avg     | Res                    | 1.0 <sub>nm</sub>       | $\sqrt{}$             |
|                 | <b>VBW</b>             | 1 kHz                   | $\sqrt{ }$            |
|                 | Point Avg              | Off                     | $\sqrt{ }$            |
|                 | Sweep Avg              | Off                     | √                     |
|                 | Smooth                 | Off                     | $\sqrt{2}$            |
|                 | <b>Sampling Points</b> | 501                     | √                     |
|                 | Act Res                | Off                     | $\sqrt{ }$            |
| Peak/Dip Search | <b>Status</b>          | à.<br>Off               | √                     |
| Analysis        | <b>Status</b>          | Off                     | √                     |
|                 | Threshold              | Cut Lvl: 3 dB           | $\sqrt{ }$            |
|                 | ndB Lossnd             | B: 3 dB                 | √                     |
|                 | <b>SMSR</b>            | Side Mode: 2nd Peak     | $\sqrt{ }$            |
|                 | Envelope               | Cut Lvl: 3 dB           | √                     |
|                 | <b>RMS</b>             | k: 2.35, S.Level: 20 dB | √                     |
| Save/Recall     | File Option            | File Option: None       |                       |
|                 |                        | File ID: Number         |                       |
|                 |                        | FDD Mode: 1.44 M        |                       |
| Graph           | <b>Status</b>          | Normal                  | J                     |
|                 | 3D                     | Type: 1, Angle: 45 deg  | $\sqrt{ }$            |

Table 4-1 MS9710C-dependent initial settings (1/3)

| Item group   | Item                 | Set condition            | <b>Battery backup</b> |
|--------------|----------------------|--------------------------|-----------------------|
| Application  | <b>Status</b>        | Off                      | V                     |
|              | DFB-LD               | ndB Width: 20 dB         |                       |
|              |                      | Side Mode: 2nd Peak      |                       |
|              | FP-LD                | Mode Cut Lvl: 3 dB       | √                     |
|              | LED                  | ndB Width: 3 dB          | J                     |
|              |                      | Power Cal: 0 dB          | V                     |
|              | <b>PMD</b>           | Auto/Manual: Auto        |                       |
|              |                      | Mode Cpl Factor: 1       |                       |
|              |                      | Peak Count: 2            |                       |
|              | O.Amp                | NF Select: S-ASE         |                       |
|              |                      | Spect Div: On            |                       |
|              |                      | ASE Fitting: Gauss Fit   |                       |
|              |                      | Fitting Span: 5 nm       |                       |
|              |                      | Masked Span: 2 nm        |                       |
|              |                      | Pin Loss: 0 dB           |                       |
|              |                      | Pout Loss: 0 dB          |                       |
|              |                      | NF Cal: 1                |                       |
|              |                      | O.BPF Lvl Cal: 0 dB      |                       |
|              |                      | O.BPF BW: 3 nm           |                       |
|              |                      | Pol Loss: 0 dB           |                       |
|              | <b>WDM</b>           | Display Mode: Multi Peak | $\sqrt{}$             |
|              |                      | Peak S.Level: 30 dB      |                       |
|              |                      | Dip Prmtr: Higher        |                       |
|              |                      | $\Delta$ l: Off          |                       |
|              |                      | Ref No.: 1               |                       |
|              |                      | Page Top No.: 1          |                       |
| Measure Mode | D.range              | Normal                   | $\sqrt{}$             |
|              | Peak Hold            | Off                      | J                     |
|              |                      | Gate Time: 1 msec        | V                     |
|              | <b>Ext Trigger</b>   | Off                      |                       |
|              |                      | Delay Time: 0 µsec       | V                     |
|              | <b>Interval Time</b> | 0sec                     | $\sqrt{ }$            |
|              | TLS Tracking         | Off                      | $\sqrt{}$             |
|              | Power Monitor        | Off                      |                       |
|              |                      | Wavelength: 1550 nm      | ν                     |
| Title        |                      |                          | $\sqrt{}$             |
| CaL          | WI Offset            | 0 <sub>nm</sub>          | $\sqrt{}$             |
|              | Level Offset         | 0 dB                     |                       |
| Others       | Printer Prmtr        | Device Type: Int         |                       |
|              |                      | Device Address: 17       |                       |
|              | <b>Back Light</b>    | On                       | V                     |
|              |                      | Time: 10 min             |                       |

Table 4-1 MS9710C-dependent initial settings (2/3)

 $\bigoplus$ 

# **Section 4 Initial Setting**

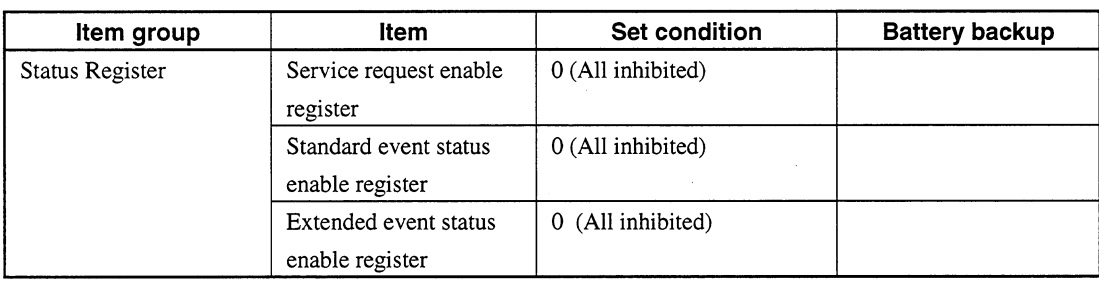

 $\bar{\mathcal{A}}$ 

 $\ddot{\phantom{a}}$ 

# Table 4-1 MS9710C-dependent initial settings (3/3)

## $4.4$ **Device States at Power-on**

When the power is turned on.

- (1) The MS9710C is restored to the last power-off state.
- (2) The input buffer and output queue are cleared.
- (3) Syntax analysis, execution control, and response parts are reset.
- (4) The device is set in the OCIS (Operation Complete Command Idle State).
- (5) The device is set in the OQIS (Operation Complete Query Command Idle State).
- (6) The MS9710C does not support a \*PSC command. So the standard event status register and standard event status enable register are cleared. Events are recorded after being cleared.

States (2) to (5) are set except when the power is turned on. The state diagram is shown below.

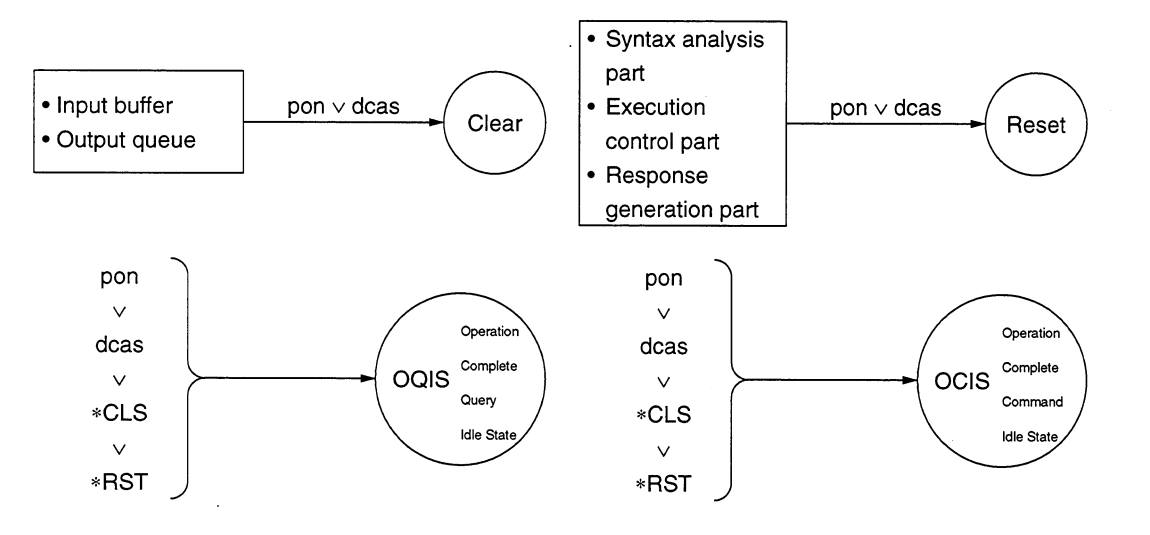

#### Items not changes at power-on  $\blacksquare$

- $(1)$  Address
- (2) Associated calibration data
- (3) Data and states that change with the responses to the following common query commands

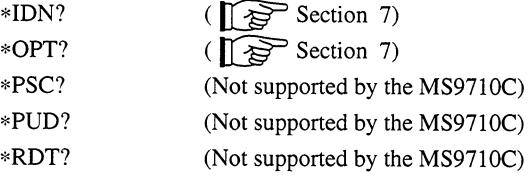

#### Items related to power-on status clear (PSC) flag  $\blacksquare$

When the PSC flag is false, the service request enable register ( $\sqrt{g}$  Section 8.3), standard event status enable register ( $\sqrt{\phantom{a}}\sqrt{\phantom{a}}\sqrt{\phantom{a}}\sqrt{2}$  Section 8.4), and parallel poll enable register are not affected.

When the PSC flag is true or the \*PSC command has not been executed, the above registers are not cleared.

(Test The PSC command is not supported by the MS9710C)

#### Items that change at power-on r.

- (1) Current device function test
- $(2)$ Status information
- (3) \*SAV/\*RCLregister (Not supported by the MS9710C)
- (4) Macro definition made with a \*DDT command (Not supported by the MS9710C)
- (5) Macro definition made with a \*DMC command (Not supported by the MS9710C)
- (6) Macro definition made with an \*EMC command (Not supported by the MS9710C)
- (7) Address received with a \*PCB command (Not supported by the MS9710C)

# **Section 5 Listner Input Formats**

Device messages transferred between the controller and devices are classified into program messages and response messages. This section explains the formats of the program messages received by listeners.

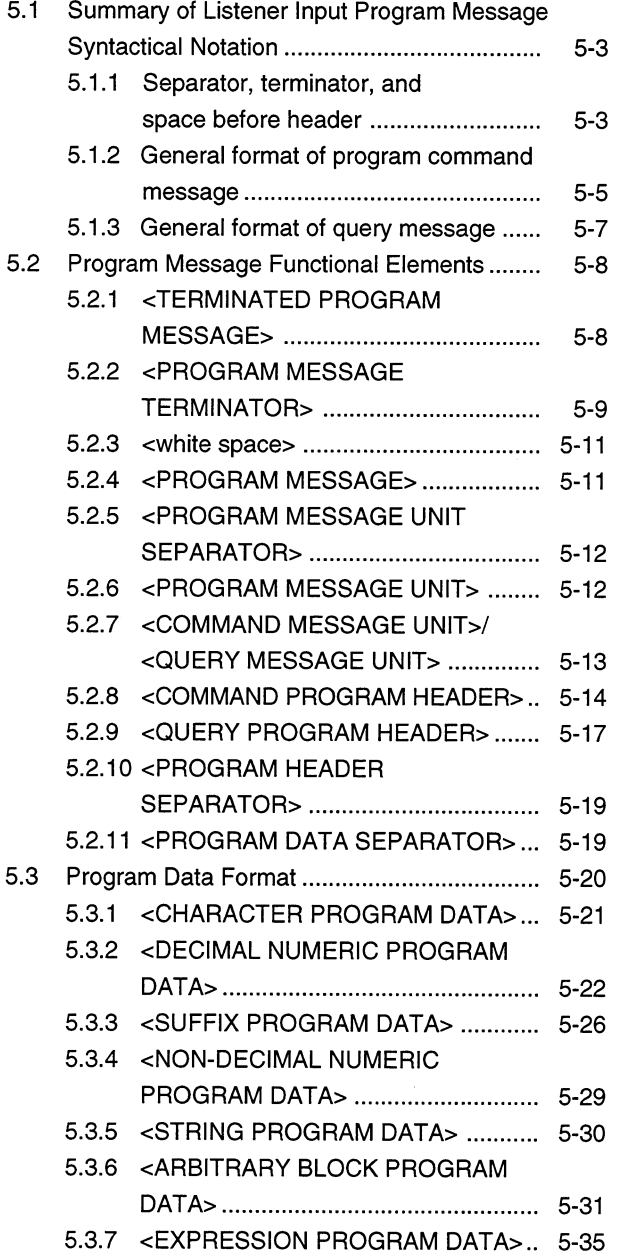

Listner Input Formats 61

## **Section 5 Listner Input Formats**

A program message is a sequence of program message units. Each unit is a program command or query.

The following figure shows that a program message made by connecting two program messages LOG 10 and RLV -20 with a program message unit separator is sent from a controller to a device to set the log scale to 10 dB/div and the reference level to -20 dBm.

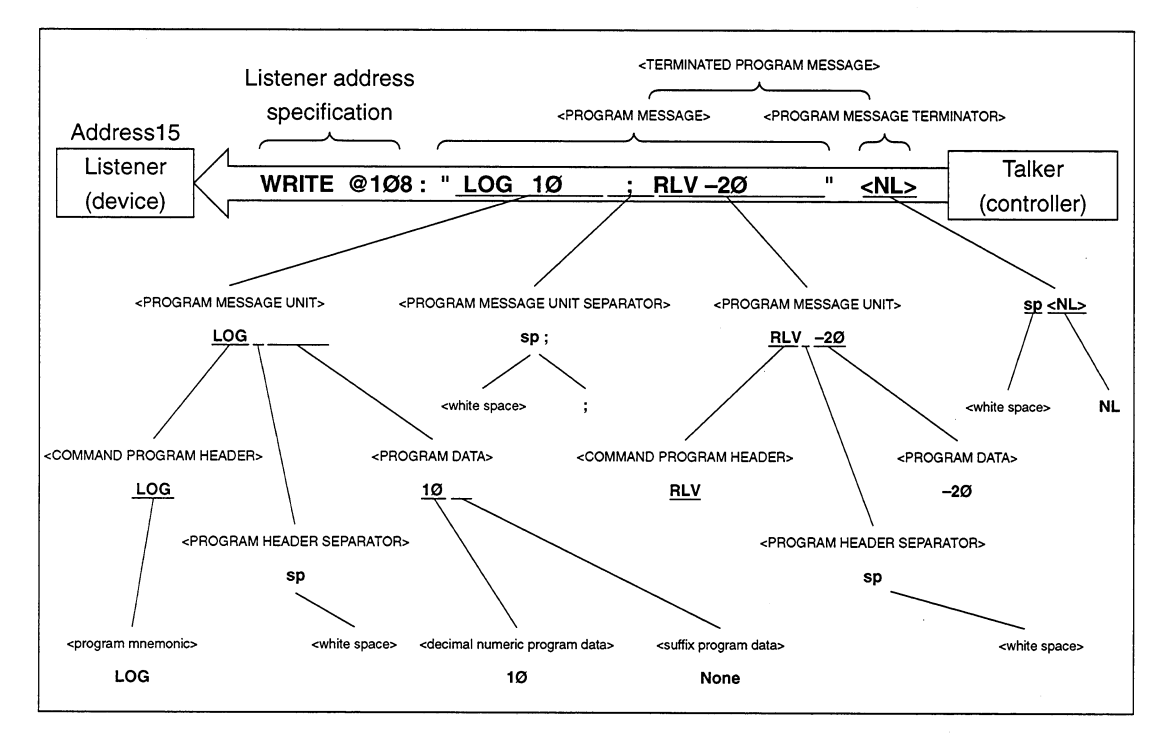

A program message is a sequence of functional elements, the minimum units that can represent functions. In the above figure, functional elements are indicated by capital characters with them enclosed in <>. Functional elements are further classified into coding elements which are indicated by lowercase characters with them enclosed in  $\lt$  >.

The chart indicating the route of selection of functional elements is called a functional syntactical chart. The chart indicating the route of selection of coding elements is called a coding syntactical chart. On the following pages, program message formats are explained using these functional and coding syntactical charts.

Coding elements indicate coding of the actual bus which is required to send functional element data byte to a device. Upon receipt of a functional element data byte, the listener checks whether individual elements follow the coding syntax rules. If they do not follow the rules, the listener causes a command error without regarding the elements as functional elements.

# $5.1$ **Summary of Listener Input Program Message Syntactical Notation**

This section gives a general description of program messages functional units ( $\sqrt{2}$  Section 5.2) and program data formats ( $\sqrt{\overline{g}}$  Section 5.3). (Compound commands and common commands are excluded.)

#### $5.1.1$ Separator, terminator, and space before header

# (1) PROGRAM MESSAGE UNIT SEPARATOR

Link two or more program message units using zero or more spaces and a semicolon.

# <Example 1> General format for linking two program message units

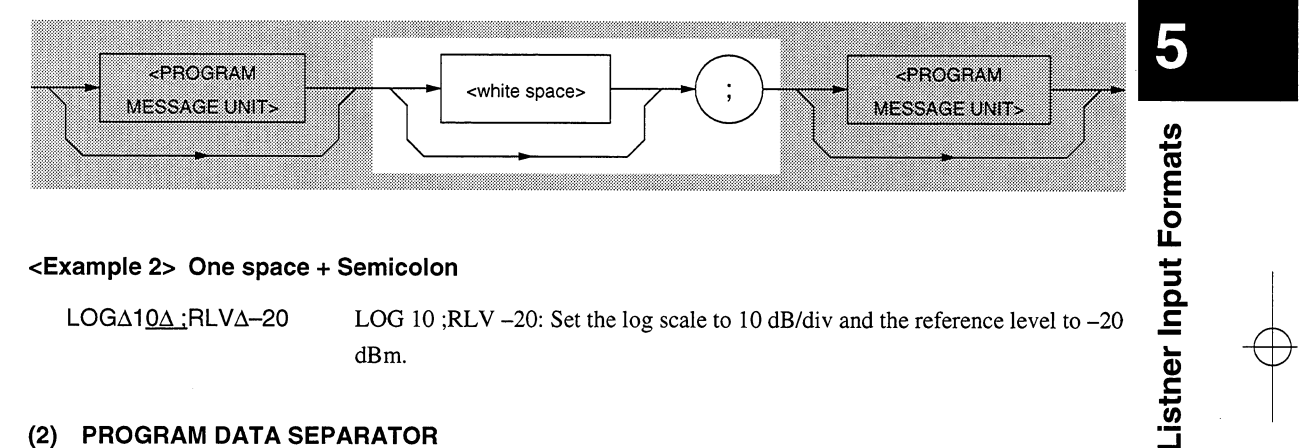

# <Example 2> One space + Semicolon

LOGA104 ;RLVA-20 LOG 10;RLV-20: Set the log scale to 10 dB/div and the reference level to -20 dBm.

# (2) PROGRAM DATA SEPARATOR

When there are two or more pieces of program data, separate two contiguous pieces of program data using zero or more spaces, a command, and zero or more spaces.

# <Example 1> General format for separating two pieces of program data

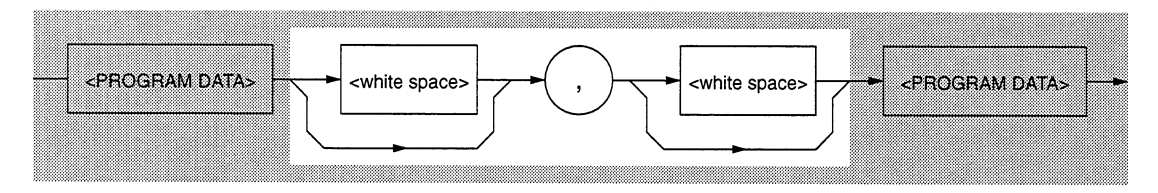

<Example 2> Comma only <Example 3> Comma + One space

**ΤΙΜΕΔ10, 15** 

TIME Δ10, Δ15 Set the times to 10:15.

# **Section 5 Listner Input Formats**

# (3) PROGRAM HEADER SEPARATOR

Separate a program header and program data using one space and zero or more spaces.

# <Example 1> General format of simple command program header

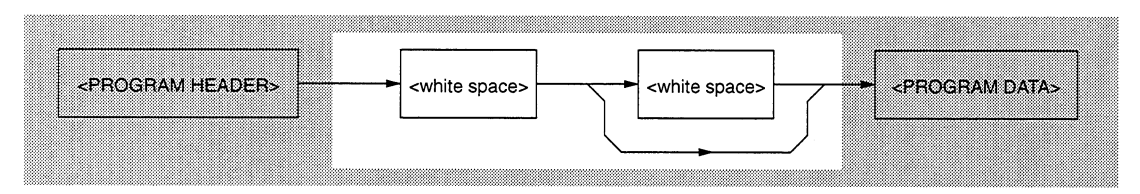

# <Example 2> One space

LLV ∆10mW

# (4) PROGRAM MESSAGE TERMINATOR

Add zero or more spaces and one of NL, EOI and a combination of NL and EOI at the end of a program message.

# <General format>

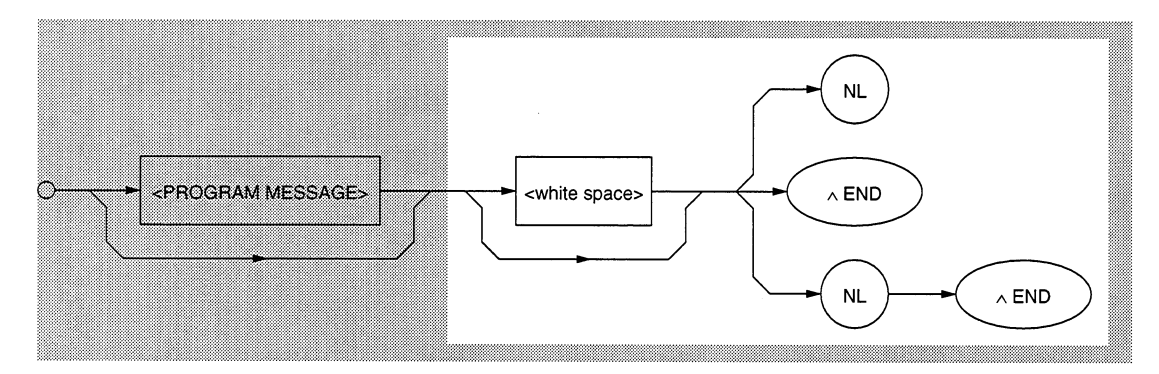

# (5) Space before header

Zero or more spaces can precede a program header.

## <General format>

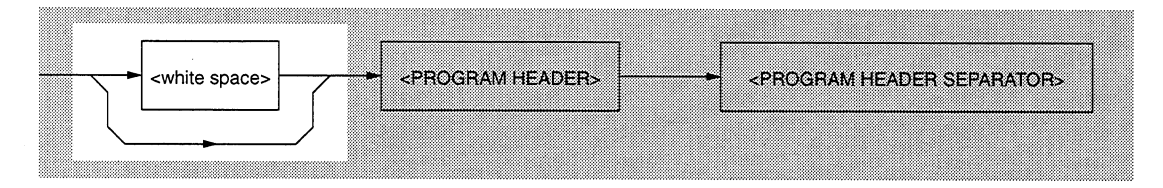

# <Example> One space before second program header RLV

LOG  $\triangle$ 10 ; $\triangle$  RLV  $\triangle$  -20 Set the log scale to 10 dB/div and the reference level to -20 dBm.

# 5.1.2 General format of program command message

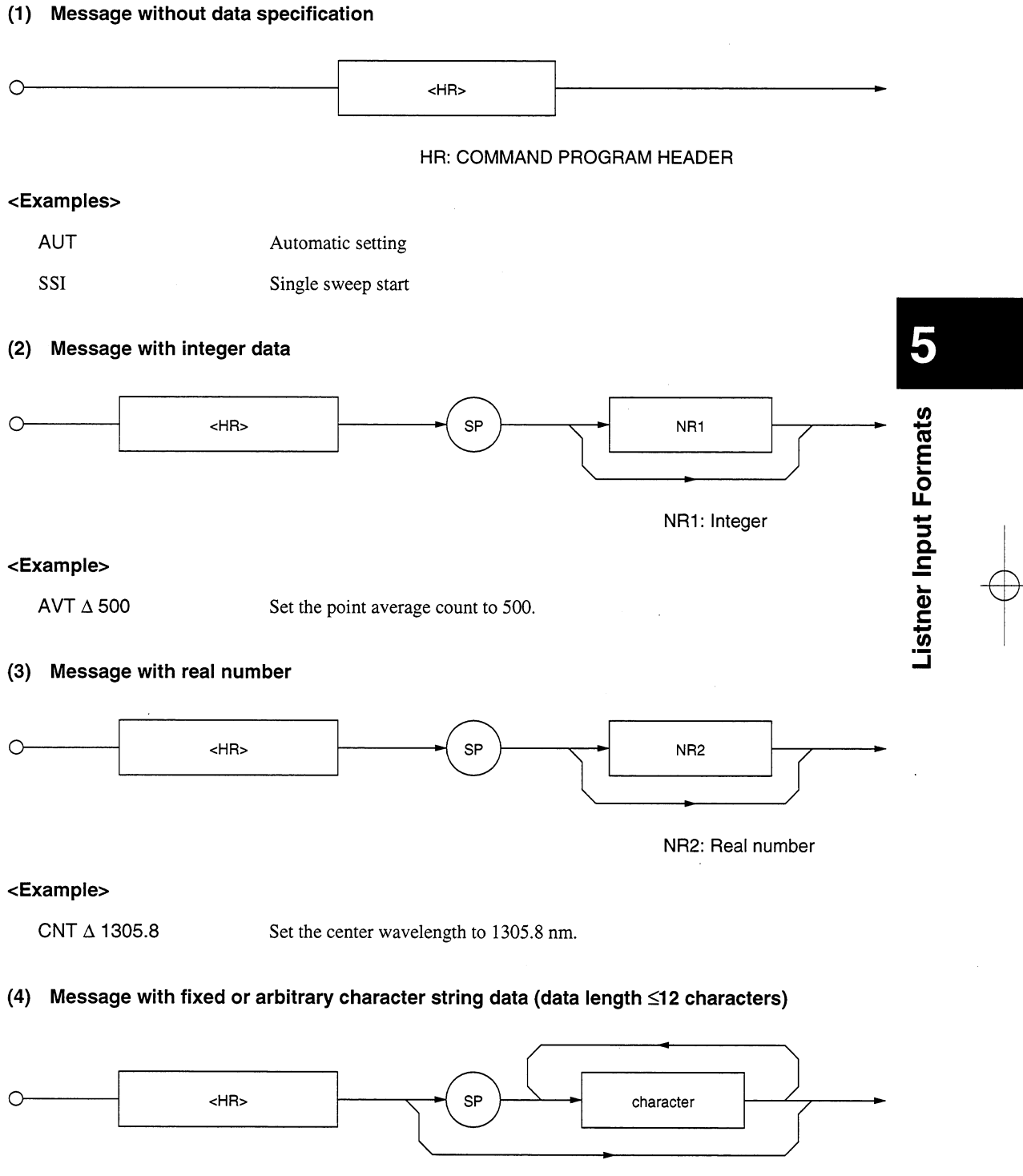

<Example>

DMD  $\Delta$  NRM

Set the measurement mode to NORMAL.

 $MSL \triangle A$ 

Select memory A.

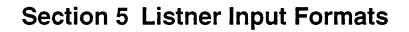

# (5) Message with multiple pieces of program data (first: NR1)

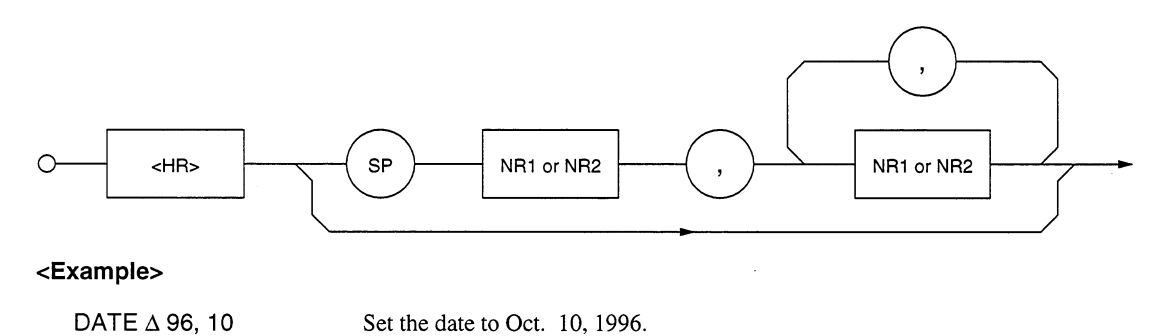

# (6) Character-only message that can use all seven ASCII bits

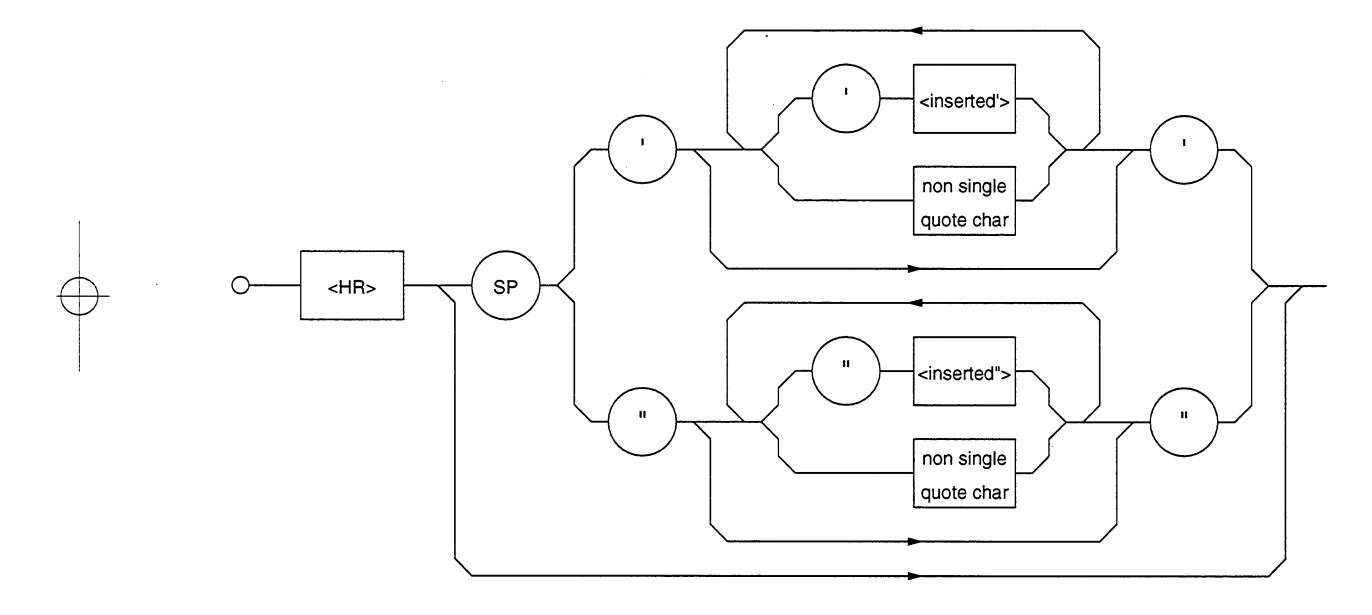

<inserted'>: A single ASCII code representing a value 27 non-single quote char: A single ASCII code representing a value other than 27 <inserted">: A single ASCII code representing a value 22 non-single quote char: A single ASCII code representing a value other than 22

# <Example>

TTL  $\Delta$  "ABC"

Set a title "ABC."

# 5.1.3 General format of query message

Add ? at the end of a query program header.

# (1) Message without query data specification

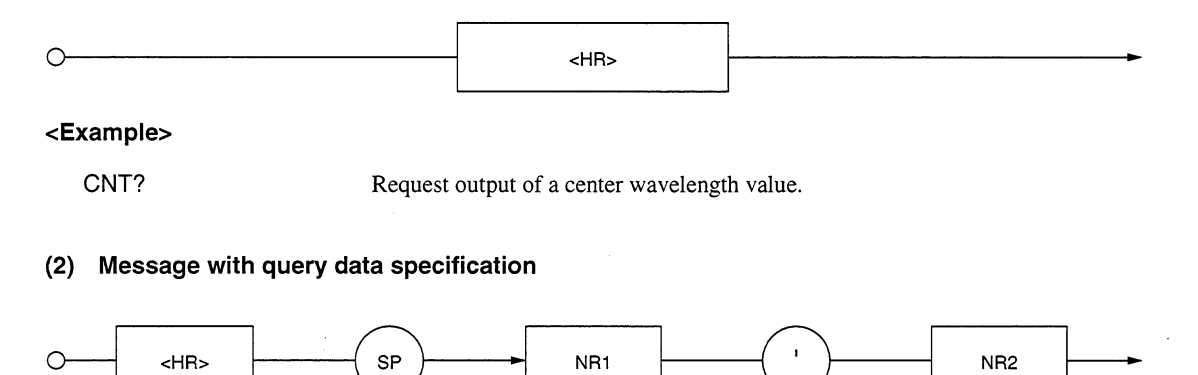

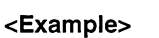

LCD?  $\Delta$  1 Inquire about the display color of display screen No.1.

## **Program Message Functional Elements**  $5.2$

A device accepts a program message by detecting the terminator added at the end of the program message. Functional elements of the program message is described below.

#### $5.2.1$ <TERMINATED PROGRAM MESSAGE>

<TERMINATED PROGRAM MESSAGE> is defined as follows:

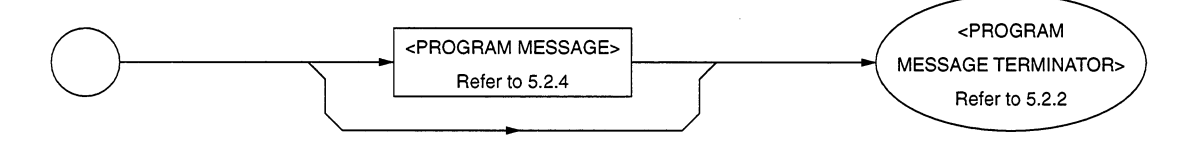

<TERMINATED PROGRAM MESSAGE> is a data message having all the necessary functional elements to be sent from a controller to a device.

To complete transfer of <PROGRAM MESSAGE>, <PROGRAM MESSAGE TERMINATOR> is added at the end of <PROGRAM MESSAGE>.

<Example> <TERMINATED PROGRAM MESSAGE> for sending two pieces of commands with a **WRITE statement** 

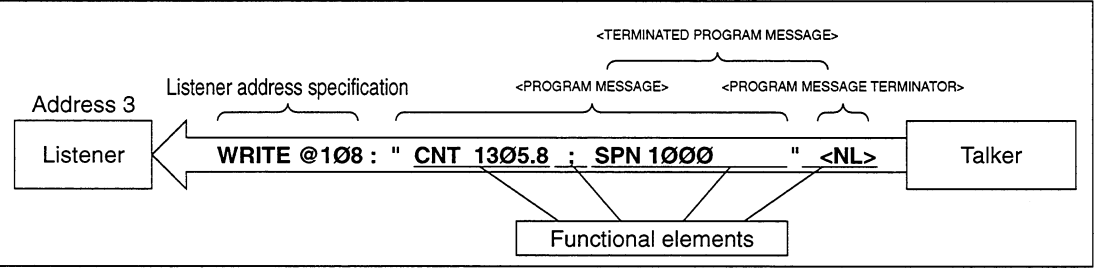

#### $5.2.2$ <PROGRAM MESSAGE TERMINATOR>

<PROGRAM MESSAGE TERMINATOR> is defined as follows.

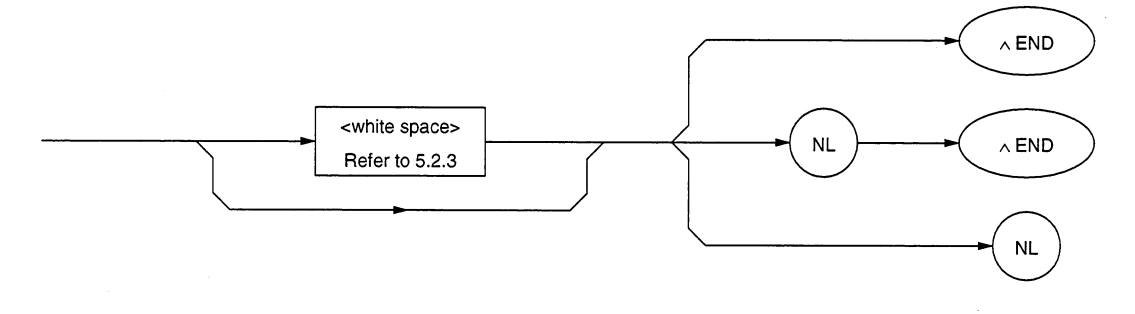

<PROGRAM MESSAGE TERMINATOR> terminates a sequence of one or more fixed-length <PROGRAM MESSAGE UNIT> elements.

 $NL:$ 

Defined as a single ASCII code byte 0A (decimal 10). That is, it is an ASCII control character LF (Line Feed) that moves the printing position down one line. As printing starts at a new line, it is also called NL (New Line). When sending <PROGRAM MESSAGE> with a WRITE@ statement, the WRITE@ statement automatically issues CR/LF. So the CR/LF codes need not be written in the program. To generate only the LF code, the following statement must be executed at the beginning of the program.

# TERM IS CHR \$ (10)

END:

Sets the EOI line, one of GPIB control buses, at the LOW level (TRUE), generating an EOI signal.

An EOI ON/OFF statement can be used to control the EOI line. EIO OFF is the default (the EOI line is not controlled). If the EOI ON statement is executed in advance, an EOI signal is issued along with the terminator LF when the last byte of the WRITE@ statement is issued. It is also possible to terminate <PROGRAM MESSAGE> using only an END signal without generating an LF code.

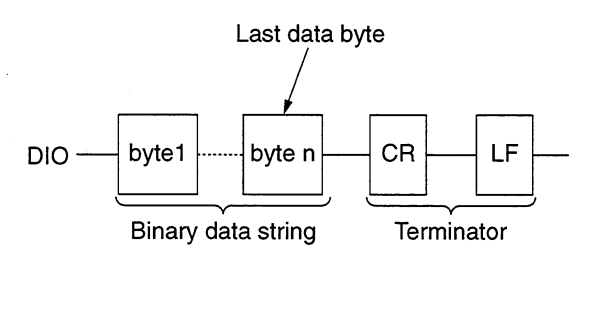

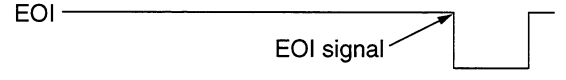

## Note:

The CR code is used to return the printing position to the first character position on the same line; however, most listeners ignore it. Some products available on the market uses CR-LF code, so most controllers are so designed that CR and LF codes are issued in succession.

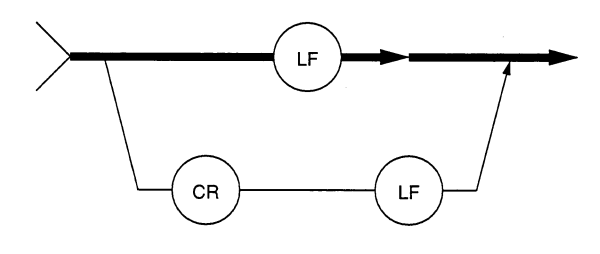

#### $5.2.3$ <white space>

<white space> is defined as follows.

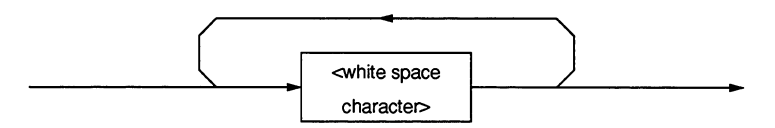

<white space character> is one of ASCII code bytes 00 to 09 and 0B to 20 (decimal values 0 to 9 and 11 to 32).

This range includes ASCII control codes and space signals (except NL). The device does not regard these codes as ASCII control codes, but it regards them as spaces or skips them.

#### $5.2.4$ <PROGRAM MESSAGE>

<PROGRAM MESSAGE> is defined as follows.

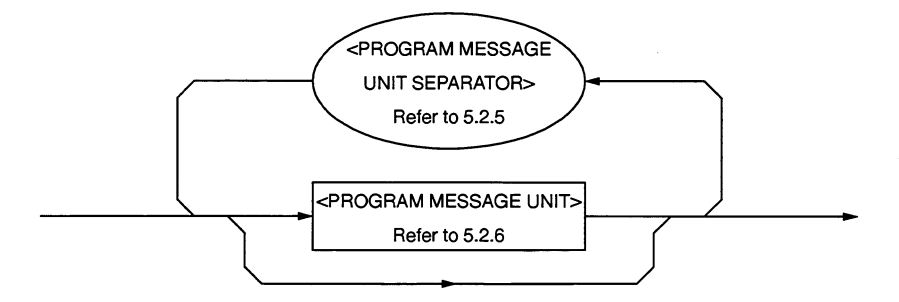

<PROGRAM MESSAGE> is zero, a <PROGRAM MESSAGE UNIT> element, or a sequence of <PROGRAM MESSAGE UNIT> elements. A <PROGRAM MESSAGE UNIT> element is a programming command or data which is sent from a controller to a device.

A <PROGRAM MESSAGE UNIT SEPARATOR> element is used to separate two or more <PROGRAM MES-SAGE UNIT> elements.

<Example 1> Program message for setting the center wavelength to 1.3058 µm

CNT 1305.8

<Example 2> Program message for setting the span to 1000 nm

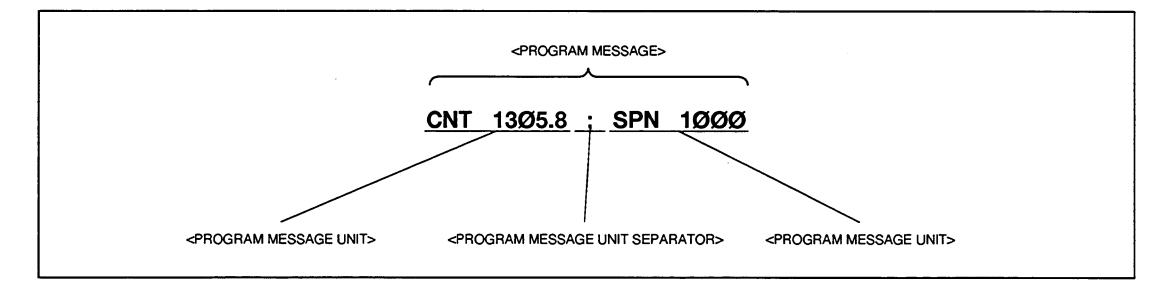

#### $5.2.5$ <PROGRAM MESSAGE UNIT SEPARATOR>

<PROGRAM MESSAGE UNIT SEPARATOR> is defined as follows.

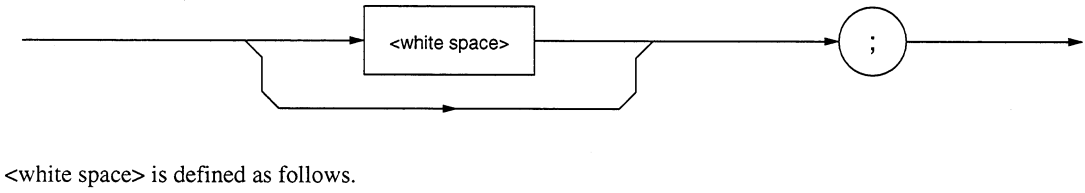

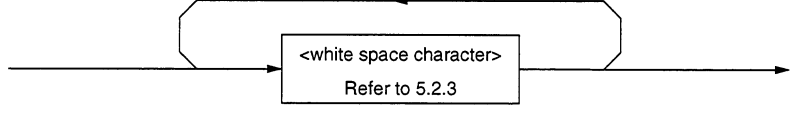

<PROGRAM MESSAGE UNIT SEPARATOR> divides a sequence of <PROGRAM MESSAGE UNIT> elements within the <PROGRAM MESSAGE> range.

A device interprets a semicolon (;) as the separator between <PROGRAM MESSAGE UNIT> elements. Accordingly, <white space character> before and after the semicolon are ignored. It should be noted that <white space character> improves program readability. <white space> following a semicolon is also used as a <white space> for the next program header. (See <Example 2> on the Section 5.2.4 or Section 5.2.8.)

#### $5.2.6$ <PROGRAM MESSAGE UNIT>

<PROGRAM MESSAGE UNIT> is defined as follows:

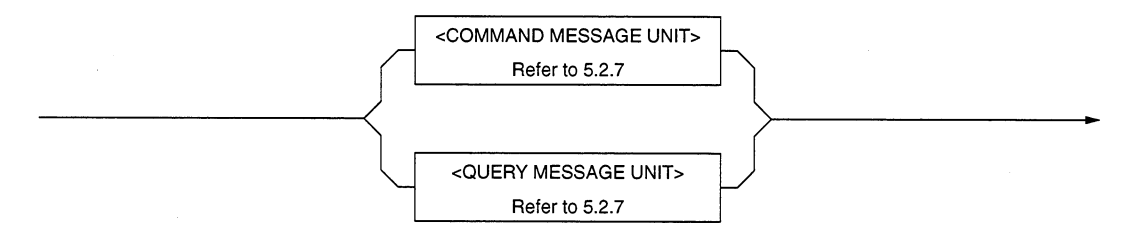

<PROGRAM MESSAGE UNIT> is a single command message received by a device. It consists of <COMMAND MESSAGE UNIT> or <QUERY MESSAGE UNIT>, a single query message.

For details on <COMMAND MESSAGE UNIT> and <QUERY MESSAGE UNIT>, see the next page.

#### $5.2.7$ <COMMAND MESSAGE UNIT>/<QUERY MESSAGE UNIT>

(1) <COMMAND MESSAGE UNIT> is defined as follows.

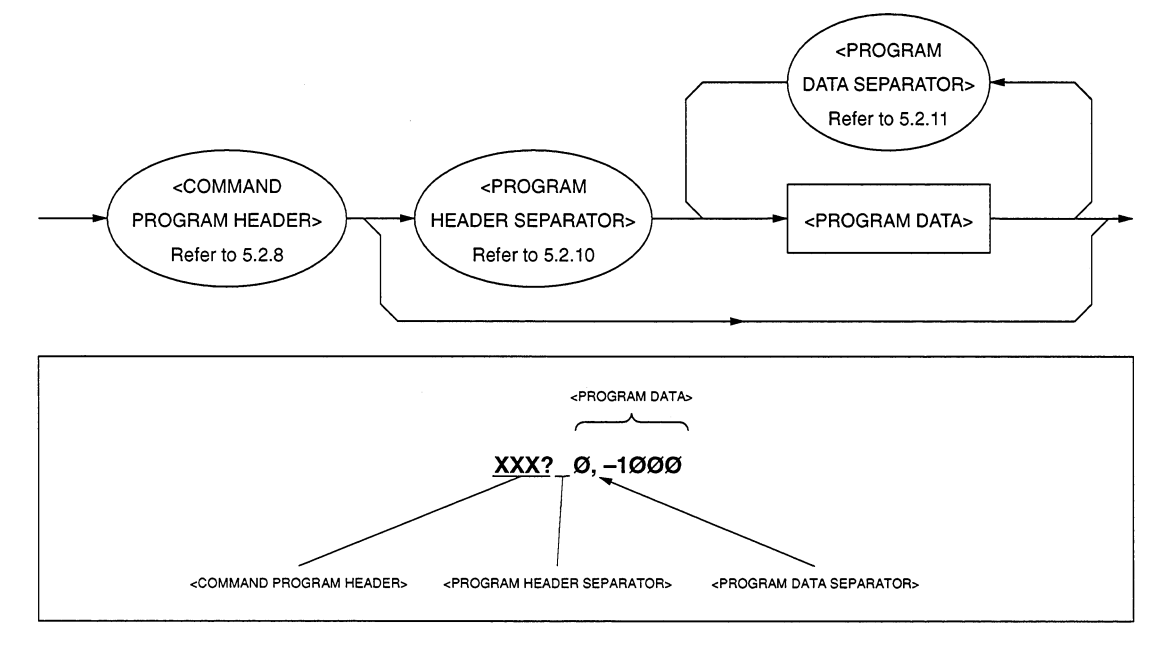

(2) <QUERY MESSAGE UNIT> is defined as follows.

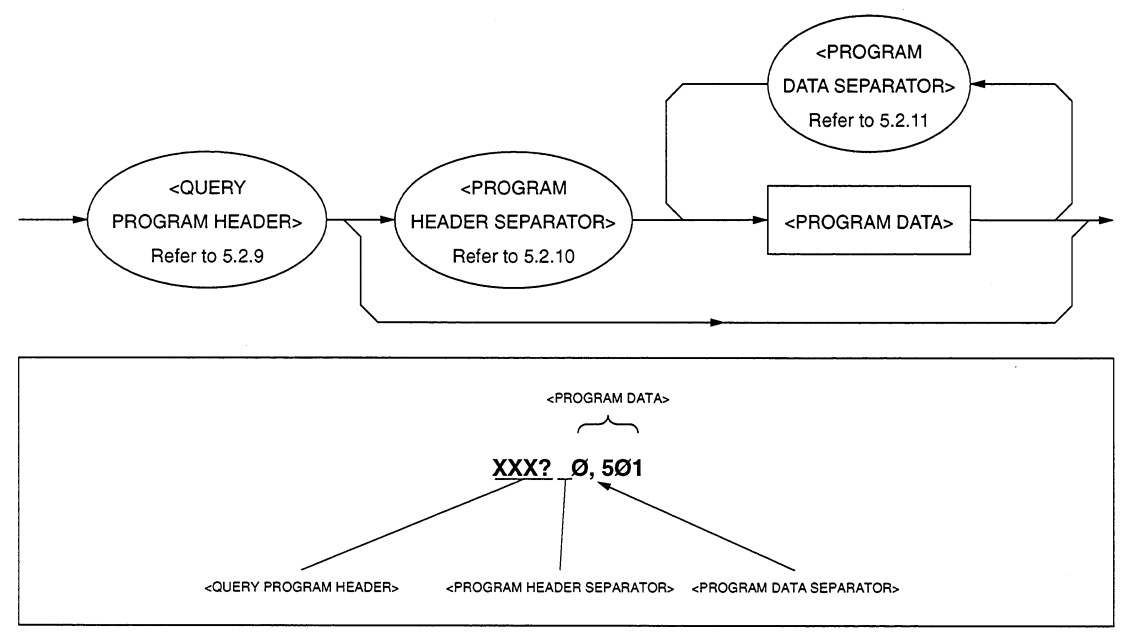

When a program header <COMMAND MESSAGE UNIT> or <QUERY MESSAGE UNIT> is followed by program data, a space is inserted between them. A program header indicates the application, function, and operation of the program. If a program header is not followed by program data, the program header solely indicates the application, function, and operation to be performed in the device.

Among program headers, <COMMAND PROGRAM HEADER> is a control command issued from a controller to a device and <QUERY PROGRAM HEADER> is a query command that is issued from a controller to a device in advance so that the controller can receive responses from the device. These headers always end with a query indicator "?".

### $5.2.8$ <COMMAND PROGRAM HEADER>

<COMMAND PROGRAM HEADER> is defined below. Each header can be followed by <white space>.

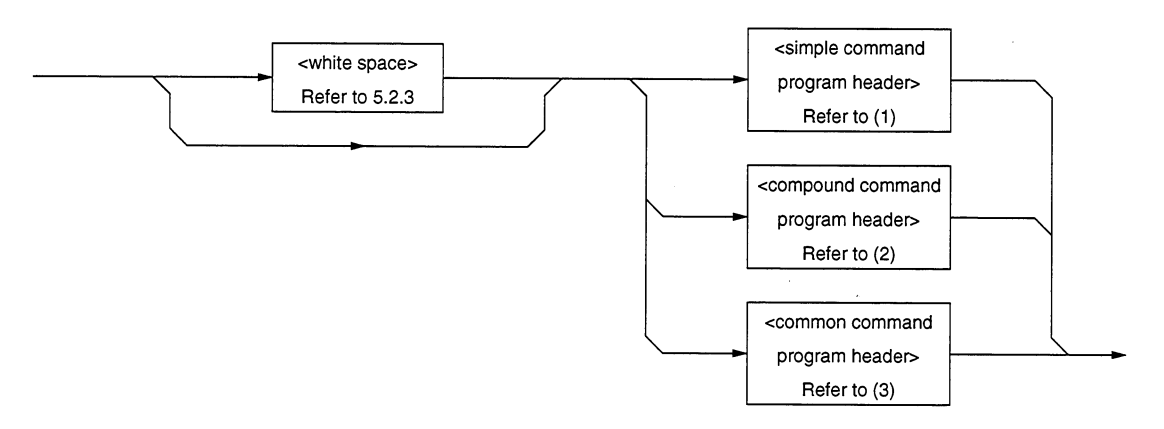

(1) <simple command program header> is defined as follows.

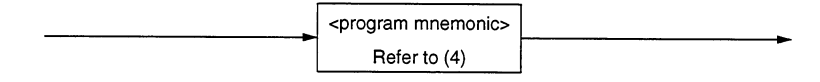

 $(2)$ <compound command program header> is defined as follows.

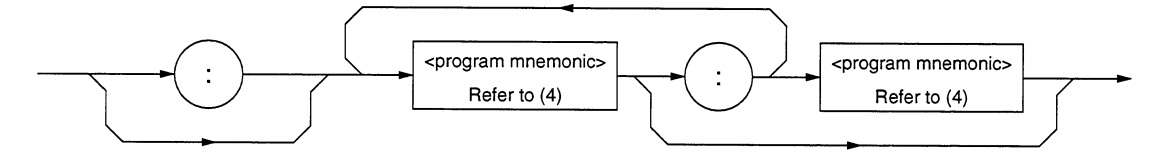

(3) <common command program header> is defined as follows.

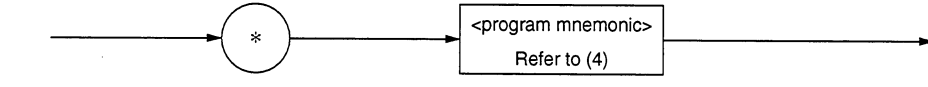

(4) <program mnemonic> is defined as follows.

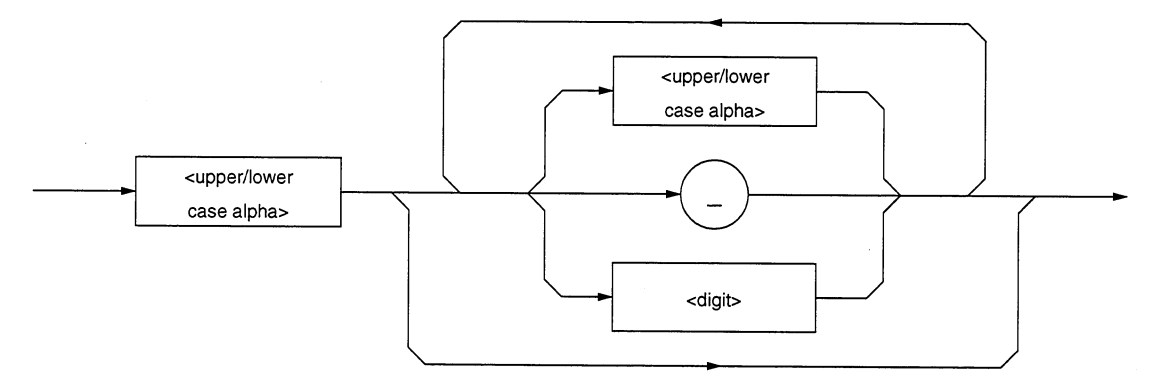

<COMMAND PROGRAM HEADER> Г

> This element indicates the application, function, and operation of the program data to be executed by the device. When it is not followed by program data, the header solely indicates the application, function, and operation to be performed in the device.

> The meanings of an application, function, or operation is represented by <program mnemonic> which is widely called a mnemonic. Mnemonics and the command program headers defined in (1) to (3) above are explained below.

# <program mnemonic>

A mnemonic begins with an uppercase or lowercase character, which is followed by an arbitrary combination of characters such as uppercase characters (A to Z) or lowercase characters (a to z), underline (\_), and numeric characters (0 to 9). A mnemonic can contain a maximum of 12 characters; however, most mnemonics contain 3 to 4 characters. (No space is inserted between characters.)

- <upper/lower case alpha> One of ASCII code bytes 41 to 5A and 61 to 7A (decimal values 65 to 90 and 97 to  $122$  = uppercase characters A to Z and lowercase characters a to z). The device can accept a header irrespective of whether it is represented by uppercase or lowercase characters.
- <digit> One of ASCII code bytes 30 to 39 (decimal values 48 to  $57$  = characters 0 to 9).
- $( )$ An ASCII code byte, i.e., ASCII code byte 5F (decimal value 95 = underline).

<simple command program header>

The above rules for <program mnemonic> applies. For example, the MS9710C uses "SSI" as a mnemonic indicating "sweep." It is also used as a "simple command program header" which means execution of sweep without program data. "CNT" is a mnemonic which means a center wavelength; however, it can be used as a "simple command program header" to set a center wavelength only when it is provided with the program data indicating a center waveform.

# **Section 5 Listner Input Formats**

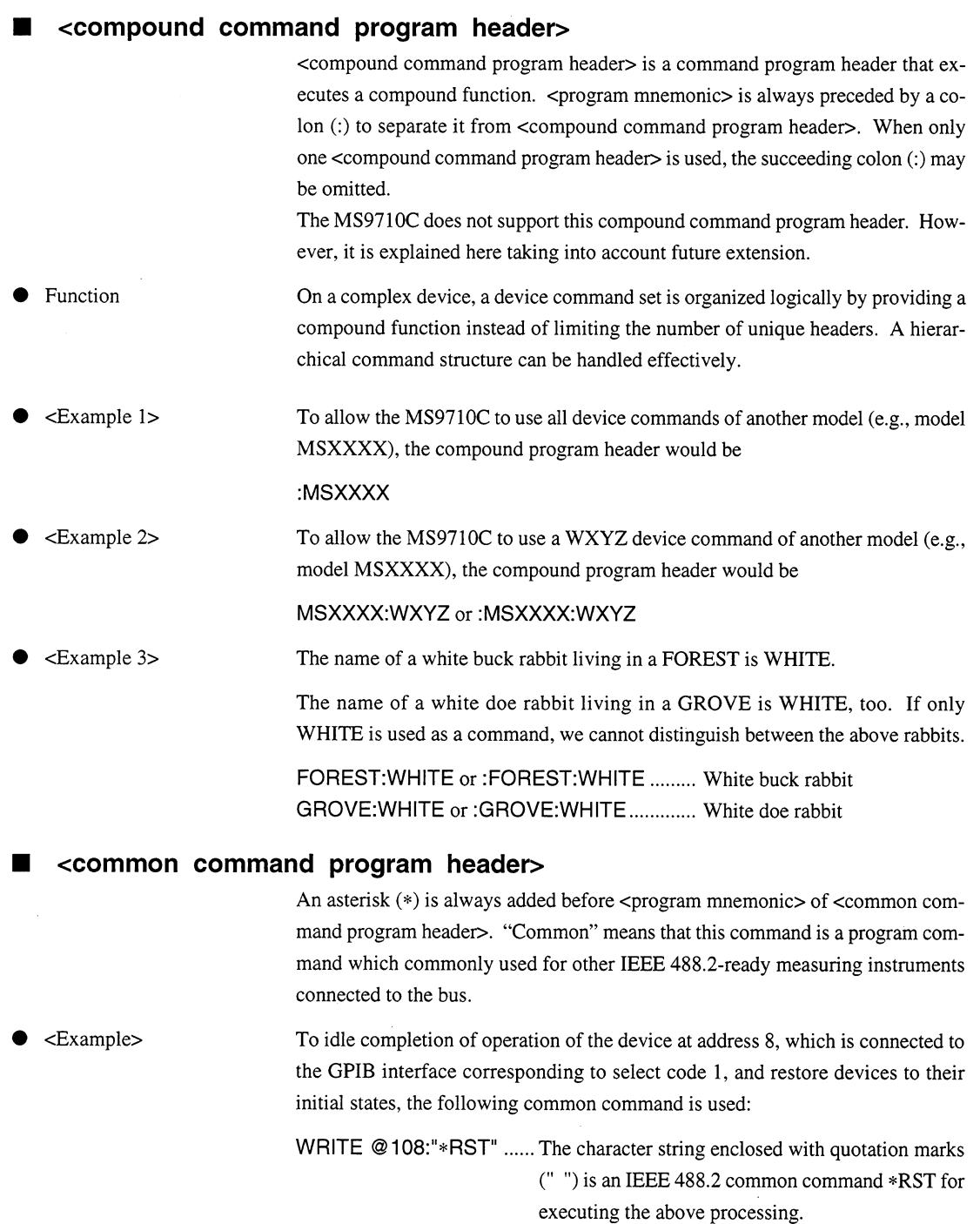

 $\sim 10^6$ 

 $\bigoplus$ 

#### $5.2.9$ <QUERY PROGRAM HEADER>

<QUERY PROGRAM HEADER> is defined as follows: <white space> may be written before each header.

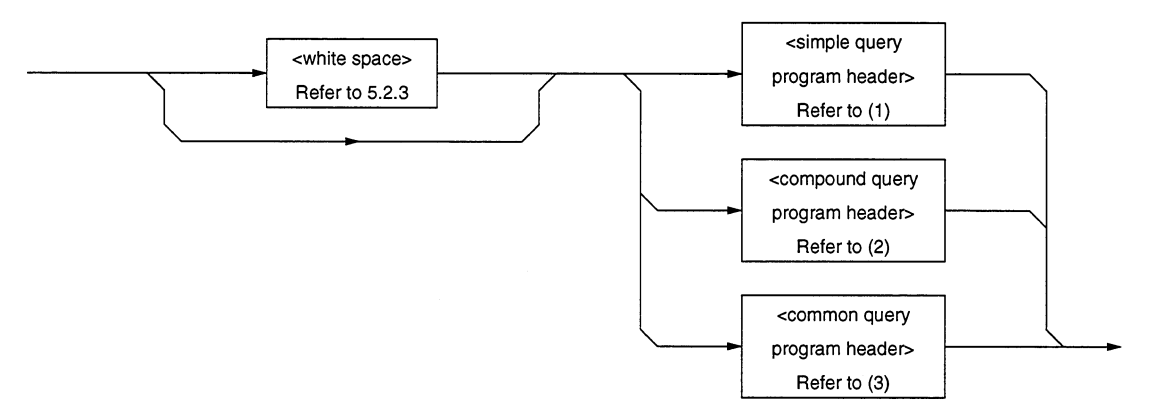

(1) <simple query program header> is defined as follows:

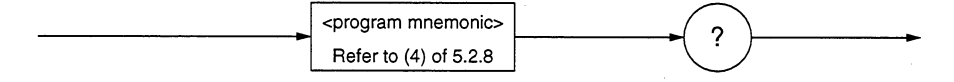

<compound query program header> is defined as follows:  $(2)$ 

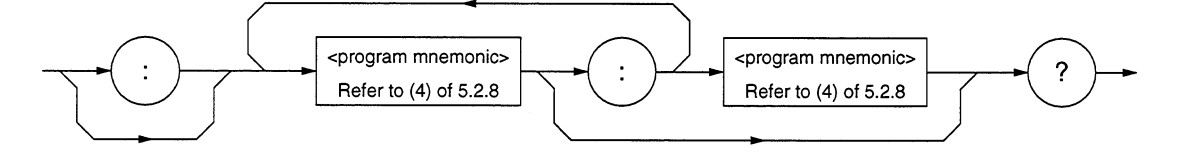

(3) <common query program header> is defined as follows:

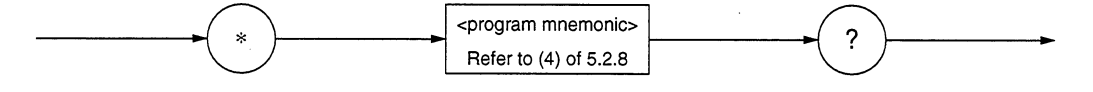

# **E <QUERY PROGRAM HEADER>**

<QUERY PROGRAM HEADER> is a query command which is sent from a controller to a device in advance so that the controller can receive response messages from the device. This header always ends with a query indicator "?". It is explained below using examples of programs.

The format of <QUERY PROGRAM HEADER> is the same as that of <COMMAND PROGRAM HEADER> with the exception that a query indicator "?" is added at the end. See Section 5.2.8.

• <Example 1> Setting and reading a center wavelength

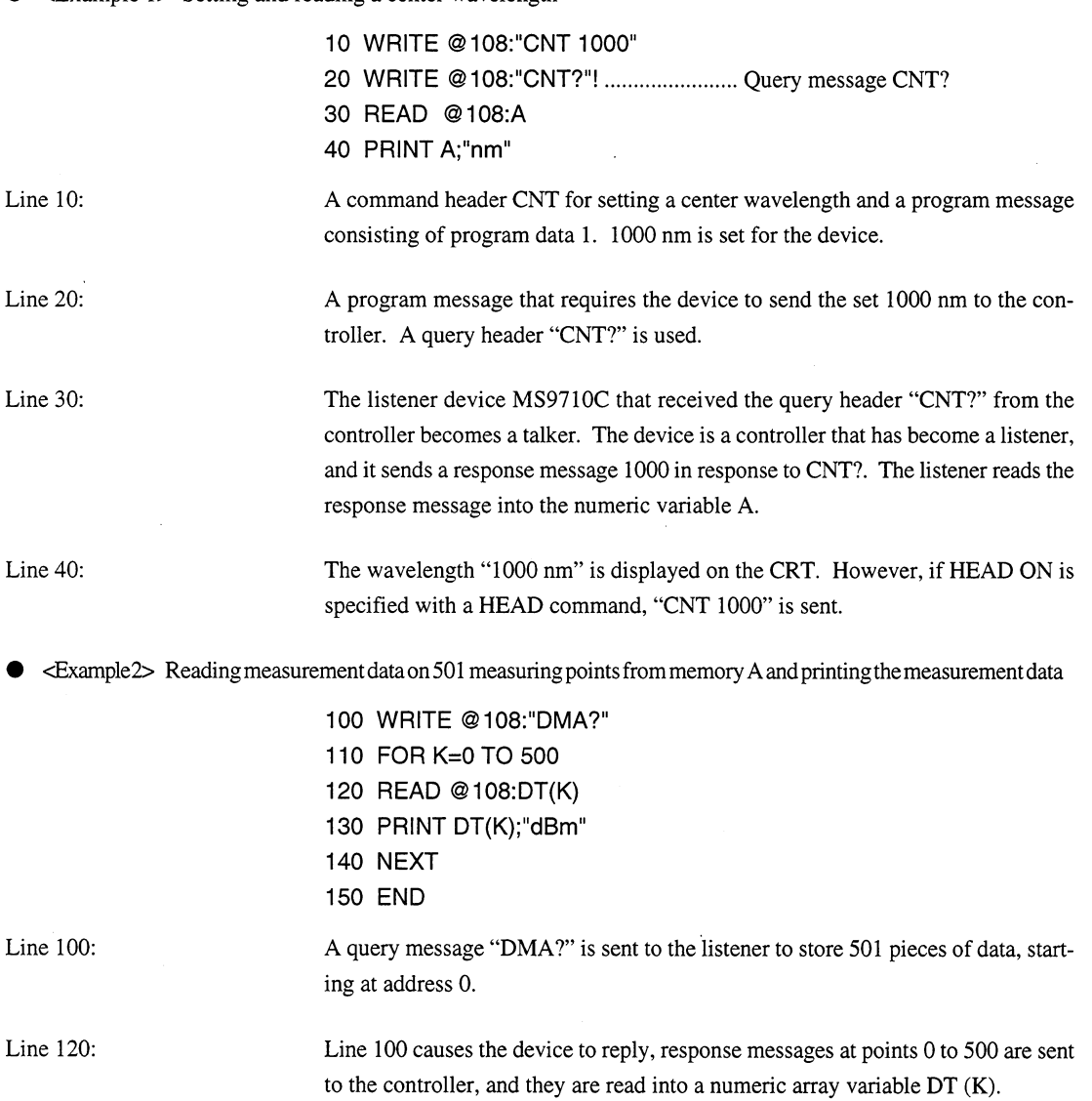

# 5.2.10 <PROGRAM HEADER SEPARATOR>

<PROGRAM HEADER SEPARATOR> is defined as follows.

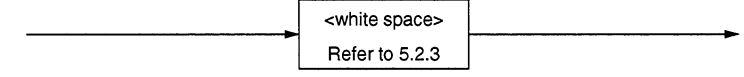

<PROGRAM HEADER SEPARATOR> is used as the separator between <COMMAND PROGRAM HEADER> (or <QUERY PROGRAM HEADER>) and <PROGRAM DATA>.

When there are two or more <white space character> elements between the program header and the program data, the first <white space character> is interpreted as a separator and the remaining <white space character> is ignored. It should be noted that <white space character> improves program readability.

That is, at least one header separator must exist between the header and the data. It indicates both the end of the program header and the beginning of the program data.

# 5.2.11 <PROGRAM DATA SEPARATOR>

<PROGRAM DATA SEPARATOR> is defined as follows.

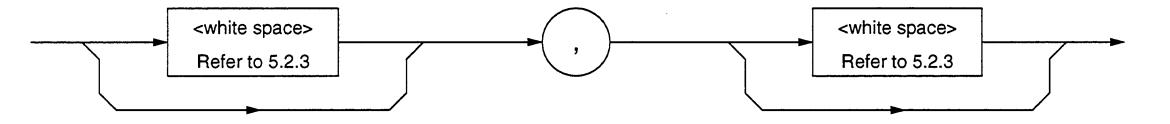

When <COMMAND PROGRAM HEADER> or <QUERY PROGRAM HEADER> has many parameters, <PRO-GRAM DATA SEPARATOR> is used to separate them.

When this data separator is used, a comma is mandatory but <white space character> is omissible. The <white space character> before a comma and the <white space character> after a comma are ignored. It should be noted that <white space character> improves program readability.

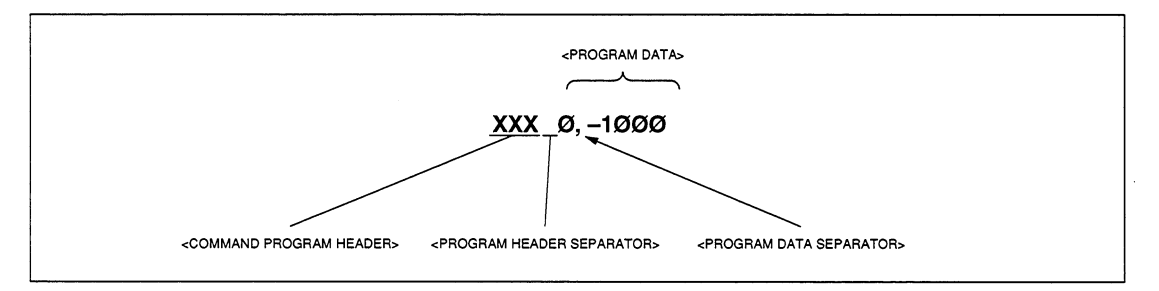

## $5.3$ **Program Data Format**

This section explains the format of the <PROGRAM DATA> shown in the functional syntactical charts (Table Section 5.2.7), which is one of terminated pr`ogram message formats.

The functional element <PROGRAM DATA> is used to transfer various types of parameters related to the program header. Program data types are shown below. The MS9710C accepts the program data shown in the hollow squares surrounded by a shade. For the program data not supported by the MS9710C, read this section just for reference.

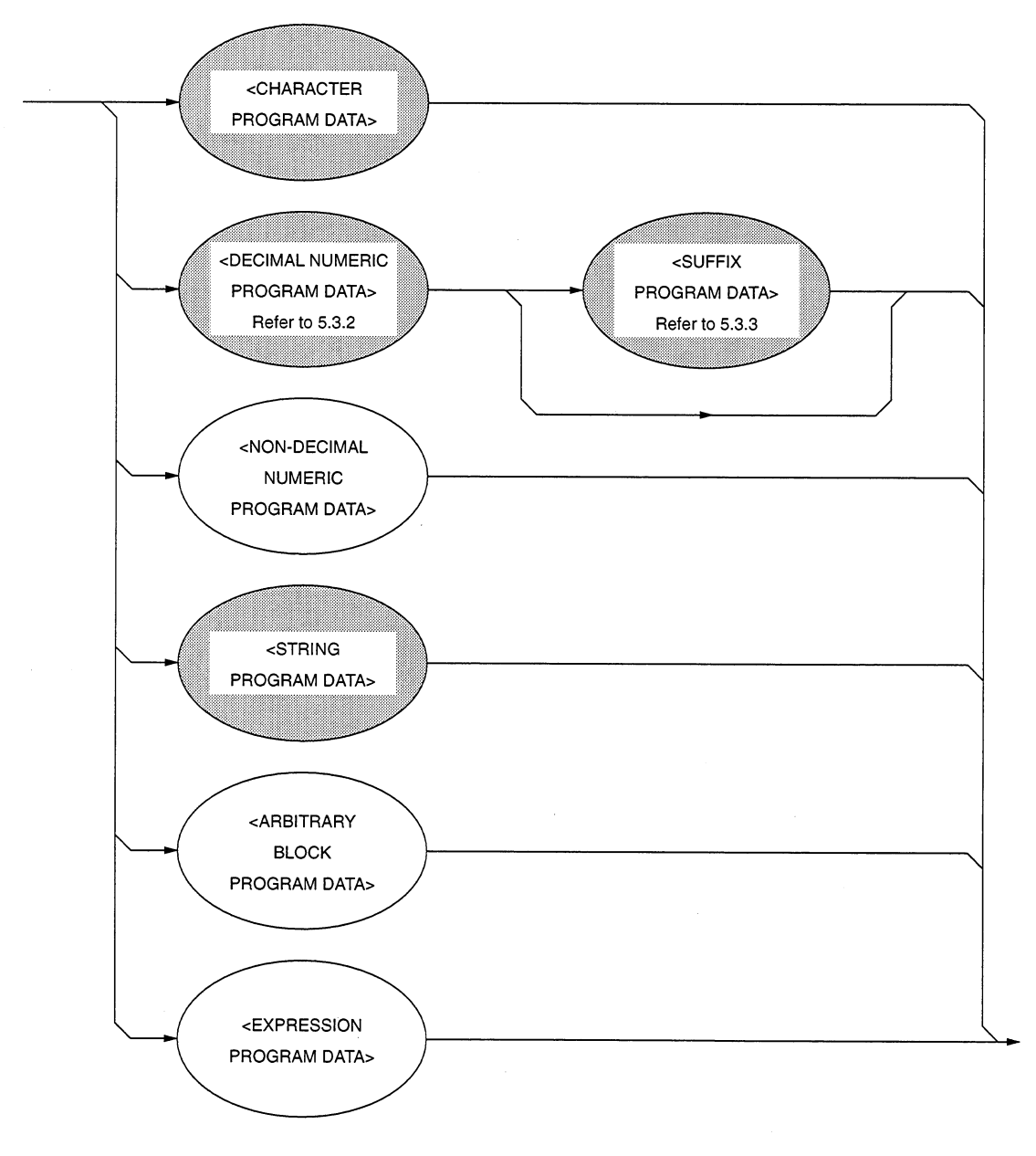
### $5.3.1$ <CHARACTER PROGRAM DATA>

The functional element <CHARACTER PROGRAM DATA> is used to perform remote control by transferring short alphabetic or alphanumeric data. It is defined as follows.

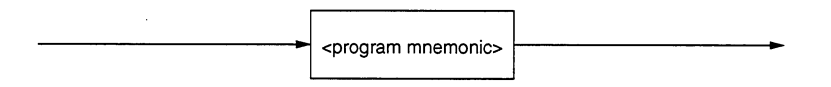

Details on character data are the same as those on program mnemonics. So far, we discussed control data focusing on numeric data. However, program data can also be used to perform control. A coding syntactical chart is as follows.

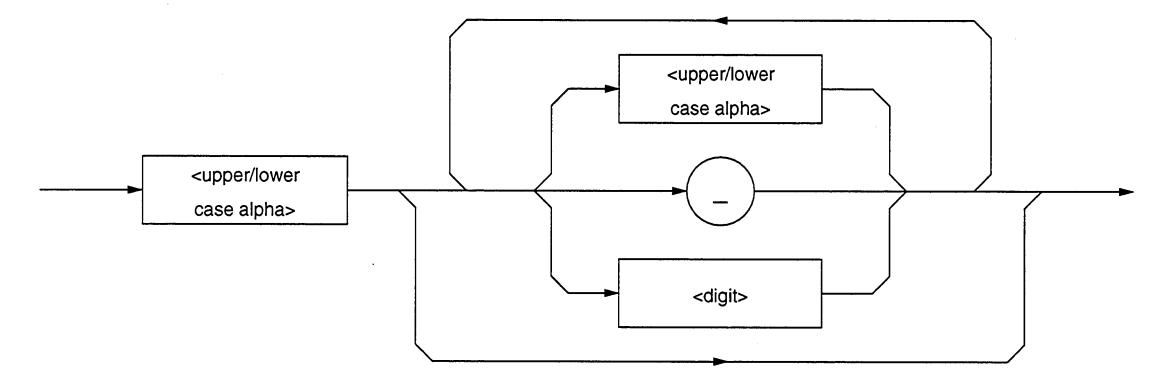

Data always begins with an uppercase or lowercase character, which is followed by an arbitrary combination of characters such as uppercase characters (A to Z) or lowercase characters (a to z), underline (\_), and numeric characters (0 to 9). Since combinations of alphanumeric characters are used as mnemonic-like symbols, the maximum data length is 12 characters.

- <upper/lower case alpha> One of ASCII code bytes 41 to 5A and 61 to 7A (decimal values 65 to 90 and 97 to  $122$  = uppercase characters A to Z and lowercase characters a to z). The device can accept a header irrespective of whether it is represented by uppercase or lowercase characters. One of ASCII code bytes 30 to 39 (decimal values 48 to  $57$  = characters 0 to 9). <digit>
- A single ASCII code byte, i.e., ASCII code byte 5F (decimal value 95 = under- $( )$ line).

Therefore, <CHARACTER PROGRAM DATA> is program data used to transfer relatively short mnemonic-type alphanumeric codes.

### $5.3.2$ <DECIMAL NUMERIC PROGRAM DATA>

<DECIMAL NUMERIC PROGRAM DATA> is program data used to transfer numeric constants represented in decimal notation. There are three types of decimal numeric representation: integer, fixed-point, and floating-point.

These three types of numerics represent decimal numeric program data, which can contain spaces, flexibly (NRF: flexible numeric representation), so they are defined as follows.

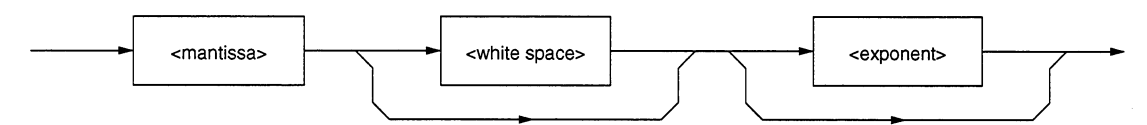

<mantissa> is defined as follows.

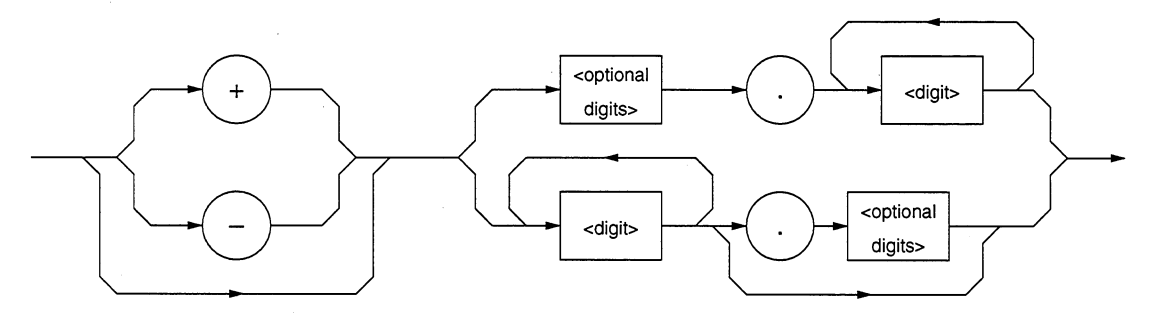

<exponenet> is defined as follows.

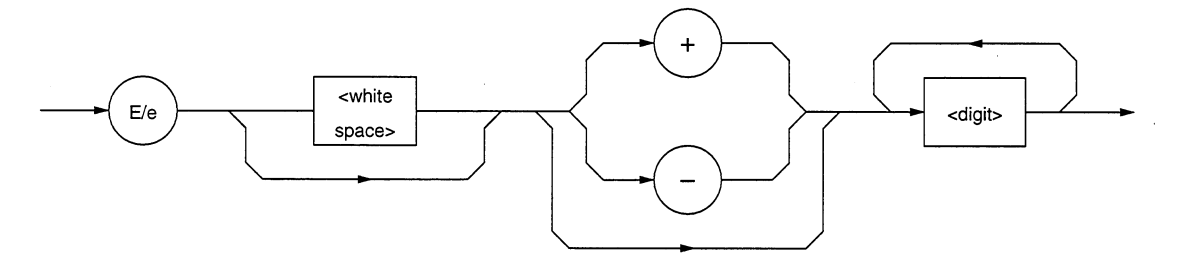

<white space> and <optional digits> are defined as follows.

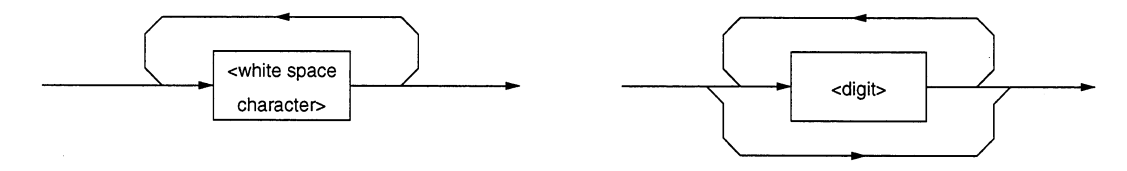

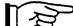

For <white space>, see Section 5.2.3. For <digit>, see Section 5.3.1.

Let's take a look at coding syntactical charts of decimal numeric program data with respect to integer, fixed-point, and floating-point notations respectively.

Note that the following processing is performed during transfer of any type of numeric representation.

- Rounding of numeric element: When a device receives a <DECIMAL NUMERIC PROGRAM DATA> element having too many digits to handle, it ignores the sign of the element value and rounds it off.
- Data outside the range: If the <DECIMAL NUMERIC PROGRAM DATA> element value is outside the  $\bullet$ range permitted in relation to the program header, an execution error is reported.

## (1) Integer NR1 transfer

A decimal value not including a decimal point and exponent, i.e., an integer (NR1) in a real number, is transferred.

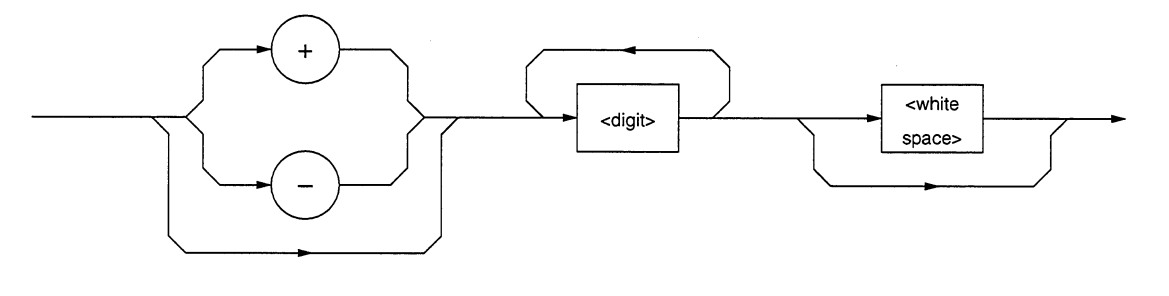

- $\bullet$  0 (s) may be added at the beginning.  $\rightarrow$ A space  $(+ or -)$  must not be inserted between a sign and a numeric.  $\rightarrow$
- Spaces may be added after a numeric.
- $\bullet$  The + sign may be omitted.
- Commas must not be used to indicate decimal places.
- $005, +000045$  $+5$ ,  $+\Delta 5$  ( $\times$ )
- $+$  5<br> $\Delta \Delta \Delta$
- $+5, 5$

 $\rightarrow$ 

 $\rightarrow$ 

 $\rightarrow$ 

### $1,234,567 (x)$

# (2) Fixed-point NR2 transfer

A decimal number having digits below the decimal point, i.e., an integer and a real number (NR2) except an exponent, is transferred.

The syntactical chart shows an integer part and a decimal point (and a decimal part).

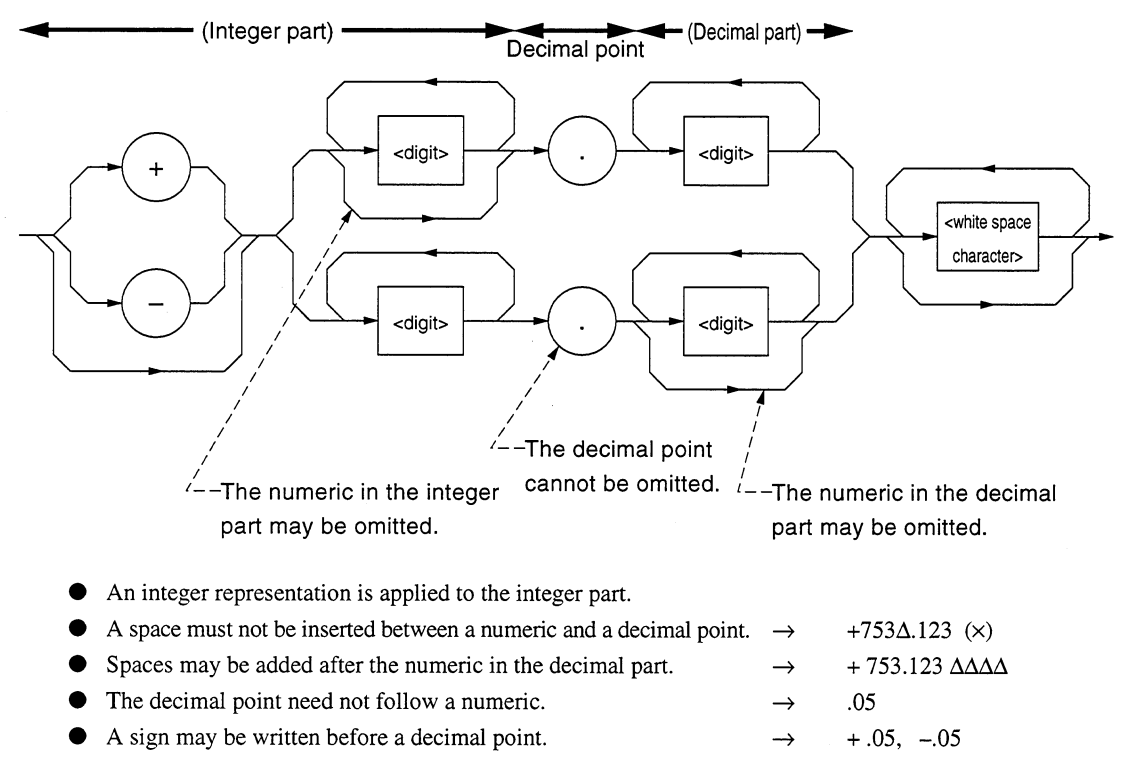

A numeric may end with a decimal point.  $\rightarrow$ 12.

# (3) Floating-point NR3 transfer

A decimal numeric having an exponent, i.e., a real number (NR3) represented in floating-point notation, is transferred. The syntactical chart consists of a mantissa part and an exponent part. The exponent part is represented in integer and floating-point notation to indicate precision of the numeric. The exponent part begins with E. On the right of E is a number to the power of 10.

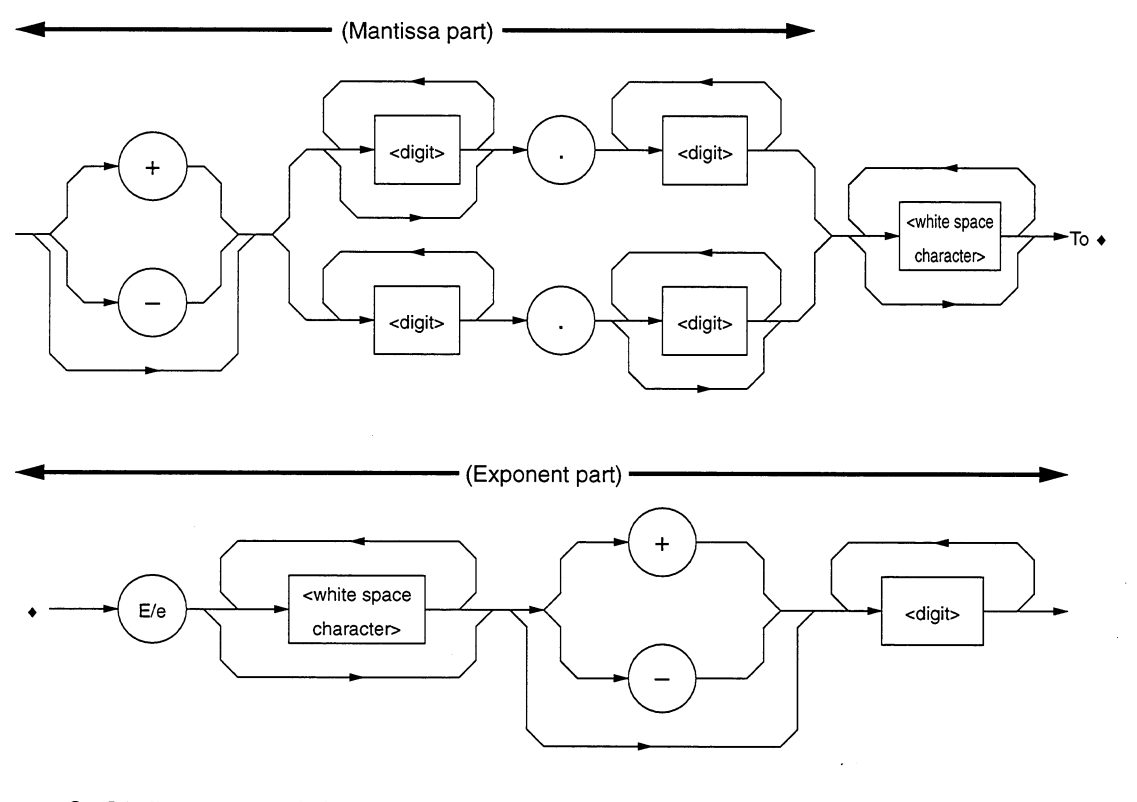

- E indicates power of 10. It indicates the beginning of the exponent part.
- E may be either an uppercase or lowercase character.  $\bullet$  $\rightarrow$
- A space may be written before or after E/e.  $\bullet$
- $\bullet$  If the sign is  $+$ , it may be omitted in mantissa and exponent parts.
- The numeric in the exponent part cannot be omitted.
- $1.234E + 12$ ,  $1.234e + 12$
- $1.234 \Delta E\Delta + 12$

 $\rightarrow$ 

 $\rightarrow$ 

 $\rightarrow$ 

- $+1.234E + 4, 1.234E4$
- $-1E2, -E2(x), -E2(x)$

### 5.3.3 <SUFFIX PROGRAM DATA>

<SUFFIX PROGRAM DATA> follows <DECIMAL NUMERIC PROGRAM DATA> (integer NR1, fixed-point NR2, or floating-point NR3). The NR1, NR2, and NR3 may be followed by a suffix.

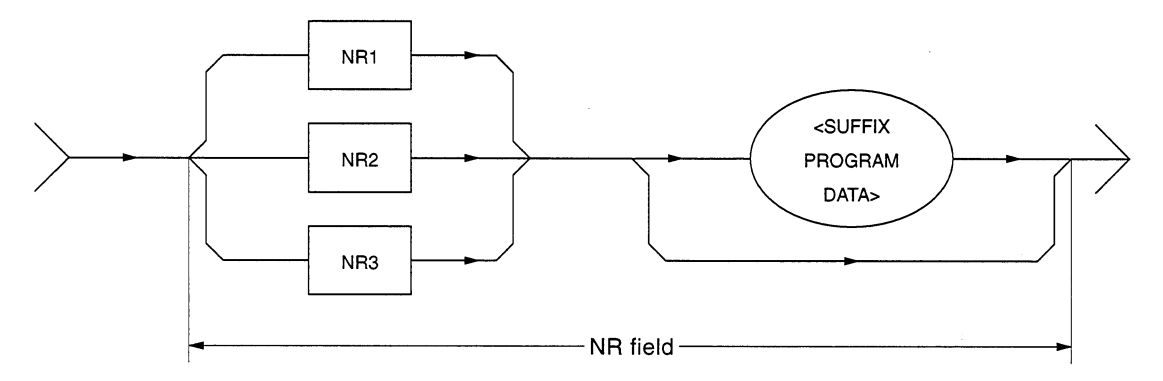

A suffix is added at the end of decimal numeric program data only when the data requires a unit of measure. It is a combination of a suffix unit and a suffix multiplier. The syntactical chart is shown below. Bold-line routes are used frequently.

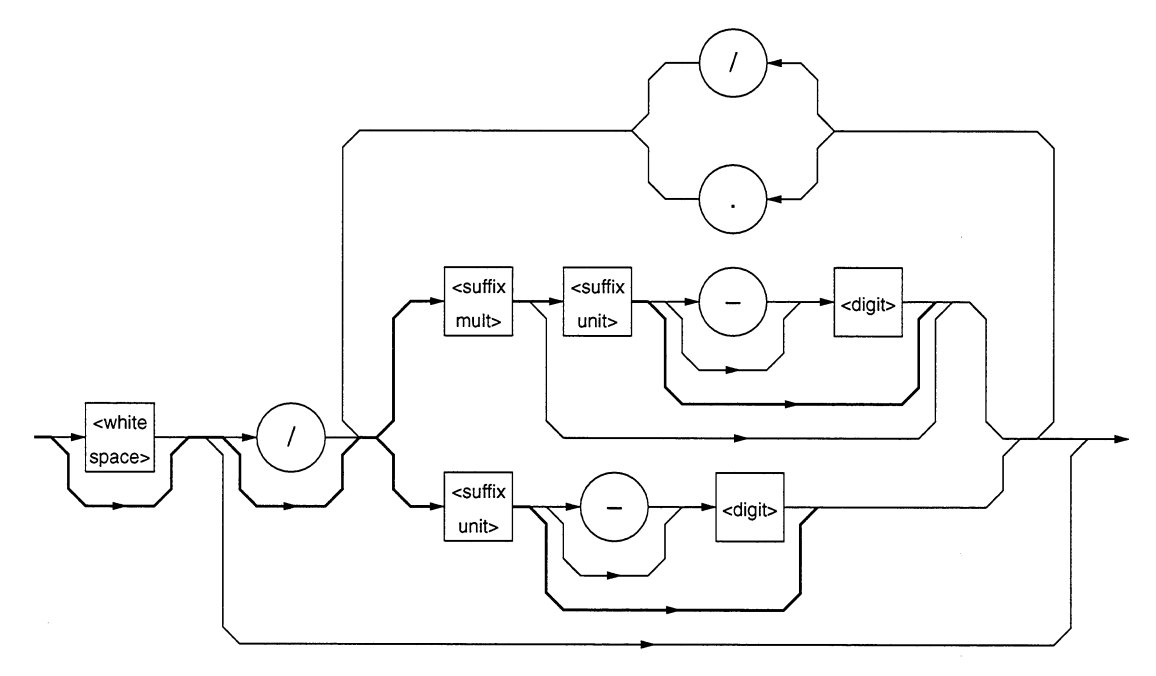

- A suffix multiplier is represented by an uppercase or lowercase character.  $\bullet$ For example, 1E3 Hz is represented by 1 kHz assuming  $1E3 = k$ .
- A suffix unit is represented by an uppercase or lowercase character.  $\bullet$
- Placing E at the beginning of <SUFFIX PROGRAM DATA> is prohibited because it may be confused with the  $\bullet$ E used for floating-point decimal numerics.

Suffix multipliers and units are listed in the table below.

# (1) Suffix multipliers

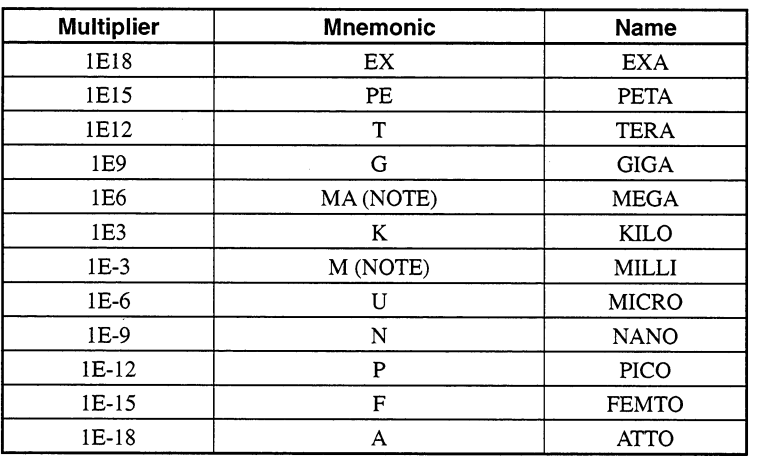

# Table 5-1 Suffix multipliers

### Note:

According to convention, Hz to the sixth power of 10 is MHz (megahertz) and OHM to the six power of 10 is MOHM (megaohm). These are not listed in the above table, but they are listed in Table 5-2, "Suffix units."

# (2) Relative units (dB)

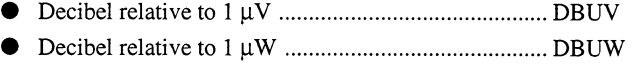

# (3) Suffix units

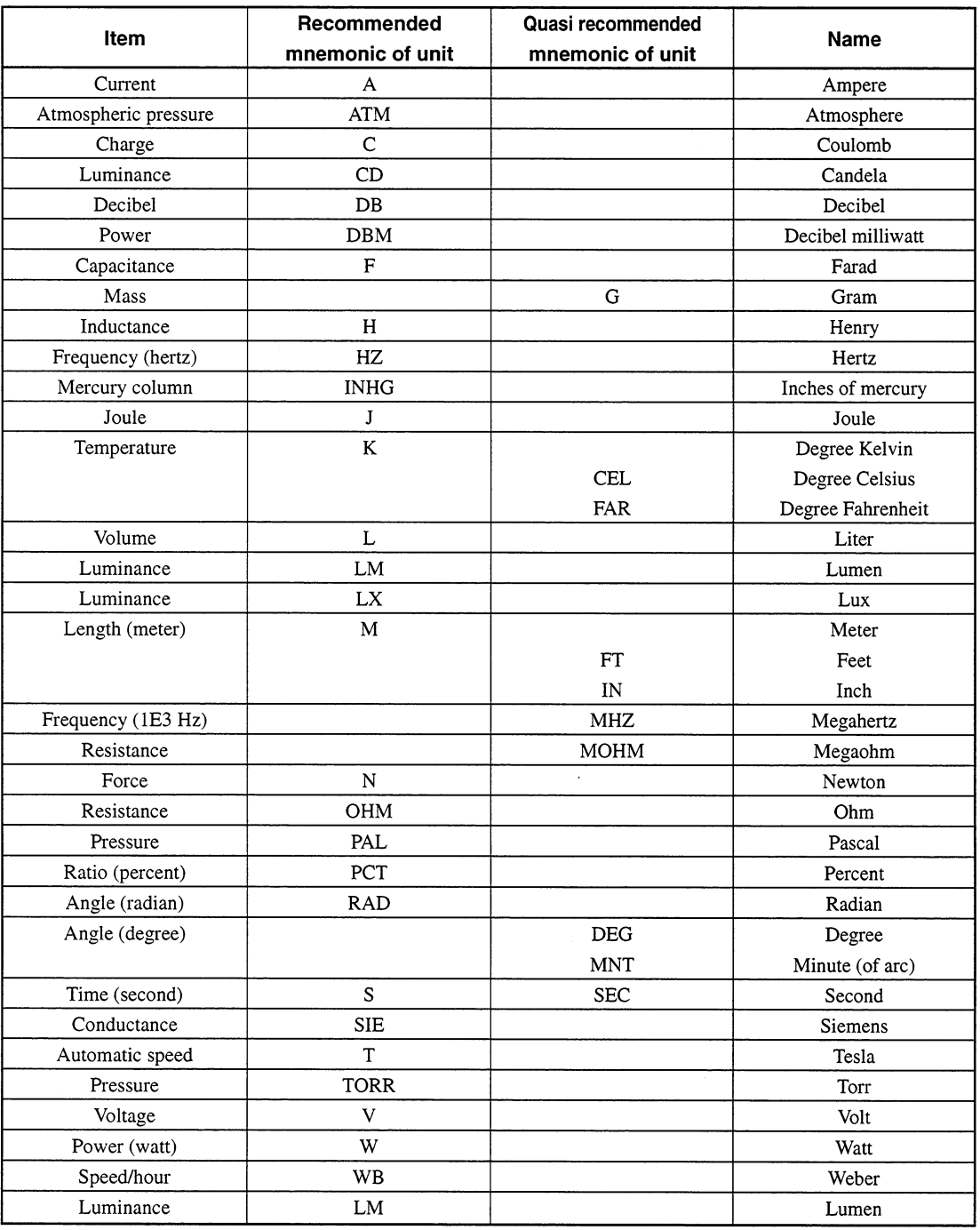

# Table 5-2 Suffix units

 $\bigoplus$ 

### 5.3.4 <NON-DECIMAL NUMERIC PROGRAM DATA>

<NON-DECIMAL NUMERIC PROGRAM DATA> is program data used to transfer decimal, octal, and binary numeric data as non-decimal numeric values. Non-decimal data always begins with #. It is defined as shown in the coding syntactical chart below.

#h8301

#q26703

When an unspecified character string is sent, a command error occurs.

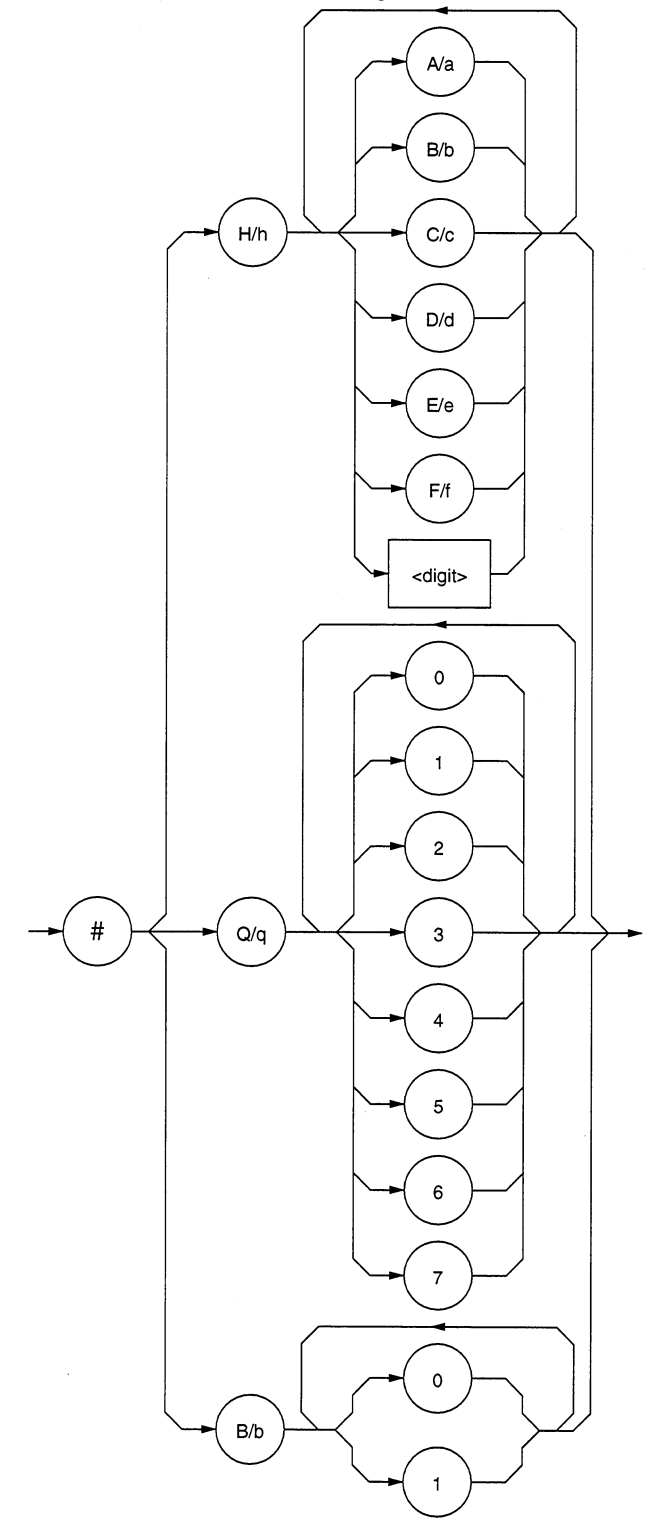

The character string following #H or #h is accepted by the device as a hexadecimal number. The character strings in parentheses are decimal numbers. #Habc1230  $(11, 256, 099D)$ #hAbC123 #H2DC3  $(11, 715D)$ #h2dc3 #H8301  $(33,537D)$ 

The character string following  $#Q$  or  $#q$  is accepted by the device as an octal number. #Q37  $(31D)$ #q37 #Q26703  $(11,715D)$ 

The character string following #B or #b is accepted by the device as a binary number. #B101010111100000100100011  $(11, 256, 099D)$ #b0010110111000011  $(11,715D)$ 

### <STRING PROGRAM DATA> 5.3.5

<STRING PROGRAM DATA> is program data consisting of only character strings. All ASCII 7-bit codes can be used. When a character string includes single or double quotation marks, two identical quotation marks must be written in succession per quotation mark.

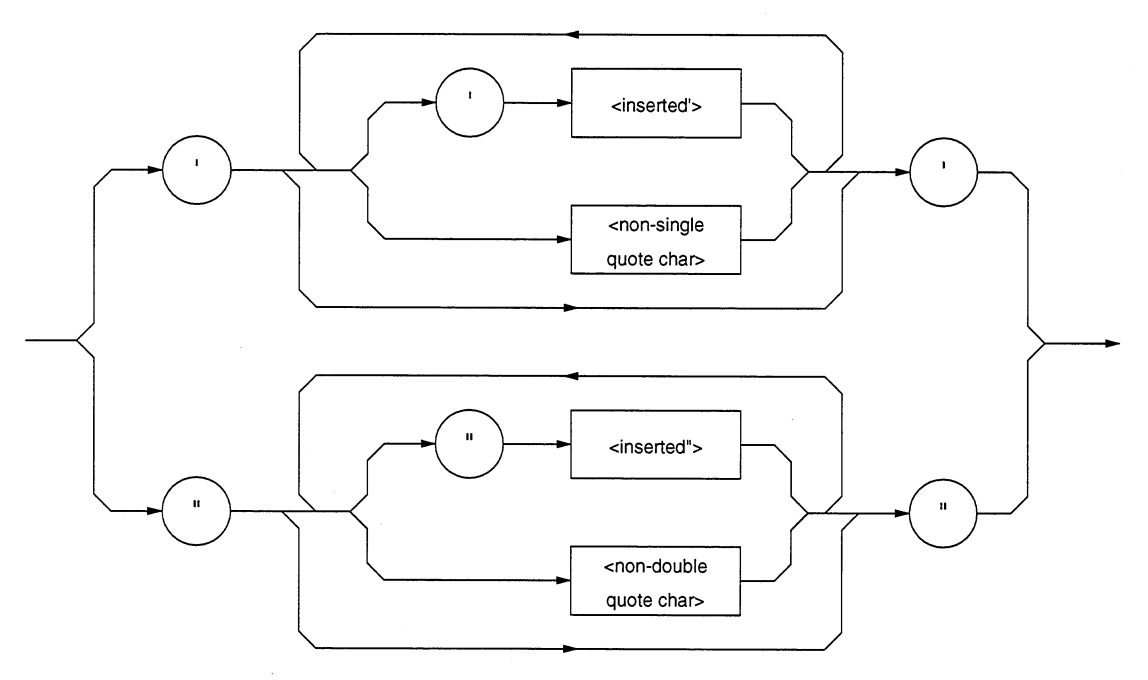

A character string must be enclosed with single or double quotation marks irrespective of whether the character string contains any quotation mark. For example,

It's a nice day. "It's a nice day."  $\rightarrow$ :'It' 's a nice day.'  $\rightarrow$ 

When a character string is enclosed with single quotation marks, each single quotation mark contained in the character string must be doubled. Other characters, including double quotation marks, must be written as they are. For example,

"I shouted" 'Shame' '." ' "I shouted` 'Shame'."  $\rightarrow$ 

When a character string is enclosed with double quotation marks, these double quotation marks must be doubled. Other characters, including single quotation marks, must be written as they are. For example,

```
"I shouted` 'Shame'."
                                       """I shouted` 'Shame'."""
                              \rightarrow
```
 $\le$ inserted '> is an single ASCII code set in ASCII code byte 27 (decimal 39 = symbol ').  $\le$ inserted '> is a single ASCII code set in ASCII code byte 22 (decimal 34 = symbol "). <non-single quote char> and <non-double quote char> are single ASCII codes other than single and double quotation marks.

### 5.3.6 <ARBITRARY BLOCK PROGRAM DATA>

<ARBITRARY BLOCK PROGRAM DATA> is non-decimal program data starting with #. Binary data is transferred directly in 1-byte (8-bit) blocks. Differences from the non-decimal numeric program data (<NON-DECI-MAL NUMERIC PROGRAM DATA>) mentioned on Section 5.3.4 are as follows:

- $\bullet$ Data is not limited to numeric data, but character string data and numeric data can be handled.
- The number of data bytes to be transferred can be written between # and the first data.  $\bullet$

The non-decimal data is program data that can specify the data bytes to be transferred.

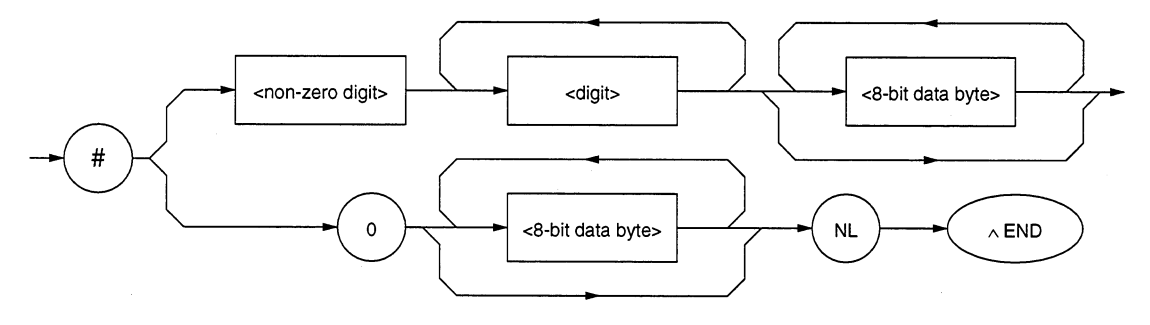

- <digit> One of ASCII code bytes 30 to 39 (decimal values 48 to  $57$  = characters 0 to 9). <non-zero digit> One of ASCII code bytes 31 to 39 (decimal values 49 to  $57$  = characters 1 to 9).
- <8-bit data byte> An 8-bit byte within the range from 00 to FF (decimal values 0 to 255).

### **Section 5 Listner Input Formats**

### (1) When the number of data bytes to be transferred is known

The upper-right route in the above syntactical chart is applied.

Specify the number of <8-bit data byte> bytes to be transferred at the <digit> position, i.e., just before writing data. Write the number of digits of the specified number of bytes between # and <non-zero digit>. For example, to send four data bytes (DABs), write <ARBITRARY BLOCK PROGRAM DATA> as follows:

To send four bytes, specify 4 at the <digit> position.

```
\downarrow#14<DAB><DAB><DAB><DAB>
↑
```
The number of digits of the value 4 at the <digit> position is 4. So specify 1 at the <non-zero digit> position.

To send four bytes, specify 4 at the <digit> position. Leading 0s may be specified.

```
↓
#3004<DAB><DAB><DAB><DAB>
\uparrow
```
The number of digits of the value 4 at the <digit> position is 3. Specify 3 at the <non-zero digit> position.

### (2) When the number of data bytes to be transferred is unknown

The lower-right route in the syntactical chart on page 5-31 is applied. Write #0 before the first data and write NL^END after the last data, causing exitless termination.

### #0<DAB><DAB><DAB><DAB><DAB> <DAB>NL^END

If the following statements are specified for NL and ^END at the beginning of the program, then an EOI signal (END signal) is issued along with the terminator LF when the last byte has been transferred. (See Section  $5.2.2.$ 

- $\bullet$  For NL, TERM IS CHR \$ (10)
- EOI ON  $\bullet$  For END,

# (3) Handling integer-precision binary data

Integer-precision binary data is used as <ARBITRARY BLOCK>-type transfer data, whether it is program data or response data, and has the specifications summarized below. Negative values are processed as two's complements.

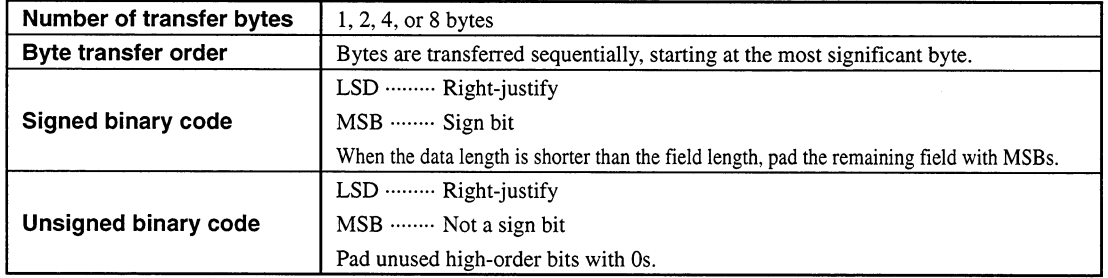

Ranges of signed and unsigned 1-byte (8-bit) and 2-byte (16-bit) integer data are shown below.

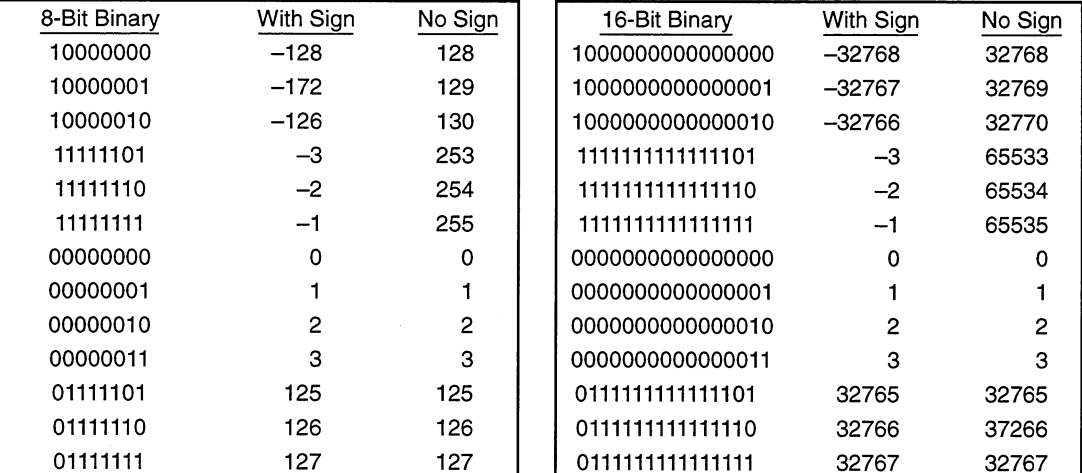

Internal representations of signed 1-, 2-, 3-, 4-, and 8-byte integer data are shown below. When the sign bit is 0, it indicates positive data. When a sign bit is 1, it indicates negative data.

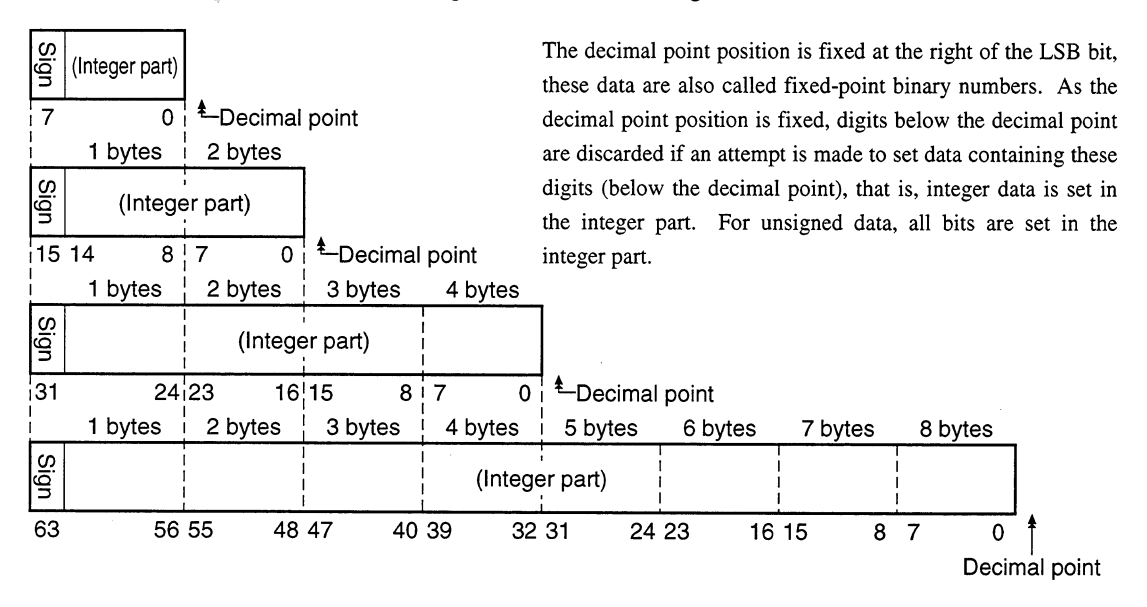

### (4) Floating-point binary data

Floating-point binary data, whether it is program data or response data, is used as <ARBITRARY BLOCK>type transfer data. Our products do not support floating-point binary data; however, general specifications are explained below.

Floating-point binary data must consists of the following three fields:

- (a) Sign field (sign bit)
- (b) Exponent field (exponent bit)
- (c) Mantissa field (mantissa bit)

Numeric data having a decimal point is handled here. It has two types of precision: single precision and double precision. Field structures and transfer orders are shown below. Meanings of symbols are as follows:

- $S$ : Sign bit
- EM: Most significant exponent bit
- EL: Least significant exponent bit
- FM: Most significant mantissa bit
- FL: Least significant mantissa bit

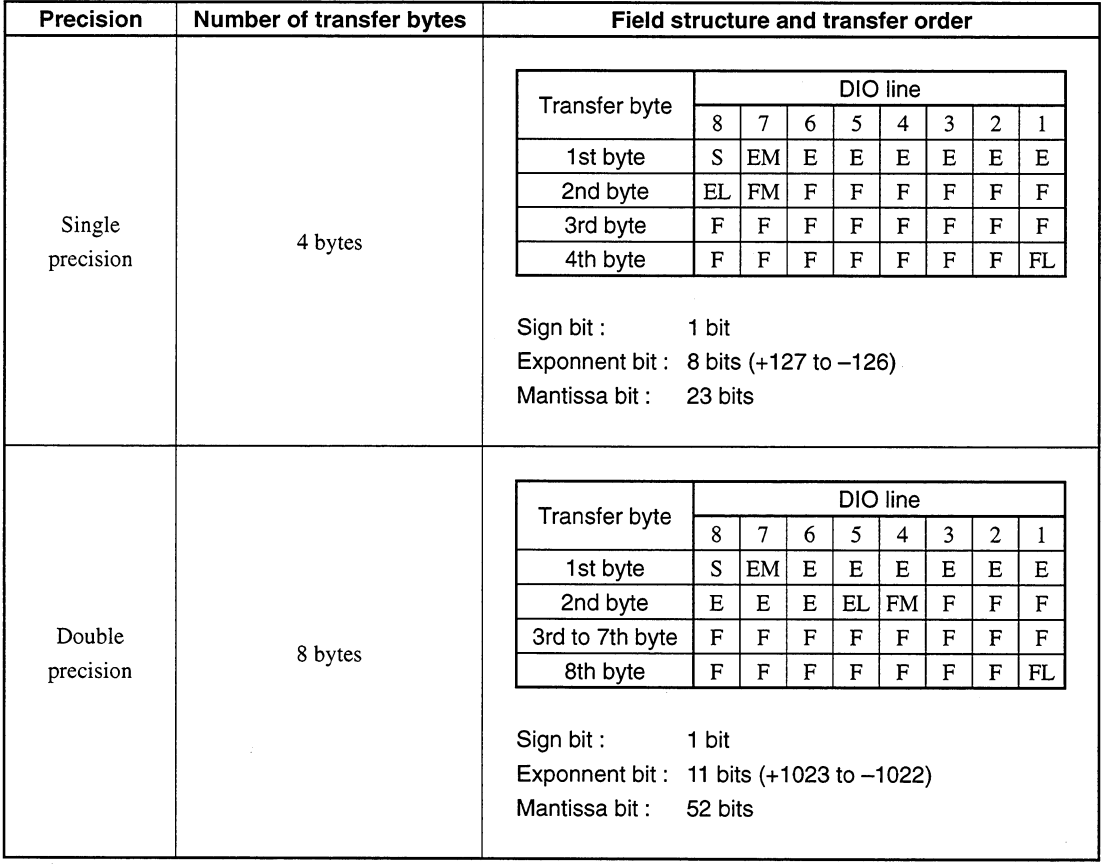

### 5.3.7 <EXPRESSION PROGRAM DATA>

The <EXPRESSION PROGRAM DATA> element sends the expression for obtaining a scalar, vector, matrix, or string value to a device, allowing the device to calculate a value in place of the controller. Its coding syntactical chart is as follows:

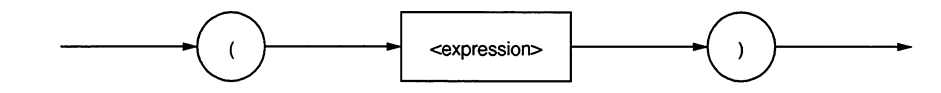

<expression>:

A sequence of ASCII characters represented by ASCII code bytes 20 to 7E (decimal values = 32 to 126), excluding the following six characters in  $[$  ]:

 $\ddot{\phantom{a}}$  $#$  $\mathcal{L}_{\mathcal{C}}$  $\mathbf{r}$  $\overline{C}$  $\mathcal{L}$  $\ddot{\cdot}$  $\mathbf{I}$ 

That is, a double quotation mark, number code (sharp), single quotation mark, left parenthesis, right parenthesis, and semicolon are excluded.

If a+b+c is written as <expression>, then the above syntactical chart will be expressed as

 $(a + b + c)$ 

To transfer this to a device, program data discussed on pages 5-20 to 5-34 can be used with the exception of the <INDEFINITE LENGTH ARBITRARY BLOCK PROGRAM DATA>. Upon receipt of (<expression>), the device obtains the solution to this expression.

## Note:

The MS9710C does not support the <expression> function. If calculation of an expression is required, the solution to the expression must be obtained by the controller and the resultant numeric data must be transferred to the device as program data.

 $\bar{\mathcal{A}}$ 

 $\sim$ 

 $\bigoplus$ 

 $\bar{\mathcal{A}}$ 

# **Section 6 Talker Output Format**

Device messages transferred between the controller and devices are classified into program messages and response messages. This section explains the formats of the program messages sent from a talker to a listener.

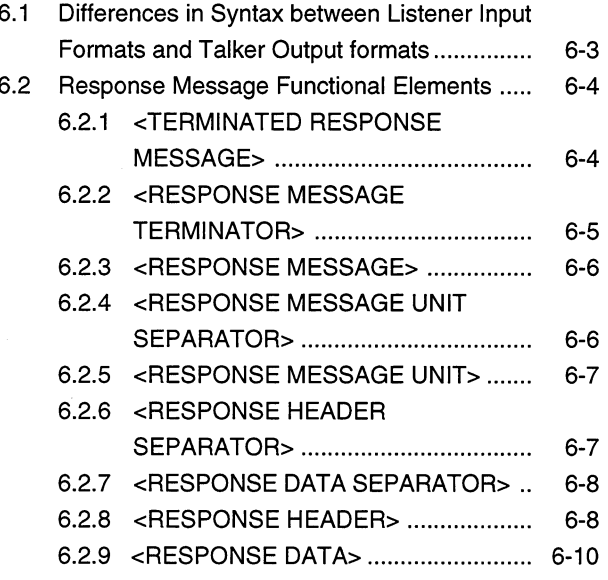

# **Talker Output Format**

6

Note:

In this section, CNF? and SPF? are used to explain talker output formats. The MS9710C does not support these commands.

Typical response messages are: measurement result, setting, and status information. Response messages are classified into those with header and those without header.

The following figure shows that messages, ASCII character strings with header, are sent from a device to a controller in response to a center frequency message unit CNF? and a span frequency response message unit SPF?.

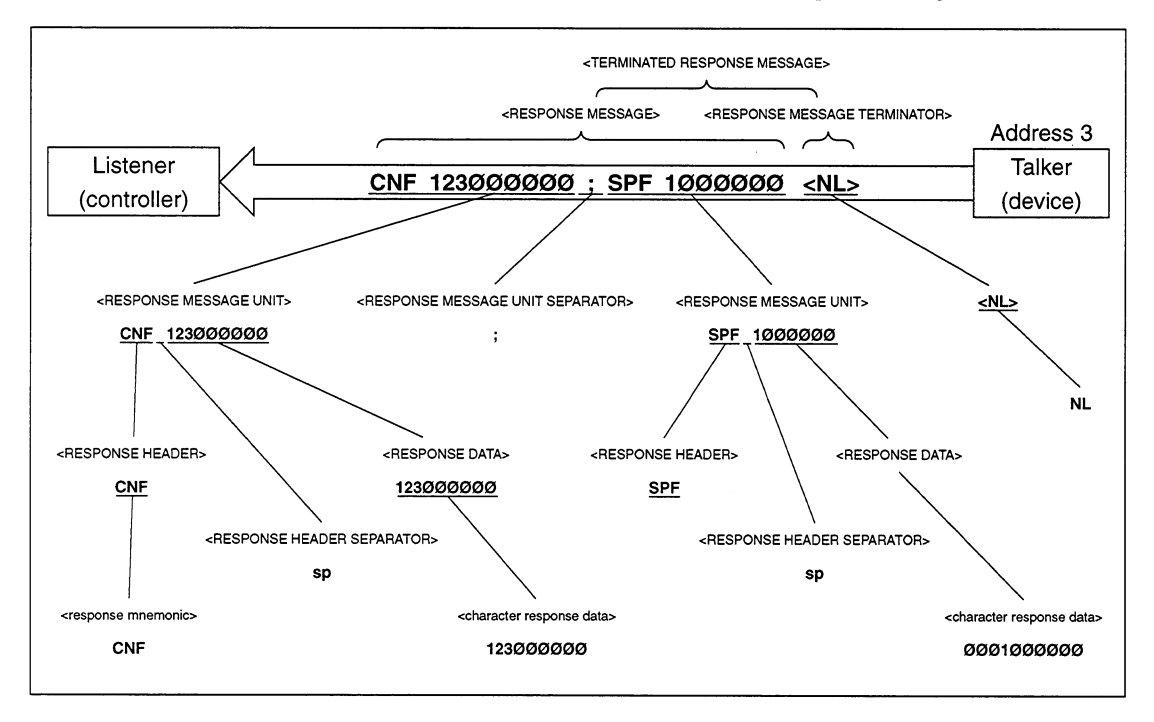

Only the operation-related parts is programmed as follows:

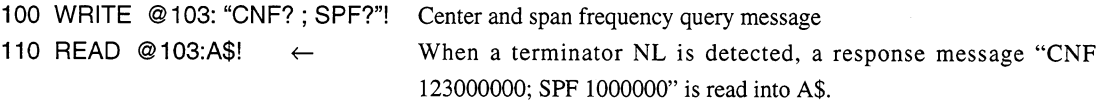

A response message is a sequence of functional elements, the minimum units that can represent functions, as is the case with the program message. In the above figure, functional elements are indicated by uppercase characters with them enclosed in < >. Functional elements are further classified into coding elements which are indicated by lowercase characters with them enclosed in <>.

Let's take a look at talker output formats focusing on the differences from listener input formats.

# $6.1$ Differences in Syntax between Listener Input Formats and Talker Output formats

Significant differences in syntax between the listener and the talker are as follows:

- Listener format: Program can be written flexibly so that devices can accept program messages from the controller. If a program message involves some description errors, it can execute its function normally. For example, you can joint as many <white space> elements as you want to make an easy-to-read program.
- Talker format: Messages are output following strictly defined syntactical rules to allow the controller to accept the response messages from the device. Therefore, the syntax of response messages permits only one notation for a function.

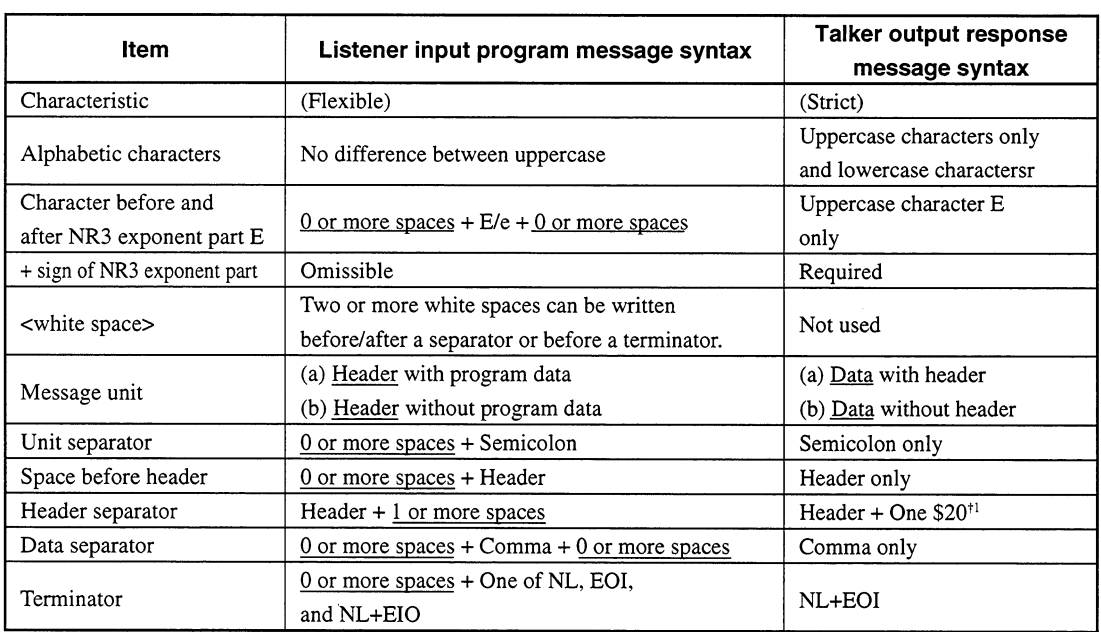

The table below summarizes the differences in output format between the listener and the talker. In this table, "0/1 or more spaces" means <white space>.

 $+1$ :

ASCII code byte 20 (decimal value 32 = ASCII character SP, space)

6

Talker Output Format

### 6.2 **Response Message Functional Elements**

Response messages output from a talker are terminated with an NL^END signal, allowing the controller to accept them. Functional elements of these response messages are explained here.

Rules for syntactical chart notation are the same as those for program messages, so see section 5. Functional and coding elements which are the same as those of program messages are not explained in this section, so see section 5 for them.

### $6.2.1$ <TERMINATED RESPONSE MESSAGE>

<TERMINATED RESPONSE MESSAGE> is defined as follows:

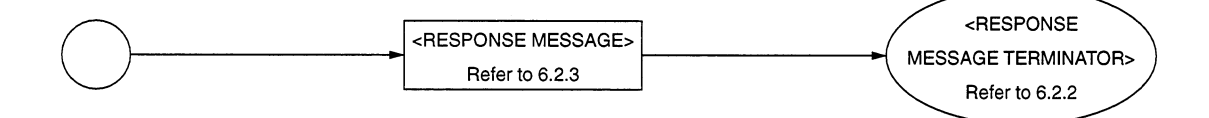

<TERMINATED RESPONSE MESSAGE> is a data message having all the necessary functional elements to be sent from a talker to a device.

To complete transfer of <RESPONSE MESSAGE>, <RESPONSE MESSAGE TERMINATOR> is added at the end of <RESPONSE MESSAGE>.

# <Example> <TERMINATED RESPONSE MESSAGE> in which two message units are connected

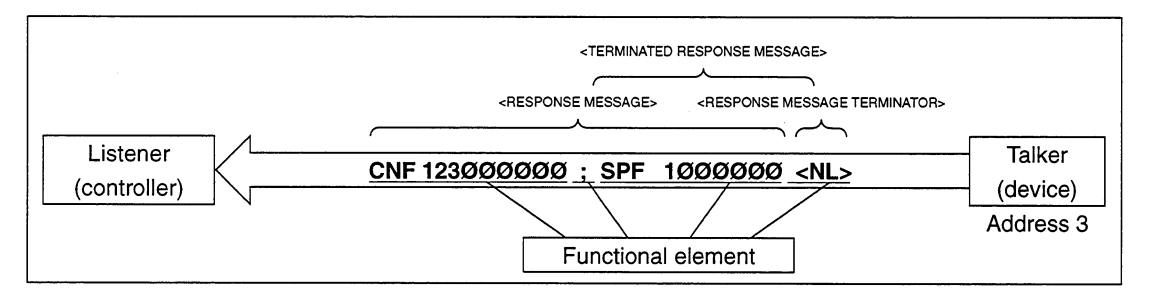

### $6.2.2$ <RESPONSE MESSAGE TERMINATOR>

<RESPONSE MESSAGE TERMINATOR> is defined as follows:

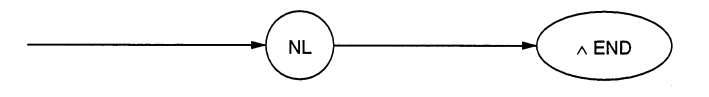

<RESPONSE MESSAGE TERMINATOR> is placed after the last <RESPONSE MESSAGE UNIT> to terminate the sequence of one or more fixed-length <RESPONSE MESSAGE UNIT> elements.

If the following statements are specified for NL and ^END at the beginning of the program, then an EOI signal

(END signal) is issued along with the terminator LF when the last data byte has been transferred. ( $\sqrt{g}$  See Section  $5.2.2$ .)

- $\bullet$  For NL, TERM IS CHR\$ (10)
- For END, EOI ON

### <Example> Reading the currently set center frequency

10 LET ADR=101

20 TERM IS CHR\$ (10) ! ........ Specify LF (New Line) as a terminator code.

has been transferred.

40 WRITE @ADR : "CNT?" ! .... Center wavelength read query

50 READ @ADR : A\$ ! .............. Terminate response data read with an EOI signal.

60 PRINT A\$

**70 END** 

6

 $6-5$ 

### $6.2.3$ <RESPONSE MESSAGE>

<RESPONSE MESSAGE> is defined as follows:

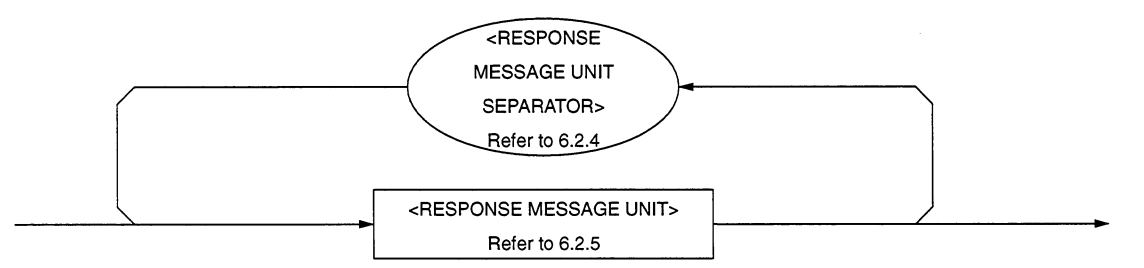

<RESPONSE MESSAGE> is a sequence of one or more <RESPONSE MESSAGE UNIT> elements.

The <RESPONSE MESSAGE UNIT> element is a single message sent from a device to a controller. A <RE-SPONSE MESSAGE UNIT SEPARATOR> is used as a separator for separating multiple <RESPONSE MES-SAGE UNIT> elements.

<Example> Adding CNF to the center frequency, adding SPF to the response data, and transferring them using a 1-character fixed format

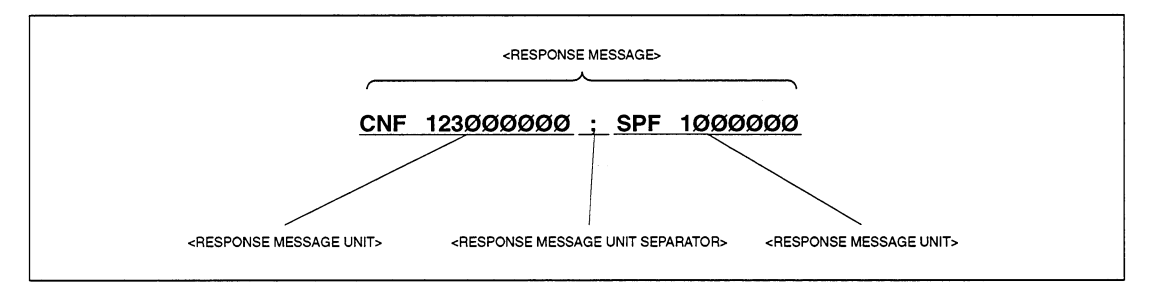

### <RESPONSE MESSAGE UNIT SEPARATOR> 6.2.4

<RESPONSE MESSAGE UNIT SEPARATOR> is defined as follows:

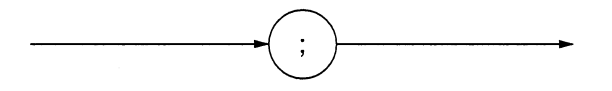

<RESPONSE MESSAGE UNIT SEPARATOR> is used to separate <RESPONSE MESSAGE UNIT> elements with a <UNIT SEPARATOR> (semicolon (; )) when outputting a sequence of multiple <RESPONSE MESSAGE UNIT> elements as one <RESPONSE MESSAGE>.

### $6.2.5$ <RESPONSE MESSAGE UNIT>

<RESPONSE MESSAGE UNIT> is defined as follows:

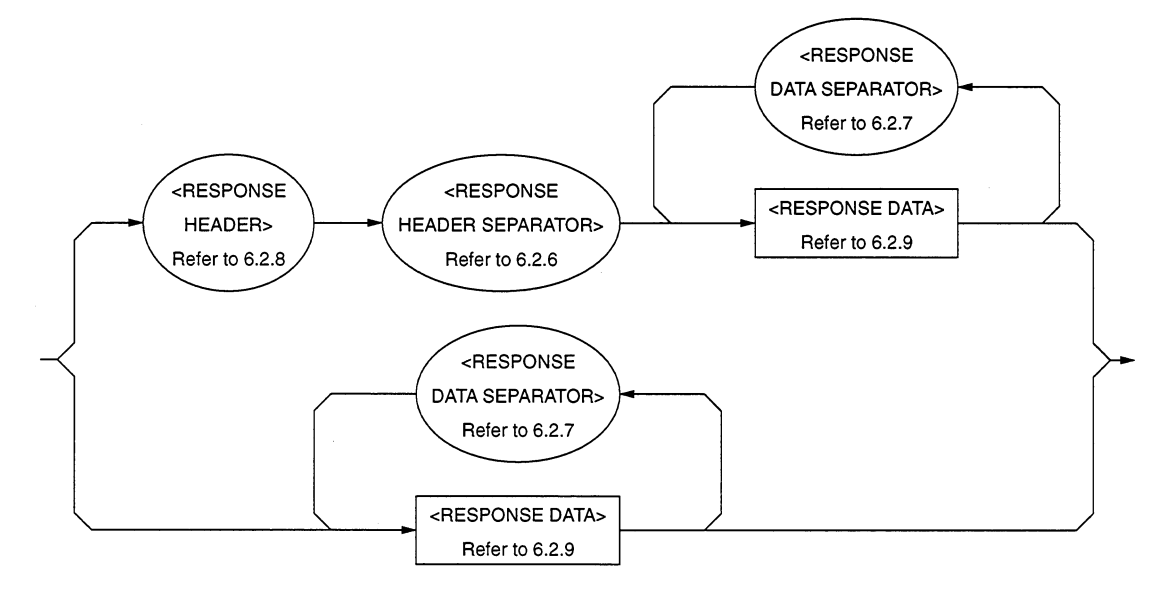

One is a response message unit with header, which returns the result of processing the program-message-set information accurately. The other is a response message unit without header, which returns only the measurement result.

### $6.2.6$ <RESPONSE HEADER SEPARATOR>

<RESPONSE HEADER SEPARATOR> is defined as follows:

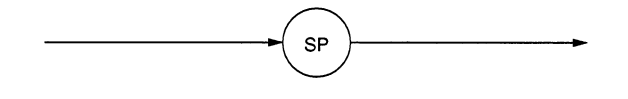

<RESPONSE HEADER SEPARATOR> is a space written after <RESPONSE HEADER> to be separated from <RESPONSE DATA>.

The space SP corresponds to ASCII code byte 20 (decimal 32).

In a response message with header, a space must always exist between the header and the data as a response header separator. It indicates the end of the header and the beginning of response data at the same time.

### <RESPONSE DATA SEPARATOR>  $6.2.7$

<RESPONSE DATA SEPARATOR> is defined as follows:

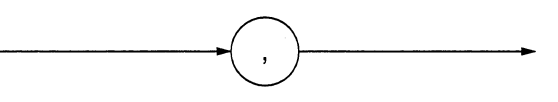

When multiple <RESPONSE DATA> elements are to be output, <RESPONSE DATA SEPARATOR> must be placed between them.

### $6.2.8$ <RESPONSE HEADER>

The format of <RESPONSE HEADER> is the same as that of <COMMAND PROGRAM HEADER> stated on Section 5.2.8 with the exception of the following three points:

- (1) Characters that can be used in <response mnemonic> are specified. For alphanumeric characters, only uppercase characters must be used. Other points are the same as those of <program mnemonic>.
- (2) A space cannot be written before a response header while it can be written before a program header.
- (3) Only one space can be written before a response header while two or more spaces can be written before a program header.

On the next page, the response header is explained up to <response mnemonic>.

It should be noted that only uppercase characters must be used in <response mnemonic>. Other points are the same as those of <program mnemonic> discussed on Section 5.2.8.)

### 6.2 Response Message Functional Elements

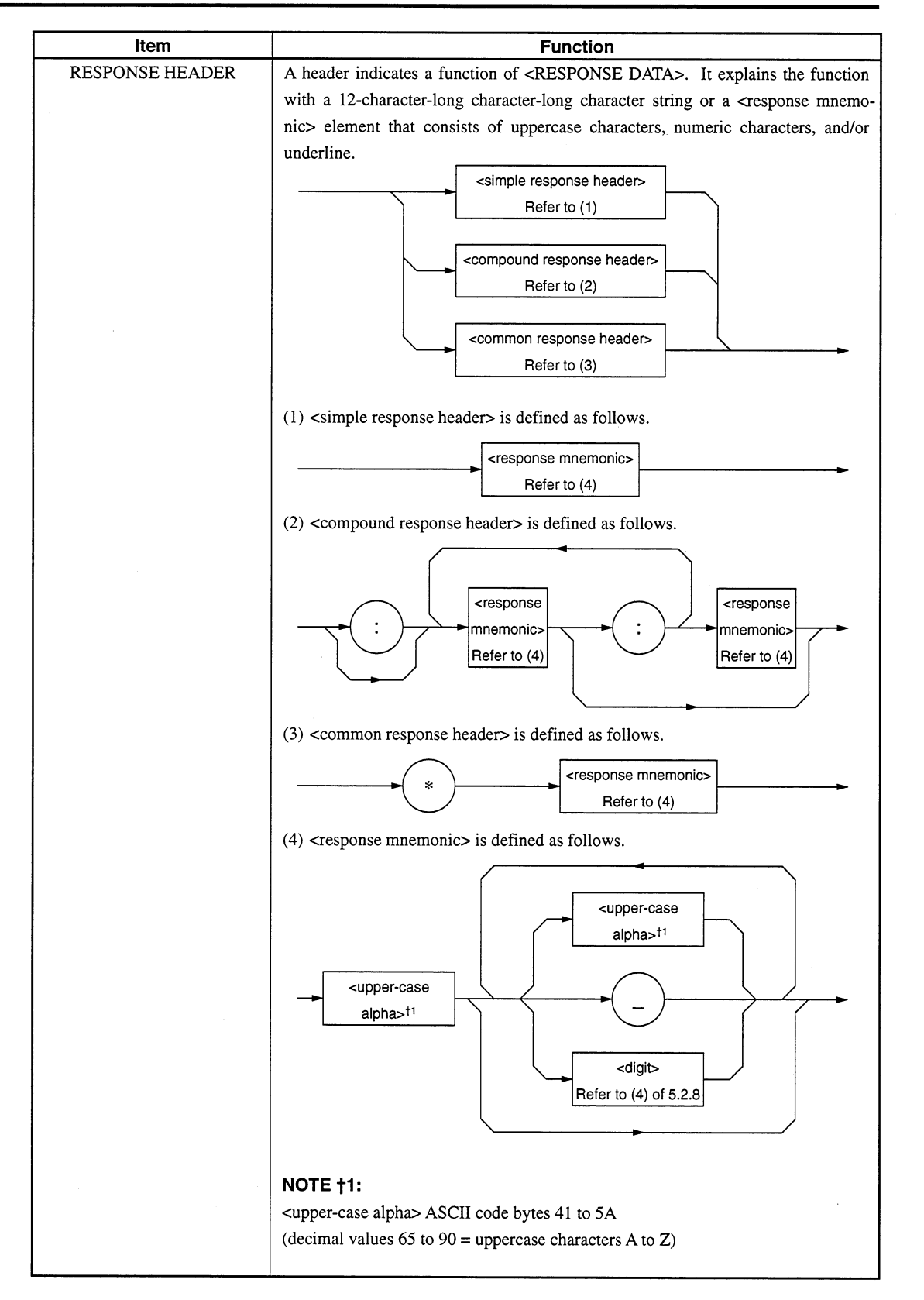

# 6.2.9 <RESPONSE DATA>

There are 11 types of <RESPONSE DATA> elements. Among them, the MS9710C transfers the response data shown in the hollow squares surrounded by a shade. The response data to be returned depends on the query message.

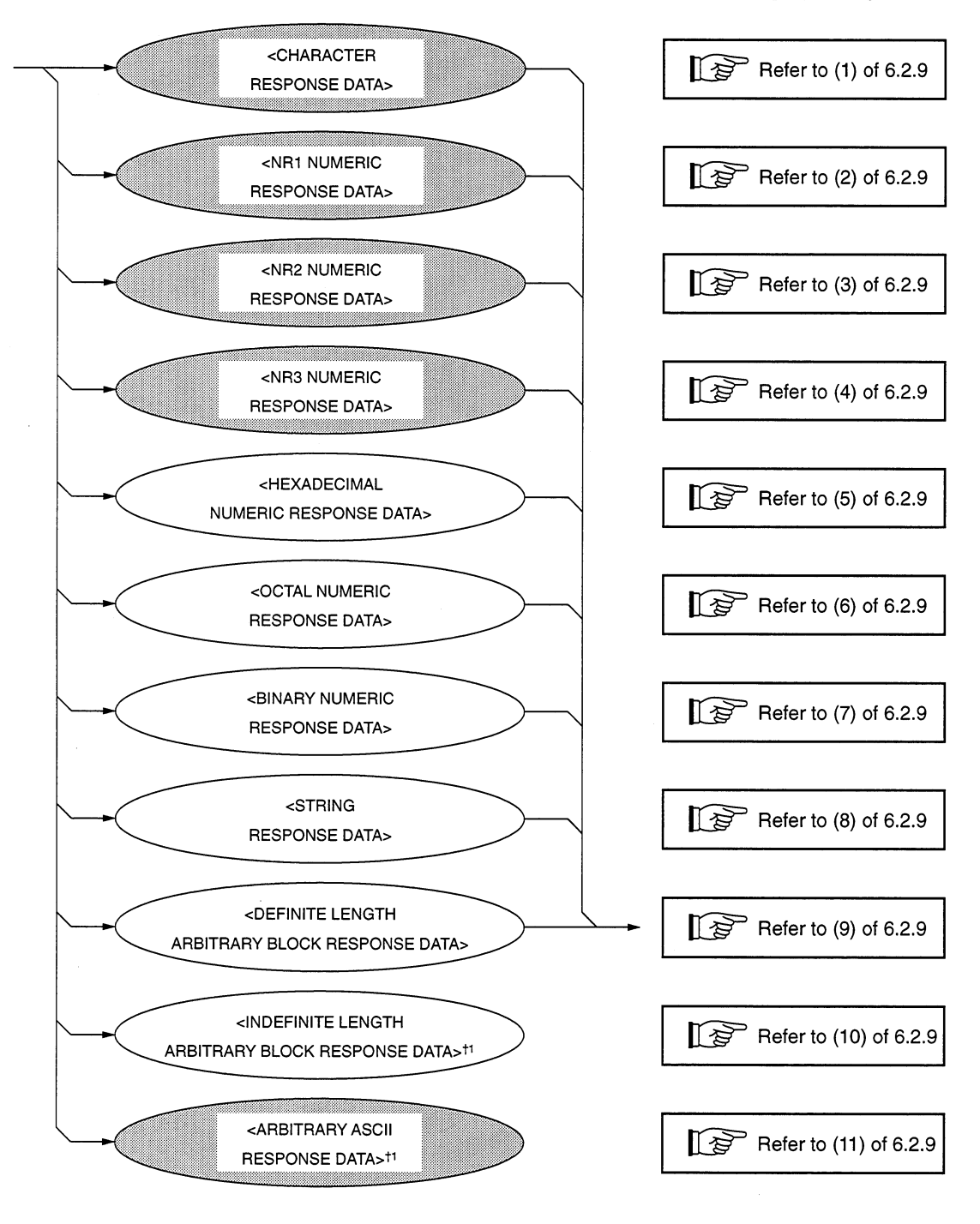

 $+1$ :

<INDEFINITE LENGTH ARBITRARY BLOCK RESPONSE DATA> and <ARBITRARY ASCII RESPONSE DATA> is terminated with NL ^ END after the last byte has been transferred.

### Item **Function** (1) CHARACTER Data consisting of the same character string as that of <response mnemonic>. **RESPONSE DATA** Accordingly, the character string always begins with an uppercase character and its length is less than 12 characters. Numeric parameters must not be used. <response mnemonic> Refer to (4) of 6.2.8 (2) NR1 NUMERIC Integer data, i.e., a decimal value of an integer that has neither decimal point nor **RESPONSE DATA** exponent. <Example> 123 <digit>  $+123$ Refer to (4) of 5.2.8  $-1234$ (3) NR2 NUMERIC Fixed-point data, i.e., a decimal value other than integers or a decimal value hav-**RESPONSE DATA** ing an exponent. <Example> <digit> <digit>  $12.3$ Refer to (4) Refer to (4)  $+12.34$ of 5.2.8 of 5.2.8  $-12.345$ (4) NR3 NUMERIC Fixed-point data, i.e., a decimal value having an exponent. **RESPONSE DATA** <Example> <digit> <digit>  $1.23E+4$ Refer to (4) Refer to (4)  $+12.34E - 5$ of 5.2.8 of 5.2.8  $-12.345E+6$ • Lowercase characters cannot be used for E. • E must not be preceded and <digit> followed by a space.  $\mathsf E$ Refer to (4)  $\bullet$  + in the exponent part of 5.2.8 is mandatory.  $\bullet$  + in the mantissa part is mandatory.

# 6.2 Response Message Functional Elements

**Section 6 Talker Output Format** 

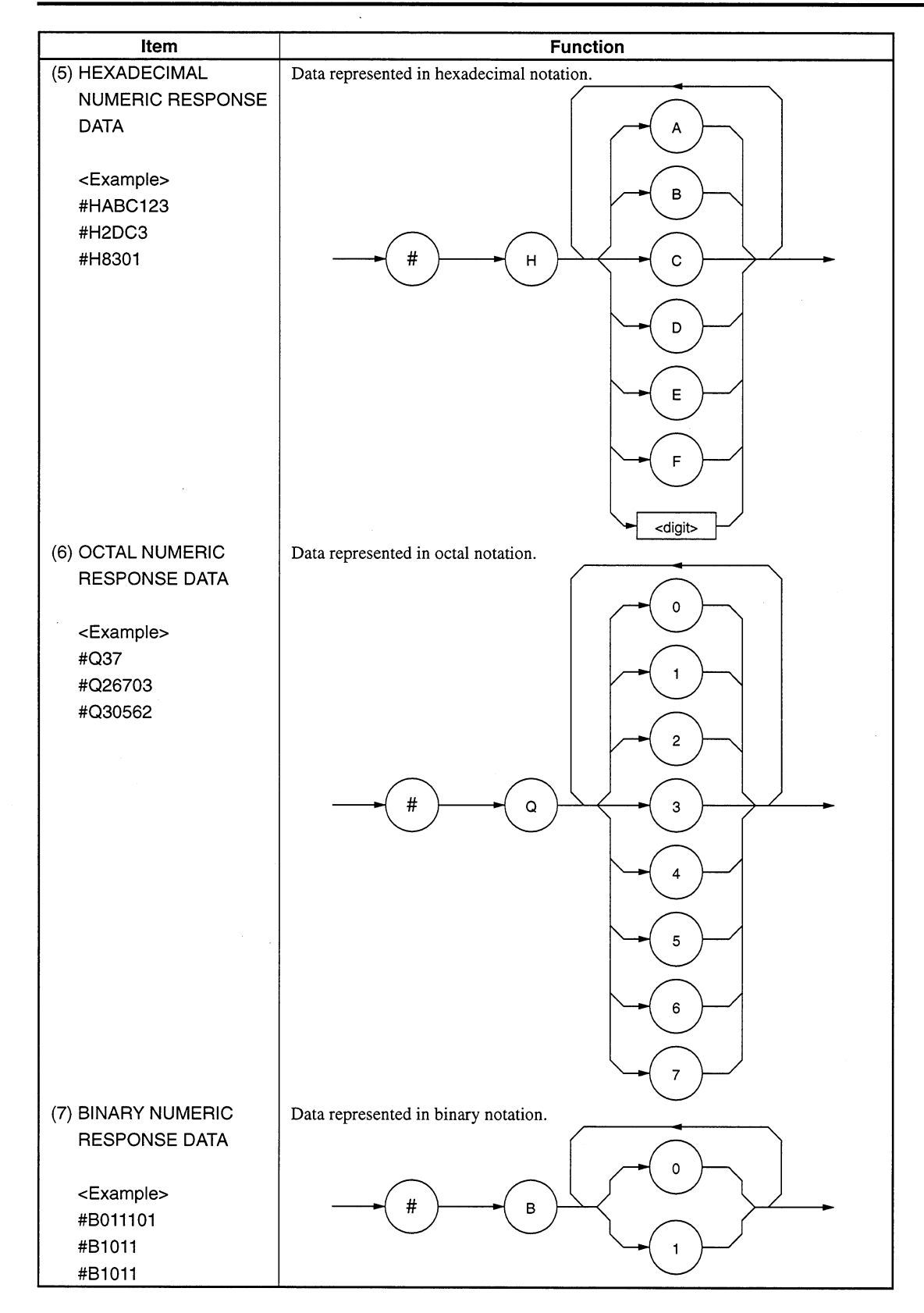

### 6.2 Response Message Functional Elements

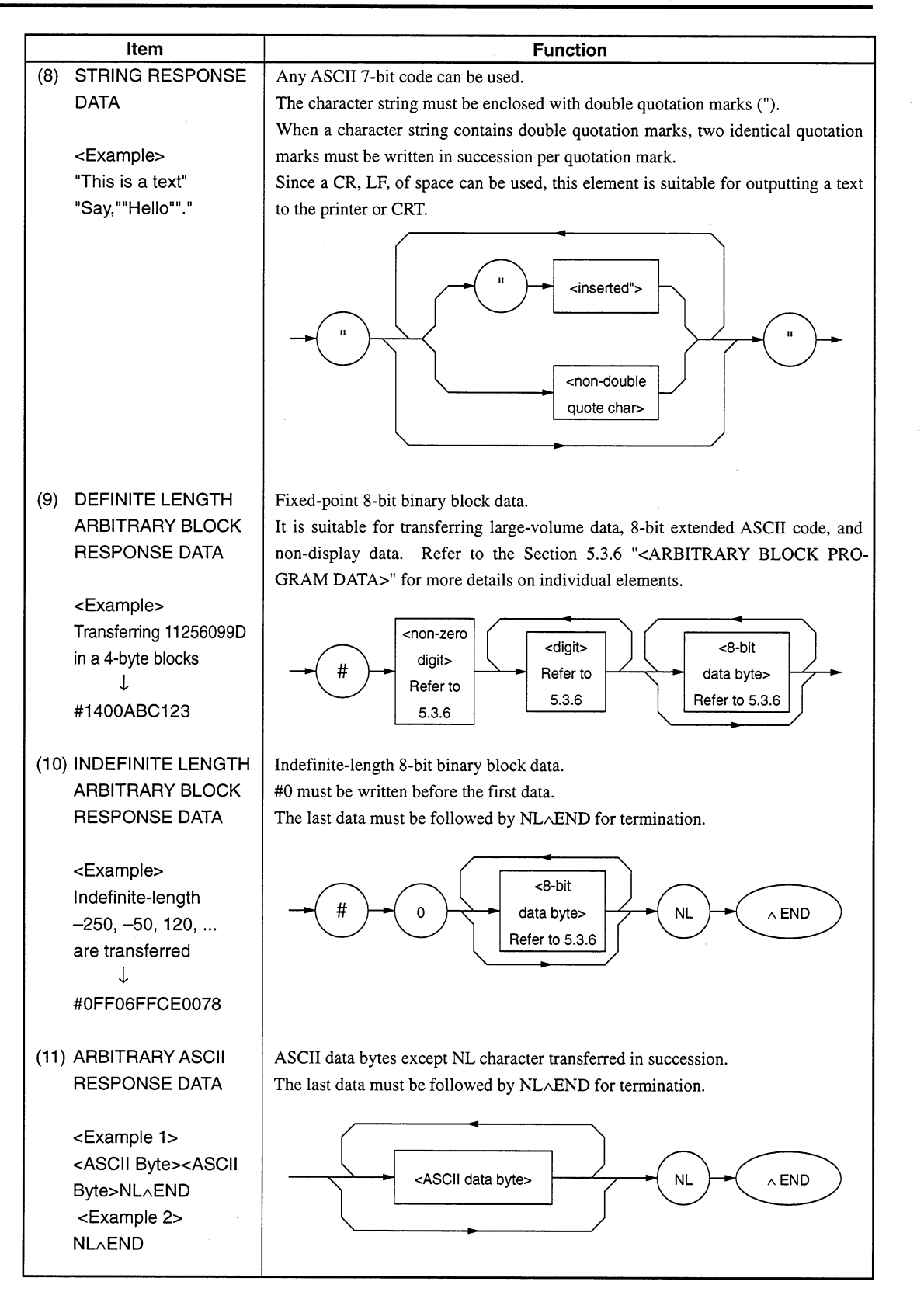

 $\bar{z}$ 

 $\bar{z}$ 

 $\sim 10$ 

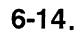

 $\mathbb{R}^2$ 

 $\bar{\beta}$ 

# **Section 7 Common Commands**

This section explains common commands and common query commands specified by IEEE 488.2. These common commands are not bus commands which are used as interface messages. Like device messages, the common commands are data messages used when the bus data mode (or the ATN line) is false. They can be applied to all measuring instruments, including those of other companies, that comply with IEEE 488.2. IEEE 488.2 common commands always begin with \*.

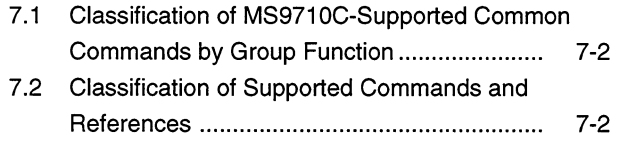

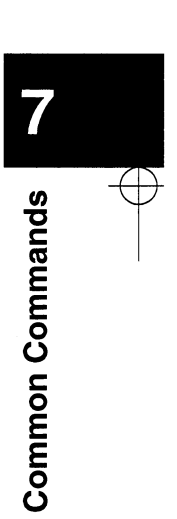

# **Classification of MS9710C-Supported Common**  $7.1$ **Commands by Group Function**

The table below shows classification of MS9710C-supported IEEE 488.2 common commands by group function. Common commands to be supported are explained in an alphabetical order on the following pages.

# $7.2$ **Classification of Supported Commands and Ref**erences

MS9710C-supported commands discussed previously are classified by function group as shown below. Details on these commands are given in alphabetical order on the next and subsequent pages.

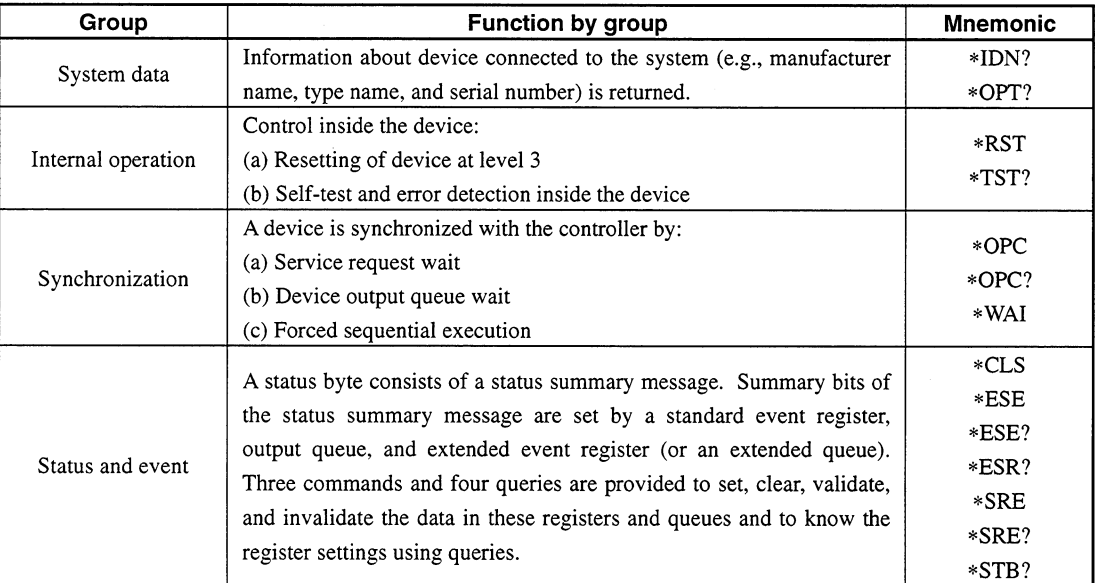

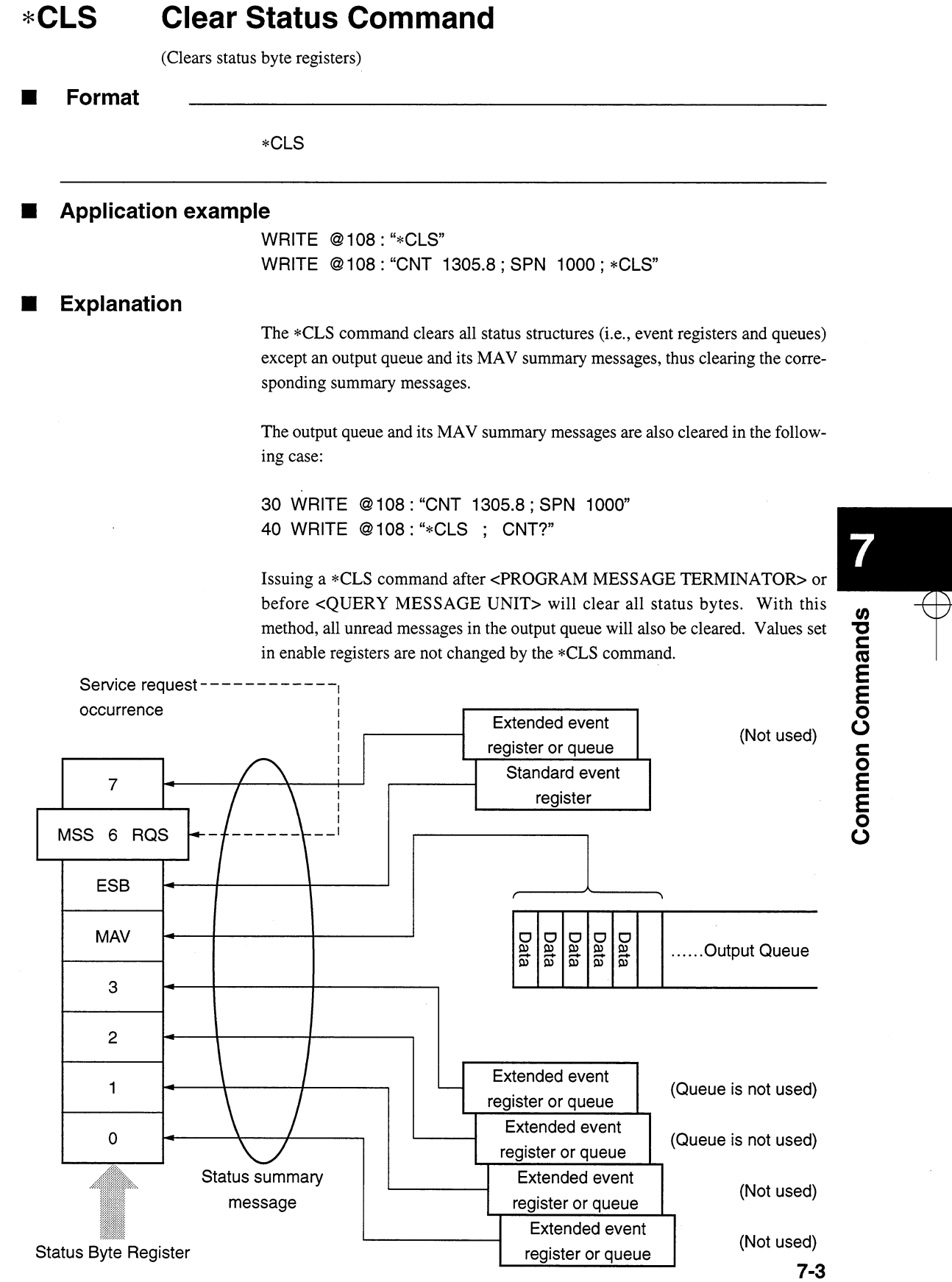

# \*ESE

Command

# **Standard Event Status Enable Command** \*ESE (Sets or clears the standard event status enable register) Format п \*ESE<HEADERSEPARATOR> <DECIMAL NUMERIC PROGRAM DATA> <DECIMAL NUMERIC PROGRAM DATA>: A value rounded to an integer, 0 to 255 (base is 2 and binary weights are assigned). **Application example** WRITE "108: "\*ESE 20"! Sets enable register bits 2 and 4. **Explanation**

The total of values ( $2^0 = 1$ ,  $2^1 = 2$ ,  $2^2 = 4$ ,  $2^3 = 8$ ,  $2^4 = 16$ ,  $2^5 = 32$ ,  $2^6 = 64$ , and/or  $2^7$  $=$  128) corresponding to the standard event status enable register bits 1, 2, 3, 4, 5, 6, and/or 7 that are to be enabled becomes program data. The value of the bit to be disabled is 0.

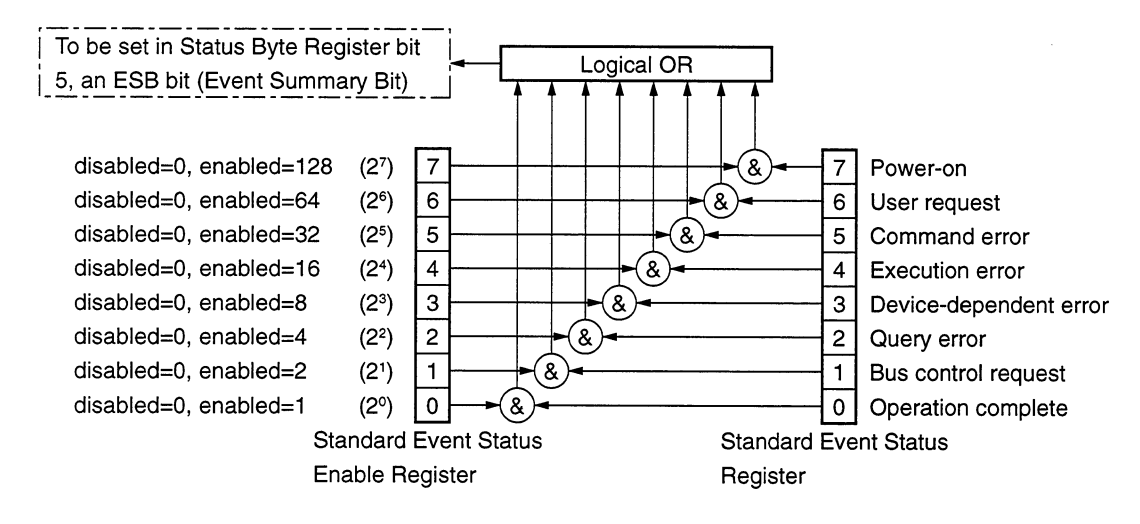

Query

### \*ESE? **Standard Event Status Enable Quer**

(Returns the current value of the standard event status enable register)

Format  $\blacksquare$ 

\*ESE?

**Application example** П

Issuing \*ESE? after executing \*ESE 20 will return 20.

**Explanation**  $\blacksquare$ 

The value (NR1) of the standard event status enable register is returned.

**Response message** 

 $NR1 = 0$  to 255

 $\overline{\mathbf{7}}$ **Common Commands** 

# \*ESR?

Query

### $*ESR?$ **Standard Event Status Register Query**

(Returns the current value of the standard event status register)

**Format** 

\*ESR?

**Application example** 

30 WRITE @108: "\*ESR?"

40 READ @108 : STEVET! A command error occurs if the variable value is 32. 50 PRINT STEVET

# **Response message NR1**

 $NR1 = 0$  to 255

# **Explanation**

The current value NR1 of the standard event status register is returned. The total of values ( $2^0 = 1$ ,  $2^1 = 2$ ,  $2^2 = 4$ ,  $2^3 = 8$ ,  $2^4 = 16$ ,  $2^5 = 32$ ,  $2^6 = 64$ , and/or  $2^7 = 128$ ) corresponding to the standard event status enable register bits 1, 2, 3, 4, 5, 6, and/ or 7 that are enabled becomes NR1. When the response has been read (e.g., line 40), this register is cleared.

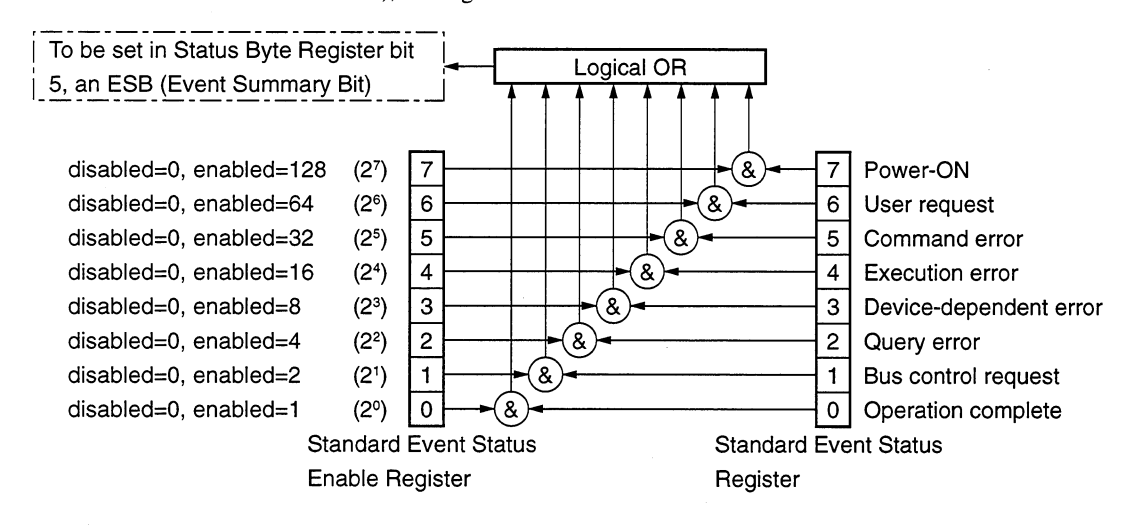
# \*IDN? **Identification Query** (Returns the manufacturer name, type name, serial number, and firmware level of the product) Format \*IDN? **Application example** 30 WRITE @108: "\*IDN?" 40 READ @108: IDEN\$! Stores the manufacturer name, type name, serial number, and irmware level. **Explanation** A manufacturer name, type name, serial number, and firmware level are returned. Software version  $\bullet$  0 **MS9710C** - ANRITSU When the manufacturer of the product whose type name, serial number, and software/hardware version number are Anritsu, 0, and 1 respectively, sending a common query \*IDN? to a device will return a response message consisting of the above four fields. Field 1: ........ Product manufacturer (e.g., ANRITSU) Field 2: ........ Type name Field 3: ........ Serial number (e.g., 0) Field 4: ........ Firmware version No. (control software version and optical software version) If you don't want to return a serial number and firmware version in fields 3 and 4, you can return ASCII character "0." **Response message** A response message which consists of the above four fields separated by commas is sent as <ARBITRARY ASCII RESPONSE DATA>. Overall length of the response message comprising fields 1 to  $4 \le 72$  characters

\*OPC

Command

#### **Operation Complete Command** \*OPC (Sets bit 0 of the standard event status register when device operations have been completed) **Format** ш \*OPC **Application example** WRITE @108: "\*OPC" **Explanation** When all the pending device operations have been completed, standard event status register bit 0 (i.e., operation complete bit) is set. However, since the MS9710C does not have an overlap command, the \*OPC command counts for nothing.  $\overline{7}$ Logical OR MSS 6 RQS **ESB**  $\overline{7}$  $\overline{7}$ Power-ON 6  $\boldsymbol{6}$ User request MAV  $\overline{\mathbf{5}}$  $\sqrt{5}$ Command error  $\overline{4}$  $\overline{4}$ Execution error 3  $\overline{\overline{\overline{3}}}$  $\overline{\overline{\overline{3}}}$ Device-dependent error  $\overline{2}$  $\overline{2}$ Query error  $\overline{2}$  $\mathbf{1}$  $\mathbf{1}$ Bus control request enabled=2°  $\mathbf 0$  $\overline{0}$ Operation complete  $\mathbf{1}$ **Standard Event Status** Standard Event Status Enable Register Register  $\mathbf{o}$ Status Byte Register .....Output Queue  $\mathbf{1}$

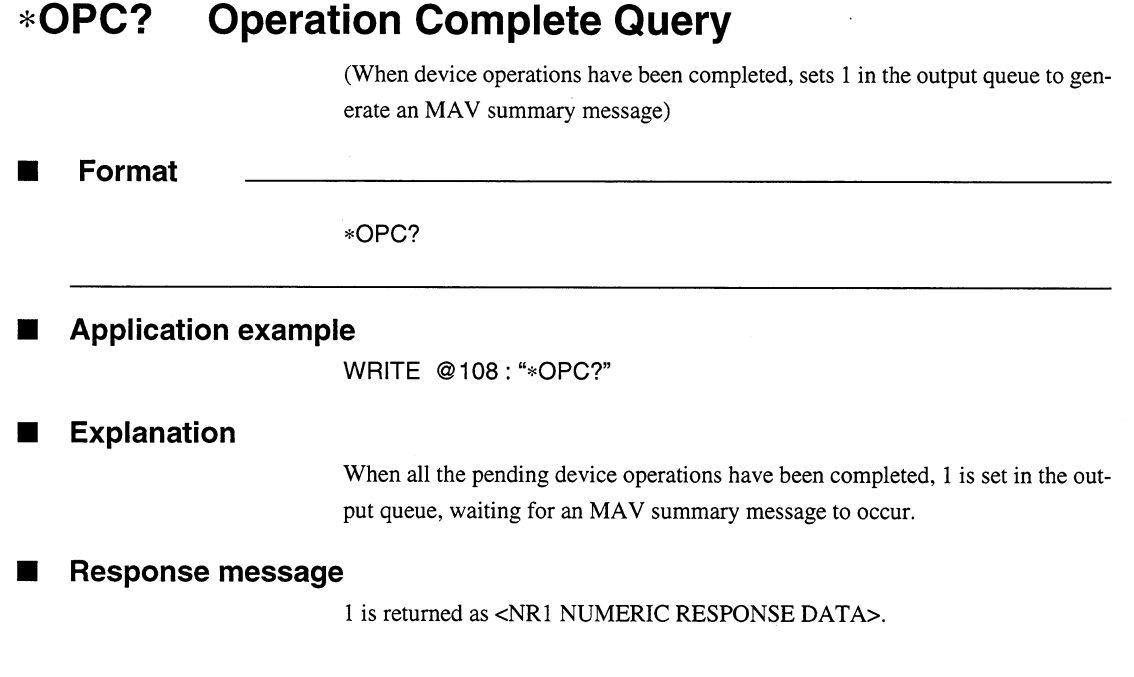

 $\sim$ 

\*OPT

Query

#### **Option Identification Query** \*OPT?

(Reports an installed option list)

# **Format**

\*OPT?

#### **Application example**

30 WRITE @103 "\*OPT?" 40 READ @103:OPTI\$!

Stores information about installed options.

#### **Explanation**  $\blacksquare$

States of installed options are returned using 1 or 0.

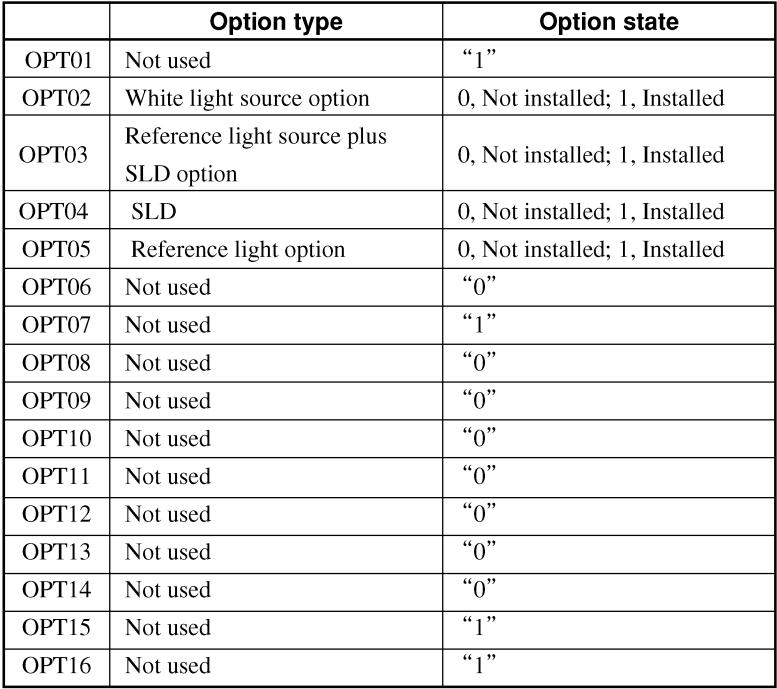

#### Response message ٠

A response message which consists of the above three fields separated by commas is sent as <ARBITRARY ASCII RESPONSE DATA>.

<OPT01 option state><OPT02 option state><OPT03 option state> <OPT04 option state><OPT05 option state><OPT06 option state> <OPT07 option state><OPT08 option state><OPT09 option state> <OPT10 option state><OPT11 option state><OPT12 option state> <OPT13 option state><OPT14 option state><OPT15 option state> <OPT16 option state>

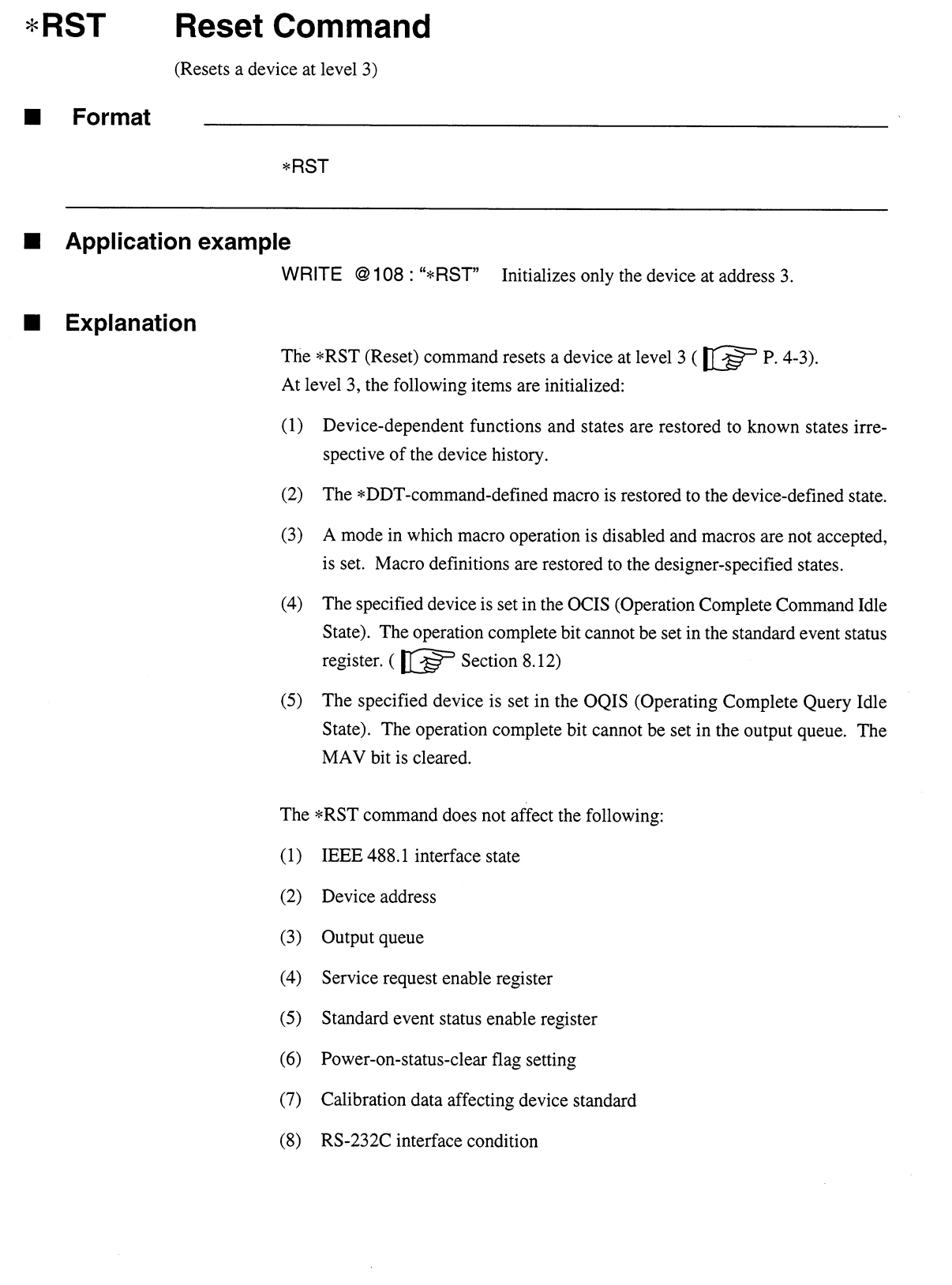

 $\sim$   $\sim$ 

**\*SRE** Command

#### **Service Request Enable Comman \*SRE**

(Sets a service request enable register bit)

# Format

\*SRE<HEADER SEPARATOR><DECIMAL NUMERIC PROGRAM DATA>

## <DECIMAL NUMERIC PROGRAM DATA>:

A value rounded to an integer, 0 to 255 (base is 2 and binary weights are assigned).

# **Application example**

WRITE @108: "\*SRE 16"! Sets enable register bit 4.

# **Explanation**

The total of values  $(2^0 = 1, 2^1 = 2, 2^2 = 4, 2^3 = 8, 2^4 = 16, 2^5 = 32,$  and/or  $2^7 = 128$ ) corresponding to the service request enable register bits 1, 2, 3, 4, 5, 6, and/or 7 that are to be enabled becomes NR1. The value of the bit to be disabled is 0.

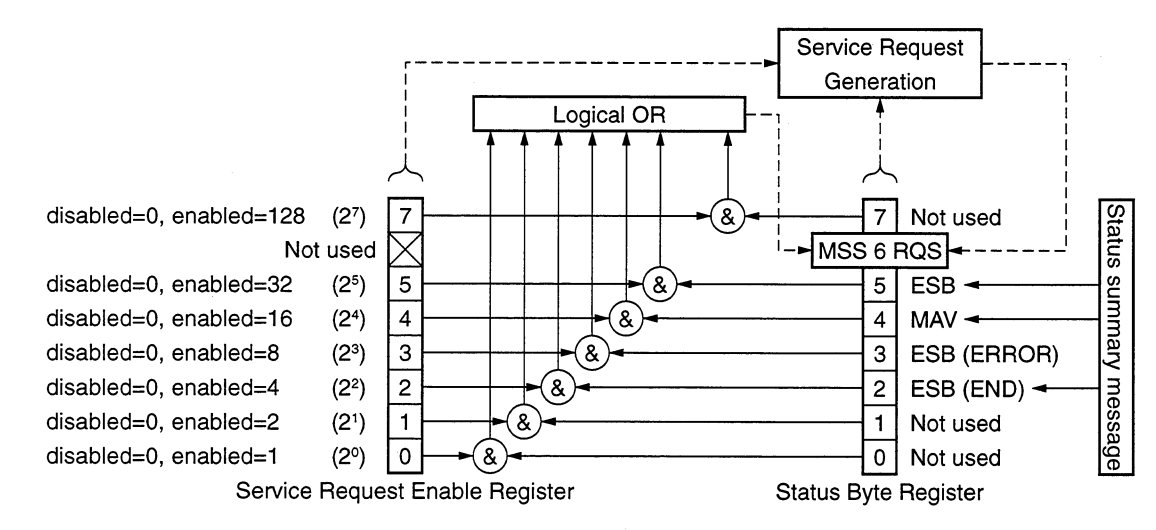

Query

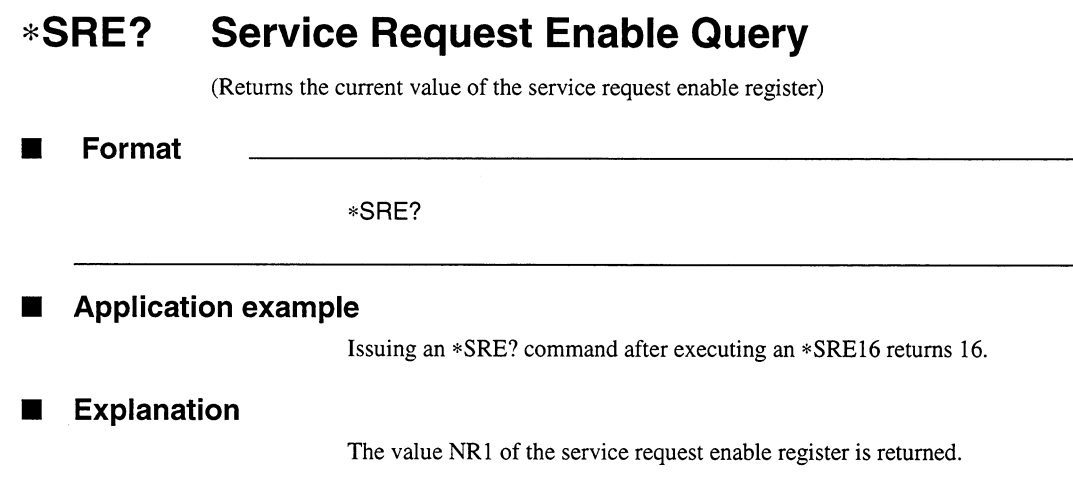

# Response message NR1

 $\hat{\mathcal{A}}$ 

 $\sim 10^{-10}$ 

Since NR1 = bit 6 (RQS bit) cannot be set, NR1 = 0 to 63 or 128 to 191.

 $\sim$   $\omega$ 

 $7 - 13$ 

Query

#### **Read Status Byte Command** \*STB?

(Returns the current value of the status byte including the MSS bit)

Format

\*STB?

**Application example** 

```
30 WRITE @108: "*STB?"
40 READ @108: STBV
50 PRINT STBV
```
# **Explanation**

The \*STB? command returns the total of the status register value assigned binary weights and MSS summary message value as <NR1 NUMERIC RESPONSE DATA>.

# **Response message**

A response message (<NR1 NUMERIC RESPONSE DATA>) is an integer ranging from 0 to 255. It is the total of status byte register bit values. Status byte register bits 0 to 5 and 7 is assigned weights 1, 2, 4, 8, 16, 32, and 128 respectively, and the MSS (Master Summary Status) bit is assigned weight 64. The MSS indicates that there is at least one reason for requesting a service. MS9710C's status byte register conditions are summarized in the table below.

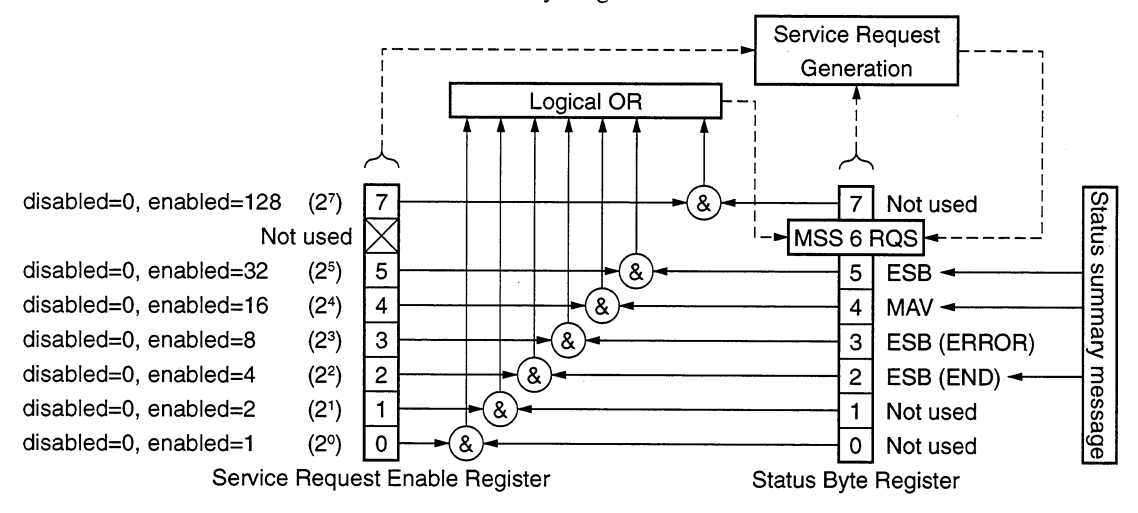

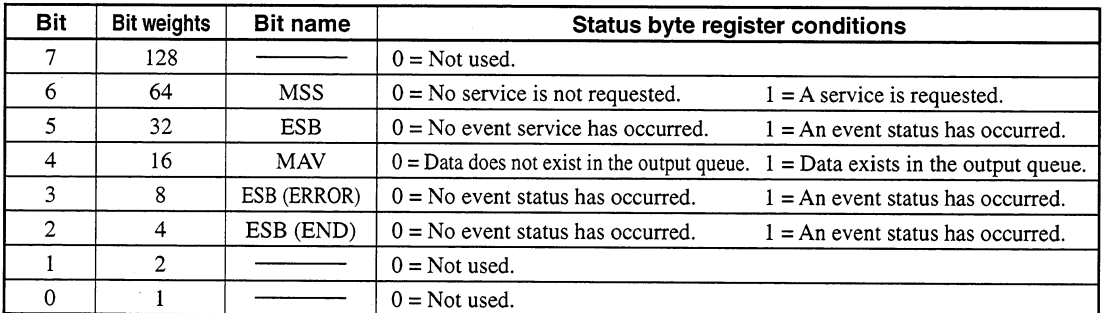

#### \*TST? **Self - Test Query**

(Conducts an internal self-test and indicates whether any error has occurred)

Format  $\blacksquare$ 

\*TST?

# **Application example**

30 WRITE @108: "\*TST?" 40 READ @108: TEST 50 PRINT TEST

#### **Explanation TO**

The \*TST? command conducts a self-test inside the device. The test result is set in the output queue. The data in the output queue indicates that the test has been completed without causing any error. The self-test does not require operator intervention.

The MS9710C conducts a self-test on the optical unit.

#### **Response message**  $\blacksquare$

A response message is sent as <NR1 NUMBER RESPONSE DATA>. Data range =  $-32767$  to 32767

 $NRI = -$ : The test has been completed without causing any error.

 $NRI = 1$ : The test has not been conducted or any error occurred during the test.

\*WAI

Command

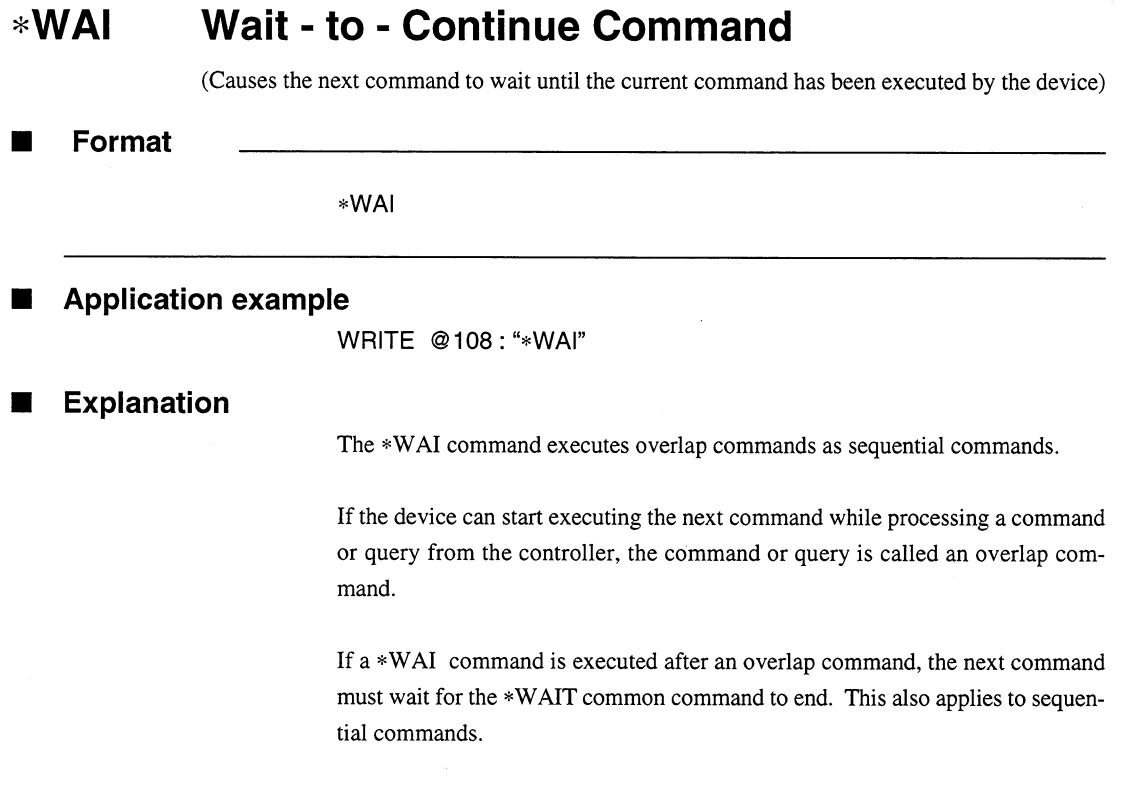

 $\hat{\mathcal{A}}$ 

However, since the MS9710C does not support overlap commands. The \*WAI command counts for nothing.

This section explains the device status data specified by IEEE 488.2, the status data structure, and the technique of synchronization between a device and a controller.

IEEE 488.2 additionally provides common commands and common queries to get more detailed information compared with IEEE 488.1. For details on these commands and queries, see Section 7.

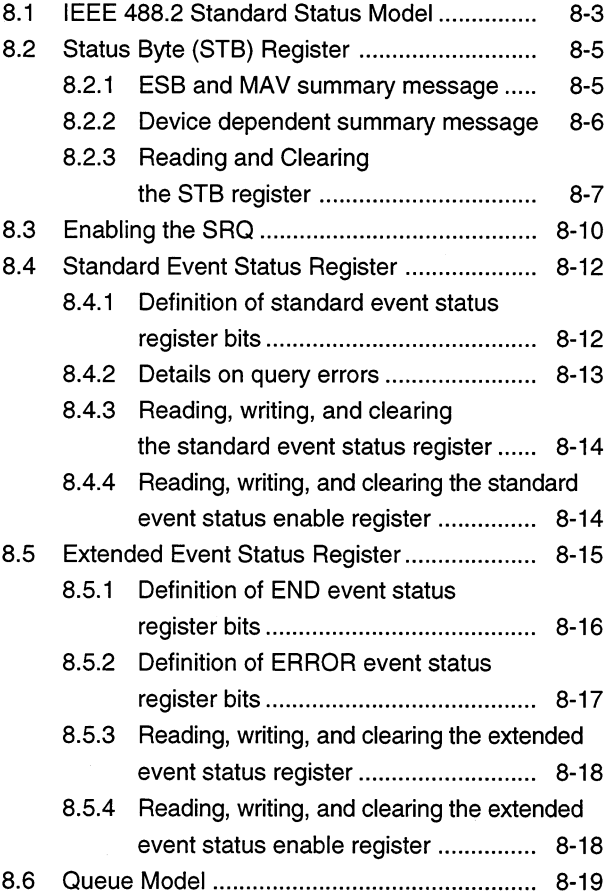

# 8

# **Section 8 Status Structure**

The status byte (STB) sent to the controller is specified by IEEE 488.1. The bits of the status byte represent a status summary message, providing a summary of the current contents of the data stored in a register or queue.

The following sections explain the status summary message bits, the status data structure for generating these status summary message bits, and the technique of synchronizing a device with the controller using the status messages.

These functions are used to control devices from an external controller via the GPIB interface. These functions, except a few, can also be used to control devices from an external controller via the RS 232C interface.

#### **IEEE 488.2 Standard Status Model**  $8.1$

Shown below is the standard model of the status data structure specified by IEEE 488.2

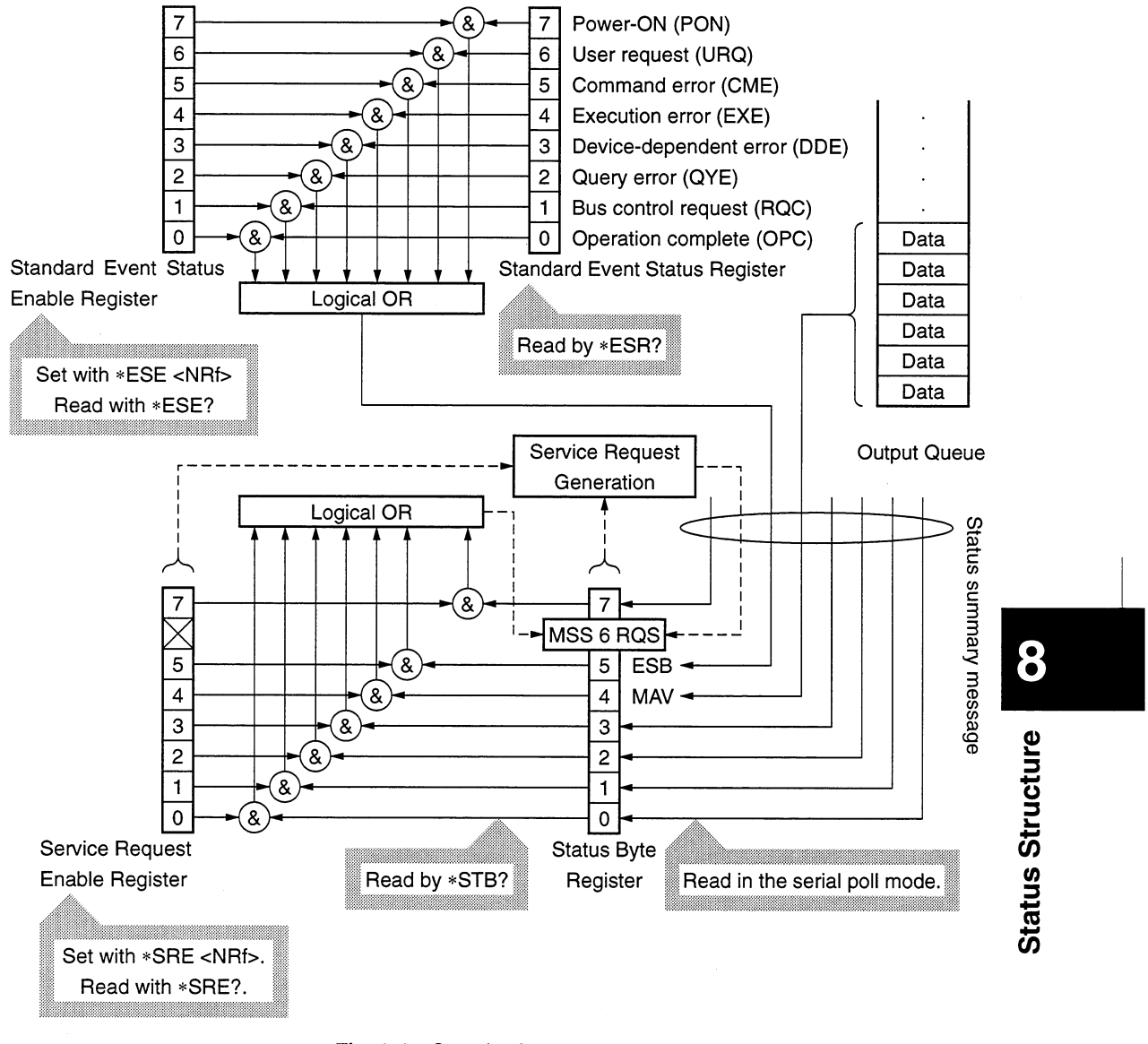

Fig. 8-1 Standard status model

#### **Section 8 Status Structure**

The status model uses an IEEE 488.1 status byte. This status byte consists of seven summary message bits provided by the status data structure. To generate these summary message bits, the status data structure is comprised of two models: a register model and a queue model.

A pair of registers used to record an event that a device has encountered and a condition. It consists of an event status register and an event status enable register. When the results of ANDing the values of bits of these registers is not 0, the corresponding status register bits are set to 1s. In other cases, the corresponding status register bits are set to 0s. If the result of ORing the values of status register bits is 1, the summary message bit is set to 1. If the result of ORing these bits is 0, the summary message bit is set to 0.

## Queue model

Register model

A data structure in which status values or information are removed in the same order they were entered. Only when the queue structure contains data, the corresponding bit is set to 1. If it is empty, the corresponding bit is set to 0.

Based on the concept of the above register model and queue model, the IEEE 488.2 standard status model is constructed from two types of register models and a queue model.

- Standard event status register and standard event status enable register  $(a)$
- Status byte register and service request enable register  $(b)$
- $(c)$ Output queue

Standard Event Status Register This register has the register model structure mentioned above. It has eight bits corresponding to eight standard events encountered by the device: (1) power on, (2) user request, (3) command error, (4) execution error, (5) device dependent error,  $(6)$  query error,  $(7)$  bus control request,  $(8)$  operation complete. The result of logical OR is output to the status byte register bit 5 (DIO 4) as an event status bit (ESB) summary message.

**Status Byte Register** The status byte register consists of an RQS bit and seven summary message bits for setting status summary messages from the status data structure. It is used in combination with a service request enable register. When the result of ORing the values of these two registers is 0, the SRQ is set ON. In this case, the status byte register bit "DIO 7" is reserved by the system as an RSQ bit, so this bit indicates to an external controller that a service request exists. The function of the SRQ conforms to IEEE 488.1.

**Output Queue** This queue has the queue model structure mentioned above. Its contents are summarized and transferred to the status byte register bit 4 (DIO 5) as a message available (MAV) summary message.

#### 8.2 **Status Byte (STB) Register**

The STB register consists of device STB and RQS (or MSS) messages. IEEE 488.1 defines the method of reporting STB and RQS messages, but it does not define the setting and clearing protocols and STB meaning. IEEE 488.2 defines device status summary messages and the master summary status (MSS) transferred to bit 6 along with an STB in response to the \*STB? common query.

#### $8.2.1$ **ESB and MAV summary message**

Let's take a look at an ESB summary message and an MAV summary message.

# (1) ESB summary message

The ESB (event summary bit) summary message is defined by IEEE 488.2. It appears in STB register bit 5. This bit indicates whether one or more IEEE 488.2 defined events have occurred, with the service request enable register set to allow events to occur, after the standard event status register was read or cleared last. The ESB summary message bit becomes true when at least one event registered in the standard event status register becomes true with event occurrence enabled. Conversely, the ESB summary bit becomes false when none of the registered events has occurred even if event occurrence is enabled.

# (2) MAV summary message

The MAV (message available) summary message is defined by IEEE 488.2. It appears in STB register bit 4. This bit indicates whether the output queue is empty. When a device is ready for accepting response messages from the controller, the MAV summary message bit becomes 1 (true). When the output queue is empty, this bit becomes 0 (false). This message is used to synchronize information exchange with the controller. For example, the controller can send a query message to the device and wait for the MAV to become true. The controller can perform another processing while waiting for a response from the device. If the controller has started reading the output queue without checking the MAV, all system bus operations are suspended until a response is received from the device.

# 8

# **Status Structure**

#### $8.2.2$ Device dependent summary message

IEEE 488.2 does not define whether status register bit 7 (DIO 8) and bits 3 (DIO 4) to 0 (DIO 1) are used as status register summary bits or the bits indicating existence of data in the queue. Accordingly, these bits can be used as device dependent summary message bits.

Device dependent summary messages have a register model or queue model status data structure. This status register is a pair of registers used to report events and states in parallel or a queue used to report states and information sequentially. The summary bit provides a summary of the current status of the corresponding status data structure. For the register model, the summary message bit becomes true when one or more events have become true with occurrence of events enabled. For the queue model, the summary message bit becomes true when the queue is not empty.

The MS9710C does not use bits 7, 1, and 0 and uses bits 2 and 3 as status register summary bits. So the register model has four types of status data structures (two extended status data structures), and the queue model has an output queue (no extended status data structure).

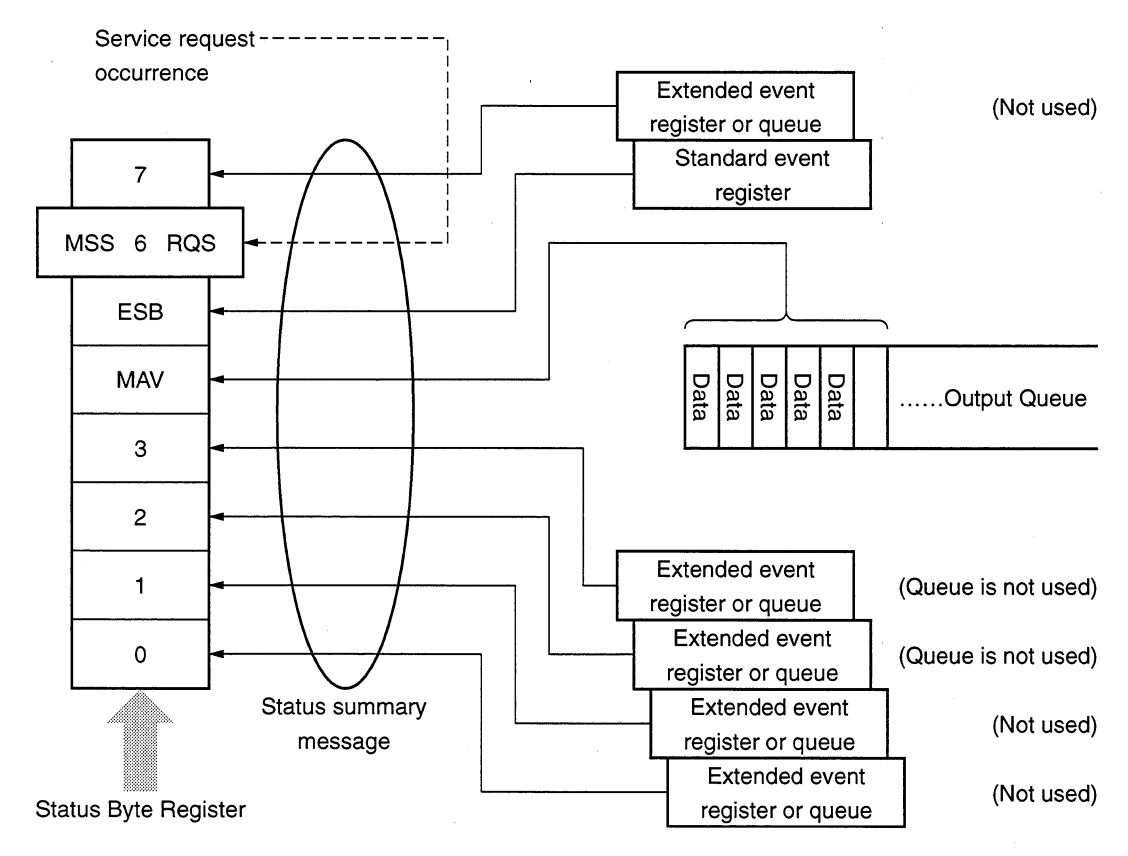

#### 8.2.3 **Reading and Clearing the STB register**

STB register contents can be read using serial polling or an \*STB? common inquiry. IEEE 488.1 defined STB messages can be read by either method, but the value transferred to bit 6 (position) varies depending on the method. STB register contents can be cleared using a \*CLS command.

# (1) Reading the STB register using serial polling (only when a GPIB interface bus is used)

When IEEE 488.1 defined serial polling is carried out, the device must return a 7-bit status byte and IEEE 488.1 defined RQS message bit. According to IEEE 488.1, the RQS message indicates whether the device has issued SRQs in the true state. The status byte value is not affected by serial polling. Immediately after being polled, the device must set the rsv message in the false state. If the device is polled again before a cause of issuing a new service request occurs, the RQS message has already been set in the false state.

## (2) Reading the STB register using an \*STB? common query

The \*STB? common query causes the device to output STB register contents and one <NR1 NUMERIC RESPONSE DATA> from the MSS (master summary status) summary message. The response is the total of the status register value assigned binary weights and MSS summary message value. STB register bits 0 to 5 and 7 are assigned weighs 1, 2, 4, 8, 16, 32, and 128 respectively, and the MSS is assigned weights 64. The response to the \*STB? is the same as that to serial polling with the exception that an MSS summary message appears in bit 6 instead of an RQS message.

# (3) Definition of MSS (Master Summary Status)

The MSS indicates that the device has at least one cause of issuing a service request. In the device's response to the \*STB? query, the MSS message appears in bit 6. However, it does not appear in the response to serial polling. It must not be regarded as part of the IEEE 488.1 defined status byte. The MSS is the result of ORing the values of STB register and SRQ enable (SRE) register bits totally. Specifically, the MSS is defined as follows:

> (STB Register bit 0 AND SRE Register bit 0) OR (STB Register bit 1 AND SRE Register bit 1) OR  $\ddot{\cdot}$  $\vdots$ (STB Register bit 5 AND SRE Register bit 5) OR (STB Register bit 7 AND SRE Register bit 7)

In the definition of the MSS, the values of bits 6 of the STB register and SQR enable register are ignored. Accordingly, when calculating the MSS value, the status byte may be handled assuming that it is represented by 8 bits and bit 6 is always 0.

# (4) Clearing the STB register using a \*CLS common command

The \*CLS common command clears all status structures, except the output queue and MAV summary message (i.e., event registers and queues), and the corresponding summary messages.

The output queue and the MAV summary message are also cleared in the following case:

30 WRITE @ADR: "CNT 1305.8; SPN 1000" 40 WRITE @ADR: "\*CLS; CNT?"

That is, issuing a \*CLS command after the <PROGRAM MESSAGE TER-MINATOR> element or before the <Query MESSAGE UNIT> element clears all status bytes. With this method, all unread messages in the output queue are cleared and the MAV message becomes false. When replying to the \*STB?, the MSS message becomes false, too. Values of enable registers are not affected by \*CLS.

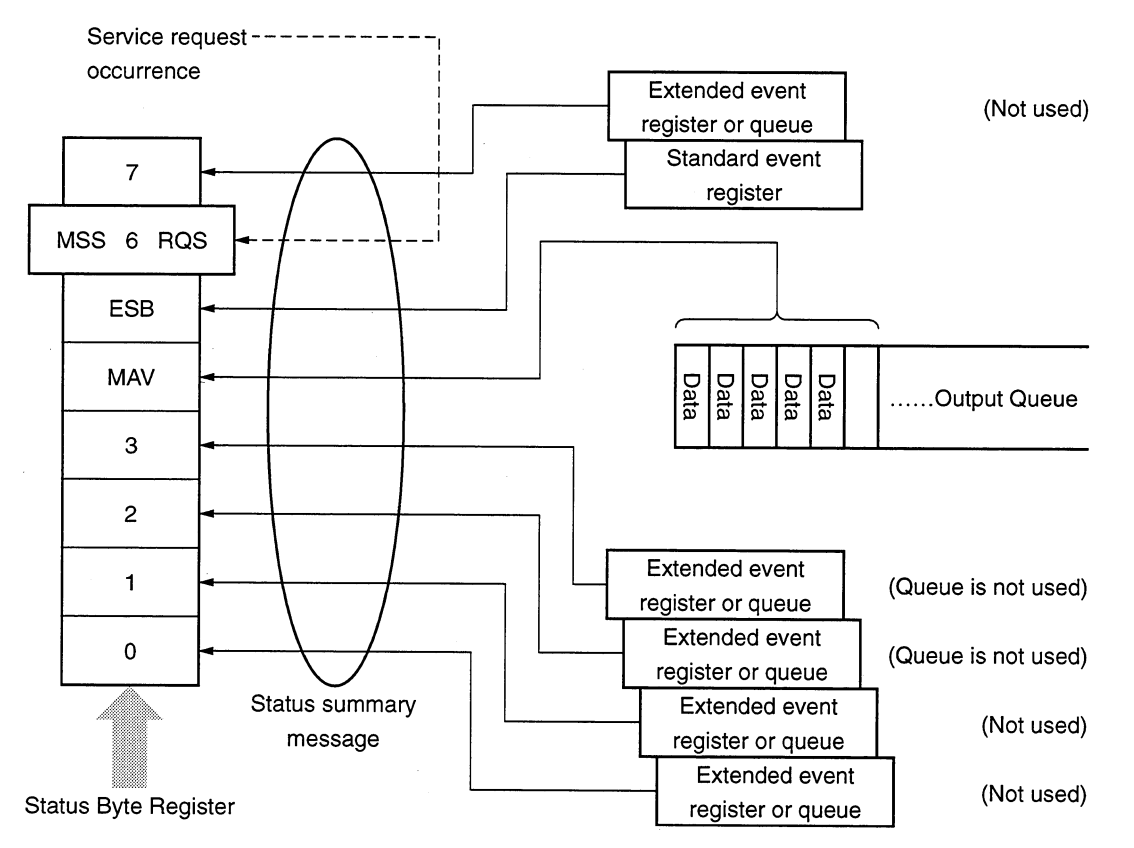

#### 8.3 **Enabling the SRQ**

Enabling the SRQ allows a summary message in the STB register to be selected in response to a service request. The service request enable (SRE) register shown below can be used to select a summary message.

Bits of the service request enable register correspond to the bits of the status byte register. When 1 is set in a status byte bit corresponding to a significant bit of the service request enable register, the devices sets the RQS bit to 1 and issues a service request to the controller. For example, when bit 4 of the service request enable register is set (enabled) in advance, a service request can be issued to the controller each time the MAV bit is set to 1 (if the output queue has data).

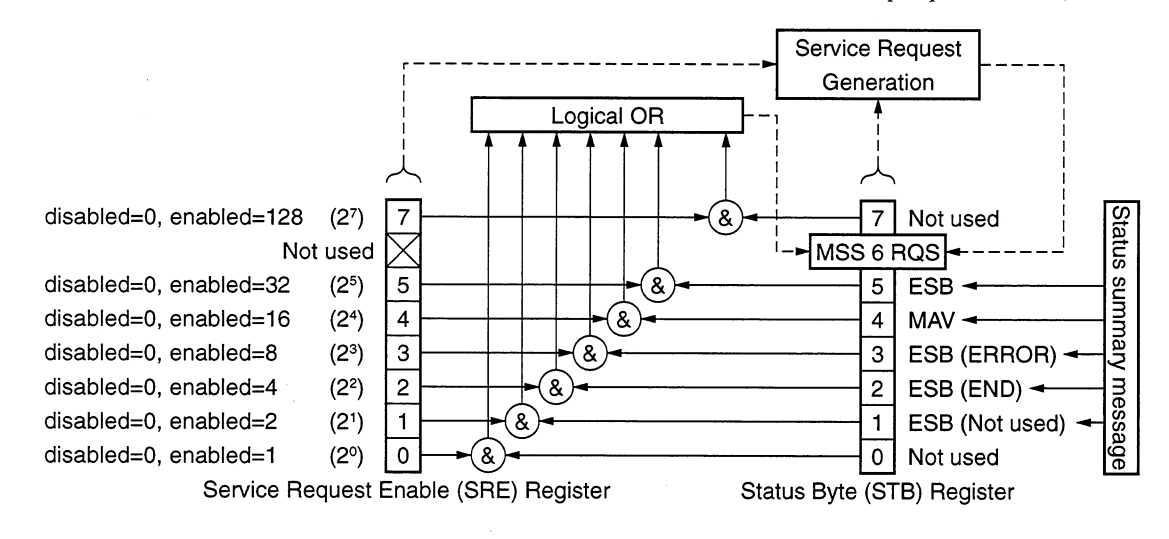

# (1) Reading the SRE register

SRE register contents can be read using an \*SRE? common inquiry. The response message to this query is <NR1 NUMERIC RESPONSE DATA>, an integer ranging from  $0$  to 255. It is a total of values of the service request enable register. Service request enable register bits 0 to 5 and 7 are assigned weights 1, 2, 4, 8, 16, 32, and 128, respectively. Unused bit 6 must always be 0.

# (2) Updating the SRE register

The SRE register is written using an \*SRE common command. The \*SRE common instruction is followed by a <DECIMAL NUMERIC PROGRAM DATA> element. <DECIMAL NUMERIC PROGRAM DATA> is rounded to an integer. It is represented in binary notation using a base 2, indicating the total of values of SRE register bits (weight value). When the value of this bit is 1, it indicates the enabled state. When the value of this bit is 0, it indicates the disabled state. The value of bit 6 must always be ignored.

# (3) Clearing the SRE register

The SRE register can be cleared by executing an \*SRE common command or turning on the power.

When an \*SRE common command is used, the SRE register can be cleared by bringing the <DECIMAL NUMERIC PROGRAM DATA> element value to 0. Clearing the SRE register disables the status information to generate an rsv local message, suppressing issue of a service request.

When the power is turned on, the SRE register is cleared if the power-on status clear flag is true and the \*PSC command for disabling clearing of this register is not supported.

#### 8.4 **Standard Event Status Register**

#### $8.4.1$ Definition of standard event status register bits

Any device conforming to IEEE 488.2 must have the standard event register. Operation of the standard event register model is shown below. As it has already been explained, here we will explain the meaning of standard event status register bits given in IEEE 488.2.

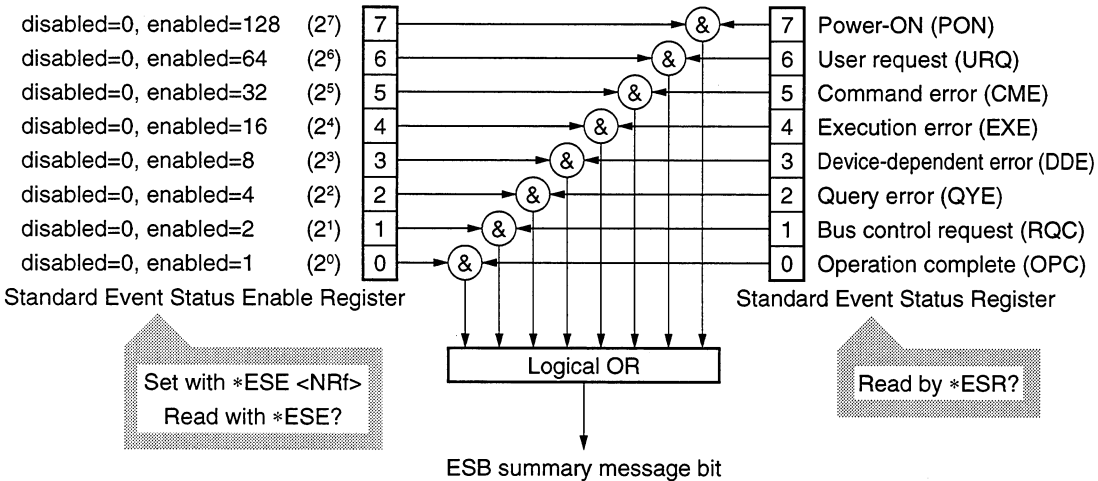

<sup>(</sup>to Status Byte Register bit 5)

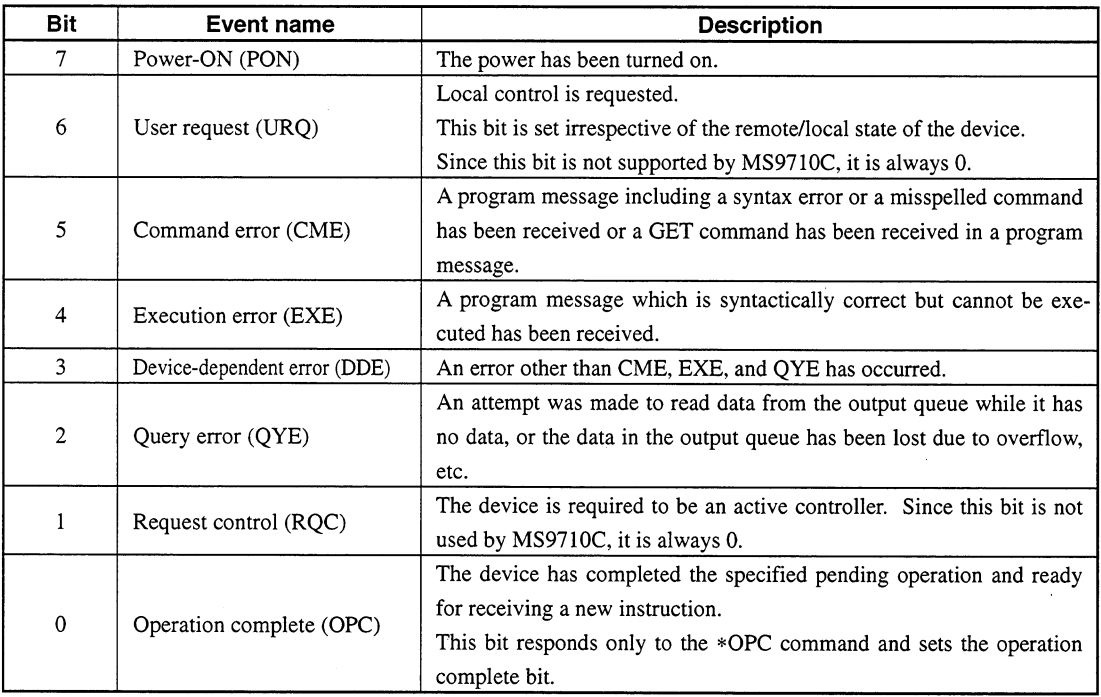

 $\hat{\mathcal{A}}$ 

#### $8.4.2$ Details on query errors

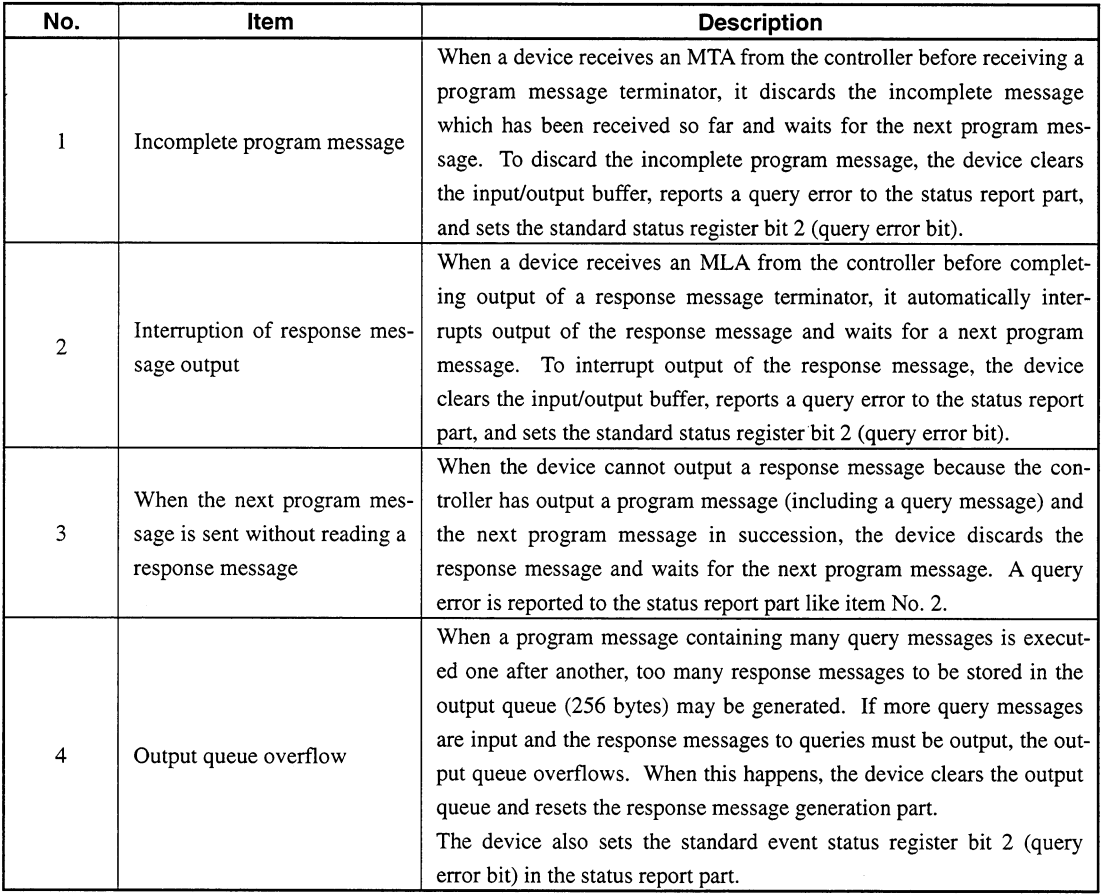

#### Reading, writing, and clearing the standard event status register 8.4.3

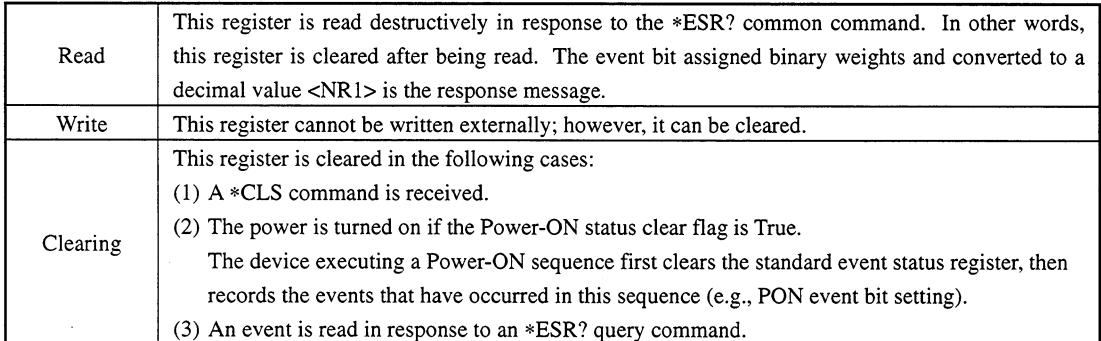

# 8.4.4 Reading, writing, and clearing the standard event status enable register

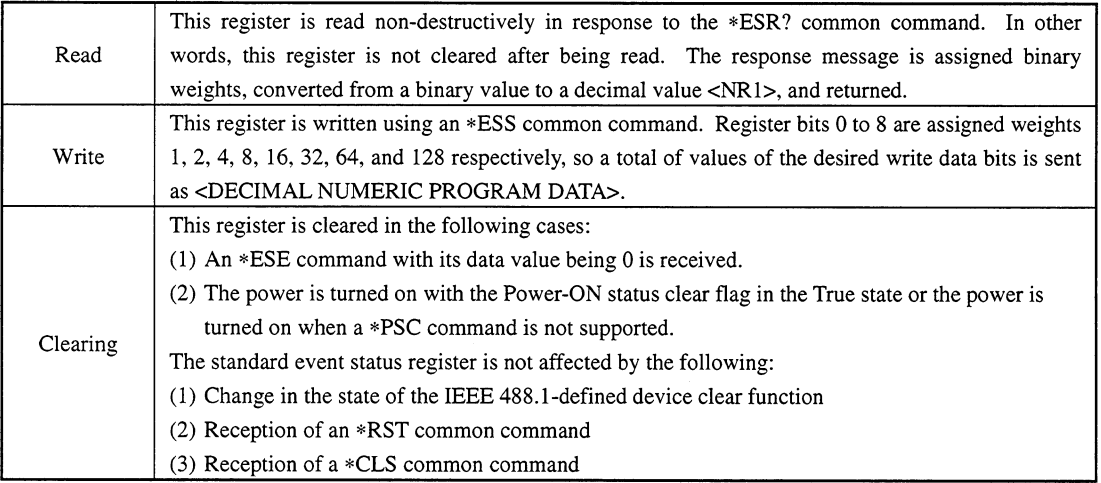

 $\bigoplus$ 

#### **Extended Event Status Register** 8.5

Devices conforming to IEEE 488.2 require register models for status byte and standard event status registers including an enable register.

IEEE 488.2 assigns status byte register bit 7 (DIO 8) and bits 3 (DIO 4) to 0 (DIO 1) to the status summary bits transferred from an extended register model and extended queue model.

As shown below, the MS9710C does not use bits 7, 1, and 0. It assigns bits 3 and 2 to END and ERROR summary bits for status summary bits transferred from the extended register model.

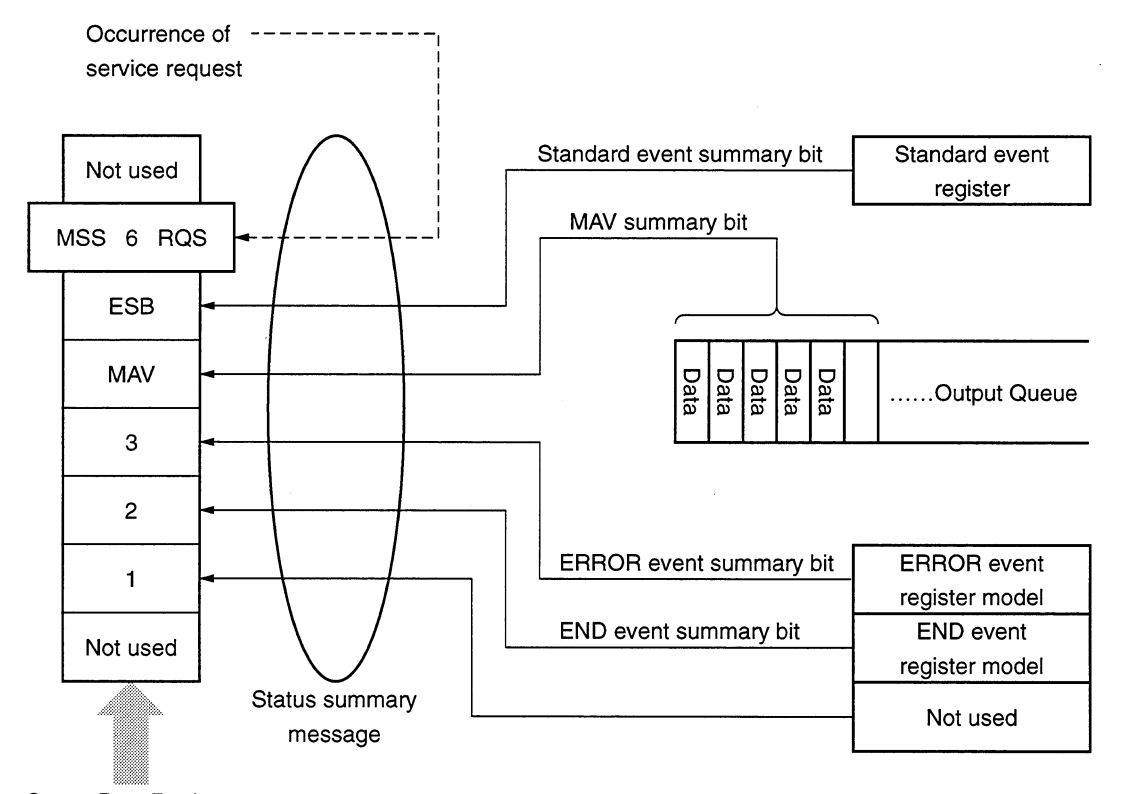

Status Byte Register

Let's take a look at definition, read, write, and clearing of END and ERROR extended event register model bits.

#### 8.5.1 Definition of END event status register bits

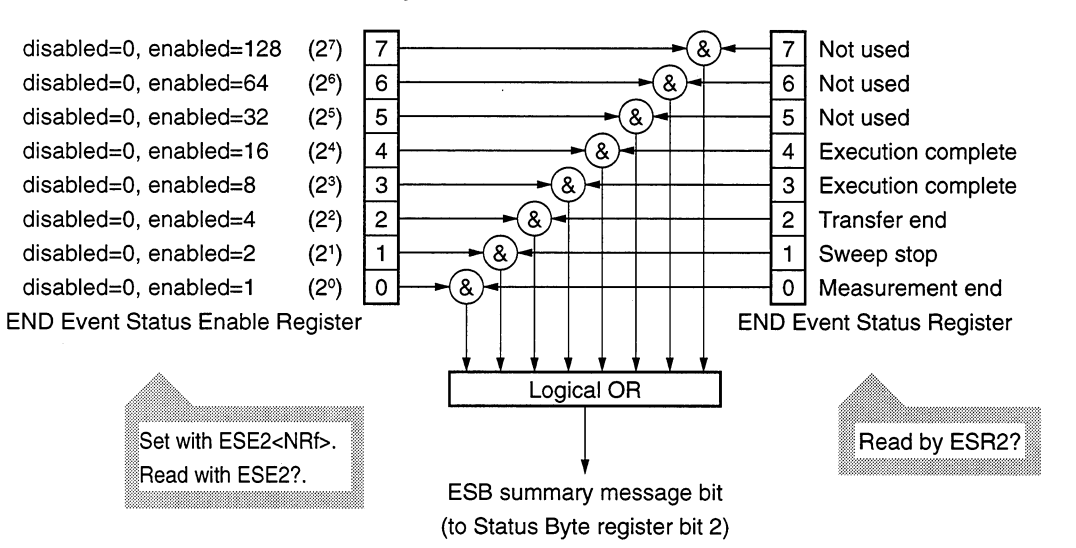

This section explains END event status register model operation and names and meanings of events.

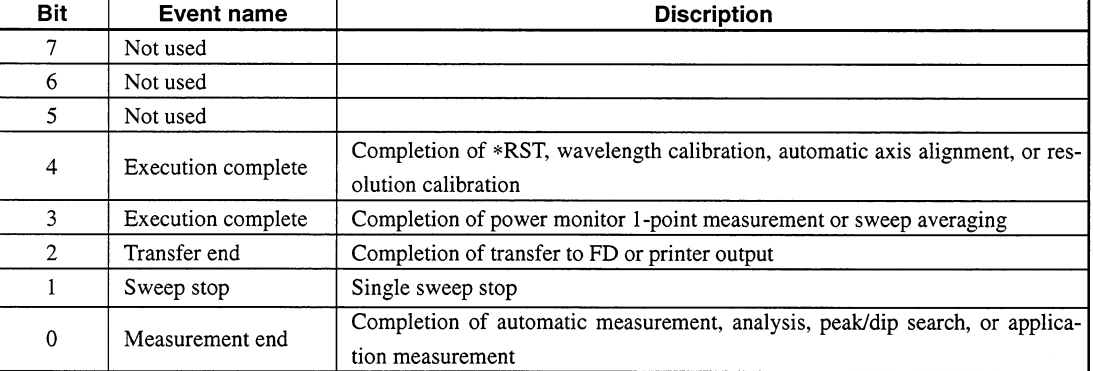

#### 8.5.2 Definition of ERROR event status register bits

This section explains ERROR event status register model operation and names and meanings of event bits.

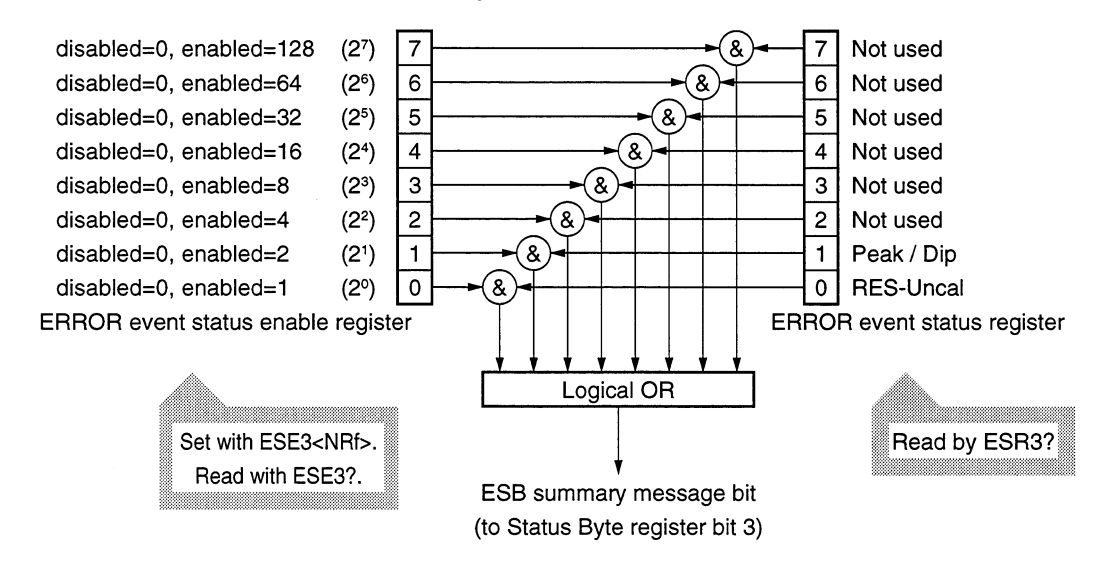

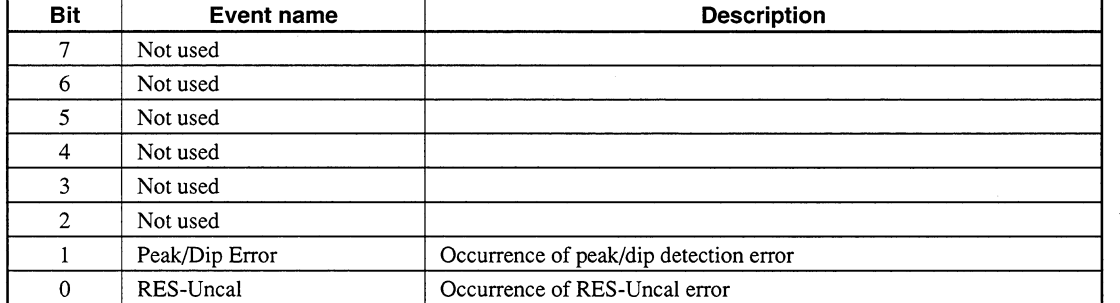

#### $8.5.3$ Reading, writing, and clearing the extended event status register

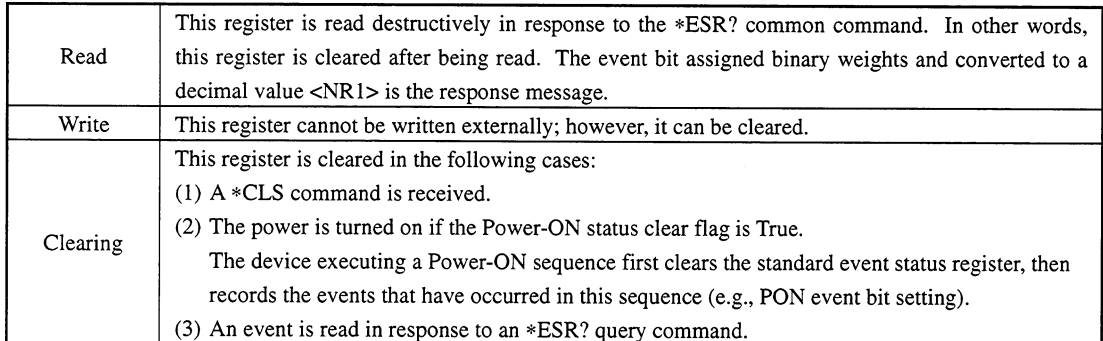

# $8.5.4$ Reading, writing, and clearing the extended event status enable register

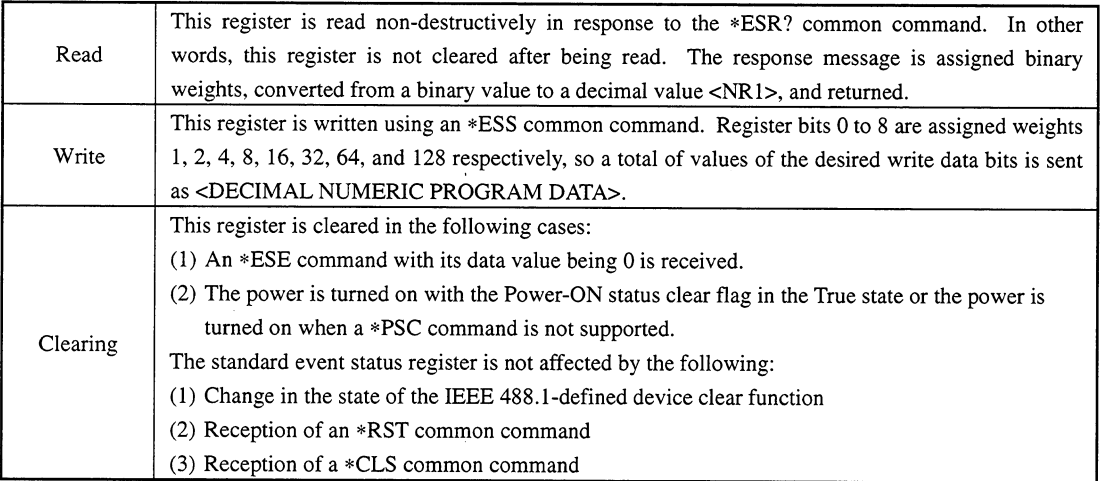

#### **Queue Model** 8.6

The right-hand illustration shown below is a queue model having a status data structure. A queue is a data structure in which data is arranged sequentially, providing information such as sequential status. A summary message indicates that such information exists in the queue. Queue contents are read by an handshake when the device is in the talker active state (TACS).

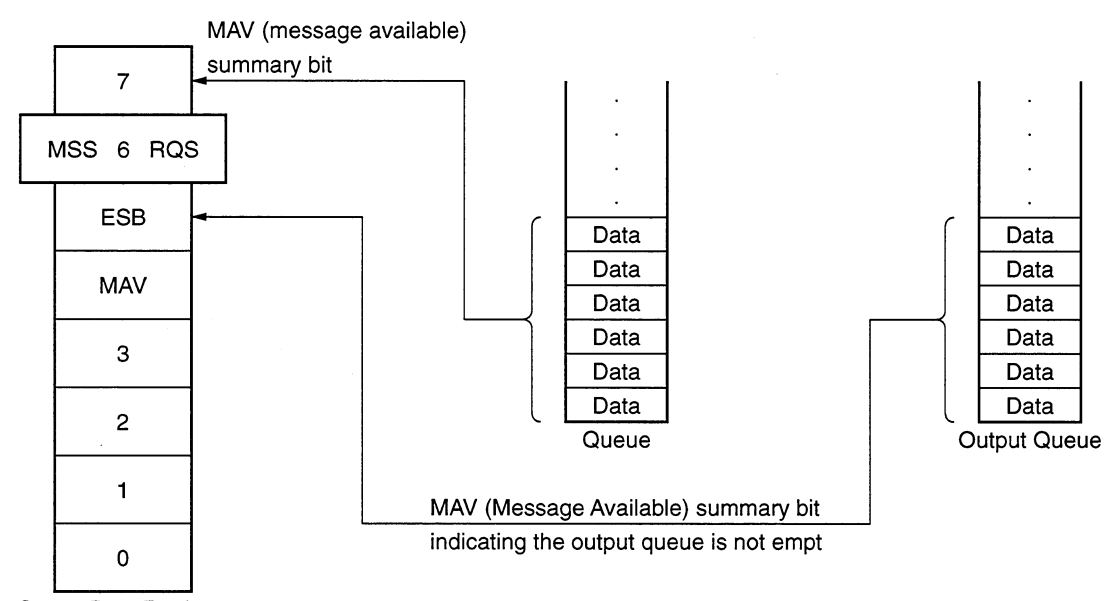

Status Byte Register

The queue that outputs an MAV summary bit to status byte register bit 4 is called an "output queue." This queue is mandatory. The queue that can output an MAC summary message to one of status byte register bits 0 to 3 and 7 is simply called a "queue." It is optional. A summary message from the register model can also be output to status byte register bits 0 to 3 and 7, so the summary message type depends on the device type.

We use status byte register bit 7 for the summary message bit transferred from the "queue." However, we do not use this bit if only the "output queue" suffices and therefore the "queue" need not be used.

The table on the next page provides a comparison of the "output queue" to general queues.

# **Section 8 Status Structure**

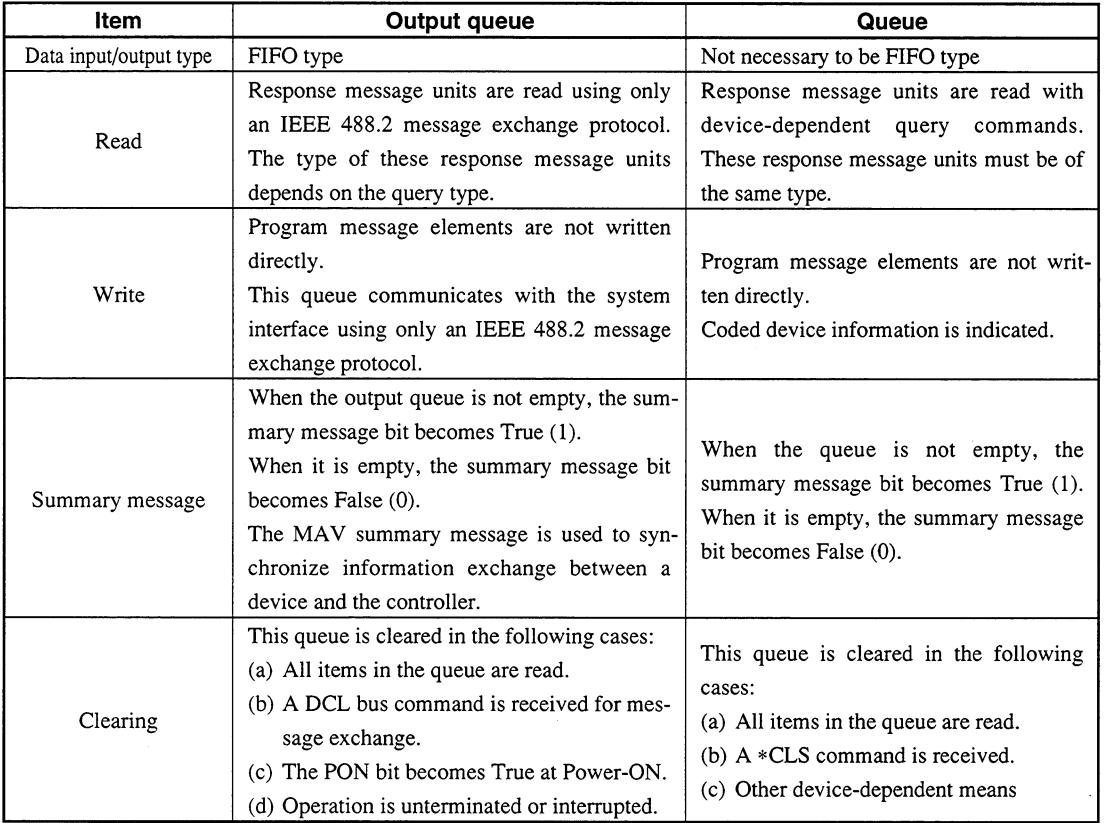

# Table Comparsion of Output Queue to General Queues

 $\bigoplus$ 

# **Section 9 Details on Device Messages**

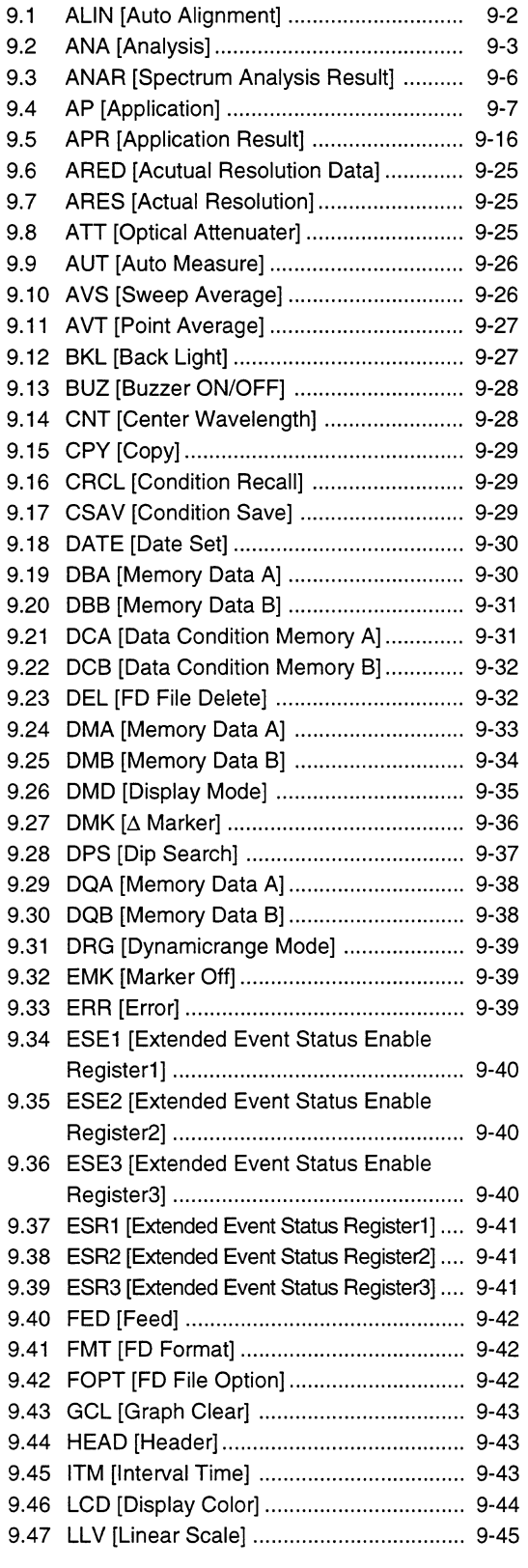

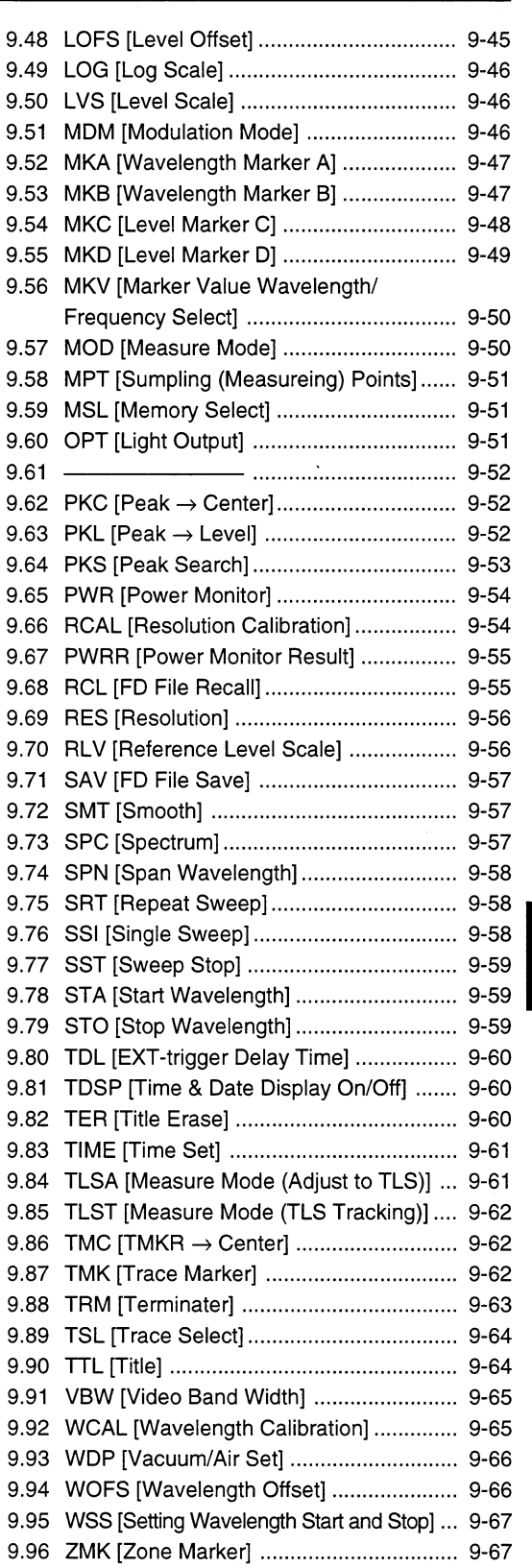

# 9 **Details on Device Messages**

#### $9.1$ **ALIN [Auto Alignment]**

# **Function**

With the measuring light radiated, executes auto alignment to create alignment position data. When auto alignment is complete, bit 4 (execution complete bit) of the extended event register (ESR2) is set to 1.

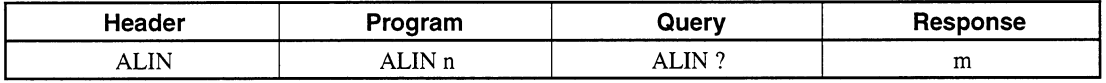

# • Value of n

Specify the alignment position data as the default.  $n = 0$ :

 $= 1$ : Execute auto alignment to create alignment position data.

 $= 2:$ Terminate auto alignment forcibly.

# • Value of m

#### $m = 0$ : Normal termination of waveform calibration

 $= 1$ : Wavelength calibration is in process.

 $= 2:$ Wavelength calibration has been interrupted due to an insufficient light level.

 $= 3:$ Wavelength calibration has been interrupted due to any other fault.

#### **ANA [Analysis]**  $9.2$

# **ANA ENV [Spectrum Analysis (Envelope)]**

#### **Function**  $\blacksquare$

Carries out a spectrum analysis using an envelope method.

When the processing is complete, bit 0 (measurement end bit) of the extended event status register (ESR2) is set to 1.

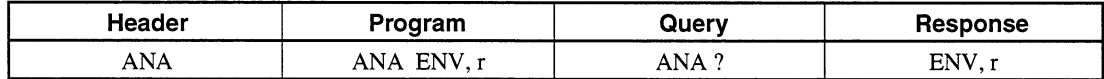

#### Value of r  $\blacksquare$

r is a cut level. The unit is always dB. Data range:  $0.1 \le r \le 20.0$ 

#### **Initial setting value** ш

r is a backed up value.

**Default** 

 $r = 3$  (dB)

# **ANA RMS [Spectrum Analysis (RMS)]**

**Function** 

Carries out a spectrum analysis using an RMS method. When the processing is complete, bit 0 (measurement end bit) of the extended event status register (ESR2) is set to 1.

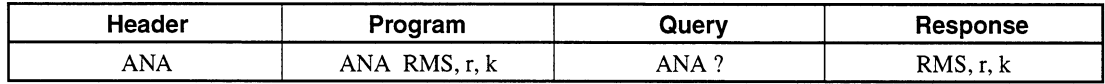

# • Value of r

r is a slice level. The unit is always dB. Data range:  $0.1 \le r \le 30.0$ 

# • Value of k

k is a coefficient ( $k \sigma$ ). Input one of the following values  $1, 2, 2.35, 3$ 

#### Initial setting value ■

r and k are backed up values.

#### **Default** ш

 $r = 0$  (dB),  $k = 2.35$ 

9

Details on Device Messages

# ANA ndB [Spectrum Analysis (ndB - Loss)]

# **E** Function

Carries out a spectrum analysis using the ndB-Loss method. When the processing is complete, bit 0 (measurement end bit) of the extended event status register (ESR2) is set to 1.

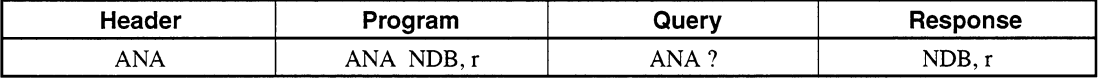

# Value of r

r is an attenuation value. The unit is always dB. Data range:  $0.1 \le r \le 50.0$ 

#### Initial setting value  $\blacksquare$

r is a backed up value.

**Default** 

 $r = 20$  (dB)

# **ANA THR [Spectrum Analysis (Threshold)]**

**Function** 

Carries out a spectrum analysis using the threshold method. When the processing is complete, bit 0 (measurement end bit) of the extended event status register (ESR2) is set to 1.

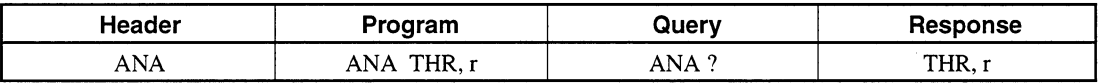

# Value of r

r is a cut level. The unit is always dB. Data range:  $0.1 \le r \le 50.0$ 

**Initial setting value**  $\blacksquare$ 

r is a backed up value.

#### **Default**  $\blacksquare$

 $r = 20$  (dB)

# **ANA SMSR [Spectrum Analysis (SMSR)]**

#### **Function** ■

Carries out an SMSR analysis.

When the processing is complete, bit 0 (measurement end bit) of the extended event status register (ESR2) is set to 1.

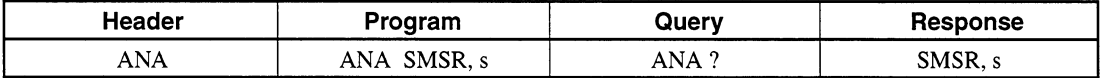

# Value of s

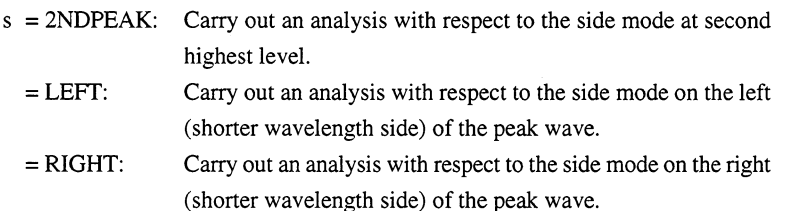

#### Initial setting value  $\blacksquare$

s is a backed up value.

**Default** 

 $s = 2NDPEAK$ 

# **ANA PWR [Spectrum Analysis (Spectrum Power)]**

#### **Function**  $\blacksquare$

Carries out power integration.

When the processing is complete, bit 0 (measurement end bit) of the extended event status register (ESR2) is set to 1.

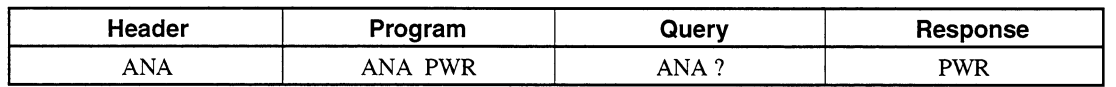

# **ANA OFF [Spectrum Analysis Off]**

#### **Function** ш

Turns off the analysis mode.

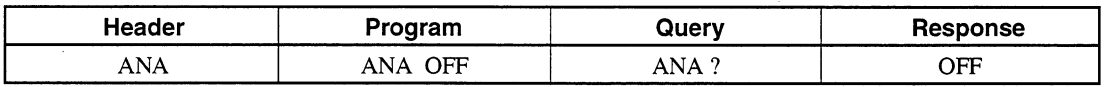

9

## **ANAR [Spectrum Analysis Result]** 9.3

#### **Function**  $\blacksquare$

Reads the result of the analysis made with ANA command. Response data is the result of the last analysis made by executing an AND command. There are four types of response data formats:

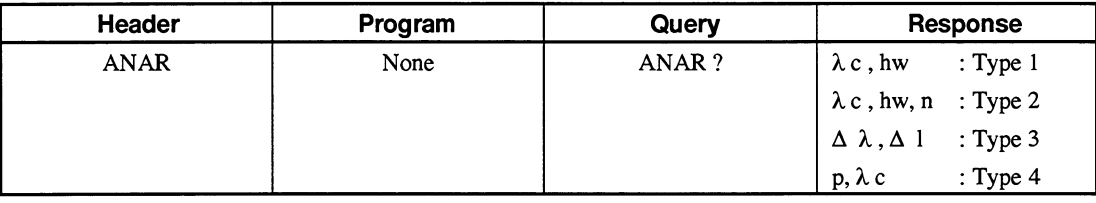

# **Response data**

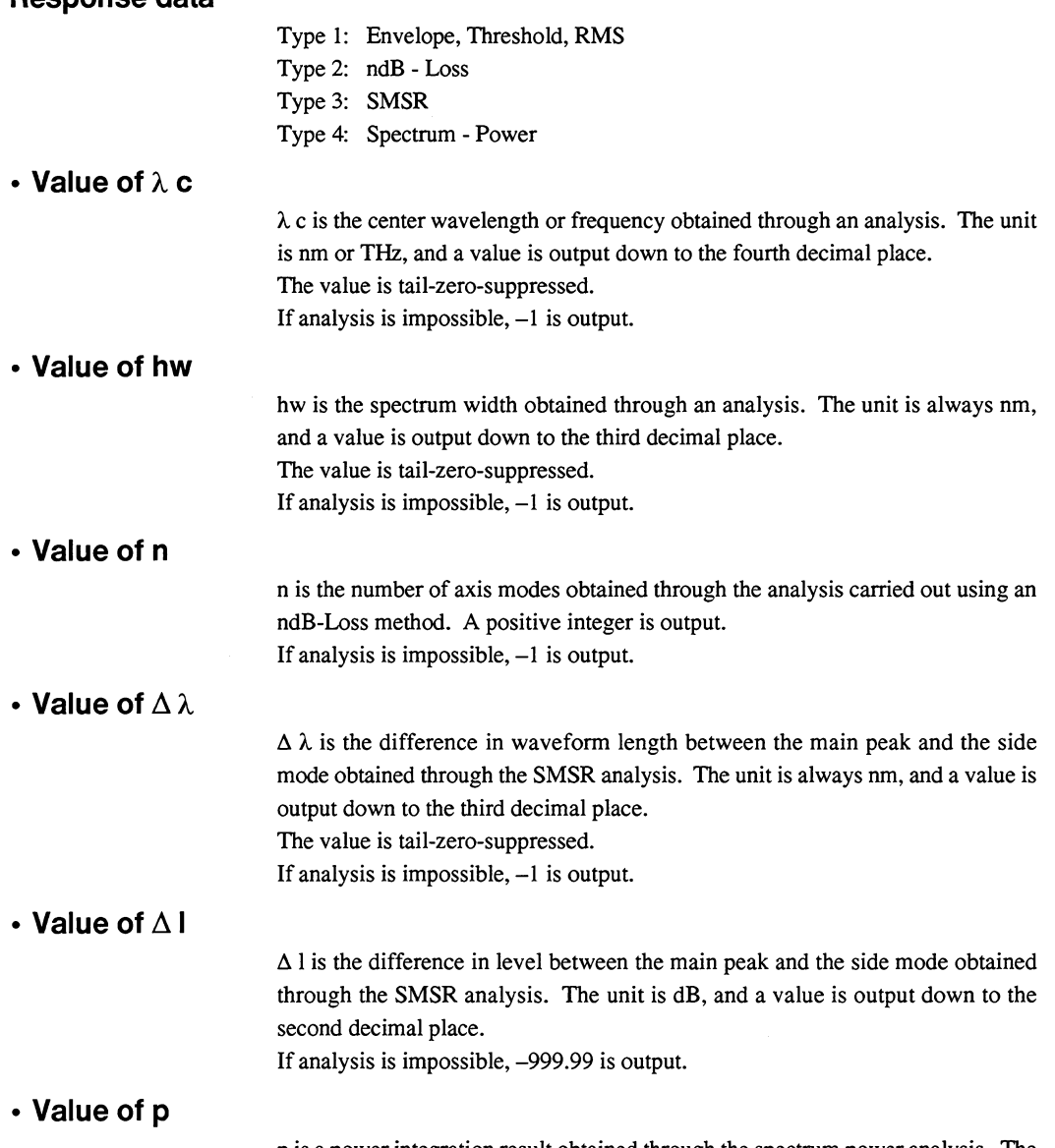

p is a power integration result obtained through the spectrum power analysis. The unit is always dBm, and a value is output down to the second decimal place.
### **AP [Application]** 9.4

# AP DFB [Application (DFB - LD)]

#### **Function**  $\blacksquare$

Measures DFB-LD.

When the processing is complete, bit 0 (measurement end bit) of the extended event status register (ESR2) is set to 1.

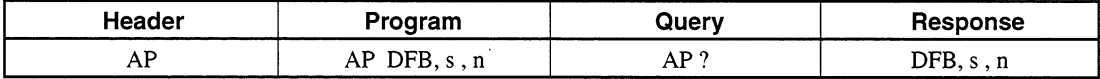

## ■ • Value of s

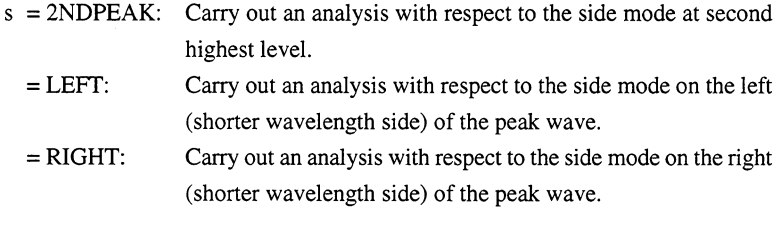

# • Value of n

n is the value used for ndB-width measurement (wavelength reduced by n dB). The unit is dB. Input an integer. Data range:  $1 \le n \le 50$ 

#### Initial setting value ш

s and n are backed up values.

#### **Default** ■

# $s = 2NDPEAK$  $n = 20$  (dB)

# AP FP [Application (FP - LD)]

# **E** Function

### Measures FP-LD.

When the processing is complete, bit 0 (measurement end bit) of the extended event status register (ESR2) is set to 1.

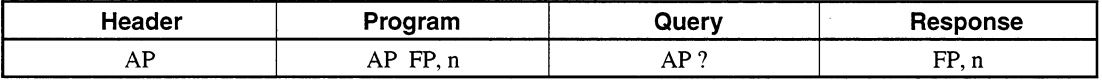

### $\blacksquare$  Value of n

n is the axis mode cut level (difference between the peak level and the cut level) used for measuring the number of axis modes. The unit is dB. Input an integer. Data range:  $1 \le n \le 50$ 

# Initial setting value

n is a backed up value.

**Default**  $\blacksquare$ 

 $n = 20$  (dB)

# **AP LED [Application (LED)]**

## **Function**

### Measures LED.

When the processing is complete, bit 0 (measurement end bit) of the extended event status register (ESR2) is set to 1.

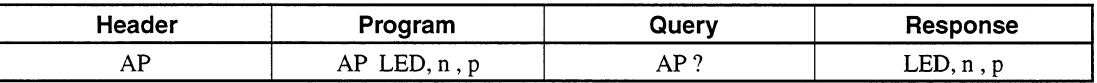

## • Value of n

n is the value used for ndB-width measurement (ndB-down wave width). The unit is dB. Input an integer. Data range:  $1 \le n \le 50$ 

# • Value of p

p is a total power compensation value. The unit is dB. Input a value is input down to the second decimal place. Data range:  $-10.00 \le n \le +10.00$ 

#### Initial setting value ■

n and p are backed up values.

#### **Default** H.

 $n = 3$  (dB)  $p = 0$  (dB)

 $9 - 8$ 

# **AP PMD [Application (PMD)]**

#### $\blacksquare$ **Function**

Measures PMD (Polarization Mode Dispersion). (Auto measurement) When the processing is complete, bit 0 (measurement end bit) of the extended event status register (ESR2) is set to 1.

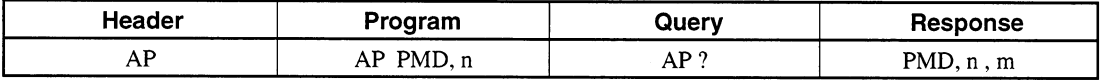

# • Value of n

n is a mode coupling coefficient. Input a value down to the second decimal place. Data range:  $0.01 \le n \le 1.00$ 

# • Value of m

m indicates a measurement mode.

- $m = 0$ : Auto measurement
	- $= 1$ : Manual measurement

#### **Initial setting value** п

n, P Is a backed up value.

**Default** 

 $n = 1$  $m = 0$  (Auto)

# **AP AMP [Application (Optical AMP)]**

#### **Function**  $\blacksquare$

Sets/reads the optical AMP measurement mode.

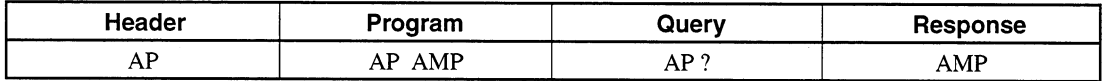

# AP AMP MSL [Application (Optical AMP Memory Select)]

## **Function**

Selects a measurement memory for optical AMP measurement. Setting/read is enabled only in the optical AMP measurement mode.

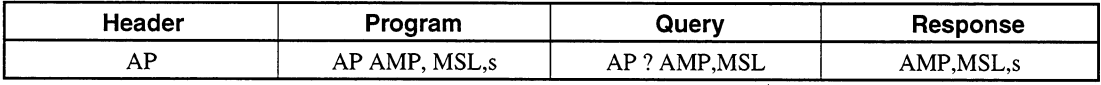

### Value of s

s indicates a measurement memory.

 $s = PIN$ : Pin memory used to measure the light input to the optical amplifier.

= POUT: Pout memory used to measure the light output from the optical amplifier.

Initial setting value ш

 $s = PIN$ 

# AP AMP CAL [Application (Optical AMP Resolution Calibration)]

# **Function**

Calibrates the resolution of the spectrum analyzer for optical AMP measurement. When the calibration is complete, bit 4 (execution complete bit) of the extended event status register (ESR2) is set to 1.

Setting/read is enabled only in the optical AMP measurement mode.

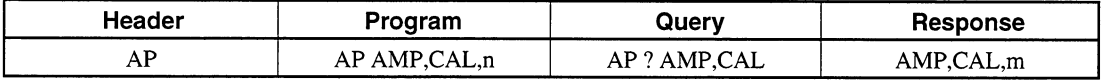

#### Value of n

# $O$  Program

Make the following setting with n.

 $n = 0$ : Specify the current resolution calibration data as the default.

- $= 1$ : Carry out resolution calibration to obtain resolution calibration data.
- O Response

m indicates a resolution calibration state.

- $m = 0$ : Resolution calibration has been terminated normally.
	- $= 1$ : Resolution calibration has been interrupted due to an insufficient light level.
	- $=$  2: Resolution calibration has been interrupted due to any other fault.

# AP AMP PRM [Application (Optical AMP Parameter)]

# **Function**

Sets parameters used for optical AMP measurement. Setting/read is enabled only in the optical AMP measurement mode.

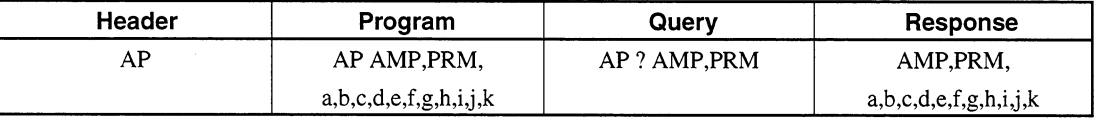

# • Value of a [NF (S-ASE)/NF (Total)]

Select an NF calculation mode between NF (S-ASE) and NF (TOTAL).

- $a = 0$ : NF (S-ASE)
- $= 1$ : NF (Total)

# • Value of b [Method]

Select an NF measurement method.

- $b = 0$ : NF measurement made without using a spectrum division method
	- $= 1$ : NF measurement made using a spectrum division method
	- $=$  2: NF measurement made using a polarization nullification method.
	- $=$  3: NF measurement made using a pulse method
	- $= 4$ : WDM measurement

# • Value of c [Gauss/Mean]

- Select a fitting method used for obtaining an ASE level (P ASE).
- $c = 0$ : Gauss fitting
	- $= 1: Mean$

# • Value of d [Fitting span]

Specify a span, which represents the shortest and longest wavelengths subject to the fitting carried out to obtain an ASE level (P ASE), with the signal light centered.

The unit is nm. Input a value down to the second decimal place. Data range:  $0.10 \text{ nm} \le d \le 100.00 \text{ nm}$ 

# • Value of e [Masked Span]

Specify a span, which represents the wavelength range (near the signal light) where fitting is carried out to obtain an ASE level (P ASE), with the signal light centered.

Fitting is carried out in the d-specified range excluding the e-specified range. The unit is always nm. Input a value down to the second decimal place. Data range:  $0.10 \text{ nm} \le d \le 100.00 \text{ nm}$ 

### Note:

If the d- and e-specified wavelength area for fitting exceeds the measurement range, the wavelength data in this area is excluded from fitting.

# • Value of f [Pin Loss]

Specify the difference between the level of the signal light input to the optical spectrum analyzer and the level of the signal light input to the optical amplifier. The unit is dB. Input a value down to the second decimal place. Data range:  $-10.00$  dB  $\leq$  f  $\leq$  + 10.00 dB

# • Value of g [Pout Loss]

Specify the difference between the level of the optical amplifier output signal input to the optical spectrum analyzer and the actual level of the optical amplifier output signal.

The unit is dB. Input a value down to the second decimal place.

Data range:  $-10.00$  dB  $\leq g \leq +10.00$  dB

# • Value of h [NF Cal]

Specify a value for calibrating the result of NF calculation. Input a value down to the third decimal place. Data range:  $0.100 \le h \le 10.000$ 

## • Value of i [O.BPFL-Cal]

Specify the difference in level between the pass and block ranges of the optical band pass filter inserted between the optical amplifier and the optical spectrum analyzer.inserted.

The unit is dB. Input a value down to the second decimal place. Data range:  $0.00$  dB  $\leq$  i  $\leq$  30.00 dB

# • Value of j [O.BPF BW]

Specify an effective optical filter width (total ASE bandwidth) used for NF (total) calculation.

The unit is always nm. Input a value down to the second decimal place. Data range:  $0.01$  nm  $\leq j \leq 999.99$  nm

# • Value of k [Pol Loss]

Specify a level loss at the polarization control nulling stage used for polarization nullification.

The unit is dB. Input a value down to the second decimal place. Data range:  $-10.00$  dB  $\leq$  k  $\leq$  10.00 dB

### Initial setting value

a to k are backed up values.

### **Default**

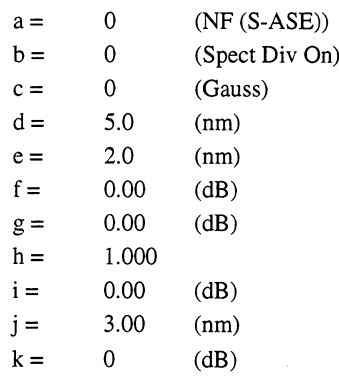

# AP AMP ASE [Application (Pout  $\rightarrow$  Pase)]

#### **Function** П

During the measurement made using a polarization nullification method, copies the spectrum temporarily written into the Pout memory to the internal memory Pase as an ASE.

Setting is enabled only in the optical AMP measurement mode.

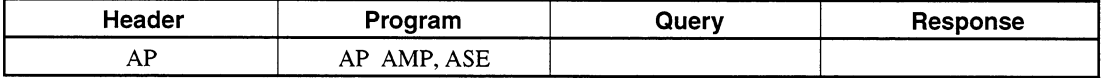

# **AP WDM [Application (WDM)]**

#### **Function**  $\blacksquare$

Sets to WDM Application The display mode at this time uses the previously backed-up value.

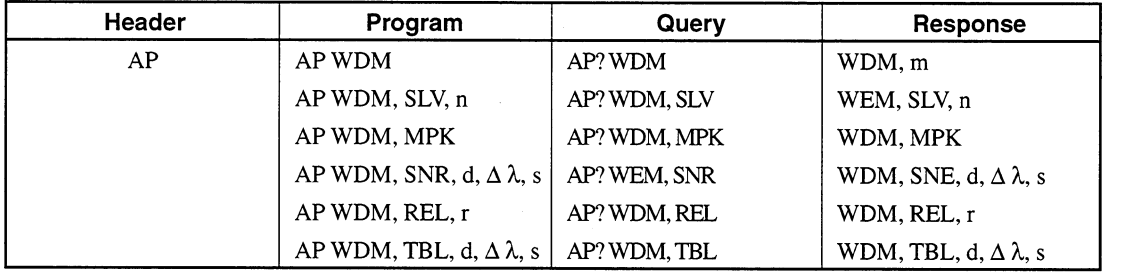

#### **Send Data**  $\blacksquare$

• Value of n

Sets splice level at splice level setting command (SLV)  $n = 1$  to 50 [dB]

• Value of d

Sets noise detection direction at SNR display

- $d = LEFT$ : Left side
	- $=$  RIGHT: Right side
	- $= HIGHER$ : Side with highest level
	- = AVERAGE: Average of LEFT and RIGHT

# • Value of  $\Delta \lambda$

Setting for detection position using wavelength difference at SNR display. Evaluates SNR of point at  $\Delta\lambda$  from peak in direction specified at s.  $\Delta\lambda=0$  [nm] or OFF : Auto-detects Dip in specified direction  $\Delta\lambda = 0$  to +20 [nm] (0.01 step)

 $9 - 13$ 

• Value of r

Sets reference peak to r number at REL (Relative) display  $r = 1$  to 128

• Value of s

Sets whether the detected noise value should be normalized with the effective resolution.

 $s = "ON"$ 

 $=$  "OFF"

# **Response Data**

m indicates the display mode as follows:

- m = MPK: Multi Peak display
- $=$  SNR: SNR display
- $=$  REL: Relative display

Refer to the send data items for n, s,  $\Delta\lambda$ , and r.

# AP WDM, PKT, t [Application WDM Peak Type]

### **Function**

Sets the method for detecting the signal wavelength in the WDM application.

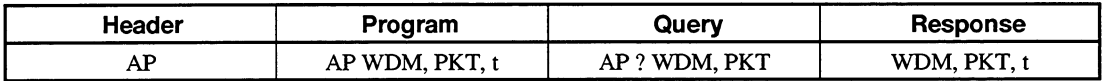

# **Parameters**

• Value of t

Selects a method for detecting the signal wavelength in the WDM application.

- O MAX ................. The wavelength at the maximum point shall be the signal wavelength.
- O THRESHOLD .. The Threshold analysis central wavelength shall be the signal wavelength.

#### Initial setting value  $\blacksquare$

t is a backed up value.

#### **Default** п

 $t = MAX$ 

# AP WDM, TCL, u [Application WDM Threshold Cue Level]

#### **Function**  $\blacksquare$

Sets the cut level for calculating the signal wavelength by using the Threshold analysis in the WDM application.

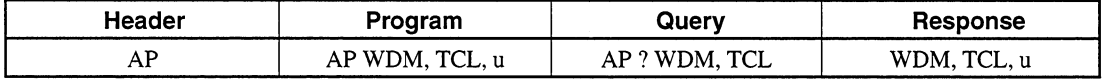

## Value of u

Sets the cut level for calculating the signal wavelength by using the Threshold analysis in the WDM application.  $0.1 \leq \mathrm{u} \leq 50.0$ 0.1 Step

#### Initial setting value

u is a backed up value.

# **Default**

 $u = 3.0 dB$ 

# **AP OFF [Application Off]**

**Function**  $\blacksquare$ 

Terminates application measurement.

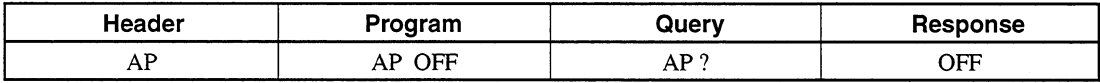

### **APR [Application Result]** 9.5

# **Function**

Reads the result of analysis carried out with an AP command. Response data is the result of the last analysis made by executing an AP command.

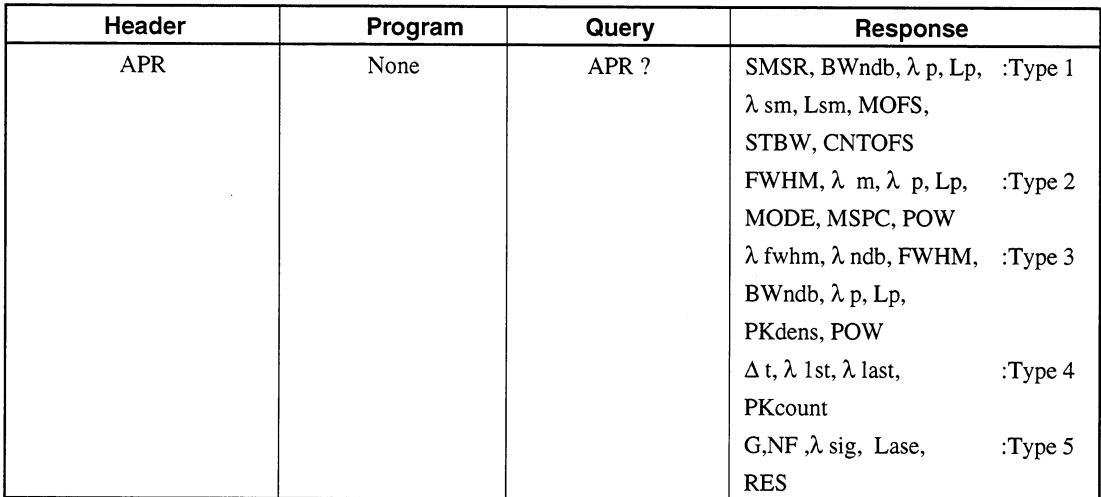

## Response data

Values are tail-zero-suppressed.

# Type 1: DFB-LD measurement

# • Value of SMSR

SMSR indicates a side mode suppression ratio The unit is dB. A value is output down to the second decimal place. When analysis is impossible, -999.99 is output.

# • Value of BWndb

BWndb indicates an wave width (ndB-down width). The unit is nm. A value is output down to the third decimal place. When analysis is impossible,  $-1$  is output.

# • Value of  $\lambda p$

λp indicates a main peak wavelength. The unit is nm. A value is output down to the third decimal place. When analysis is impossible,  $-1$  is output.

# • Value of Lp

Lp indicates a main peak level. The unit is nm. A value is output down to the second decimal place. When analysis is impossible, -999.99 is output.

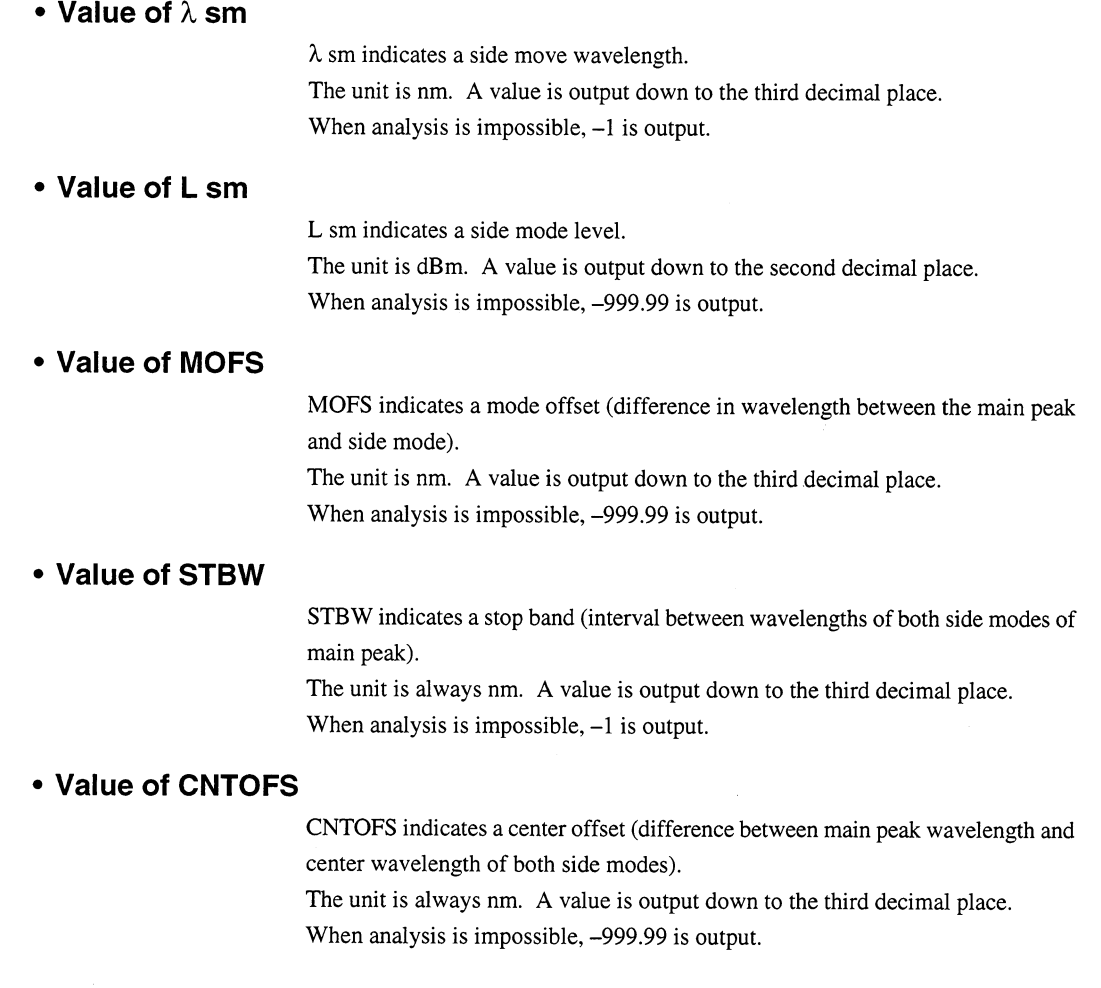

 $\langle \hat{S}_{\mathbf{A}} \rangle$  and  $\langle \hat{S}_{\mathbf{A}} \rangle$  and  $\langle \hat{S}_{\mathbf{A}} \rangle$ 

 $\bar{z}$ 

 $\sim$ 

Ŧ

# Type 2: FP-LD measurement

# • Value of FWHM

FWHM indicates the half-magnitude full width obtained through the RMS analy $sis (k = 2.35).$ The unit is always nm. A value is output down to the third decimal place. When analysis is impossible,  $-1$  is output.

• Value of  $\lambda$  m

 $\lambda$  m indicates the center wavelength obtained through the RMS analysis (k =  $2.35$ ).

The unit is always nm. A value is output down to the third decimal place. When analysis is impossible,  $-1$  is output.

## • Value of  $\lambda p$

λp indicates a main peak wavelength. The unit is always nm. A value is output down to the third decimal place. When analysis is impossible,  $-1$  is output.

# • Value of Lp

Lp indicates a main peak level. The unit is dBm. A value is output down to the second decimal place. When analysis is impossible, -999.99 is output.

# • Value of MODE

MODE indicates the number of axis modes used in the ndB-Loss analysis. An integer is output. When analysis is impossible,  $-1$  is output.

## • Value of MSPC

MSPC indicates a mode spacing (axis mode interval) The unit is always nm. A value is output down to the third decimal place. When analysis is impossible,  $-1$  is output.

# • Value of POW

POW indicates a power integration value. The unit is always dBm. A value is output down to the second decimal place. When analysis is impossible, -999.99 is output.

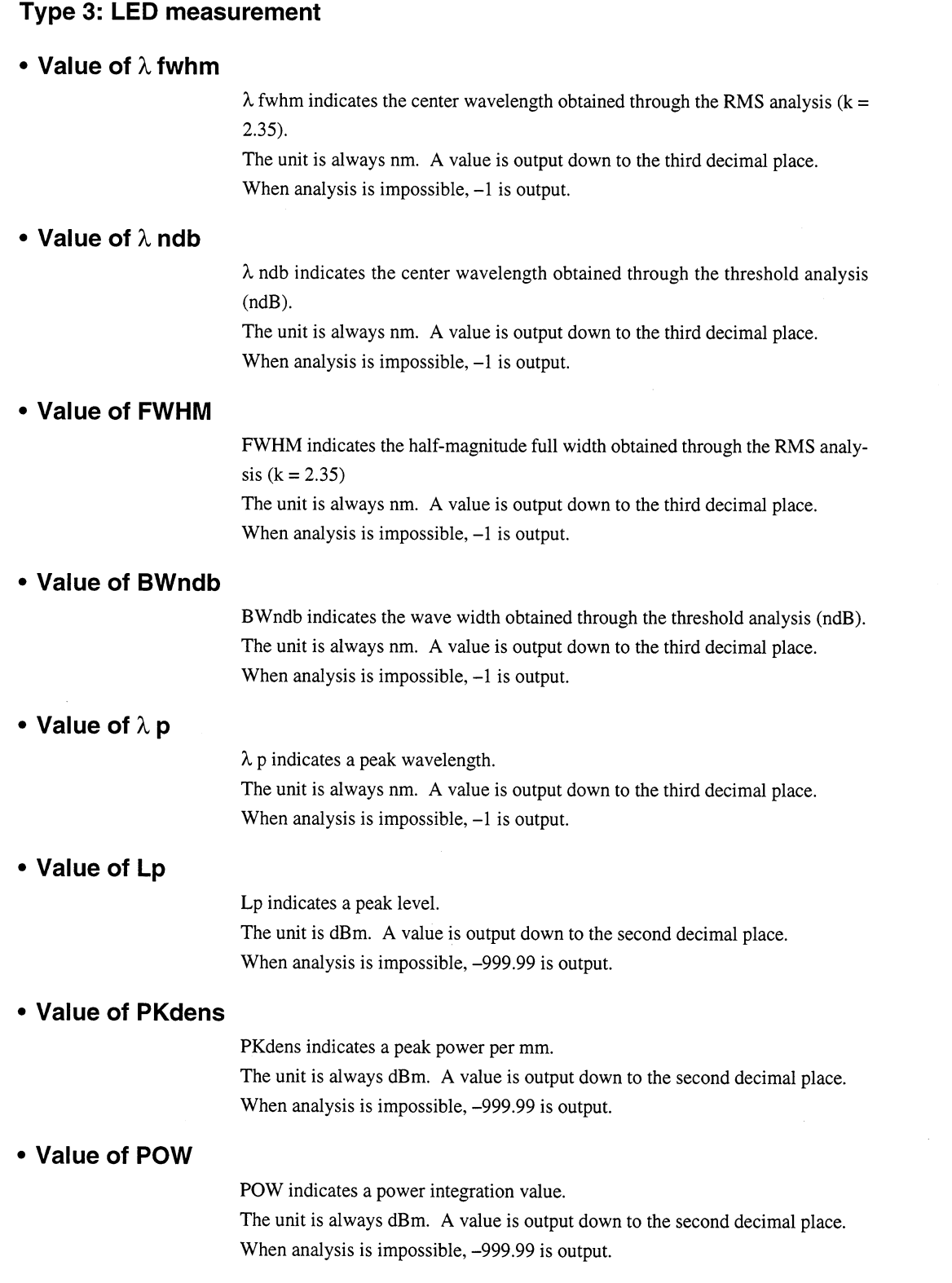

# Type 4: PMD measurement

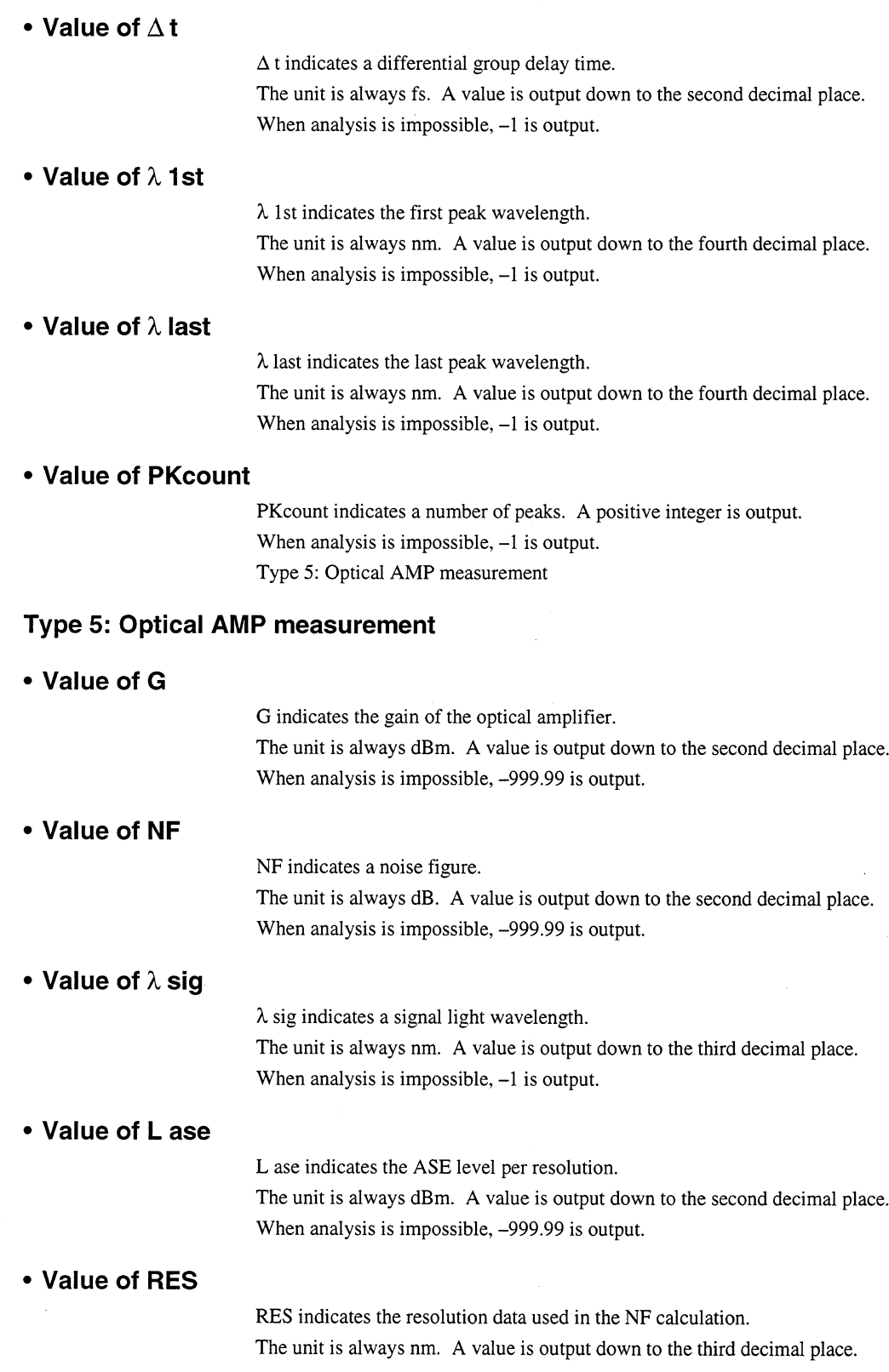

 $\bigoplus$ 

# **APR? MPKC [ApplicationResult (Multi Peak Counter)]**

#### **Function**  $\blacksquare$

Reads the number of peaks according to the multipeak detection result.

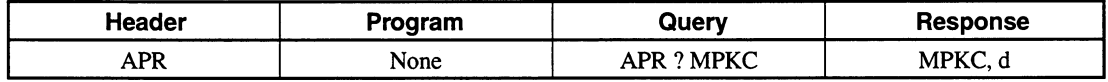

#### **Response data**  $\blacksquare$

d indicates a number of peaks. The unit is not used. Data range:  $0 \le d \le 300$ 

# **APR? WDM [Application Result (WDM)]**

#### **Function**  $\blacksquare$

Queries WDM Application analysis results

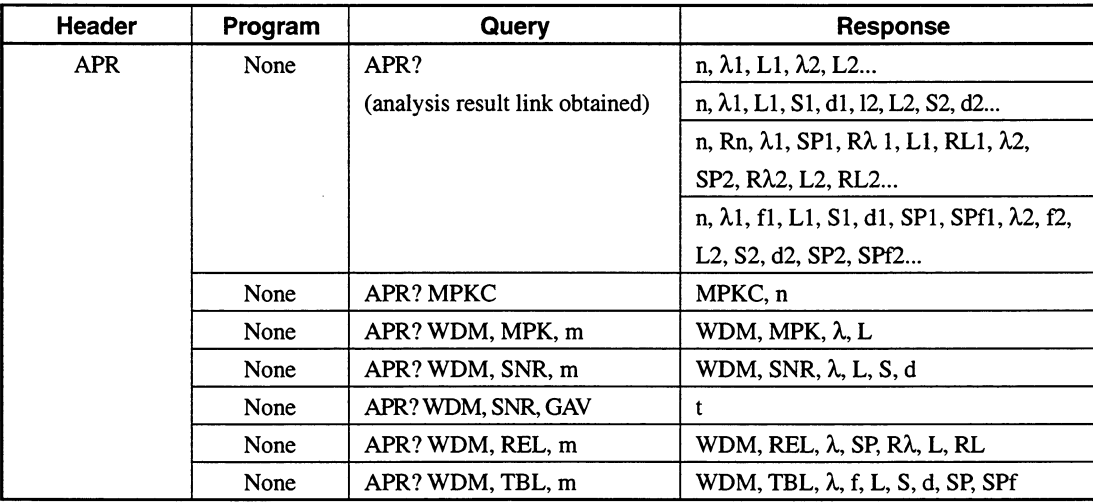

- **Send Data** 
	- Value of m

m indicates the query peak number.  $m = 1$  to 300

## **Response**

• Value of n

n is the peak number.  $n = 0$  to 300

• Value of  $\lambda$ k ( $\lambda$ 1,  $\lambda$ 2,  $\lambda$ 3,...)

λk indicates the wavelength of peak No. k.  $\lambda$ k = xxxx.xx in nm units to two decimal places

# • Value of fk (f1, f2, f3,...)

fk indicates the value of the frequency of peak No. k.

 $f = xxx.xxxx$ : Outputs values in fixed THz units to four decimal places.

# • Value of Lk (L1, L2, L3,...)

Lk indicates the level of peak No. k.  $Lk =$  xxxx.xx in dBm unit to two decimal places.

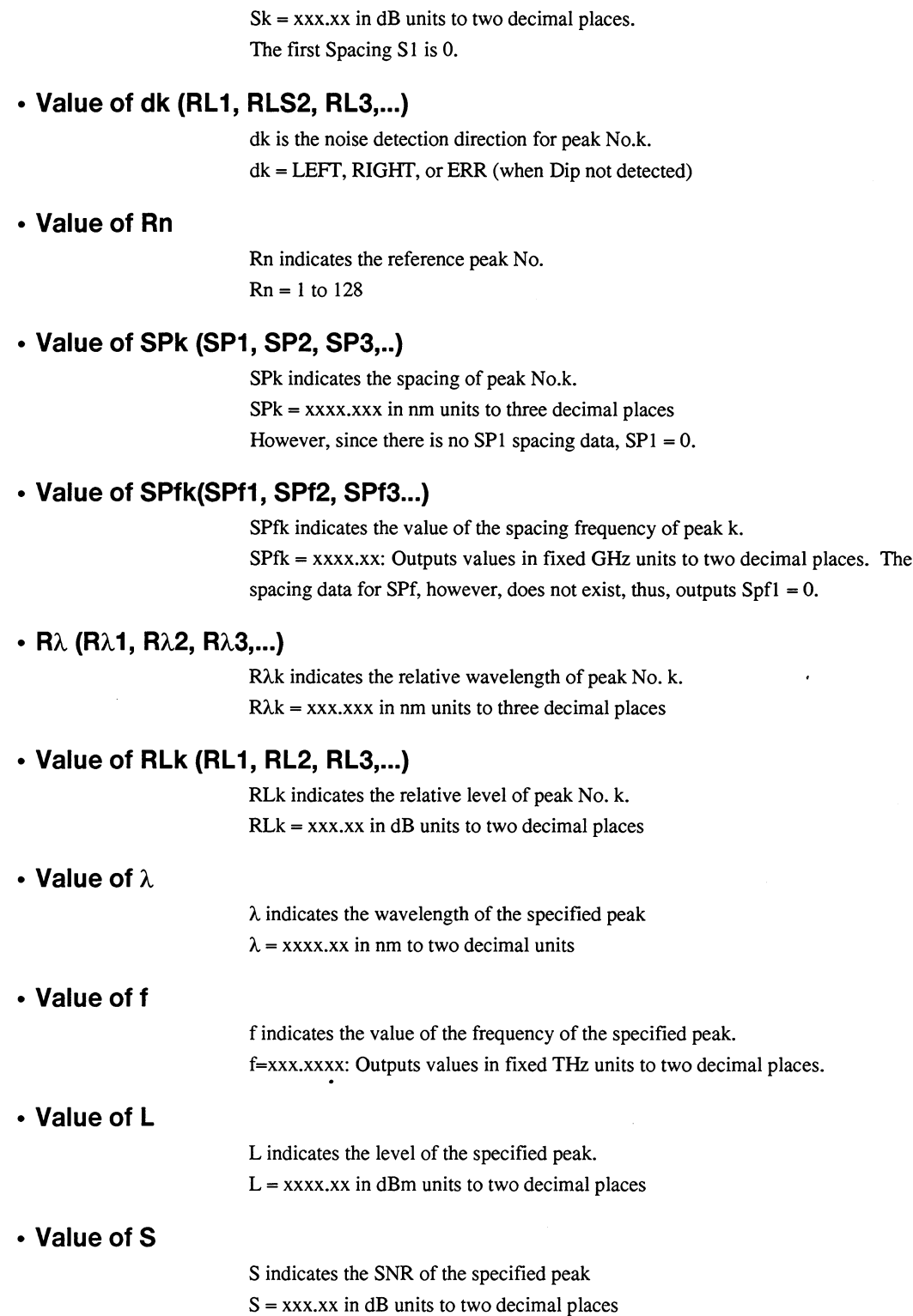

Sk indicates the SNR of peak No. k.

• Value of Sk (S1, S2, S3,...)

 $\overline{\bigoplus}$ 

## **Section 9 Details on Device Messages**

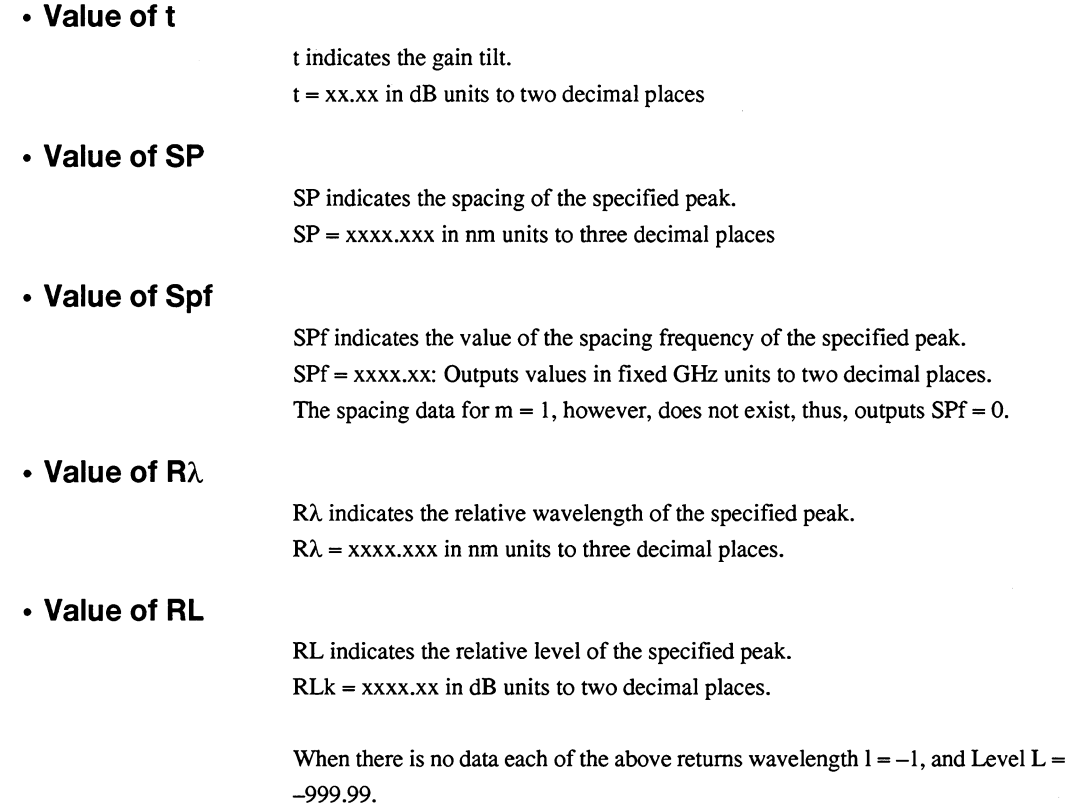

 $\mathcal{L}$ 

 $\overline{\bigoplus}$ 

### **ARED [Acutual Resolution Data]** 9.6

#### **Function**  $\blacksquare$

Reads the actual resolution value.

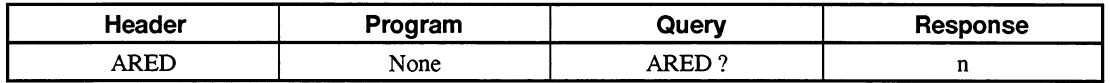

# Value of n

The unit is always nm. A value is output down to the third decimal place.

### **ARES [Actual Resolution]** 9.7

# **E** Function

Determines whether the actual resolution is to be displayed.

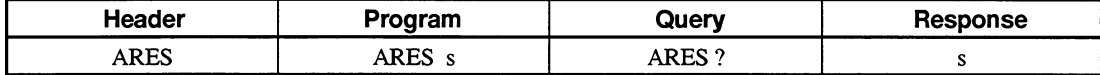

# Value of s

 $s = ON$ : Display the actual resolution.

= OFF: Do not display the actual resolution.

#### Initial setting value П

s is a backed up value.

**Default**  $\blacksquare$ 

 $s =$ OFF

### **ATT [Optical Attenuater]** 9.8

# **Function**

Turns on/off the internal optical attenuator.

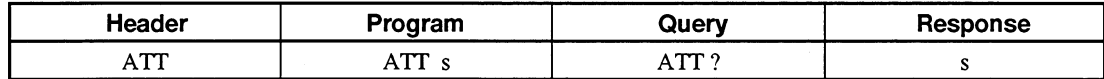

#### Value of s ■

 $s = ON$ : Turns on the optical attenuator.

= OFF: Turns off the optical attenuator.

### **AUT [Auto Measure]** 9.9

#### **Function**  $\blacksquare$

Carries out auto measurement. The wavelength and resolution are automatically set for the incident light spectrum.

When the measurement is complete, bit 0 (measurement end bit) of the extended event status register (ESR2) is set to 1.

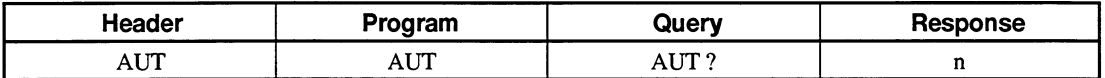

# Value of n

n indicates a measurement state. 0 or 1 is output.

0: Measurement has been completed.

1: Measurement is being carried out.

# 9.10 AVS [Sweep Average]

# **Function**

Sets the number of sweep operations for sweep averaging.

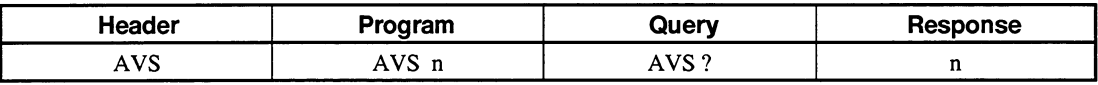

# Value of n

The unit is number of times. Input an integer comprising 1 to 3 digits or OFF. Data range:  $2 \le n \le 1000$ , or OFF

# Initial setting value

n is a backed up value.

#### п **Default**

 $n = OFF$ 

# 9.11 AVT [Point Average]

# **E** Function

Sets the number of points for point averaging.

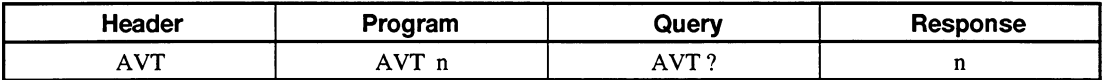

# Value of n

The unit is number of points. Input an integer comprising 1 to 3 digits or OFF. Data range:  $2 \le n \le 1000$ , or OFF

#### **Initial setting value**  $\blacksquare$

n is a backed up value.

#### **Default**  $\blacksquare$

 $n =$  OFF

# 9.12 BKL [Back Light]

#### **Function**  $\blacksquare$

Sets the time until the backlight turns off.

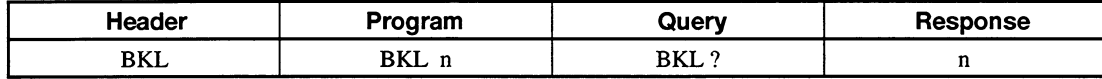

#### Value of n  $\blacksquare$

n is the time until the backlight is turned off. The unit is always min. Input a value within the range of 0 to 20.

If 0 is input, the backlight will not turned off.

#### Initial setting value  $\blacksquare$

 $n = 10$  (min)

# 9.13 BUZ [Buzzer ON/OFF]

#### **Function**  $\blacksquare$

Turns on or off the buzzer.

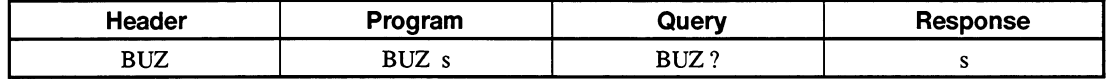

#### Value of s  $\blacksquare$

ON: Turn on the buzzer. OFF: Turn off the buzzer.

#### Initial setting value  $\overline{\phantom{a}}$

s is a backed up value.

**Default**  $\blacksquare$ 

 $s = ON$ 

# 9.14 CNT [Center Wavelength]

### **Function**

Sets a center wavelength.

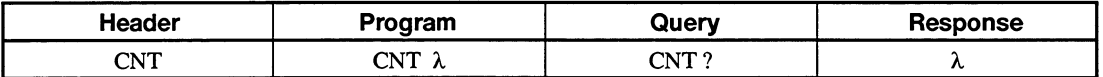

# **I** Value of I

The unit is always nm. Input a value down to the second decimal place. Data range:  $600.00 \le l \le 1750.00$ 

#### Initial setting value  $\blacksquare$

 $\lambda$  is a backed up value.

#### **Default**  $\overline{\phantom{a}}$

 $\lambda = 1350$  (nm)

# 9.15 CPY [Copy]

#### **Function**  $\blacksquare$

Copies the screen to the internal printer.

When transfer to the printer is complete, bit 2 (transfer end bit) of the extended event status register (ESR2) is set to 1.

Execute a CPY command with the printer set Int state.

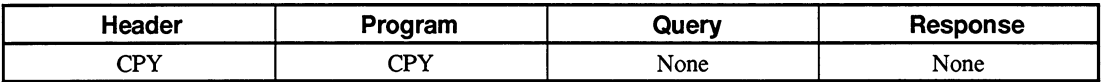

# 9.16 CRCL [Condition Recall]

# **E** Function

Recalls the condition of the internal backup RAM as the current condition.

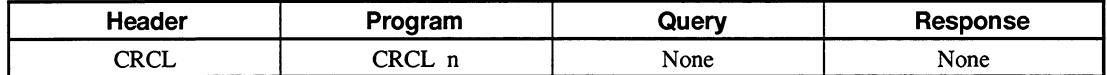

#### Value of n  $\blacksquare$

n is the number of the memory whose condition is to be recalled. Input an integer between 0 and 5.

# 9.17 CSAV [Condition Save]

#### **Function**  $\overline{\phantom{a}}$

Saves the current condition in the internal backup RAM.

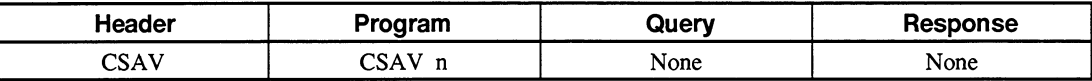

# Value of n

n is the number of the memory, 1 to 5, into which the current condition is to be saved.

# 9.18 DATE [Date Set]

# **Function**

Sets the year, month, and day.

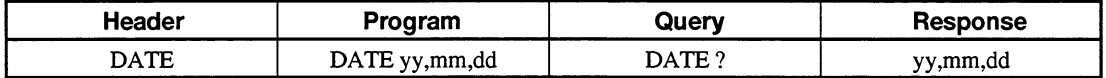

# • Value of yy

Input the last two digits (00 to 99) of Gregorian year.

• Value of mm

Input two digits (01 to 12) of month.

• Value of dd

Input two digits (01 to 31) of day.

# 9.19 DBA [Memory Data A]

# **Function**

Outputs binary measurement data equivalent to the number of sampling points from memory A.

The count of data in memory A is equal to the number of sampling points.

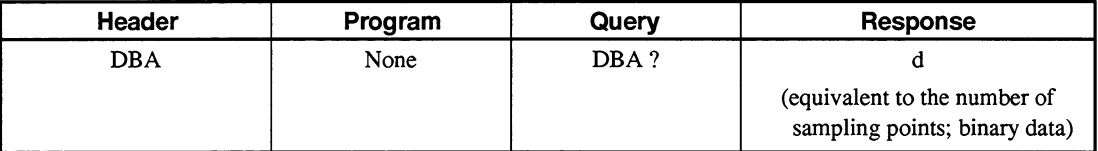

# Value of d

d indicates measurement data. The data format depends on the scale. See Appendix B, "Binary Data Transfer Format."

### Note:

In the 3-dimensional or overlapping display mode, the last measurement data is output.

In the normalize display mode, an absolute level is output.

### **DBB** [Memory Data B] 9.20

# **Function**

Outputs binary measurement data equivalent to the number of sampling points from memory B.

The count of data in memory B is equal to the number of sampling points.

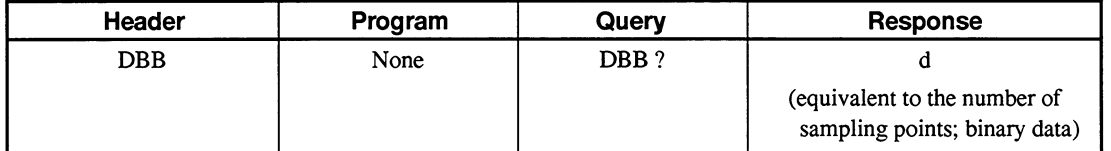

#### Value of d  $\blacksquare$

d indicates measurement data. The data format depends on the scale. See Appendix B, "Binary Data Transfer Format."

Note:

In the 3-dimensional or overlapping display mode, the last measurement data is output. In the normalize display mode, an absolute level is output.

### **DCA [Data Condition Memory A]**  $9.21$

#### **Function**  $\blacksquare$

Reads data measurement conditions from memory A.

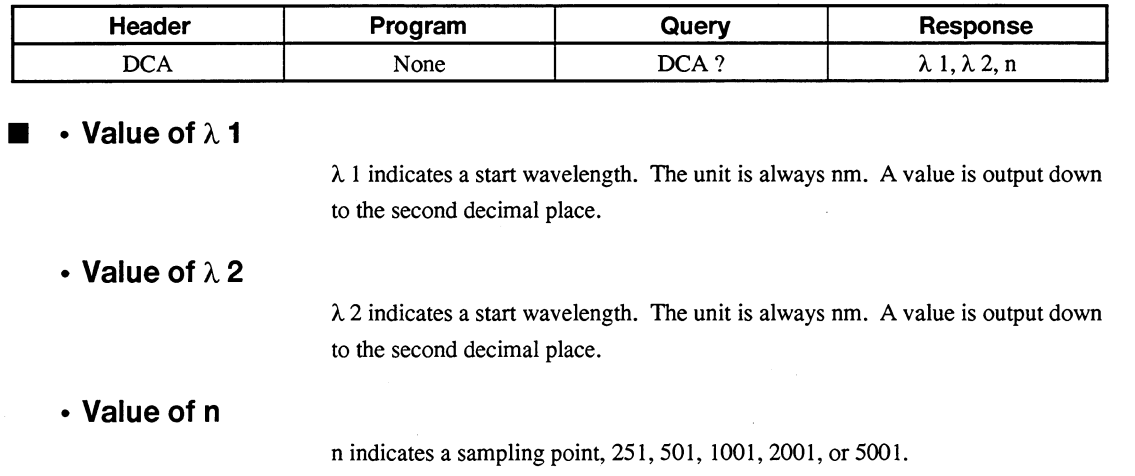

# 9.22 DCB [Data Condition Memory B]

# **Function**

Reads data measurement conditions from memory B.

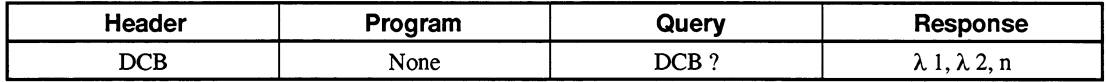

# $\cdot$  Value of  $\lambda$  1

 $\lambda$  1 indicates a start wavelength. The unit is always nm. A value is output down to the second decimal place.

# • Value of  $\lambda$  2

 $\lambda$  2 indicates a start wavelength. The unit is always nm. A value is output down to the second decimal place.

• Value of n

n indicates a sampling point, 251, 501, 1001, 2001, or 5001.

# 9.23 DEL [FD File Delete]

### **Function**

Deletes the specified file from the FD.

When file deletion is complete, bit 2 (transfer end bit) of the extended event status register (ESR2) is set to 1.

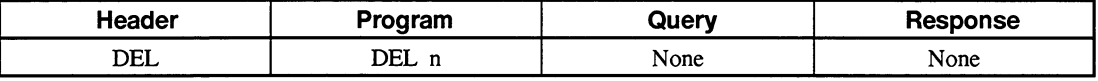

# • Value of n

Input a DOS-recognizable file name comprising eight or fewer characters in the following format:

xxxxxxxx.dat

The file extension ".dat" may be omitted.

# 9.24 DMA [Memory Data A]

#### **Function**  $\blacksquare$

Outputs ASCII measurement data equivalent to the number of sampling points from memory A.

The count of data in memory A is equal to the number of sampling points.

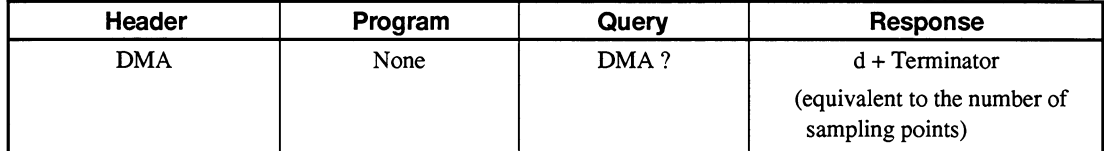

 $\mathbf{r}$ 

# Value of d

d indicates measurement data. The data format depends on the scale. The response data does not have a header, and x's are zero-suppressed.

 $\circ$  Log scale .......... d =  $\pm$  xxx.xx (Unit: dBm)

 $(-120$  dBm  $\leq d \leq +30$  dBm)

 $\circ$  Linear scale ......  $d = xx.xxxxE \pm xx$  (Unit: mW)  $(0.1000 <$  Mantissa part  $\leq 1.0000, -8 \leq$  Exponent  $\leq +3)$ 

### Note:

In the 3-dimensional or overlapping display mode, the last measurement data is output.

In the normalize display mode, an absolute level is output.

# 9.25 DMB [Memory Data B]

#### **Function**  $\blacksquare$

Outputs ASCII measurement data equivalent to the number of sampling points from memory B.

The count of data in memory B is equal to the number of sampling points.

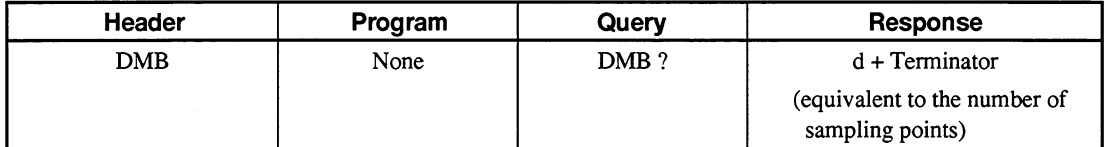

#### Value of d  $\blacksquare$

d indicates measurement data. The data format depends on the scale.

The response data does not have a header, and x's are zero-suppressed.

- $\circ$  Log scale .......... d =  $\pm$  xxx.xx (Unit: dBm)
	- $(-120$  dBm  $\leq d \leq +30$  dBm)
- $\circ$  Linear scale ......  $d = xx.xxxxE \pm xx$  (Unit: mW)

 $(0.1000 <$  Mantissa part  $\leq 1.0000, -8 \leq$  Exponent  $\leq +3)$ 

### Note:

In the 3-dimensional or overlapping display mode, the last measurement data is output.

In the normalize display mode, an absolute level is output.

# 9.26 DMD [Display Mode]

#### **Function**  $\blacksquare$

Sets a display mode.

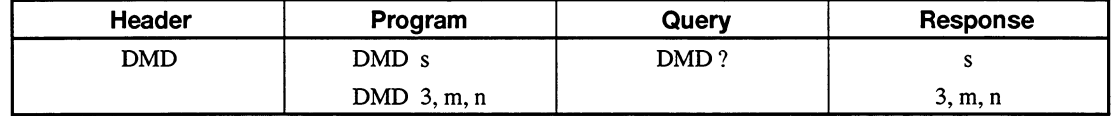

# • Value of s

 $s = NRM$ : Specify a normal display mode.

= NRMZ: Specify a normalize display mode.

 $=$  OVL: Specify an overlapping display mode.

 $=$  MHL: Specify a max. hold display mode.

 $= 3:$ Specify a 3-dimensional display mode.

# • Values of m and n

m is a display type of the 3-dimensional display mode. Input 1, 2, or 3.

- $m = 1 : Type 1$ 
	- $2: Type 2$
	- $3: Type 3$

n is a display angle of the 3-dimensional display mode. Input, 30, 45, 60, or 90. (When 3 is input for the display type, only 45 can be input.)

#### Initial setting value  $\blacksquare$

 $s = NRM$ 

m, n is a backed up value.

#### **Default** П

 $x = NRM$  (normal)  $m = 1$  (type),  $n = 45$  (angle)  $\overline{\varphi}$ 

# 9.27 DMK [A Marker]

# **E** Function

Sets the  $\Delta$  marker with a wavelength and reads the differences in wavelength and level between the  $\Delta$  marker and the trace marker.

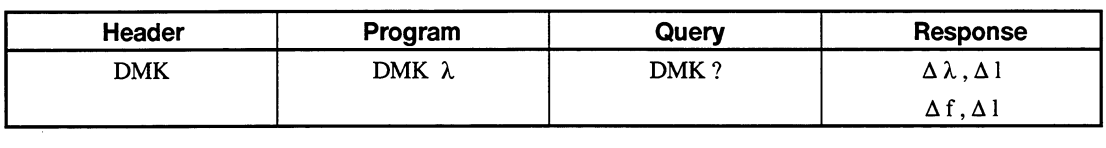

# **No. 7**  $\bullet$  Value of  $\lambda$

![](_page_173_Picture_38.jpeg)

Linear scale: No unit

 $\blacksquare$ 

# 9.28 DPS [Dip Search]

# **Function**

Detects a spectrum dip and moves the trace marker there.

When the processing is complete, bit 0 (measurement end bit) of the extended event status register (ESR2) is set to 1.

To move the dip, specify DIP, NEXT, LAST, LEFT, or RIGHT.

To read the dip wavelength and level, use a TMK? command.

![](_page_174_Picture_77.jpeg)

# Value of s

- $s = DIP$ : Detects the main dip whose level is highest, and move the trace marker there.
	- = NEXT: Detects the dip whose level is the second highest compared with the current dip, and moves the trace marker there.
	- = LAST: Detects the dip whose level is the second lowest compared with the current dip, and moves the trace marker there.
	- = LEFT: Detects the dip whose wavelength is the second shortest compared with the current dip, and moves the trace marker there.
	- = RIGHT: Detects the dip whose wavelength is the second longest compared with the current dip, and moves the trace marker there.

#### Value of m ■

m = DIP, NEXT, LAST, LEFT, RIGHT

 $=$  ERR (state other than dip search)

# **Initial setting value**

 $s = DIP$ 

### **DQA [Memory Data A]** 9.29

# **Function**

Outputs ASCII measurement data equivalent to the number of sampling points from memory A.

The count of data in memory A is equal to the number of sampling points.

![](_page_175_Picture_129.jpeg)

## Value of d

d indicates measurement data. The data format depends on the scale. The response data does not have a header, and x's are zero-suppressed.

 $\circ$  Log scale ..........  $d = \pm$  xxx.xx (Unit: dBm)

 $(-120$  dBm  $\leq d \leq +30$  dBm)

 $\circ$  Linear scale ......  $d = x.xxxxE \pm xx$  (Unit: mW)

 $(0.1000 <$  Mantissa part  $\leq 1.0000, -8 \leq$  Exponent  $\leq +3)$ 

# Note:

In the 3-dimensional or overlapping display mode, the last measurement data is output.

In the normalize display mode, an absolute level is output.

### **DQB** [Memory Data B] 9.30

# **Function**

Outputs ASCII measurement data equivalent to the number of sampling points from memory B.

The count of data in memory B is equal to the number of sampling points.

![](_page_175_Picture_130.jpeg)

## Value of d

d indicates measurement data. The data format depends on the scale. The response data does not have a header, and x's are zero-suppressed.

 $\bigcirc$  Log scale ..........  $d = \pm xxxxxx$  (Unit: dBm)  $(-120 \text{ dBm} \leq d \leq +30 \text{ dBm})$ 

 $\circ$  Linear scale ......  $d = x.xxxxE \pm xx$  (Unit: mW)

 $(0.1000 <$  Mantissa part  $\leq 1.0000, -8 \leq$  Exponent  $\leq +3)$ 

## Note:

In the 3-dimensional or overlapping display mode, the last measurement data is output.

In the normalize display mode, an absolute level is output.

 $9 - 38$ 

### **DRG [Dynamicrange Mode]** 9.31

# **Function**

Sets a high or normal dynamic range.

![](_page_176_Picture_77.jpeg)

# Value of s

s indicates a selected dynamic range. High dynamic range .................. HIGH Normal dynamic range .............. NORMAL

#### **Initial setting value** E

s is a backed up value.

**Default** ■

 $s = NORMAL$ 

# 9.32 EMK [Marker Off]

# **Function**

Deletes all markers

![](_page_176_Picture_78.jpeg)

# 9.33 ERR [Error]

## **Function**

Reads the number of the error occurred during GPIB operation.

![](_page_176_Picture_79.jpeg)

# Value of n

n indicates an error code number, a 3-digit integer.

An error number is set when the ESB bit (bit 5) of the status byte register (STB) is on and the command error bit (bit 5), execution error bit (bit 4), or device dependent error bit (bit 3) of the standard event status register (ESR) is on.

### **ESE1 [Extended Event Status Enable Register1]** 9.34

# **Function**

Sets/reads the extended event status register 1 enable register.

![](_page_177_Picture_85.jpeg)

# Value of n

n is a positive integer, 0 to 255. When  $n = 0$ , the register is disabled.

**Initial setting value** 

 $n = 0$ 

### **ESE2 [Extended Event Status Enable Register2]** 9.35

# **Function**

Sets/reads the extended event status register 2 enable register.

![](_page_177_Picture_86.jpeg)

## Value of n

n is a positive integer, 0 to 255. When  $n = 0$ , the register is disabled.

Initial setting value

 $n = 0$ 

# 9.36 ESE3 [Extended Event Status Enable Register3]

## **Function**

Sets/reads the extended event status register 3 enable register.

![](_page_177_Picture_87.jpeg)

# Value of n

n is a positive integer, 0 to 255. When  $n = 0$ , the register is disabled.

Initial setting value

 $n = 0$ 

# 9.37 ESR1 [Extended Event Status Register1]

# **Function**

Reads the extended event status register 1 information generated by GPIB operation.

![](_page_178_Picture_62.jpeg)

#### Value of n  $\overline{\phantom{0}}$

n is not used, so it is always 0.

# 9.38 ESR2 [Extended Event Status Register2]

## **Function**

Reads the extended event status register 2 information generated by GPIB operation.

![](_page_178_Picture_63.jpeg)

#### Value of n  $\blacksquare$

n is an integer, 0 to 255.

### **ESR3 [Extended Event Status Register3]** 9.39

# **Function**

Reads the extended event status register 3 information generated by GPIB operation.

![](_page_178_Picture_64.jpeg)

#### Value of n  $\blacksquare$

n is an integer, 0 to 255.

# 9.40 FED [Feed]

# **E** Function

Causes the internal printer to feed lines.

![](_page_179_Picture_89.jpeg)

# Value of n

n is a number of lined to be fed, 0 to 255.

### **FMT [FD Format]** 9.41

# **Function**

Formats the FD.

When formatting is complete, bit 2 (transfer end bit) of the extended event status register (ESR2) is set to 1.

![](_page_179_Picture_90.jpeg)

# 9.42 FOPT [FD File Option]

# **Function**

Sets FD file options.

![](_page_179_Picture_91.jpeg)

# • Value of a

Specify an additional file to be saved.

 $a = \text{NONE}:$ None (No additional file)

![](_page_179_Picture_92.jpeg)

- $= TXT$ : \*txt (text) file output
- = BMP&TXT: bimp and text file output

# • Value of b

![](_page_179_Picture_93.jpeg)

• Value of c

![](_page_179_Picture_94.jpeg)

# Note:

 $9 - 42$ 

c can be changed by turning off the power and then turning it on.
# 9.43 GCL [Graph Clear]

### **Function** W

Clears the waveform.

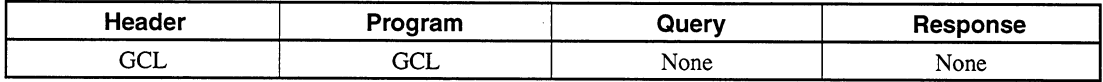

# 9.44 HEAD [Header]

## **Function**

Determines whether a header is to be added to the data replied to a query command.

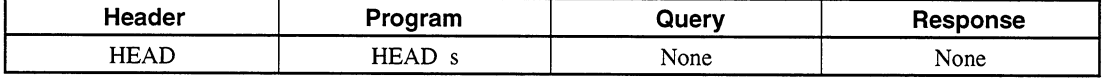

### s Value of п

 $s = ON$ : Add a header.

= OFF:Do not add a header.

#### **Initial setting value**  $\blacksquare$

 $s = OFF$ 

### 9.45 **ITM [Interval Time]**

#### **Function** п

Sets a sweep start interval.

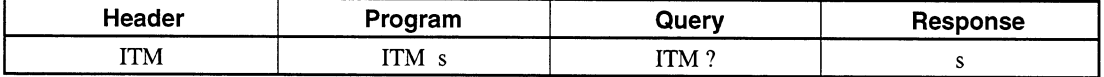

# Value of s

s is an interval time. Input a unit and a value  $(S' = 0$  to 99), or input a value with its unit fixed at sec. (When the value is greater than 99 sec, it is displayed in min.) Unit .......................... MIN, SEC

Data range ...............  $0 \text{ sec} \leq s' \leq 99 \text{ min}$ 

### Initial setting value T.

s is a backed up value.

#### **Default** 自

 $s = "0$  SEC"

# 9.46 LCD [Display Color]

### **Function**  $\blacksquare$

Sets a display color.

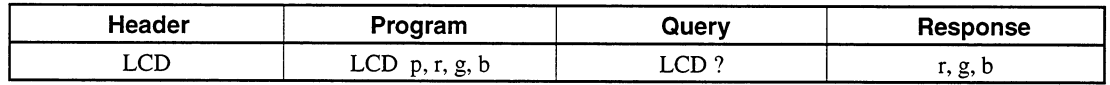

### • Value of p  $\blacksquare$

Specify a screen number with one of the following numbers:

- $p = 0$ : Grid
	- 1: Graph-B
	- 2: Graph-A
	- 3: LMkr
	- 4: 1 Mkr
	- 5: Card
	- 6: Card Shadow
	- 7: Zone
	- 8: Zone Chara.
	- 9: Window
	- 10: Character

# • Values of r, g, and b

Specify levels of three colors (r, red; g, green; b, blue) with integers 0 to 7.

# 9.47 LLV [Linear Scale]

# **E** Function

Selects a linear scale as a level scale and sets a scale value.

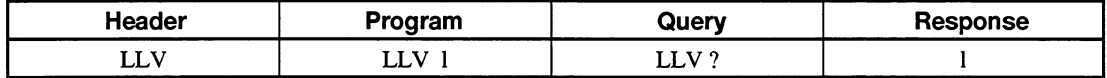

# Value of I

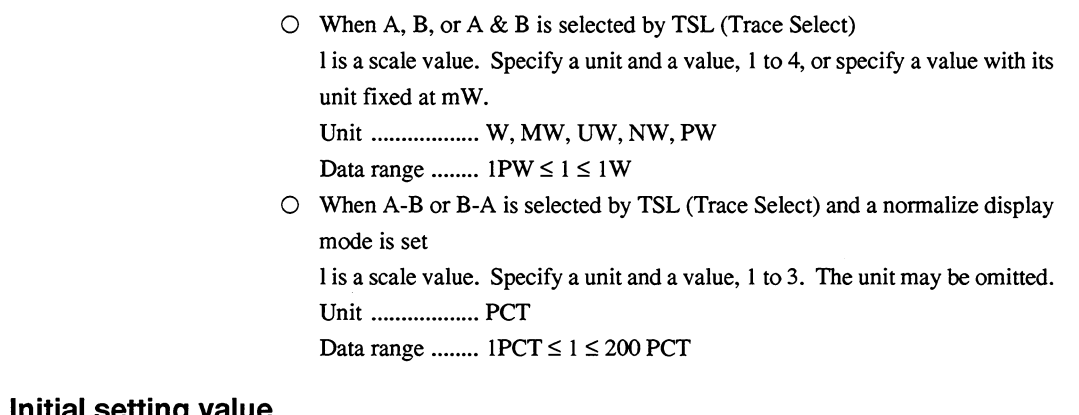

**Initial setting valu** 

l is a backed up value.

**Default**  $\blacksquare$ 

 $\blacksquare$ 

 $l = 100 (mW)$ 

# 9.48 LOFS [Level Offset]

**E** Function

Sets a level offset value.

Inputting a level offset value will move the displayed spectrum the distance equivalent to the level offset.

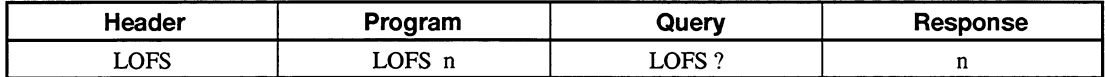

# Value of n

n indicates a level offset value.

The unit is dB. Input a value down to the second decimal place. Data range:  $-30.00$  dB  $\leq$  n  $\leq$  + 30.00 dB

## **LOG [Log Scale]** 9.49

## **Function**

Selects a log scale as a level sale and sets a scale value (dB/div).

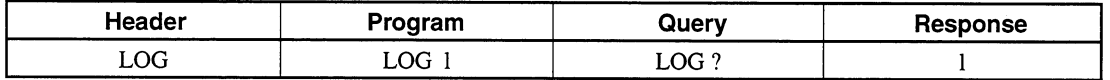

# Value of I

The unit is dB/div. Input a value down to the first decimal place. Data range:  $0.1 \leq l \leq 10.0$ 

## Initial setting value

I is a backed up value.

m **Default** 

 $l = 10$  (dB/div)

# 9.50 LVS [Level Scale]

## **Function**

Checks whether a log or linear scale is set as a level scale.

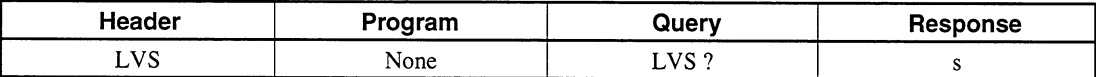

# Value of s

s indicates a level sale type. Log scale ................ LOG Linear scale ............ LIN

## **MDM [Modulation Mode]** 9.51

### **Function**  $\blacksquare$

Sets a modulation measurement mode.

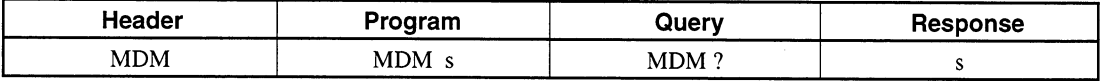

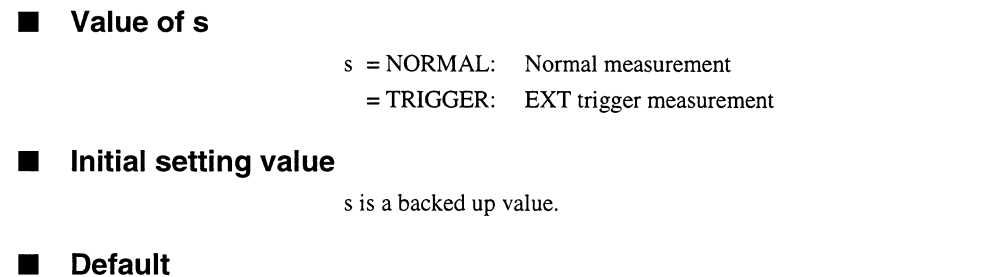

 $s = NORMAL$ 

# 9.52 MKA [Wavelength Marker A]

#### $\blacksquare$ **Function**

Sets wavelength A with a wavelength.

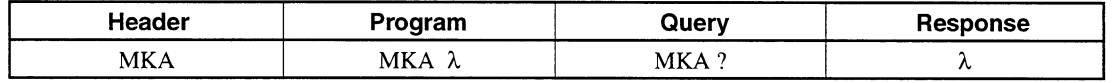

## Value of  $\lambda$

The unit is nm or THz. Input a wavelength down to the fourth decimal place and input a frequency down to the fifth decimal place. Data range: Start wavelength  $\leq \lambda \leq$  Stop wavelength

# Initial setting value

 $\lambda = 600.000$  (nm)

# 9.53 MKB [Wavelength Marker B]

#### $\blacksquare$ **Function**

Sets wavelength A with a wavelength.

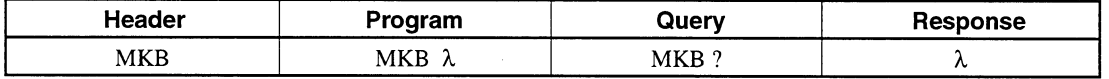

### Value of  $\lambda$  $\blacksquare$

The unit is nm or THz. Input a wavelength down to the fourth decimal place and input a frequency down to the fifth decimal place. Data range: Start wavelength  $\leq \lambda \leq$  Stop wavelength

### Initial setting value  $\blacksquare$

 $\lambda = 1800.000$  (nm)

# 9.54 MKC [Level Marker C]

# **E** Function

Sets level marker C with a level.

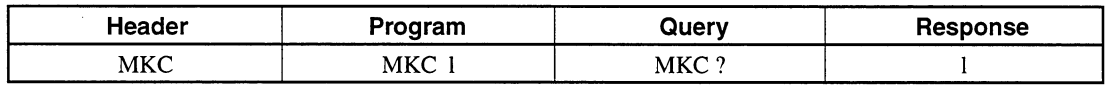

### Value of I  $\blacksquare$

 $\lambda$  is a level value including the unit of the trace marker on the set scale. When the log scale is selected,  $\lambda$  is a value represented down to the third decimal place. When the linear scale is selected, it is represented by a maximum of seven digits.

Data range:

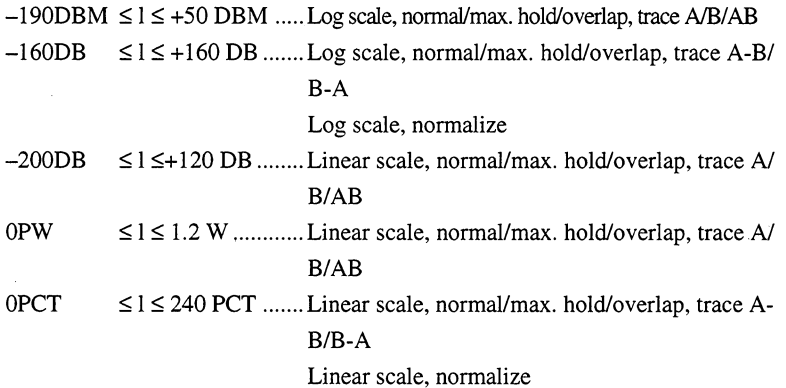

#### **Suffixes**  $\blacksquare$

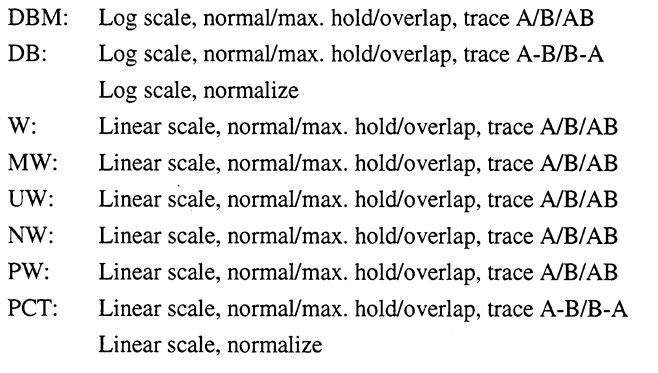

 $\sim$ 

## **MKD [Level Marker D]** 9.55

### **Function**  $\blacksquare$

Sets level marker D with a level.

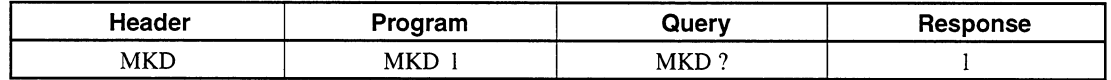

# Value of I

 $\lambda$  is a level value including the unit of the trace marker on the set scale. When the log scale is selected,  $\lambda$  is a value represented down to the third decimal place. When the linear scale is selected, it is represented by a maximum of seven digits.

Data range:

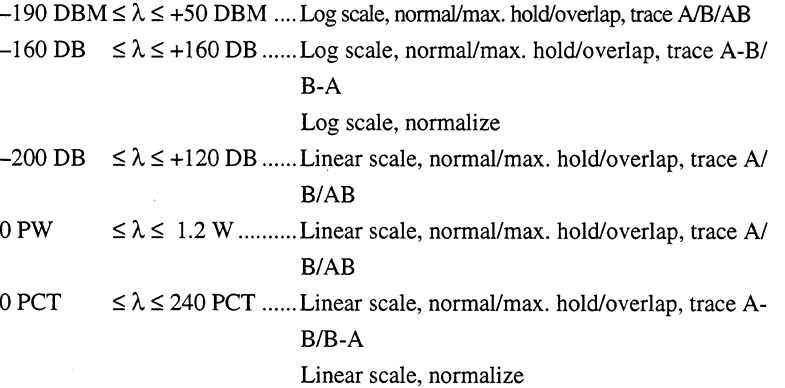

## **Suffixes**

Same as level marker C.

## **MKV [Marker Value Wavelength/Frequency Select]** 9.56

# **Function**

Converts the trace marker, the delta marker and wavelength values obtained from a part of the analysis into frequencies and then displays them.

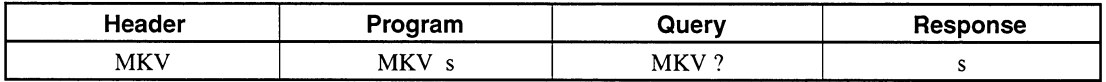

## Value of s

 $s = WL$ : Wavelength = FREQ: Frequency

### Initial setting value a s

s is a backed up value.

**Default** ш

 $\mathbf{s}=\mathbf{W}\mathbf{L}$ 

## **MOD [Measure Mode]** 9.57

## **Function**

Outputs a number indicating a measurement mode.

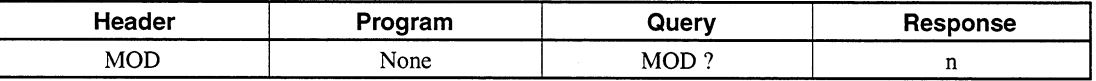

## Value of n

n is output with a number, 0 to 3, indicating the following:

0: A spectrum is not being measured.

1: A spectrum is being measured (single sweep).

2: A spectrum is being measured (repeat sweep).

3: Power monitor

## **MPT [Sampling (Measureing) Points]** 9.58

# **Function**

Sets a number of sampling points.

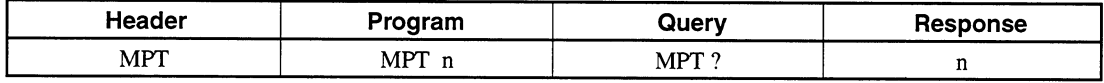

## Value of n

The unit is number of points. Input one of the following values: 51, 101, 251, 501, 1001, 2001, 5001

## **Initial setting value**

n is a backed up value.

# **Default**

 $n = 501$  (points)

### **MSL [Memory Select]** 9.59

## **Function**

Selects memory A or B for saving measurement data.

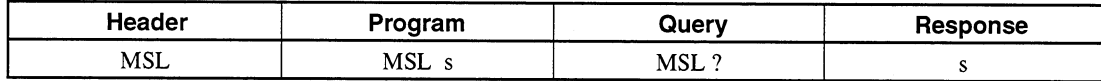

### Value of s  $\blacksquare$

 $s = A$ : Select memory A.

 $= B$ : Select memory B.

### Initial setting value ×

 $s = A$  (memory A)

# 9.60 OPT [Light Output]

## **Function**

Turns on/off the light output from the internal light source (optional white light source or reference light source).

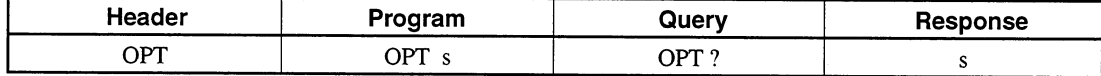

#### Value of n ш

 $s = ON$ : Turn on the light output.

= OFF: Turn off the light output.

# 9.61

(Not used.)

# 9.62 PKC [Peak  $\rightarrow$  Center]

### **Function**  $\blacksquare$

Sets the spectrum peak wavelength as a center wavelength.

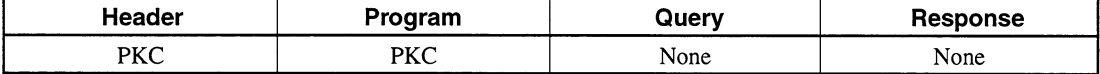

# 9.63 PKL [Peak  $\rightarrow$  Level]

### **Function**  $\blacksquare$

Sets the spectrum peak level as a reference level.

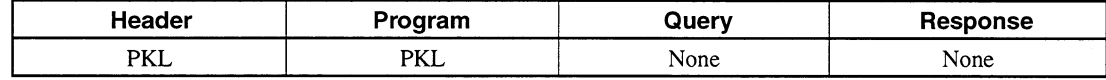

## **PKS [Peak Search]** 9.64

# **Function**

Detects the spectrum peak and moves the trace marker there.

When the processing is complete, bit 0 (measurement end bit) of the extended event status register (ESR2) is set to 1.

To move the peak, specify PEAK, NEXT, LAST, LEFT, or RIGHT.

To read the peak wavelength and level, use a TMK? command.

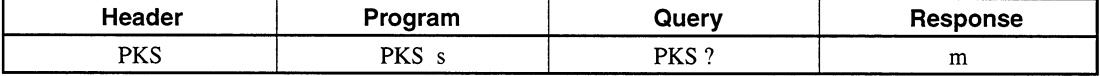

## Value of s

- $s = PEAK$ : Detects the main peak whose level is highest, and moves the trace marker there.
	- $=$  NEXT: Detects the peak whose level is the second highest compared with the current peak, and moves the trace marker there.
	- $=$  LAST: Detects the peak whose level is the second lowest compared with the current peak, and moves the trace marker there.
	- $=$  LEFT: Detects the peak whose wavelength is the second shortest compared with the current peak, and moves the trace marker there.
	- $=$  RIGHT: Detects the peak whose wavelength is the second longest compared with the current peak, and moves the trace marker there.

# Value of m

m = PEAK, NEXT, LAST, LEFT, RIGHT

 $=$  ERR (state other than peak search)

## Initial setting value

 $s = PEAK$ 

# 9.65 PWR [Power Monitor]

# **Function**

Sets parameters for the power monitor, and goes to the power monitor measurement mode.

Each time it becomes possible to read a power monitor value, bit 3 (execution complete bit 1) of the extended event status register (ESR2) is set to 1. To go to the spectrum measurement mode, execute an SPC command.

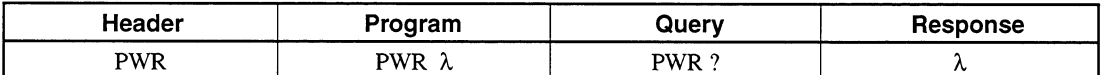

## Value of  $\lambda$

 $\lambda$  is a wavelength range. The unit is nm. Input one of the following values: 632.8, 850.0, 1300.0, 1550.0

If the digits below the decimal point are 0s, they may be omitted.

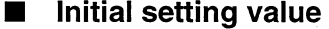

 $\lambda$  is a backed up value.

**Default**  $\blacksquare$ 

 $\lambda = 1550.0$ 

### 9.66 **RCAL [Resolution Calibration]**

## **Function**

Calibrates the value of the effective resolution.

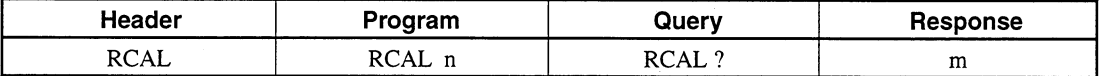

## Value of n

 $n = 0$ : Initializes the corrected value of the resolution.

 $= 1$ : Executes calibration of the resolution to calculate the corrected value of the resolution.

## Value of m

 $m = 0$ : The corrected value of the resolution is the initial value  $(= 1)$ .

 $= 1$ : Calibration of the resolution ended normally.

- $= 2$ : Calibration of the resolution is being executed.
- $= 3$ : Calibration of the resolution ended abnormally.

# 9.67 PWRR [Power Monitor Result]

### **Function** П

Reads the result of measurement made using a power monitor.

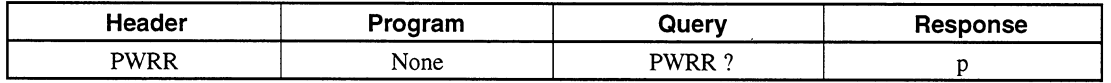

#### **Response**

• Value of p

p is a measured power value.

The unit is dBm. A value is output down to the second decimal place. Data is tail-zero-suppressed.

# 9.68 RCL [FD File Recall]

### **Function** П

Recalls the specified file on the FD.

When file recall is complete, bit 2 (transfer end bit) of the extended event status register (ESR2) is set to 1.

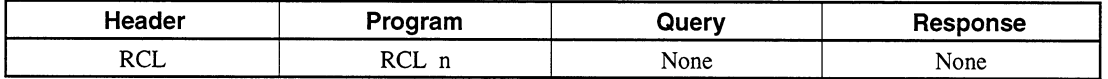

### Value of n

Input a DOS-recognizable file name comprising eight or fewer characters in the following format:

xxxxxxx.dat

The file extension ".dat" may be omitted.

# 9.69 RES [Resolution]

### **Function**  $\blacksquare$

Sets measurement resolution.

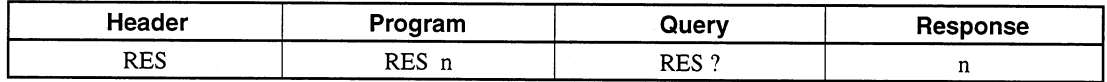

#### Value of n  $\blacksquare$

n indicates measurement resolution. The unit is always nm. Input one of the following values: 1.0, 0.5, 0.2, 0.1, 0.07, 0.05

Initial setting value п

n is a backed up value.

**Default** 

 $n = 1.0$  (nm)

# 9.70 RLV [Reference Level Scale]

**Function** 

Sets a reference level when setting a log scale.

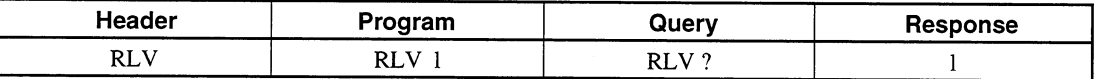

## Value of I

Input a value down to the first decimal place.

 $\circ$  When A, B, or A & B is selected by TSL (Trace Select) The unit is dBm.

Data range:  $-90.0 \le l \le +30.0$ 

O When A-B or B-A is selected by TSL (Trace Select) and a normalize display mode is set

The unit is dBm.

Data range:  $-100.0 \le l \le 100.0$ 

### Initial setting value  $\blacksquare$

l is a backed up value.

**Default** ш

 $l = +20$  (dBm)

# 9.71 SAV [FD File Save]

# **Function**

Saves measurement data in the specified file on the FD.

When file saving is complete, bit 2 (transfer end bit) of the extended event status register (ESR2) is set to 1.

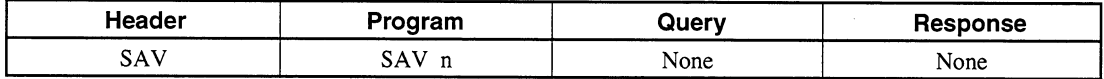

## ■ • Value of n

Input a DOS-recognizable file name comprising eight or fewer characters in the following format: xxxxxxxx.dat The file extension ".dat" may be omitted.

# 9.72 SMT [Smooth]

### **Function**

Sets a number of smoothing points.

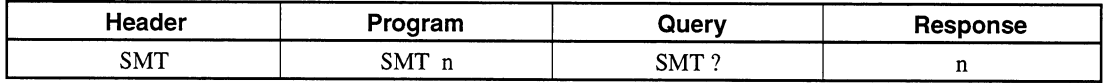

# Value of n

The unit is number of points. Input one of the following values or OFF: 3, 5, 7, 9, 11, or OFF

Initial setting value

n is a backed up value.

**Default** ш

 $n = OFF$ 

# 9.73 SPC [Spectrum]

# **Function**

Goes to the spectrum measurement mode.

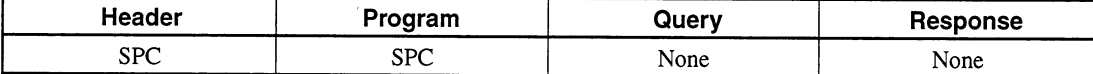

# 9.74 SPN [Span Wavelength]

### **Function** П

Sets a span wavelength.

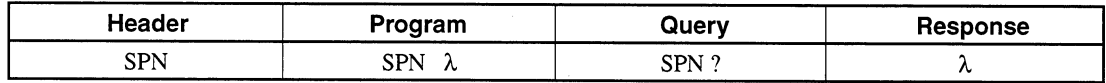

### Value of I  $\blacksquare$

The unit is always nm. Input a value down to the first decimal place. Data range:  $\lambda = 0.0.2 \le \lambda \le 1200.0$ 

### Initial setting value П

 $\lambda$  is a backed up value.

**Default**  $\blacksquare$ 

 $\lambda = 500$  (nm)

# 9.75 SRT [Repeat Sweep]

## **Function**

Starts repeat sweep.

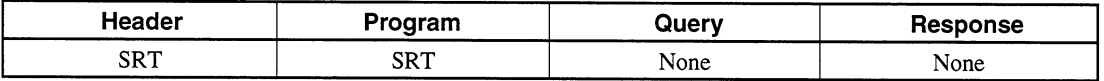

# 9.76 SSI [Single Sweep]

## **Function**

Starts single sweep.

When single sweep is complete, bit 1 (sweep stop bit) of the extended event status register (ESR2) is set to 1.

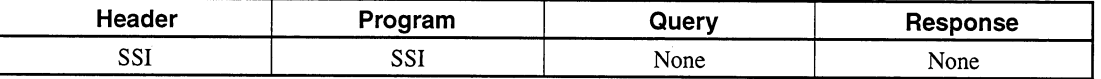

# 9.77 SST [Sweep Stop]

#### **Function** П

Stops sweep.

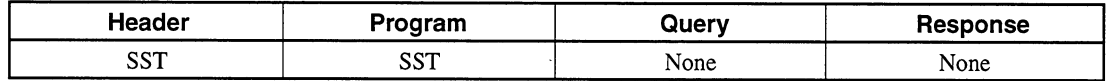

# 9.78 STA [Start Wavelength]

#### **Function** П

Sets a start wavelength.

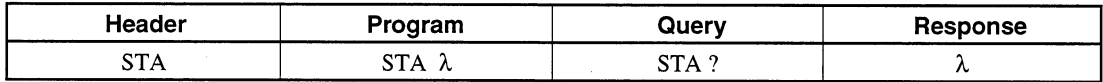

### Value of  $\lambda$  $\overline{\phantom{a}}$

The unit is always nm. Input a value down to the first decimal place. Data range:  $600.0 \le \lambda \le 1750.0$ 

Initial setting value П

 $\lambda$  is a backed up value.

**Default** П

 $\lambda = 1100$  (nm)

# 9.79 STO [Stop Wavelength]

#### **Function** a s

Sets a stop wavelength.

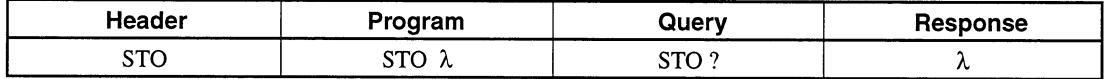

Value of  $\lambda$ 

The unit is always nm. Input a value down to the first decimal place. Data range:  $600.0 \le \lambda \le 1800.0$ 

### Initial setting value **I**

 $\lambda$  is a backed up value.

#### **Default Contract**

 $\lambda = 1600$  (nm)

# 9.80 TDL [EXT-trigger Delay Time]

### **Function**  $\blacksquare$

Sets a trigger delay used for EXT trigger measurement.

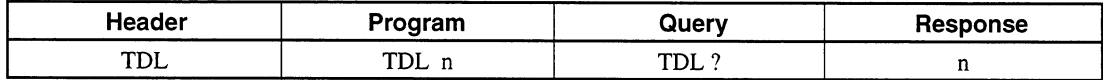

## Value of n

The unit is always m s. Input a value with an integer comprising 1 to 7 digits. Data range:  $0 \le n \le 5000000$ 

### Initial setting value **I**

n is a backed up value.

**Default**  $\blacksquare$ 

 $\mathbf{n} = \mathbf{0}$ 

## TDSP [Time & Date Display On/Off] 9.81

## **Function**

Turns on/off the timer display.

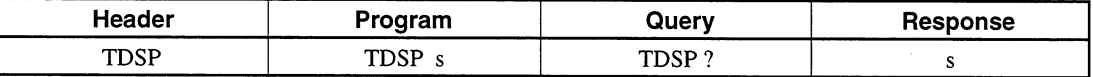

## • Value of s

S indicates whether the timer display is on or off.

 $s = ON$ : Turn on the timer display.

= OFF: Turn off the timer display.

# 9.82 TER [Title Erase]

## **Function**

Clears all title characters.

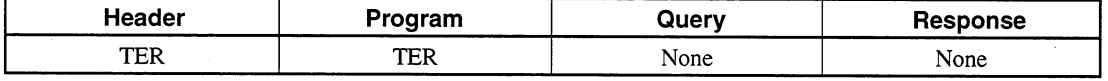

## 9.83 **TIME [Time Set]**

## **Function**

Sets hours and minutes.

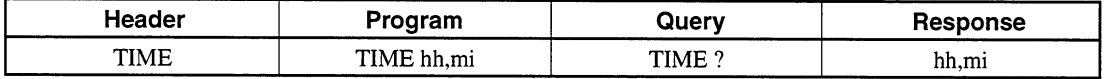

## • Value of hh

Input hours with two digits (00 to 23).

• Value of mi

Input minutes with two digits (00 to 59).

## **TLSA [Measure Mode (Adjust to TLS)]** 9.84

## **Function**

Calibrates wavelength of optical spectrum for TLS Tracking measurement Setting/Reading are only possible in the TLS Tracking measurement mode.

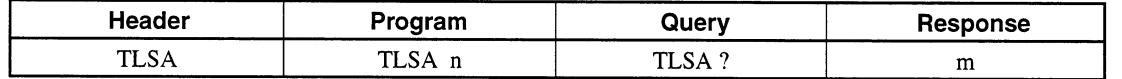

# Values of n and m

n indicates the following conditions.

- $n = 0$ : TLS wavelength calibration forcibly quit
	- $= 1$ : Executing TLS wavelength calibration and finding TLS wavelength calibration data

m indicates the following conditions.

- $m = 0$ : TLS wavelength calibration ended normally
	- $= 1$ : Calibrating TLS wavelength
	- TLS wavelength calibration suspended due to abnormality  $= 2:$

 $= 3$ : Not calibrated

# 9.85 TLST [Measure Mode (TLS Tracking)]

# **E** Function

Sets/Reads TLS Tracking measurement mode

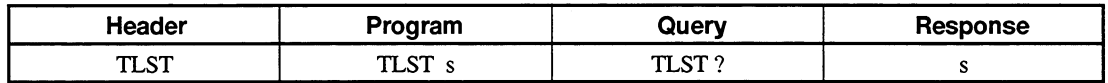

### Value of s  $\blacksquare$

s indicates the following conditions

- $s = ON$ : TLS Tracking measurement condition or TLS Tracking measurement switched to ON
	- = OFF: Normal measurement or Power Monitor condition, or TLS Tracking measurement switched to OFF

# 9.86 TMC [TMKR  $\rightarrow$  Center]

#### **Function** п

Sets a trace marker wavelength as the center wavelength.

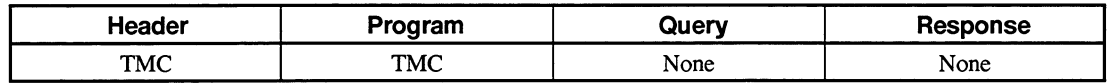

# 9.87 TMK [Trace Marker]

#### **Function The Second Service**

Sets the trace marker with a wavelength.

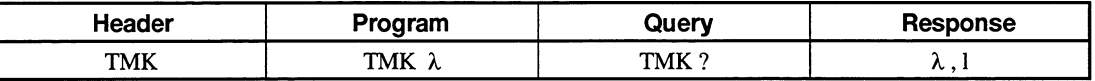

# • Value of  $\lambda$

 $\lambda$  is a wavelength value.

The unit is nm or THz. Input a wavelength down to the fourth decimal place and input a frequency down to the fifth decimal place.

Data range: Start wavelength  $\leq \lambda \leq$  Stop wavelength

# • Value of I

l indicates a level value including the unit of the trace marker on the set scale. If it is impossible to calculate 1 on the linear scale,  $-1$  is output.

# **■** Suffixes

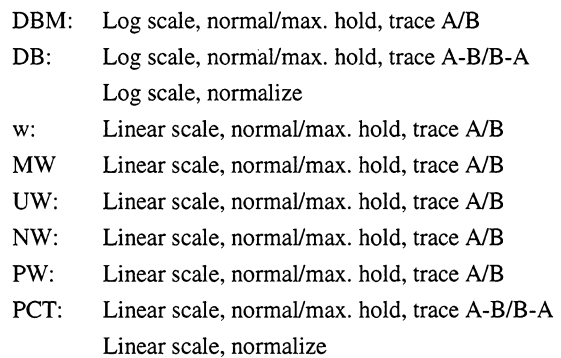

# 9.88 TRM [Terminater]

### **Function**  $\blacksquare$

Switches between terminators when the MS9710C is used as a talker (data is sent from the MS9710C).

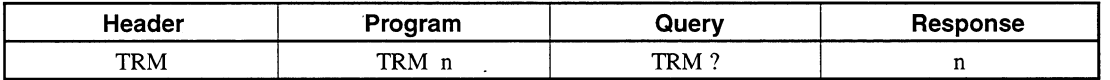

## Value of n

 $n = 0$ : LF ^ EOI  $= 1$ :  $CR \cdot LF \wedge EOI$ 

### **Initial setting value**  $\blacksquare$

 $n = 1$ 

# 9.89 TSL [Trace Select]

# **Function**

Selects a waveform trace mode among A, B, A & B, A-B, and B-A.

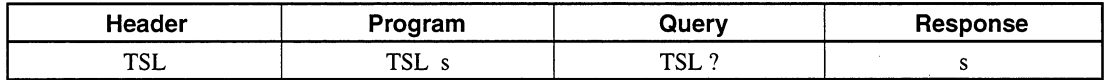

# Value of s

- $s = A$ : Select trace mode A.
	- $= B$ : Select trace mode B.
	- $= AB$ : Select trace mode A & B.
	- $= A-B$ : Select trace mode  $A-B$ .
	- $= B-A$ : Select trace mode B-A.

#### **Initial setting value**  $\blacksquare$

 $s = A$  (trace A)

# 9.90 TTL [Title]

## **Function**

Writes/reads a title.

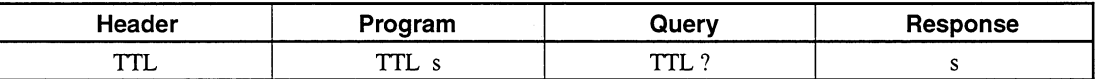

### Value of s п

s is a title character string enclosed in single quotation marks (''). A title character string can be comprised of 30 or fewer characters.

## **VBW [Video Band Width]** 9.91

# **Function**

Sets a video bandwidth.

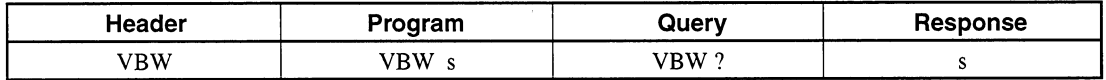

## Value of s

s is a VBW value. Input one of the following integers including the unit (always Hz): 1 MHz, 100 kHz, 10 kHz, 1 kHz, 100 Hz, or 10 Hz

## **Initial setting value**

s is a backed up value.

#### **Default**  $\blacksquare$

 $s = 1$  kHz

# 9.92 WCAL [Wavelength Calibration]

#### **Function**  $\blacksquare$

Carries out wavelength calibration using an external or reference light source to create wavelength calibration data.

When wavelength calibration is complete, bit 4 (execution complete bit) of the extended event status register (ESR2) is set to 1.

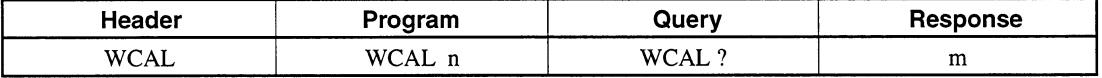

#### • Value of n

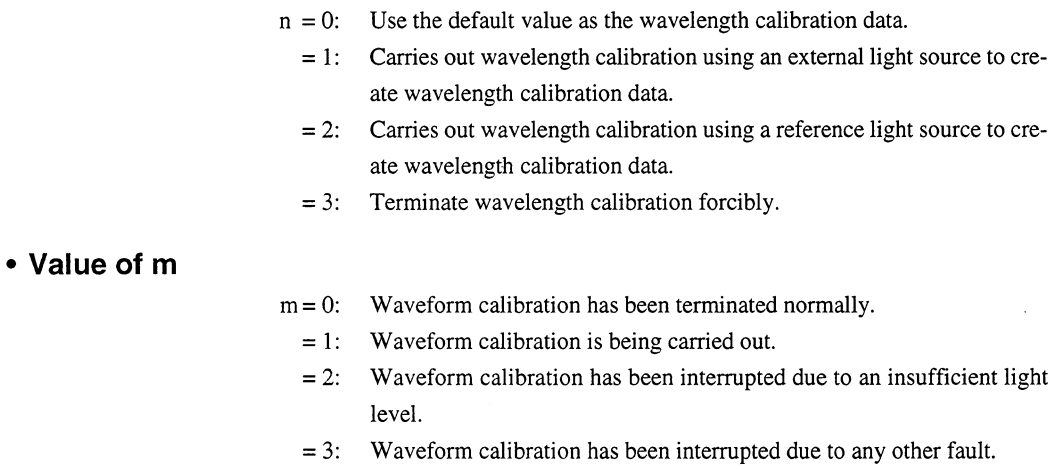

# 9.93 WDP [Vacuum/Air Set]

### **Function**  $\blacksquare$

Sets the wavelength display mode to "in Vacuum" or "in Air."

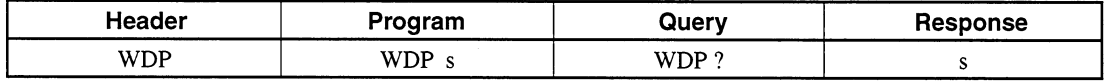

### Value of s п

 $s = VACUUM:$  in Vacuum  $= AIR$ : in Air

### **Initial setting value**  $\blacksquare$

s is a backed up value.

**Default**  $\blacksquare$ 

 $s = AIR$ 

# 9.94 WOFS [Wavelength Offset]

## **Function**

Sets a wavelength offset value.

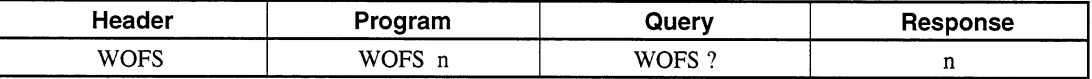

### Value of n  $\overline{\phantom{a}}$

n is a waveform offset value.

The unit is always nm. Input a value down to the second decimal place. Data range:  $-1.00$  nm  $\leq$  n  $\leq 1.00$  nm

## **WSS [Setting Wavelength Start and Stop]** 9.95

# **Function**

Sets the start wavelength and the stop wavelength at the same time.

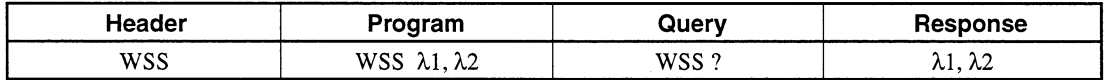

## • Value of I1

The Value to be set as the start wavelength, which is in nm units and may be set to one decimal place.

# • Value of I2

The Value to be set as the stop wavelength, which is in nm units and may be set to one decimal place.

# 9.96 ZMK [Zone Marker]

# **ZMK WL [Zone Marker Wavelength]**

## **Function**

Sets zone markers with its center wavelength and span.

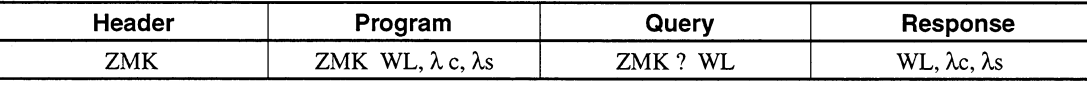

# • Value of  $\lambda$  c

 $\lambda$  c is a center wavelength of zone markers.

The unit is always nm. Input a value down to the third decimal place. Data range: Start wavelength  $\leq \lambda$  c  $\leq$  Stop wavelength

• Value of  $\lambda$  s

 $\lambda$  s is a span of zone markers.

The unit is always nm. Input a value down to the third decimal place. A zone marker should not exceed the range between the start wavelength and the stop wavelength.

## **Initial setting value**

 $\lambda$  c = Center wavelength

 $\lambda$  s = Span wavelength

# ZMK SPN [Zone Marker  $\rightarrow$  Span]

# **Function**

Sets the center wavelength and span of zone markers.

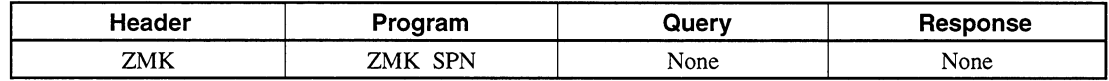

# ZMK ZOOM [Zone Marker → Zoom In/Out]

### **Function**  $\blacksquare$

Zooms in or out zone markers.

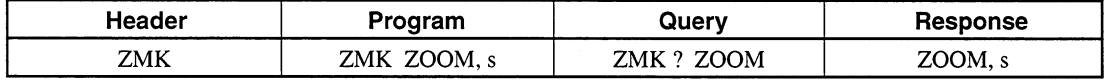

### Value of s  $\blacksquare$

 $s = IN:$  Zoom in zone markers.

 $=$  OUT: Zoom out zone markers.

### Initial setting value

 $s = OUT$ 

# **ZMK ERS [Zone Marker Erase]**

#### **Function**

Erases zone markers.

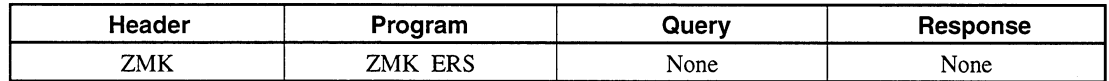

# **Section 10 Program Examples**

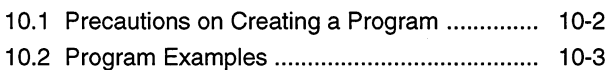

 $10-1$ 

## $10.1$ **Precautions on Creating a Program**

Precautions on creating a remote control program are as follows.

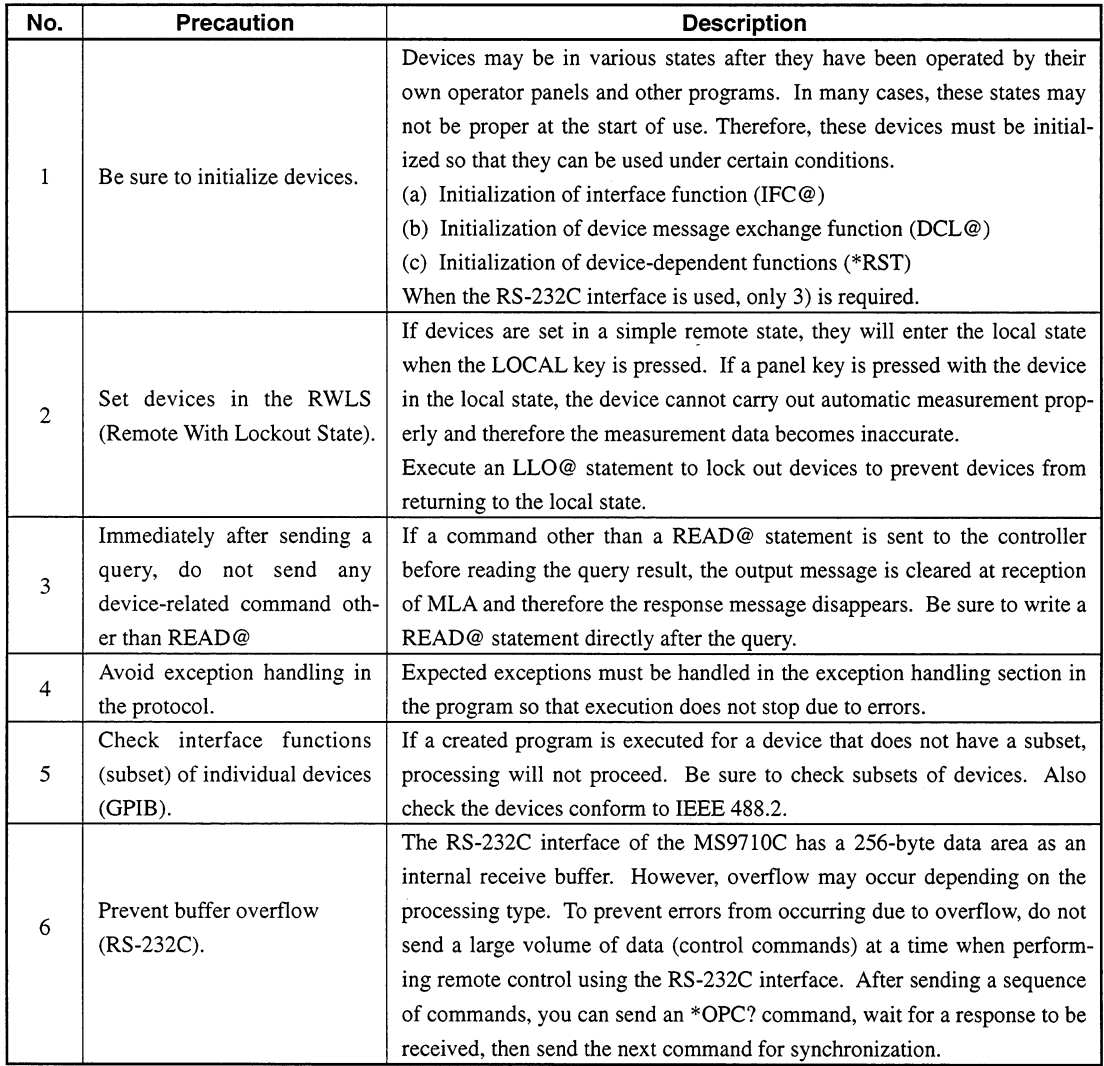

 $\bigoplus$ 

# 10.2 Program Examples

# (1) Obtaining a peak wavelength and peak level

Shown below is an example of a program that obtains a peak wavelength and peak level through spectrum measurement.

```
90 WRITE @108: "SSI"
100
    DO
110
        WRITE @108: "ESR2?"
120
        READ @108: ESR2
130
        EXIT IF BIT (1, ESR2) = 1!
                                            sweep end
140
    LOOP
    WRITE @108: "PKS"
150
160
    DO
170
        WRITE @108: "ESR2?"
180
        READ @108:ESR2
190
        EXIT IF BIT (0, ESR2) = 1!Peak search end
200 LOOP
210 WRITE @108: "TMK?"
220 READ @108: WAVE$, LEVEL$
230 PRINT "Peak wave length
                              ": WAVE$: "nm"
240 PRINT "Peak level
                                 ": LEVEL$
```
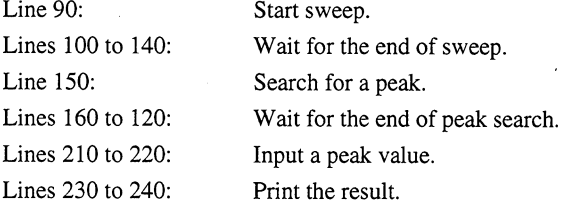

In this example, the end of sweep is waited to obtain a peak from the recognized waveform.

The end of sweep and the ends of peak search are checked by monitoring the extended event register. However, when a GPIB interface bus is used, an SRQ interrupt can be used. When it is used, the bits corresponding to the service request enable register and extended event status register must be set in advance using the \*SRE and ESE2 commands, respectively.

## (2) Obtaining a side mode ratio

Shown below is an example of a program that obtains a spectrum waveform side mode ratio. In this example, the second peak existing on the left of the peak (shorter wavelength side) is subjected to the analysis.

```
90 WRITE @108: "ANA SMSR, LEFT"
   DO
100
110
        WRITE @ 108: "ESR2 ?"
120
        READ @ 108; ESR2
130
        EXIT IF BIT (0, ESR2) =1 !
                                          analysis end
140 LOOP
150 WRITE @108: "ANAR?"
160 READ @108: WAVE, LEVEL
170 IF WAVE < 0 THEN
       PRINT "*** can't analysis ***"
180
190 ELSE
200
       PRINT "wave diff =": WAVE: "nm"
       PRINT "level diff =": LEVEL: "dB"
210
220 END IF
```
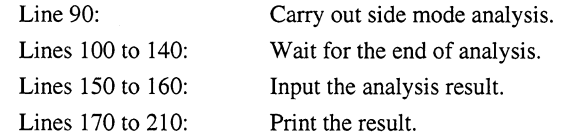

After execution of analysis, the end of the analysis is waited and the result is input. The result is printed to allow the operator to check whether the second peak exists and whether a normal analysis value is obtained.

## (3) Obtaining a power value

Shown below is an example of a program that carries out power monitor measurement to obtain the power value of a specific wavelength.

```
90 WRITE @108: "PWR 632.8"
100
   DO
       WRITE @108: "ESR2?"
110
120
       READ @108:ESR2
130
       EXIT IF BIT(3, ESR2) = 1 !
                              power monitor READY
140 LOOP
150 WRITE @108: "PWRR?"
160 READ @108: POWER
170 PRINT "power"; POWER; "dBm"
```
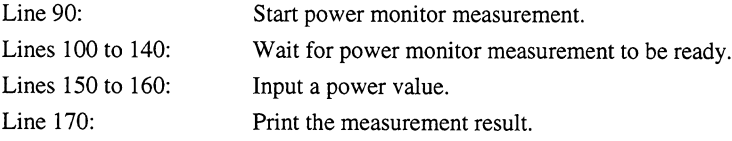

When carrying out power monitor measurement, it is necessary to

enter the power monitor mode and wait for a normal measurement result to be obtained. Therefore, lines 100 to 140 are used to check mode switching.

## (4) Reading memory data

Shown below is an example of a program that reads the main data of the measured waveform. In this example, the main data is read from memory A. The program for reading the main data from memory B is similar to this program. In this example, binary data is converted to numeric data with DMA? contrasted with DBA?.

```
70
       DIM DT (500), D 0 (i500), D 1(1001), D (500)
 80
       DIM L $ *10
 90 !
       WRITE @108: "DMA ?"
100
110
      FOR I = 0 TO 500
120
        READ @108: FDT(1)
130
       NEXT I
140 !
150
       WRITE @108: "LVS ?"
160
       READ @108:L$
170
       PRINT "LEVEL SCALE =": L$
180
       IF L $ = "LOG" THEN
          WRITE @108: "DBA?"
190
200
          MAT READ @108 USING "WH": DO
210
        \mathbf{I}220
          FOR I = 0 TO 500
230
               LET D(1) = D 0 (i) / 100240
          NEXT I
250
        \frac{1}{2}260
       ELSE
270
          WRITE @108: "DBA?"
280
          MAT READ @108 USING "WH": D1
290
        \mathbf{I}% _{t}\left| \mathbf{I}_{t}\right| =\mathbf{I}_{t}\left| \mathbf{I}_{t}\right|300
          FOR I = 0 TO 500
310
               LET D(1) = D 1 (2*1 + 1)/10000*10^{\circ}D 1 (2*1)320
          NEXT 1
330
        \cdot340
       END IF
Lines 70 to 80:
                        Define arrays and character strings.
Lines 100 to 130:
                        Read data (ASCN data) with a DMA? command.
Lines 150 to 180:
                        Check the current level scale.
Lines 190 to 200:
                        Read binary data when a log scale is selected.
                        Convert binary data to numeric data when a log scale is selected.
Lines 220 to 240:
```
Lines 270 to 280: Read binary data when a linear scale is selected.

Lines 300 to 320: Convert binary data to numeric data when a linear scale is selected.

The array data DT  $($ ) represented in ASCN numeric format is the same as the array data D $($ ) which is the numeric data converted from binary data.

When the log scale is selected, 1-point measurement data is represented by two bytes. When the linear scale is selected, 1-point measurement data is represented by four bytes. For the binary data format, see Appendix B. The time needed to read the whole data on 501 points varies with the data value as follows:

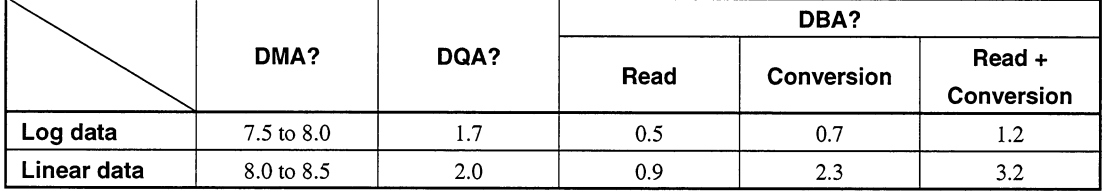

Unit: Second

## (5) Examining details on errors

When there is information (error occurrence, processing end, etc.) that a device (MS9710C) wants to report to a controller (personal computer) to perform GPIB control, the device reports it to the controller using a status byte. There are two methods to check the status byte: a method by which an SRQ interrupt is issued to the controller to force the controller to check the status byte and a method by which the controller is expected to check the status byte voluntarily.

Let's take a look at the former method.

Shown below is an example of a program that consists of a main processing block (lines 70 to 450) and an interrupt block (lines 500 to 820). Assume that the interrupt processing block is a task that is activated when an SRQ interrupt event occurs.

```
70
     PROCESS EVENT SRQ"@01, 02"
80
     START GPIB
90
     CONNECT EVENT SRQ
100
    ENABLE HANDLER READERR
110 +WRITE @108: "*CLS"
120
     WRITE @108: "*SRE 40"! Set ESB, ERROR bit to STB
130
140
     WRITE @108: "*ESE 60"! Set QERR, DDE, EXE, CERR bit to SESER
     WRITE @108: "ESE3 1"
150
160 !
     ENABLE TIMEOUT 3
170
180 !
190 !
200 !
400
     HANDLER READERR
410
          PRINT "*** Query read error ***"
420
          CONTINUE
430
     END HANDLER
440 !
450
     END
500 ! ======
                                  =============
     PARACT GPIB URGENCY 80
510
520
          GPINT: WAIT EVENT SRQ
530
           WRITE @108: "*STB?"
540
           READ @108:STB
550
           IF BIT (3, STB) = 1 THEN
             PRINT "*** RES Uncal ***"
560
570
           END IF
           IF BIT (5, STB) = 1 THEN
580
590
                WRITE @108: "*ESR?"!
600
                READ @108: ESR
610
                IF BIT (2, ESR) = 1 THEN
620
                PRINT "*** Query error ***"
```
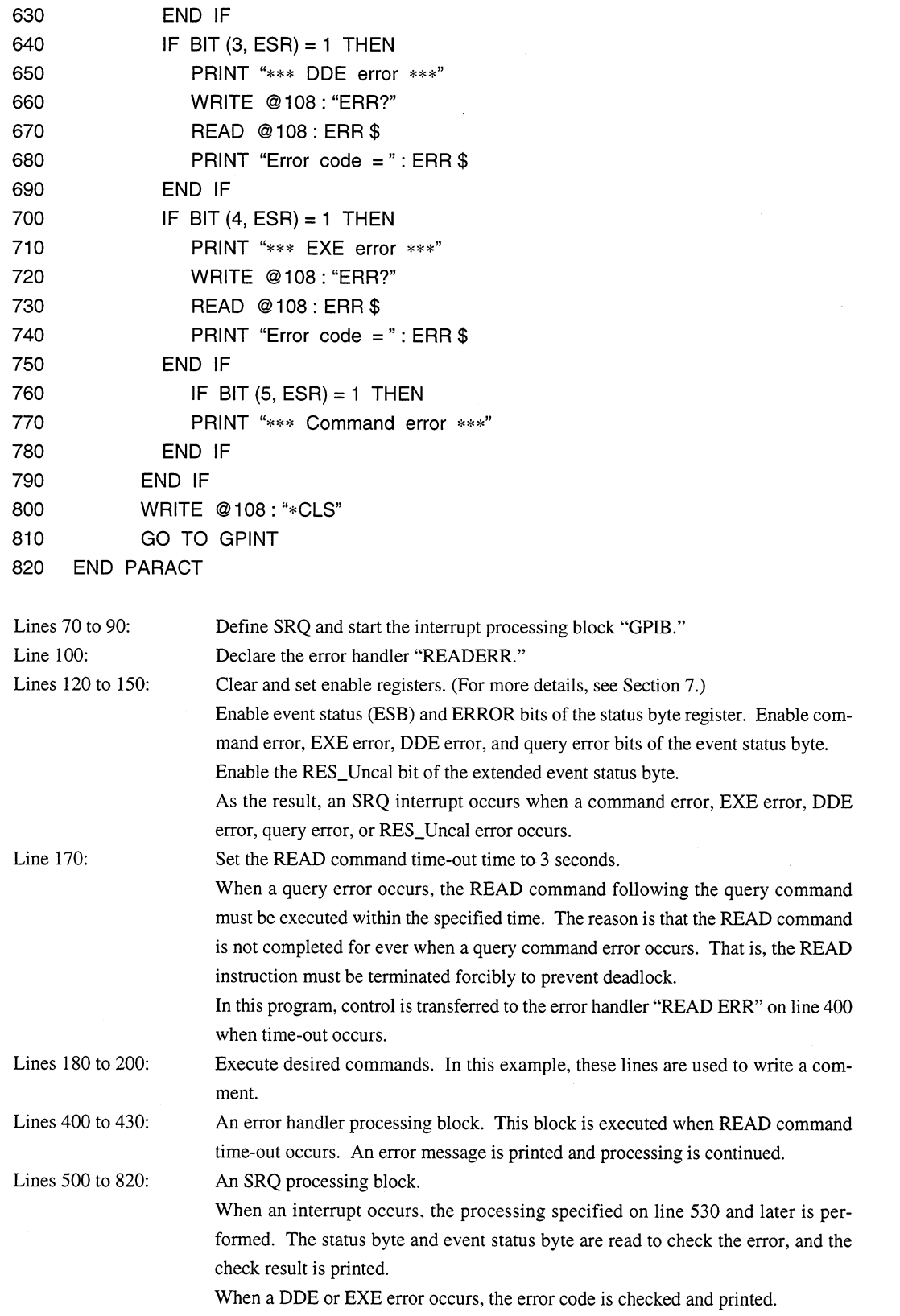

 $\mathcal{A}^{\mathcal{A}}$ 

 $\sim$ 

 $\hat{\mathcal{A}}$ 

 $\mathcal{A}^{\mathcal{I}}$ 

 $\Delta$ 

 $\bar{\beta}$
This section explains the measuring instrument drivers (MX971003G/S) used to control the MS9710C remotely under LabVIEW.

LabVIEW measuring instrument drivers are modules in which command send and receive functions are incorporated, allowing measuring instruments to be controlled under the U.S. National Instruments Graphic Programming System "LabVIEW." Using these drivers, you can control the MS9710C remotely without remembering control commands.

To use this measuring instrument, a controller in which National Instruments LabVIEW software (Windows version) is installed is required.

The measuring instrument drivers have been created using LabVIEW Ver. 4.0/J (Windows version).

For how to use LabVIEW, see the LabBIEW User's Guide.

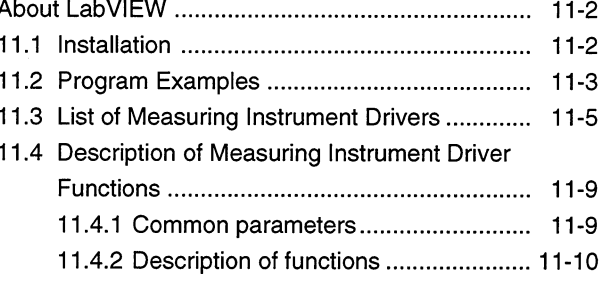

LabVIEW is a trademark of U.S. National Instruments Corporation. Windows is a trademark of U.S. Microsoft Corporation.

## **About LabVIEW**

LabVIEW is a graphical program language suitable for controlling measuring instruments and saving and analyzing data.

LabVIEW allows you to create a program as if you drew a circuit diagram, so you can easily get used to use it compared with text-based program languages. The execution speed is almost the same as the C language.

LabVIEW supports various libraries related to measuring instrument control and data saving, analysis, and display. Using LabVIEW and measuring instrument drivers, you can create a graphical user interface (GUI) program with ease.

## 11.1 Installation

The floppy disk (MX971003G/S) that come standard with the MS9710A store the following files.

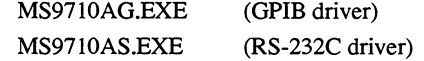

These files are self-melting-type compressed files. Copy the file storing the drivers you want to use to an appropriate directory, then melt the file.

#### **Installation example**

- (1) On X:¥LABVIEW (X is the drive on which LabVIEW is installed), create a directory "MS9710A.LIB."
- (2) Copy the file (MS9710A.EXE or MS9710AS.EXE) storing the drivers you want to use to this directory.
- (3) Select "Specify File Name and Execute" from the icon menu of the program manager, and enter

X:¥LABVIEW¥MS9710A.LIB¥MS9710AG.EXE (GPIB driver)

X:¥LABVIEW¥MS9710A.LIB¥MS9710AS.EXE (RS-232C driver)

Then, press the OK button.

The following VI library files storing measuring instrument drivers will be created in the directory MS9710A.LIB:

MS9710AG.LLB  $(GPIB)$ MS9710AS.LLB  $(RS-232C)$ 

(4) After making sure the above library file has been created, delete MS9710AG.EXE (or MS9710AS.EXE).

# 11.2 Program Examples

This section gives examples of programs created using the measuring instrument drivers.

For example, let's create a program for obtaining a peak wavelength and peak level under GPIB control.

For how to connect a computer to the MS9710C, see Section 2, "How to Connect." For this program, set the GPIB address to 8.

Here, we will five drivers listed below.

The GPIB driver is in the VI library "MS9710AG.LLB."

(The RS-232C driver is in the VI library "MS9710AS.LLB." To perform RS-

232C control, create a similar program using this driver.)

MS9710A Initialize MS9710A Close MS9710A Sweep Start

MS9710A Peak/Dip;Peak/DipSearch(1)

MS9710A Error Message

#### (1) Arranging drivers in the block diagram

Arrange MS9710A Initialize and MS9710A Close VIs. MS9710A Initialize and MS9710A Close VIs are used to start or terminate communication with the MS9710C.

Arrange driver VIs between them.

MS9710A Sweep Start - Start single sweep.

MS9710A Peak/Dip; Peak/Dip Search(1) - Carry out peak search to read the trace marker values.

MS9710A Error Message - If an error occurred in a sequence of operations, displays a message.

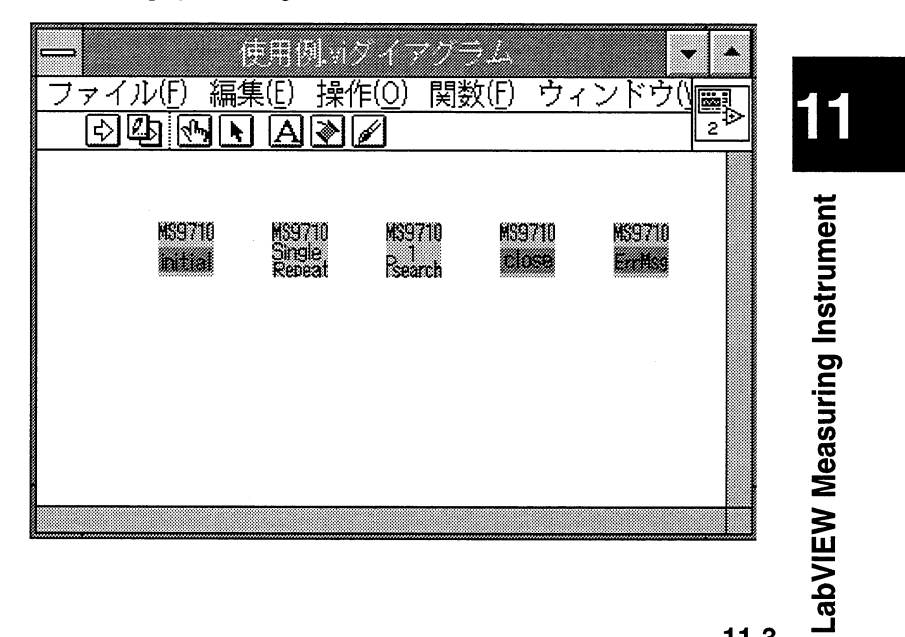

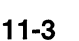

#### (2) Arranging controllers and displays

Double-clicking on the MS9710A Initialize.vi on the diagram window will open the measuring instrument driver window. Copy the controllers subject to GPIB address input from this window onto the front panel window. Double-click on the MS9710A Peak/Dip; Peak/Dip Search.vi icon and copy the displays for displaying a marker wavelength, level, and unit onto the front panel window.

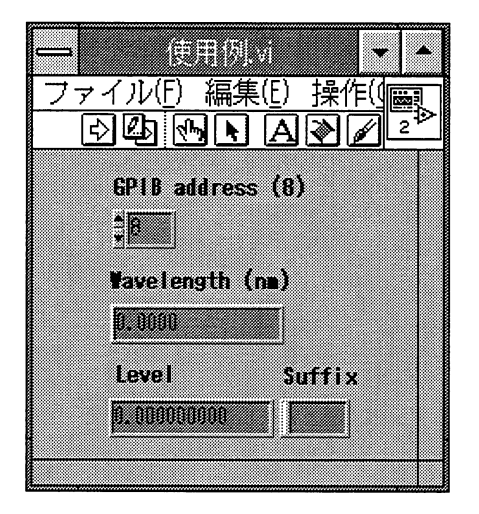

#### (3) Connecting displays, controllers, and icons

Connect driver terminals with wires as shown below.

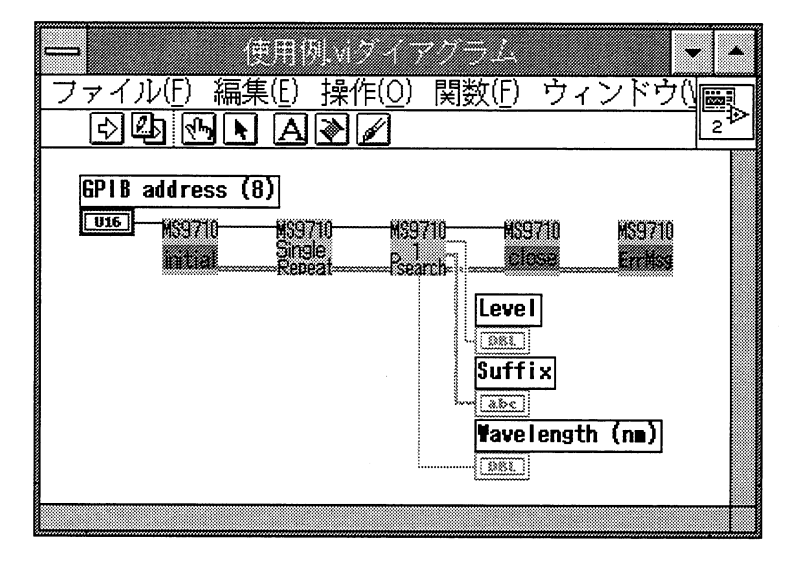

#### (4) Executing the program

After completion of sweep, carry out peak search to output the trace marker values to the display on the front panel.

# 11.3 List of Measuring Instrument Drivers

The measuring instrument driver file name is assigned as follows:  $MS9710A \square$  (card name); (function key name).vi

 $\alpha$ 

MS9710A (name corresponding to panel key or function).vi

(For he GPIB driver  $\Box$ , is left blank. For the RS-232C driver, is entered with S.)

Icons resemble the keys on the main unit.

You can select drivers according to the main unit key operation. In most case, you can select the drivers to be used by imagining the main unit key operations.

#### **Drivers for Front Card Functions**

**Wavelength Setting** 

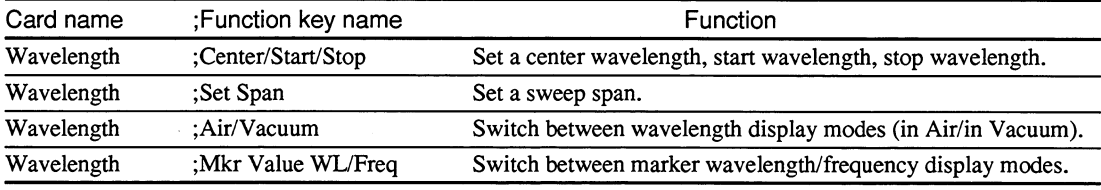

**Level Setting** 

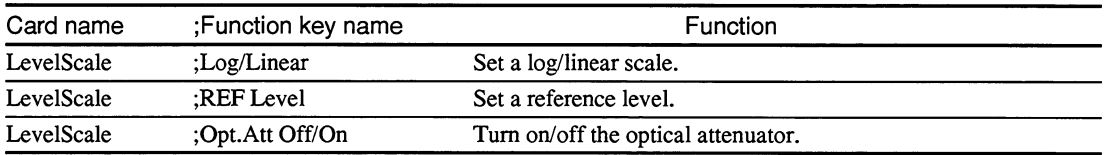

Resolution and Averaging Setting

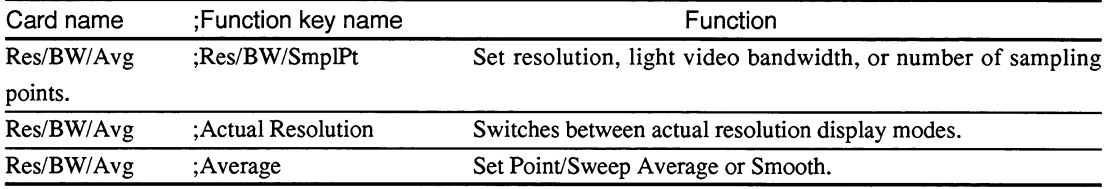

Peak and Dip Detection

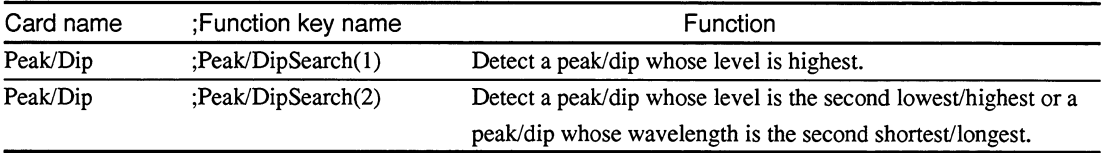

# LabVIEW Measuring Instrument

11

#### Waveform Analysis

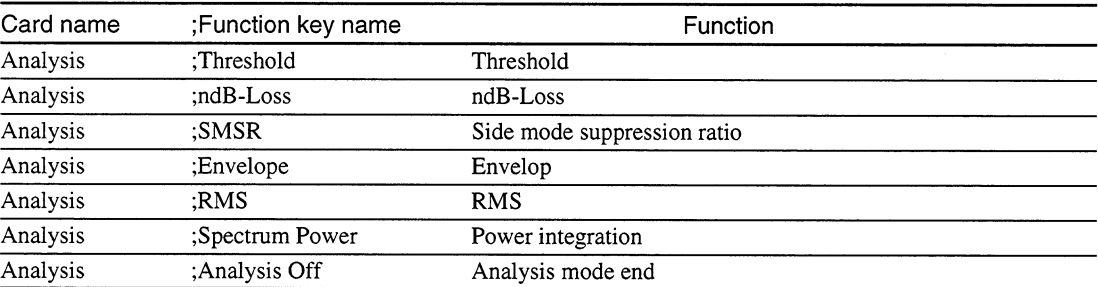

#### Memory and Trace Setting

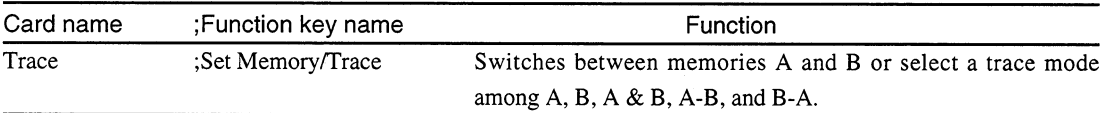

#### Measurement data save/recall

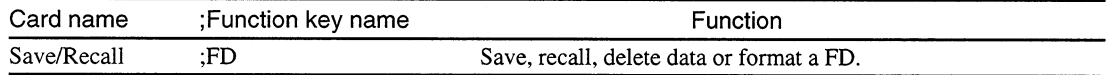

#### **Drivers for Back Card Function**

**Graph Display Method Switching** 

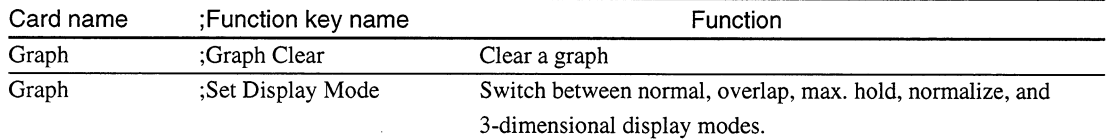

#### Applicable measurement functions

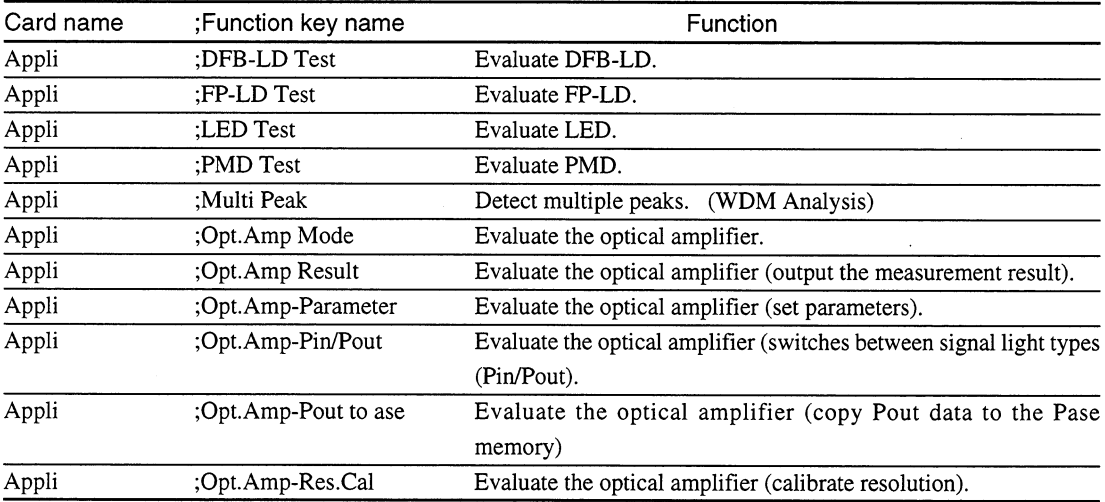

Continued

11.3 List of Measuring Instrument Drivers

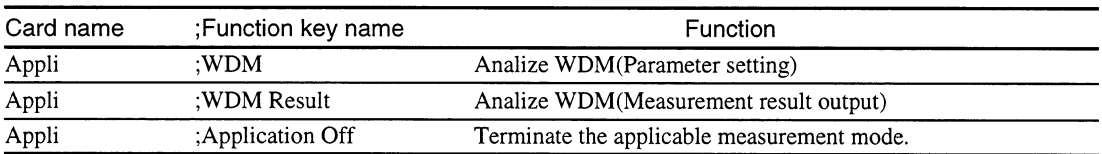

#### Special Measurement Modes

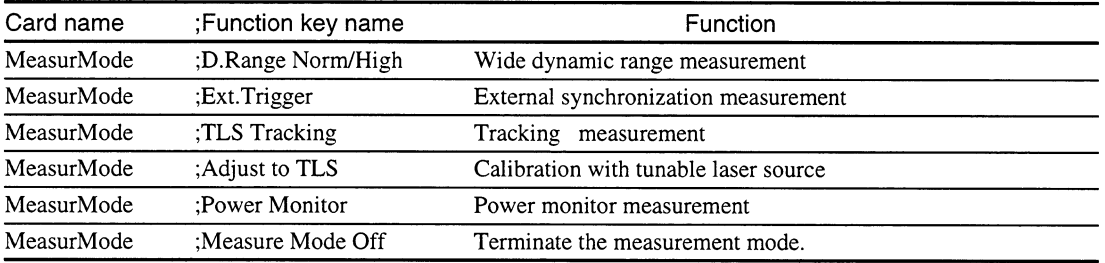

#### **Title Setting**

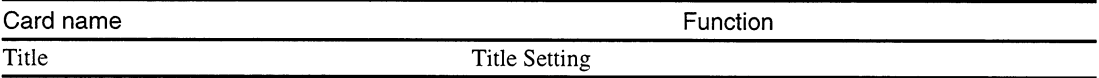

#### **Calibration Functions**

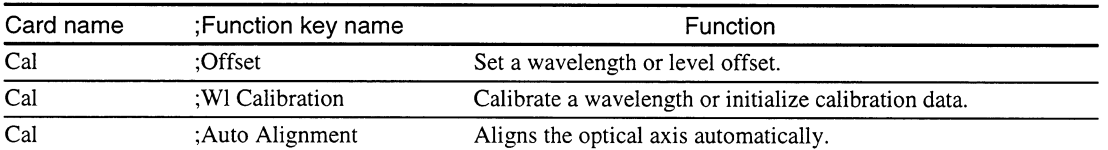

#### Measurement Condition Saving, Recalling, and Initialization

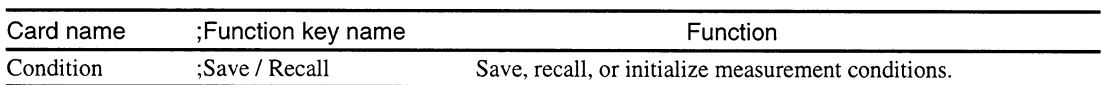

#### Other Functions

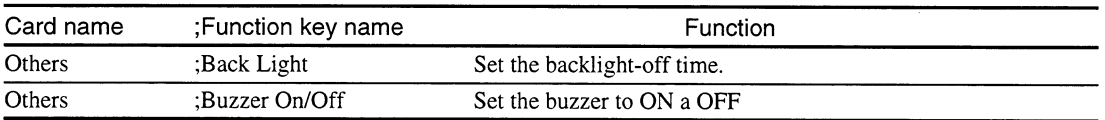

L

#### Section 11 LabVIEW Measuring Instrument

#### Drivers for Front Panel Keys

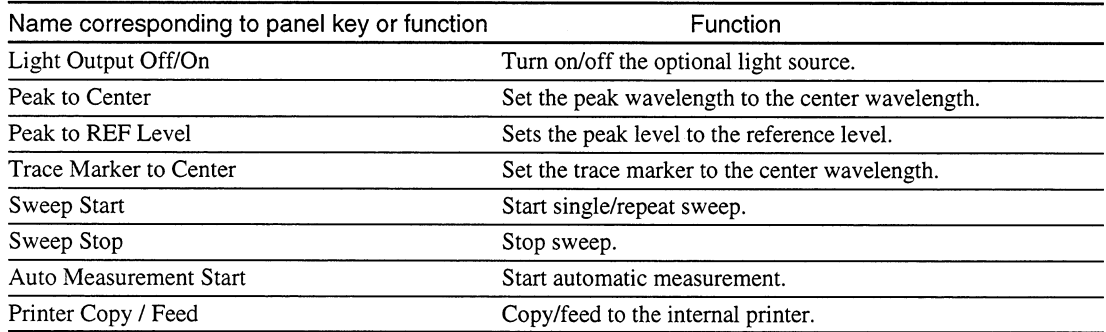

#### Markers

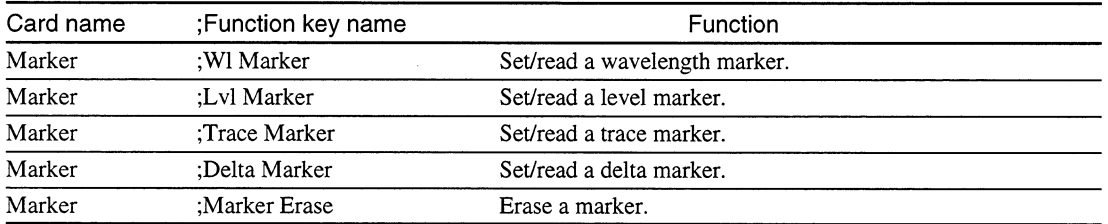

#### Zone Markers

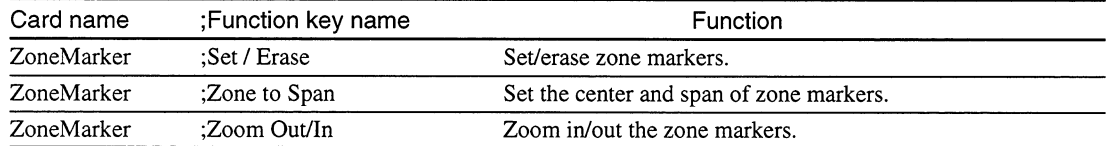

#### Memory Data Read

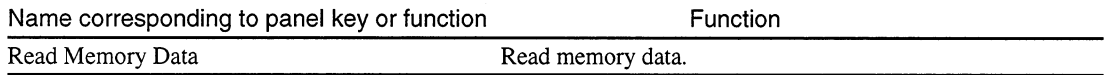

#### Initialization, Error Messages, etc.

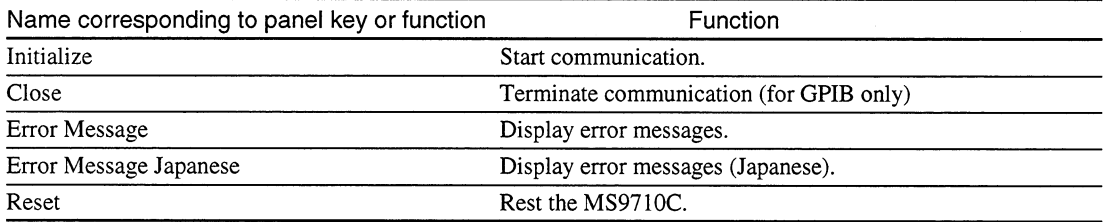

This section explains functions and input/output parameters of measuring instrument drivers. A measuring instrument driver VI receives data and setting values through the terminals on the left of the icon, performs the specified processing according to the input parameters, and outputs the processing results through the terminals on the right side of the icon.

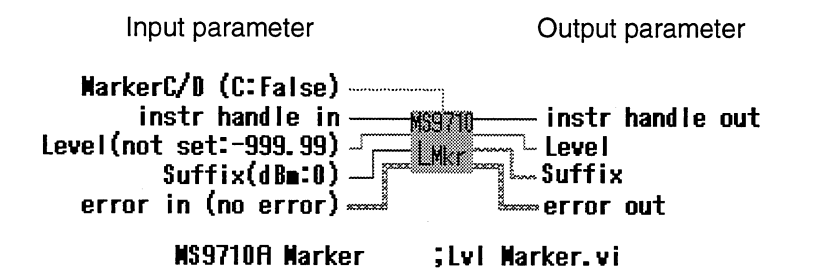

#### 11.4.1 Common parameters

This section explains most of the input/output parameters used with measuring instrument drivers.

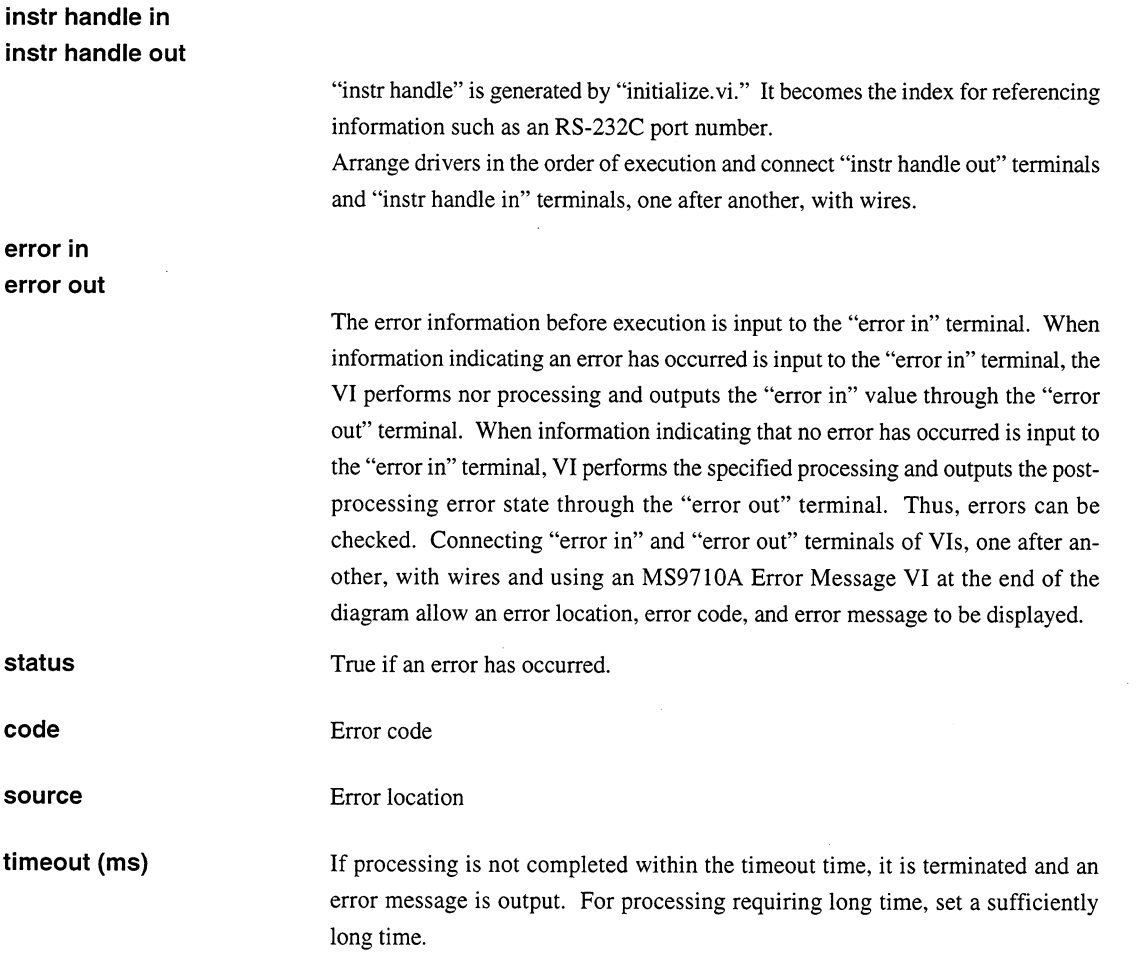

#### 11.4.2 Description of functions

For input parameter setting ranges, output data formats, and so forth, see the help window. () following an input parameter indicates an initial value (default). The file name of the RS-232C is "MS9710AS...".

#### MS9710A Close

MS9710 close

This driver terminates communication with the device. Execute it at the end of the program. This driver is not included in the RS-232C library.

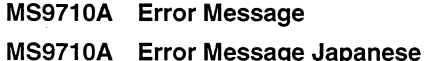

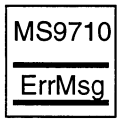

Executing this VI after executing a measuring instrument driver will display an error location, error code, and error message if any error has occurred.

If the error is an MS9710C-specific error, the value "MS9710C error code + 5000" is output.

For details on MS9710C error codes, see Appendix A. ("101 Can't Find Peak" and "102 Can't Find Dip" are not handled as errors.)

"MS9710A Error Message Japanese" displays error messages in Japanese.

#### Input parameter:

type of dialog (OK msg:1) .......... Select an error message display dialog type.

#### **Output parameters:**

error message ............................... Error location

#### MS9710A Initialize

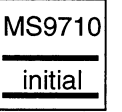

MS9710

reset

This driver initializes the device and generates "instr handle."

It sets the response data header to OFF.

To use a measuring instrument, this VI must be executed first.

Terminate the VI after completion of initialization.

RS-232C interface conditions are as follows:

Parity = Even; Stop Bit = 1; Character length = Fixed at 8 bits

Set MS9710C interface conditions to the above conditions. (For the setting method, see 2.2.3, "Setting RS-232C interface conditions.")

#### **Input parameters**

#### $<$  GPIB  $>$

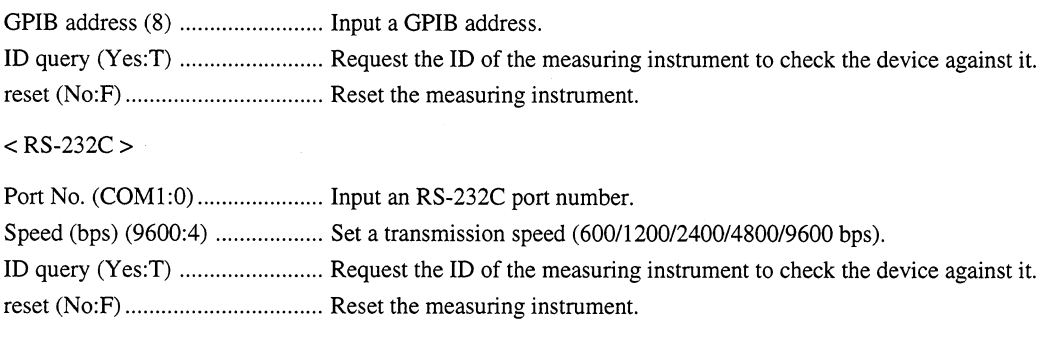

#### MS9710A Reset

This driver resets the measuring instrument. After completion of resetting, the VI is terminated.

#### Input parameter:

timeout (ms) (600000) ................ Set a reset timeout time.

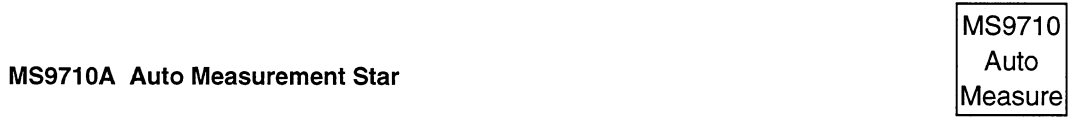

This driver starts automatic measurement.

After completion of measurement, the VI is terminated.

#### Input parameter:

imeout (ms) (600000) ................. Set an automatic measurement timeout time.

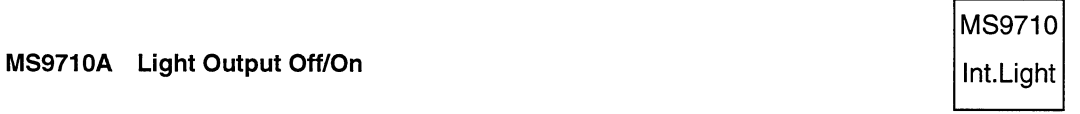

This driver turns on/off the internal light source (white light source, reference light source: option).

#### Input parameter:

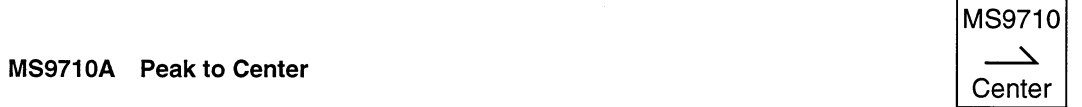

This driver sets the peak wavelength to the center wavelength.

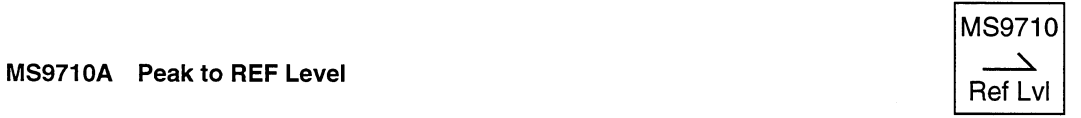

This driver sets the peak level to the reference level.

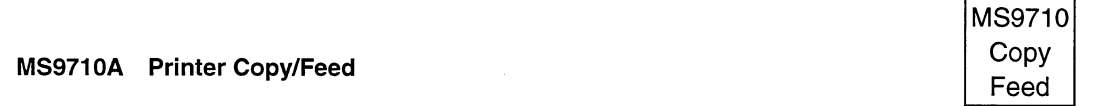

This driver produce a hard copy of or feeds the internal printer screen.

When a hard copy is produced, the VI is terminated after completion of data transfer to the printer.

#### Input parameter:

Number of Line Feed (Copy: 0)... When no value is input, a hard copy is produced.

When 1 or greater value is input, the internal printer feeds lines equivalent to the input value.

#### MS9710A Read Memory Data

This driver outputs the measurement data (Data/Suffix) and data measurement conditions (Condition Data) from the memory.

#### Input parameter:

Memory A/B (Memory A: F) ..... Select a memory from which data is to be read.

#### **Output parameters:**

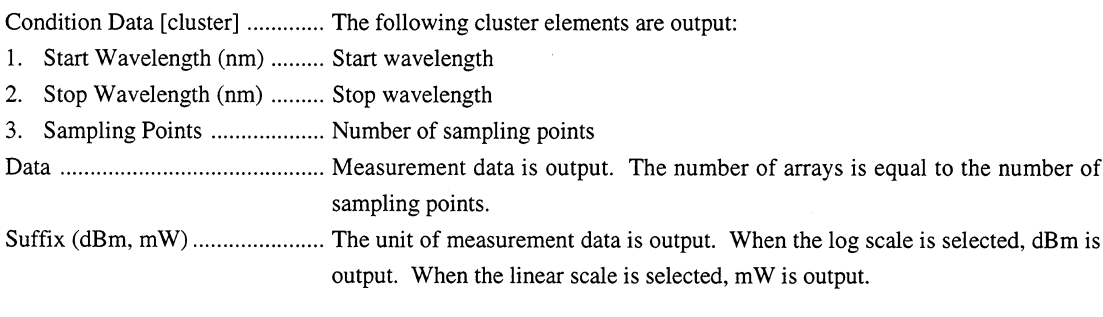

#### MS9710A Sweep Start

This driver starts single/repeat sweep.

In the single sweep mode, the VI is terminated after completion of sweep.

In the repeat sweep mode, the VI is terminated after completion of sweep averaging if Sweep Average is ON. If Sweep Average is OFF, the VI is terminated after start of sweep.

#### Input parameters:

Single/Repeat (Single: F) ........... Select single or repeat sweep. timeout (ms) (600000) ................. Set a single sweep timeout time.

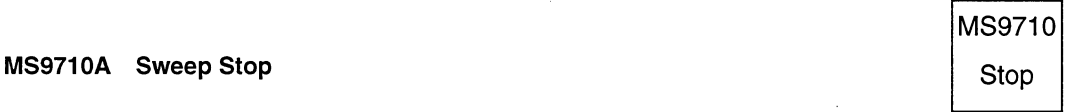

This driver stops sweep.

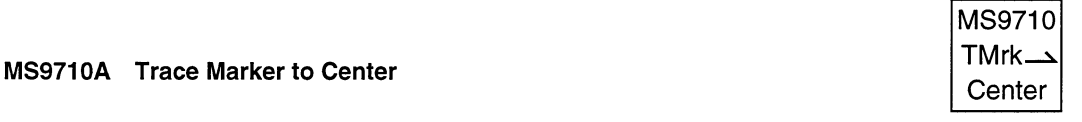

ù,

This driver sets the trace marker wavelength to the center wavelength.

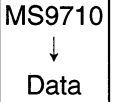

MS9710 Single

Repeat

# **MS9710 MS9710A Analysis ; Analysis Off**  $\overline{Off}$

MS9710

Env.

MS9710

RMS

This driver cancels the analysis mode.

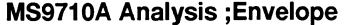

This driver carries out spectrum analysis using the Envelope method and outputs the analysis result.

#### Input parameter:

Cut Level (dB) (no change) ........ Cut Level (dB) (no change): Set a cut level (1 to 20 dB). If no value is input, the previous setting is used.

#### **Output parameters:**

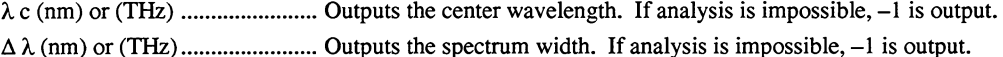

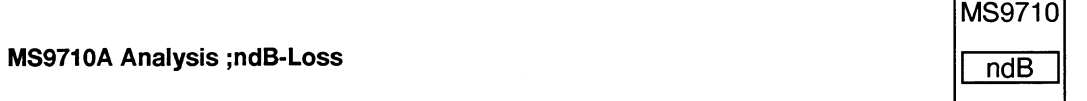

This driver carries out spectrum analysis using an ndB-Loss method and outputs the analysis result.

#### Input parameter:

Cut Level (dB) (no change) ........ Set a cut level (1 to 50 dB).

If no value is input, the previous setting is used.

#### **Output parameters:**

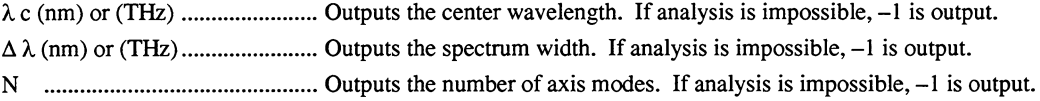

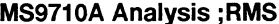

This driver carries out spectrum analysis using an RMS method and outputs the analysis result.

#### Input parameters:

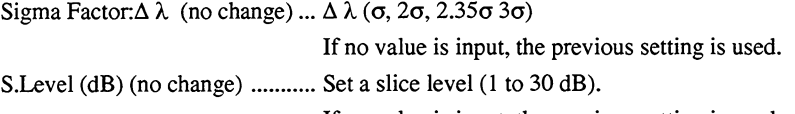

If no value is input, the previous setting is used.

#### **Output parameters:**

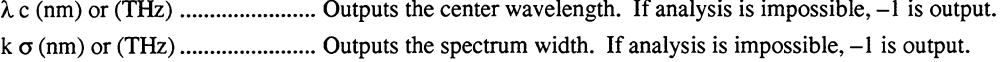

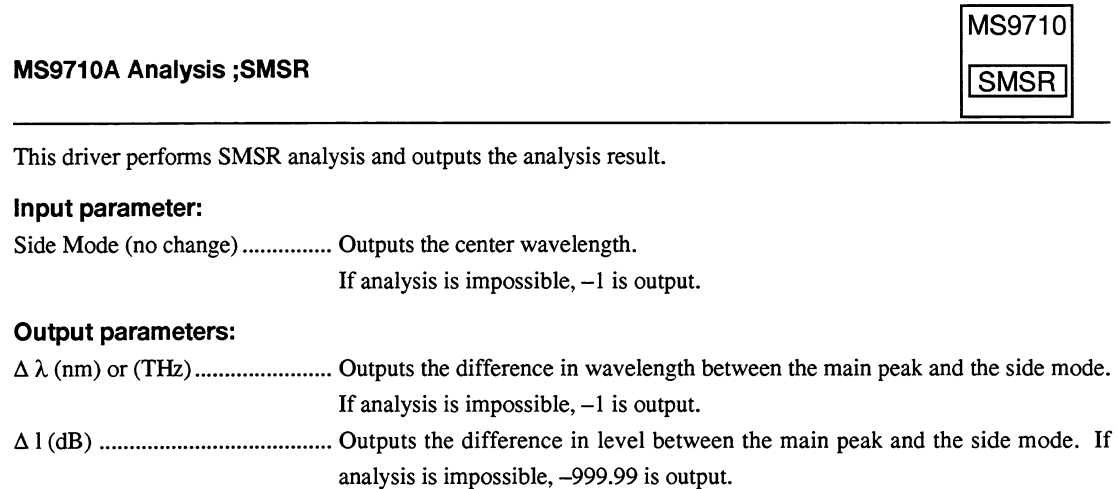

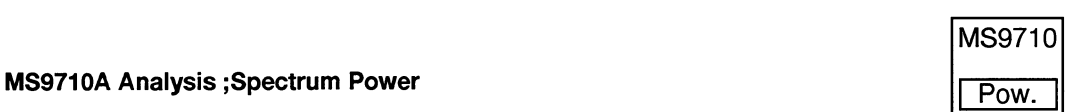

This driver carries out power integration and outputs the analysis result.

#### **Output parameters:**

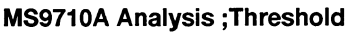

This driver carries out spectrum analysis using a threshold method and outputs the analysis result.

#### Input parameter:

Cut Level (dB) (no change) ........ CutLevel(dB) (no change): Set a cut level (1 to 50 dB).

If no value is input, the previous setting is used.

#### **Output parameters:**

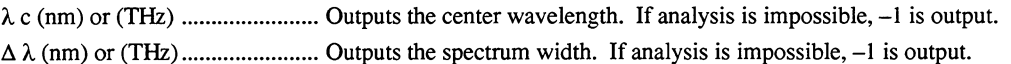

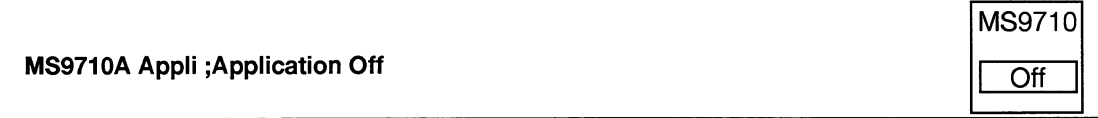

This driver terminates application measurement.

**MS9710** 

Thrshld

#### **MS9710A Appli ;DFB-LD Test**

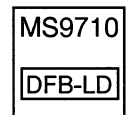

This driver measures DFB-LD and outputs the measurement result. Input parameters: ndB Width (dB) (no change) ...... Set a ndB width (1 to 50 dB). When no value is input, the previous setting is used. Side Mode (no change)................ Set a side mode (2nd Peak, Left, Right). When no value is input, the previous setting is used. **Output parameters:** (If analysis is impossible,  $-1$  is output.) 3. Peak Wavelength (nm) ........ Main peak wavelength (If analysis is impossible, -1 is output.) 4. Peak Level (dBm) ................. Main peak level (If analysis is impossible, -999.99 is output.) 5. Side Mode Peak Wavelength (nm) 6. Side Mode Peak Level (dBm) 7. Mode Offset (nm) ................. Mode offset (difference in wavelength between main peak and sidemode) (If analysis is impossible,  $-1$  is output.) 8. Stop Band (nm) ..................... Stop band (interval between wavelengths of both side modes of main peak) (If analysis is impossible,  $-1$  is output.) 9. Center Offset (nm) ................ Center offset (difference between main peak wavelength and center wavelength of both side modes) (If analysis is impossible, -999.99 is output.)

#### MS9710A Appli ;FP-LD Test

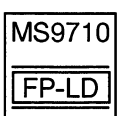

This driver measures FP-LD and outputs the measurement result.

#### Input parameter:

Mode Cut Level (dB) (no change) Mode Cut Level (dB) (no change)

#### Output parameters:

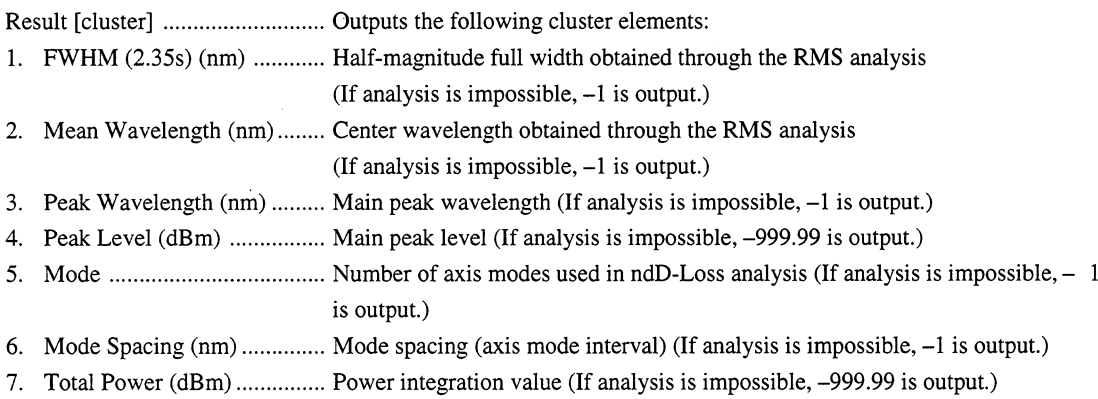

#### MS9710A Appli ;LED Test

This driver measured LED and outputs the measurement result.

#### Input parameters:

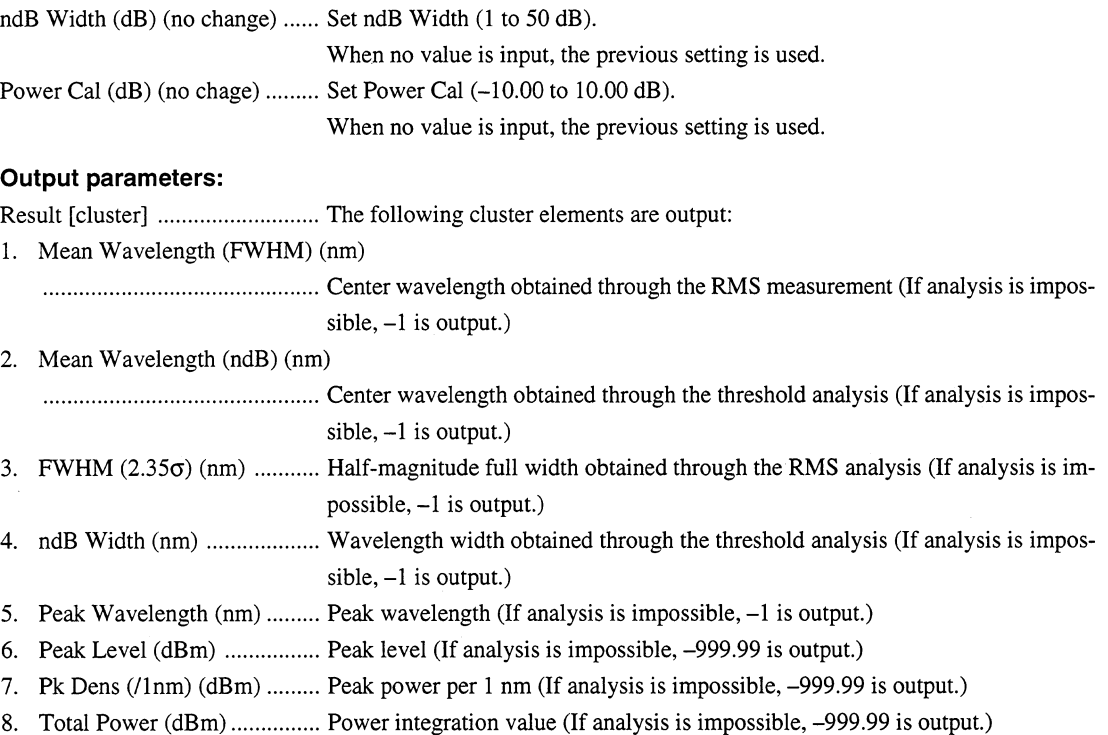

MS9710

LED

#### MS9710A Appli ; Multi Peak

This driver detects multiple peaks and outputs the detected peak wavelengths and levels. This icon is to keep compatibility with the older version. Normally use the WDM and WDM-R.

#### Input parameter:

S.Level (dB) (no change) ........... Set a slice level (1 to 50 dB).

When no value is input, the previous setting is used.

#### Output parameters:

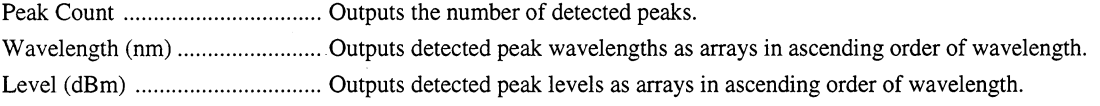

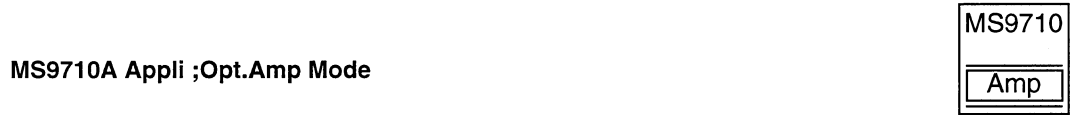

This driver selects the optical AMP measurement mode.

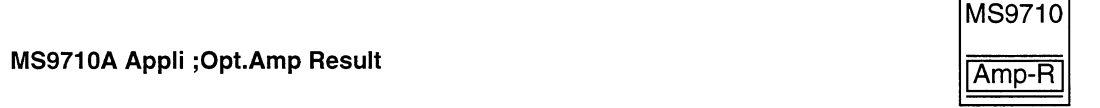

This driver outputs the optical AMP measurement result.

#### **Output parameters:**

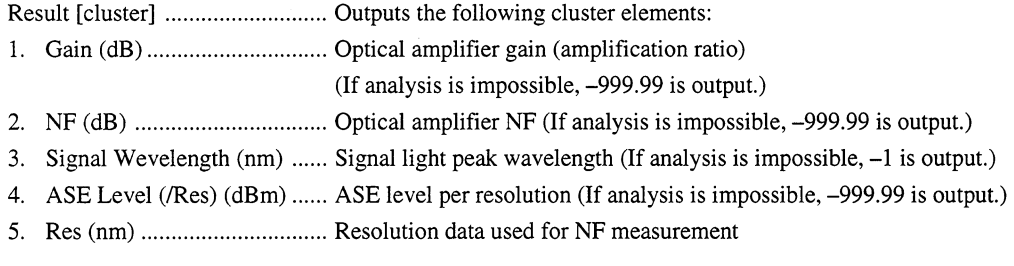

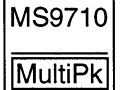

#### MS9710A Appli ;Opt.Amp-Parameter

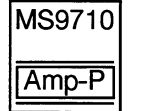

This driver sets parameters for optical AMP measurement.

#### Input parameters:

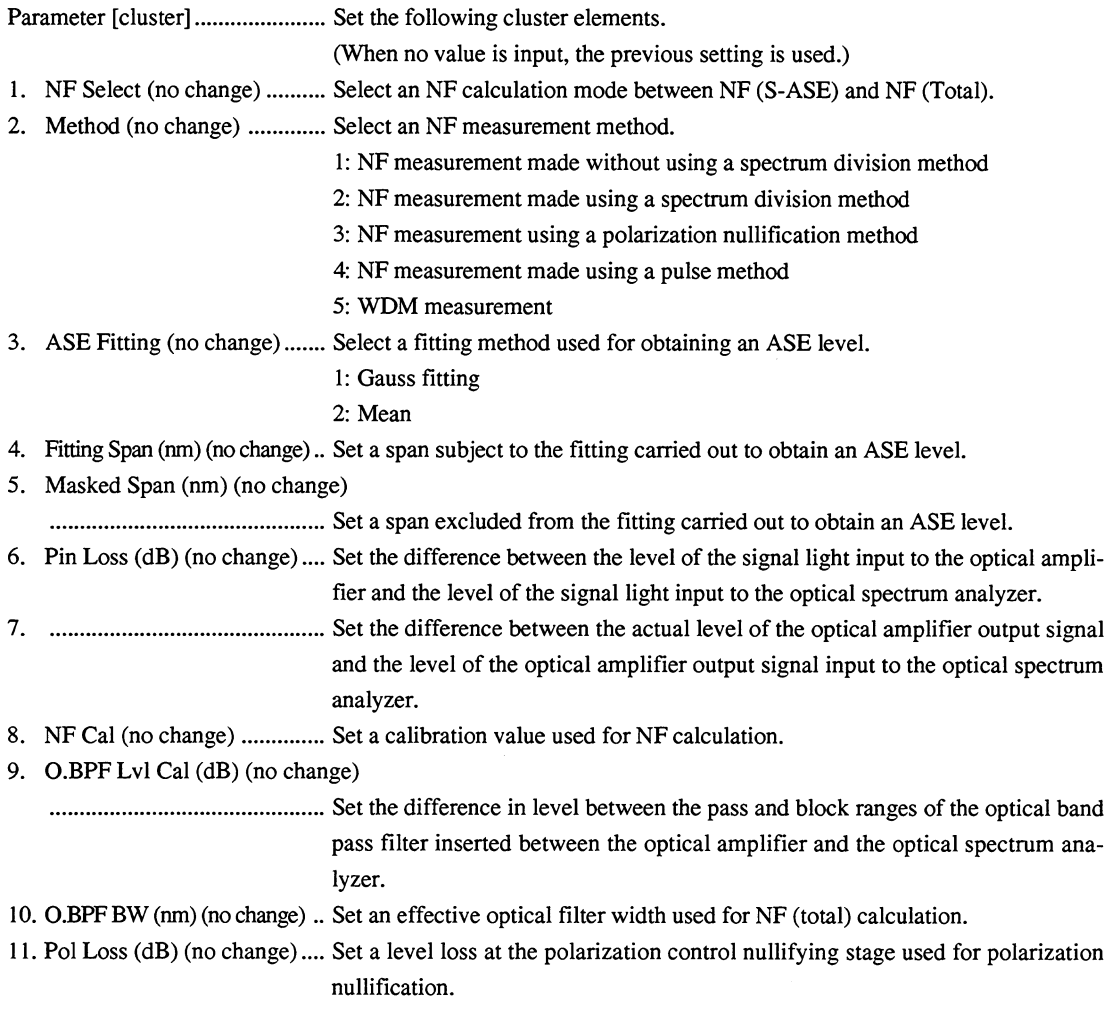

#### MS9710A Appli ; Opt.Amp-Pin/Pout

 $\ddot{\phantom{1}}$ 

This driver determines whether the signal light before amplification (Pin) or the signal light after amplification is to be measured.

#### Input parameter:

Memory Pin/Pout (Pin: F) .......... Select Pin or Pout.

MS9710

Amp•<sub>out</sub>

#### MS9710A Appli ; Opt. Amp-Pout to ase

During the measurement made using a polarization nullification method (PlznNull), this driver copies the spectrum temporarily written into the Pout memory to the internal memory Pase as an ASE.

#### MS9710A Appli ;Opt.Amp-Res.Cal

During the optical AMP measurement, this driver calibrates resolution of the optical spectrum analyzer. After completion of calibration, the VI is terminated.

#### Input parameters:

Mode Select (Initial: 0)................ Initial sets the resolution calibration data to the default value. Execute starts calibration.

Timeout (ms) (600000) .............. Set a resolution calibration timeout time.

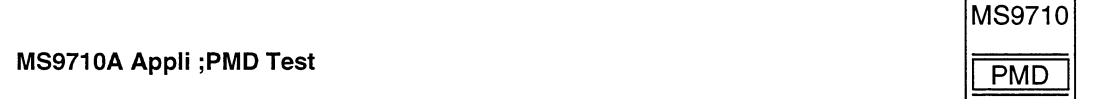

This driver measures PMD (Polarization Mode Dispersion) and outputs the result. The measurement mode is set to Auto.

#### Input parameter:

Mode Cpl Factor (no change) ..... Mode Cpl Factor (no change): Set Mode Cpl Factor (0.01 to 1.00). When no value is input, the previous setting is used.

#### Output parameters:

If analysis is impossible,  $-1$  is output.

- 1. Diff.Group Delay (fs) ........... Differential group delay time
- 2. 1st Peak Wavelength (nm) ... First peak wavelength
- 3. Last Peak Wavelength (nm) .. Last peak wavelength
- 

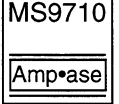

MS9710

Amp•Cal

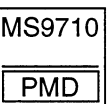

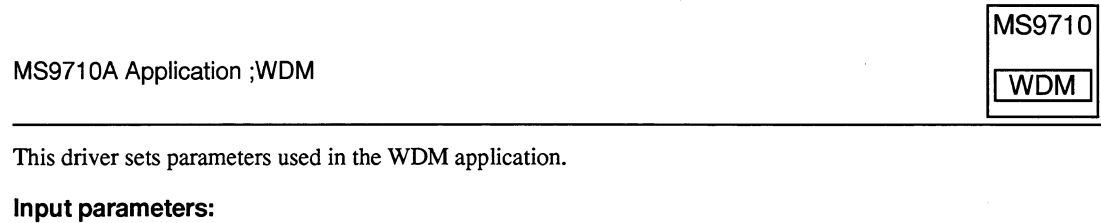

Display Mode (0. No Change) ... Sets display mode

- 0. No Change
- 1. Multi Peak ............................. Sets Multi Peak display
- 
- 3. Relative .................................. Sets Relative display
- 
- Level (dB) (No Change) ............. Sets slice level

Input Parameter (No Change) ... Sets the following parameters. This is cluster.

SNR Dip Direction (No Change) .... Sets search direction in SNR Display

- 0. No Change
- 1. Higher
- 2. Left
- 3. Right

Delta Lambda (nm) (No Change) ... Sets D l in SNR Display Reference Peak No. (No Change) ... Sets Ref Peak No. in Relative display

#### MS9710A Application ; WDM-R

This reads the results of the WDM application.

#### Input parameter:

Sort WI/Lvl (WI) ........................... Whether the data are aligned in ascending order of wavelength or in descending order of level.

#### **Output parameters:**

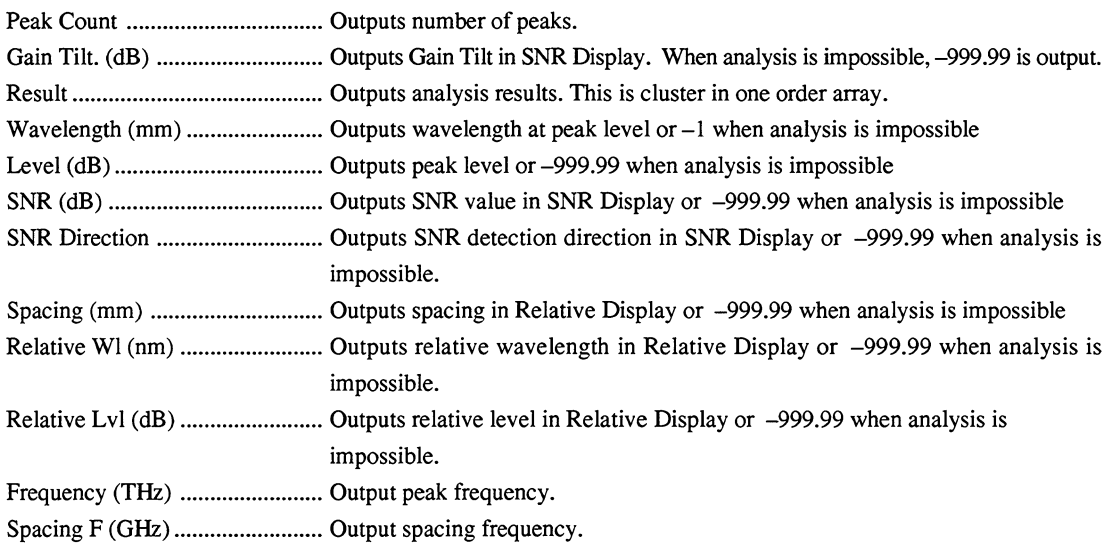

MS9710

WDM-R

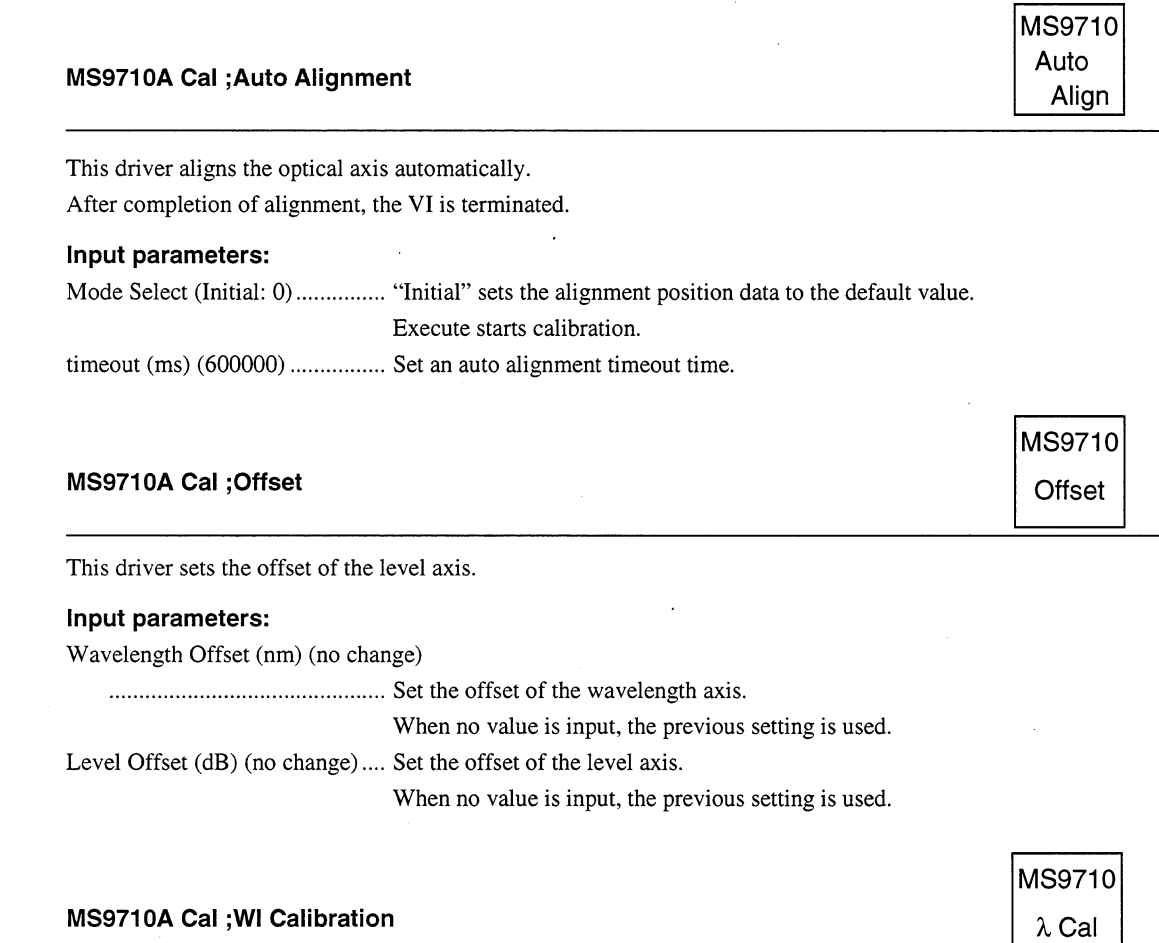

This driver creates wavelength calibration data by performing calibration using an external or reference light source. After completion of calibration, the VI is terminated.

#### Input parameters:

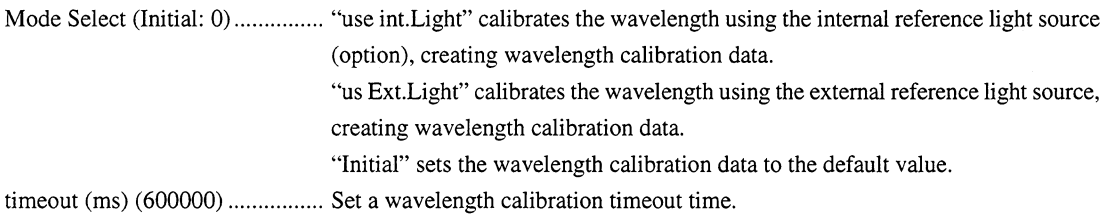

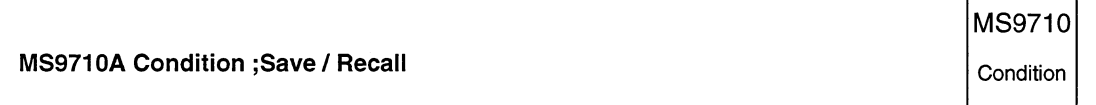

Recalls or saves measurement conditions from/in the internal memory.

#### Input parameters:

Save/Recall (Recall: F) ............... Select saving or recalling.

Memory No.(1) ............................... Set a memory number (between 0 and 5 when recalling (0 is a factory-set memory number); between 1 and 5 when saving).

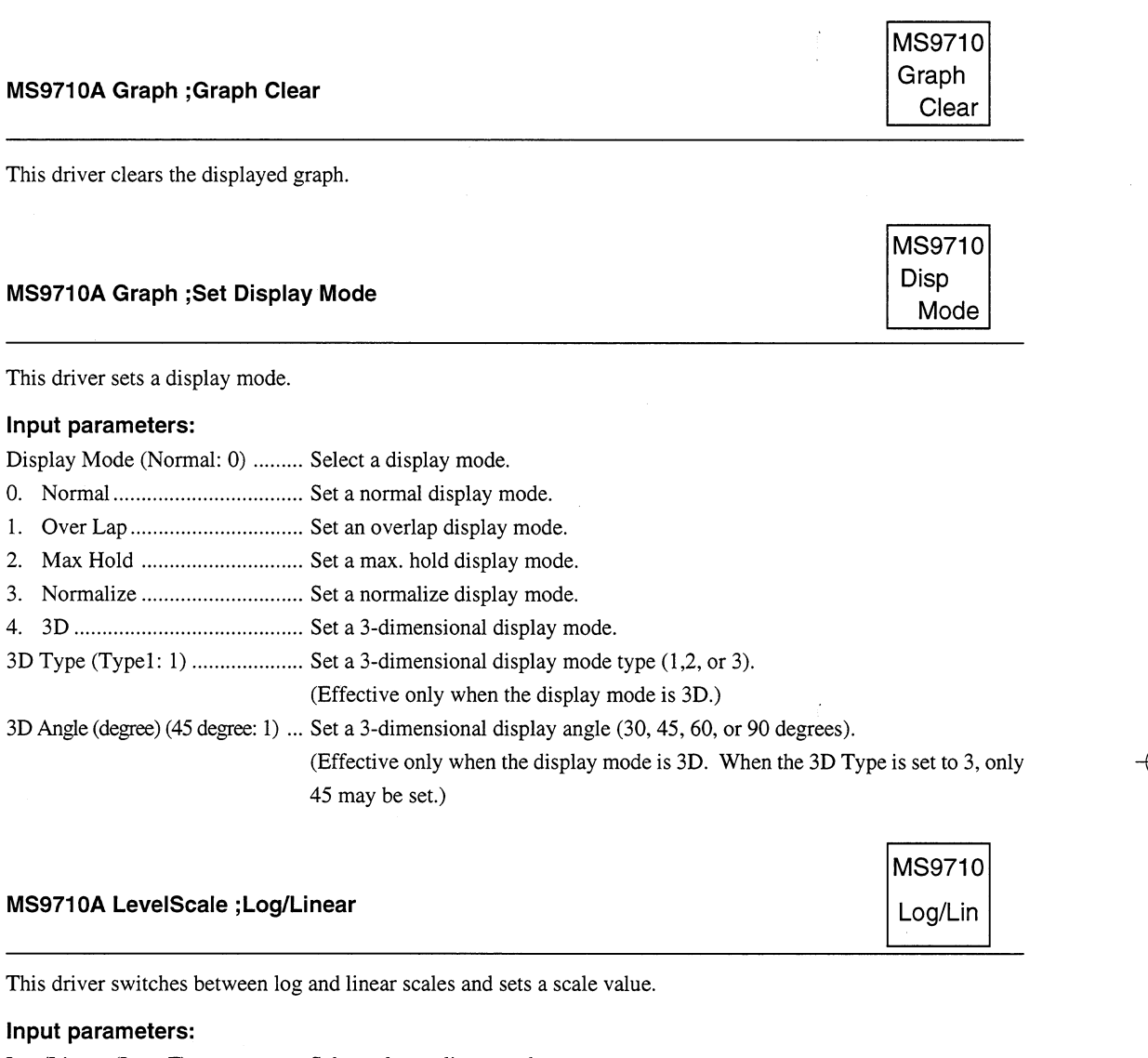

Log/Linear (Log: F) .................... Select a log or linear scale. Scale Value (no change) ............. Set a scale value. When no value is input, the previous setting is used.

#### Output parameter:

Scale Value · Suffix ..................... Outputs a scale value and unit.

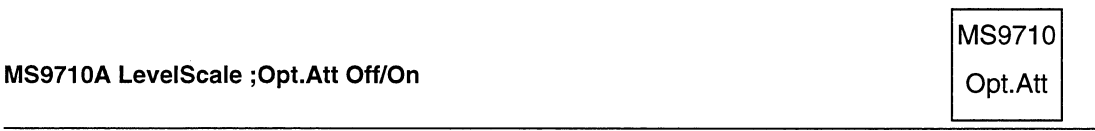

This driver turns on/off the internal attenuator.

#### Input parameter:

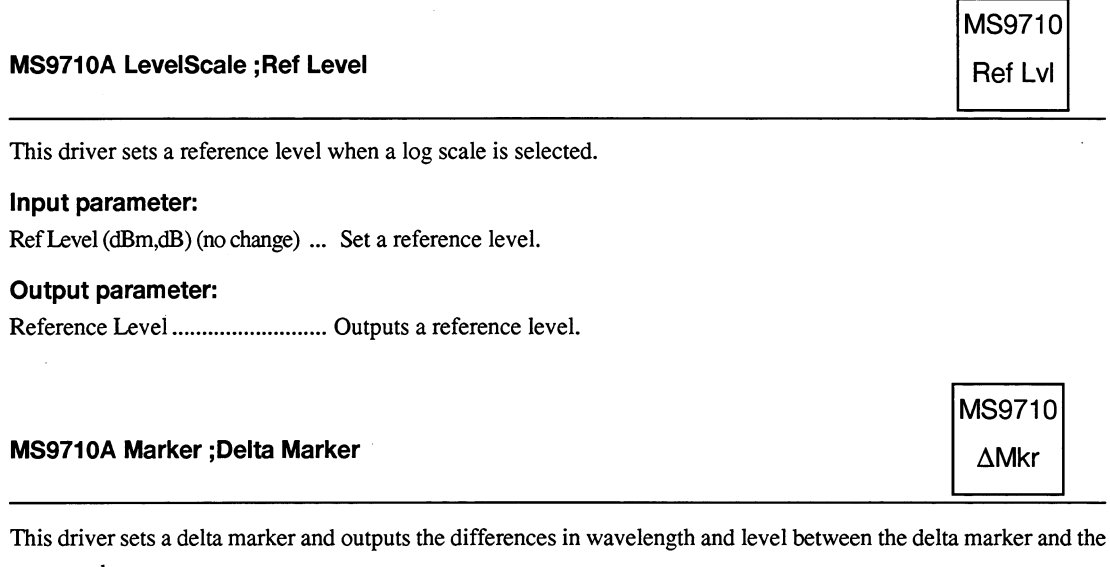

trace marker.

#### Input parameter:

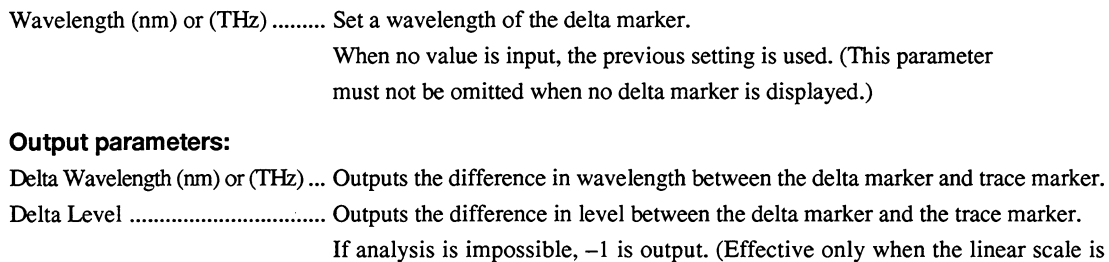

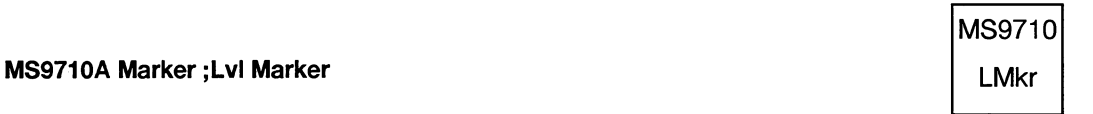

This driver sets a level marker and marker values (level and unit).

selected.)

#### Input parameters:

MarkerC/D (C: False) ................. Select marker C or D.

Level (no change)  $\cdot$  Suffix(dBm: 0)

omitted when no level marker is displayed.)

#### Output parameter:

Level · Suffix ................................. Output a marker level and unit.

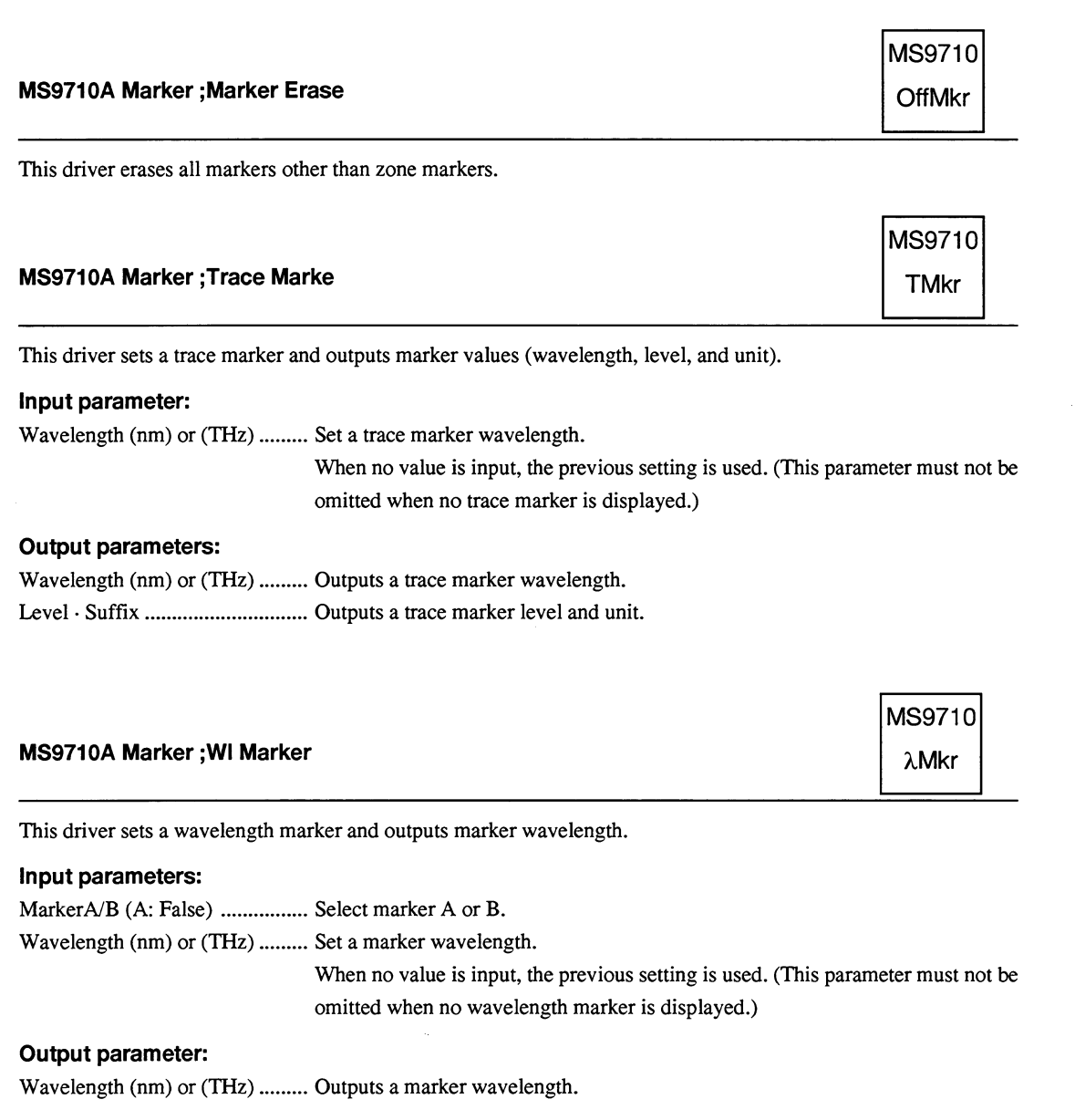

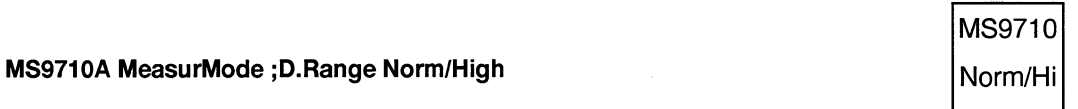

This driver selects a normal or high dynamic range.

#### Input parameter:

Normal/High (Normal: F) .......... Set a normal or high dynamic range.

 $\overline{\bigoplus}$ 

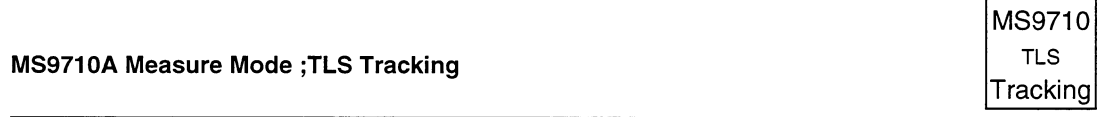

This sets the TLS tracking measurement mode to ON or OFF.

#### Input parameter:

YLS Tracking On/Off (0: Off) ... Sets the TLS tracking measurement mode to ON or OFF.

- 0. OFF
- $1. ON$

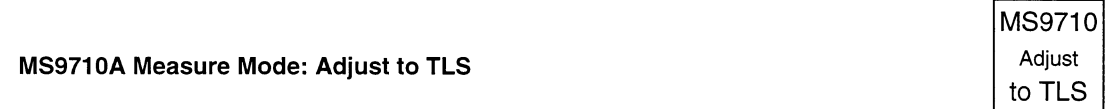

This performs Adjust to TLS of the TLS tracking mode.

#### Input parameter:

Adjust to TLS (0: Cancel) .......... Performs Adjust to TLS of the TLS tracking mode

- 0. Cancel
- 1. Execute

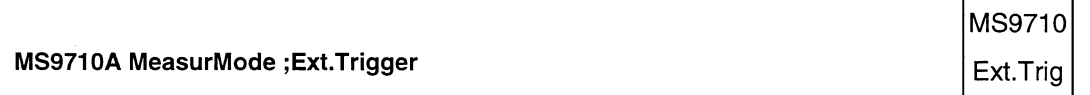

This driver carries out EXT trigger measurement.

When carrying out EXT trigger measurement, execute "Measure Mode Off.vi".

#### Input parameter:

Delay Time (ms) (no change) ..... Delay Time (ms) (no change): Set a delay time (0 to 5000000 us). When no value is input, the previous setting is used.

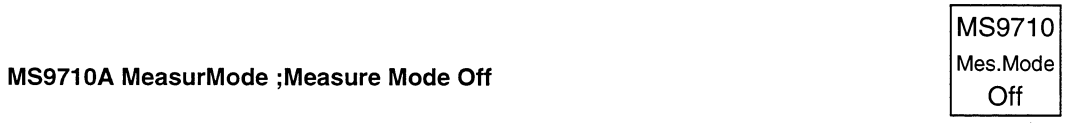

٦

This driver passes through EXT trigger and power monitor measurement modes and return to the normal measurement mode.

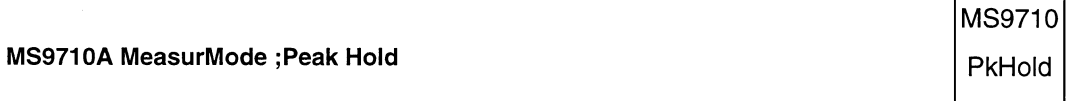

(Not used by MS9710C.)

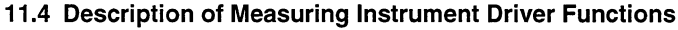

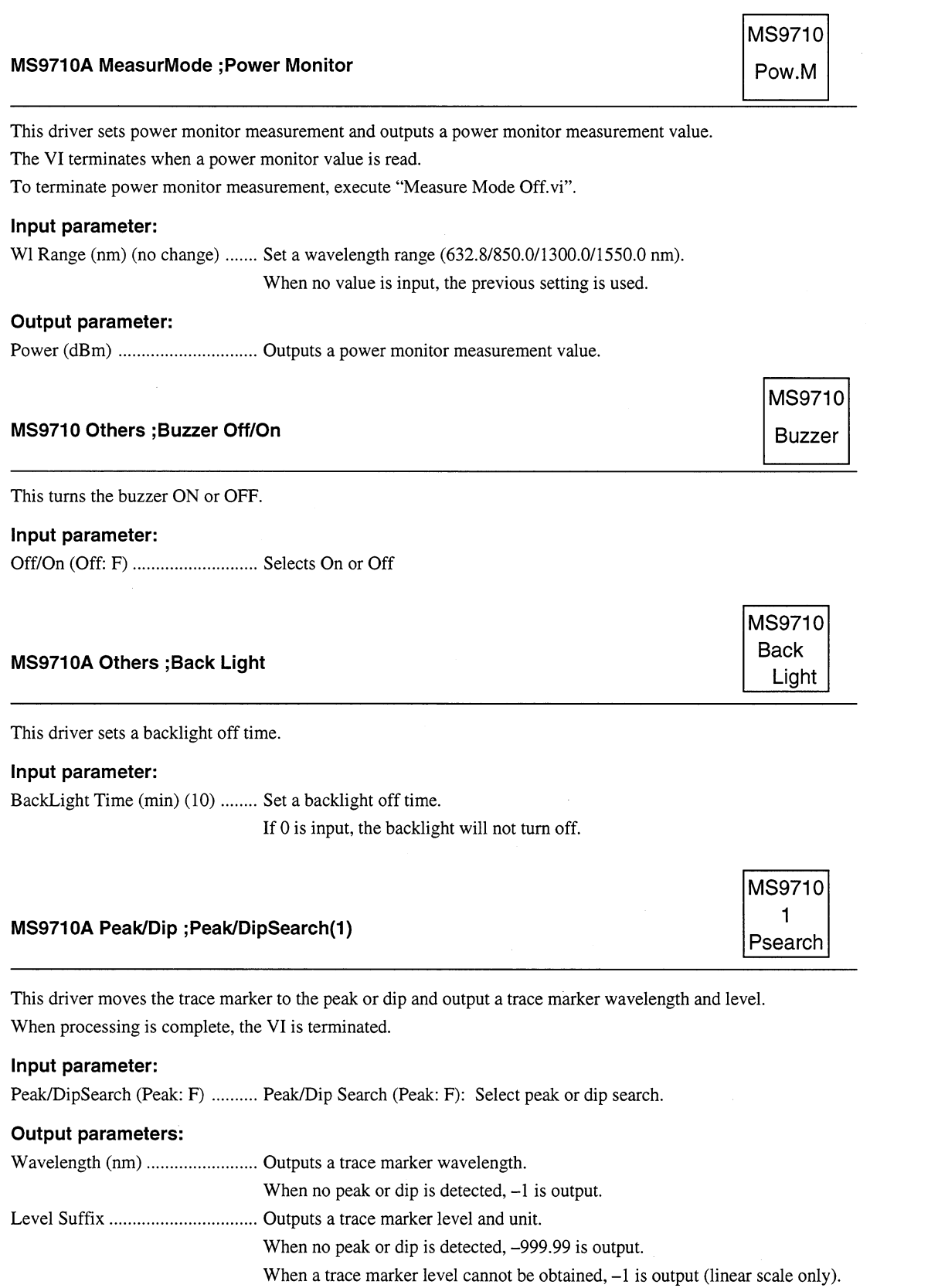

#### MS9710A Peak/Dip ; Peak/DipSearch(2)

This driver detects a peak or dip set by Search Mode among the peaks and dips detected by Peak/DipSearch(1), and moves the trace marker there.

MS9710  $\overline{2}$ 

Psearch

When Peak/DipSearch has not been executed, PeakSearch is executed. When processing is complete, the VI is terminated.

#### Input parameter:

Search Mode (Next: 0) ............... Set a search mode (Next, Last, Left, Right).

#### **Output parameters:**

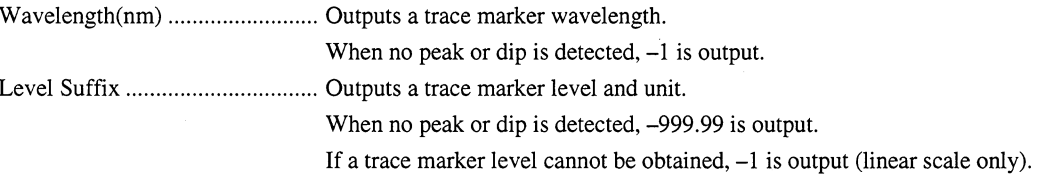

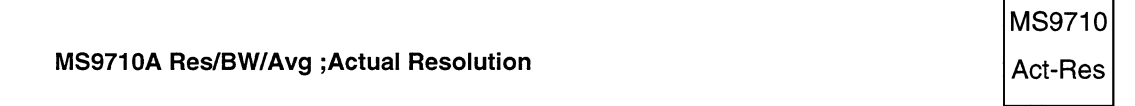

This driver turns off actual resolution display and outputs an actual resolution value.

#### Input parameter:

Off/On (Off: F) ................................ Turn on/off actual resolution display.

#### Output parameter:

Actual Resolution value (nm)..... Outputs an actual resolution value.

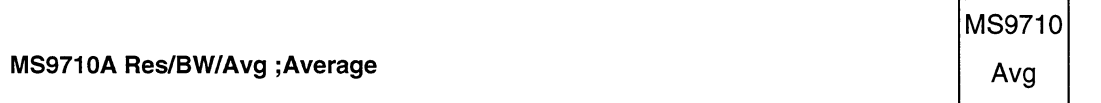

Sets or cancels point average processing, sweep average processing, and smoothing processing.

#### Input parameters:

Average Times (Off: 0) .............. Sets a number of point average processing points or a sweep average processing count. Point/Sweep (Point: F) Select point or sweep average

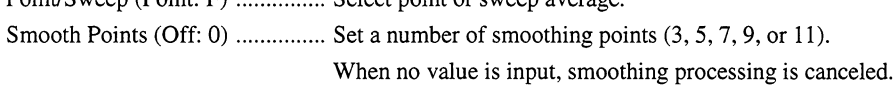

# MS9710A Res/BW/Avg ; Res/BW/SmplPt

This driver sets measurement resolution, video bandwidth, and number of sampling points in span. When no value is input, the previous setting is used.

#### Input parameters:

Sampling Points (no change) ...... Set a number of sampling points in span. Resolution (nm) (no change) ...... Set measurement resolution. Video Band Width (no change) .. Set a video bandwidth.

#### **Output parameters:**

Video Band Width (Hz) ............. Outputs a video bandwidth.

#### MS9710A Save/Recall ;FD

This driver saves data, recalls data, deletes data, or formats the FD. When saving, recalling, deletion, or formatting is complete, the VI is terminated.

#### Input parameters:

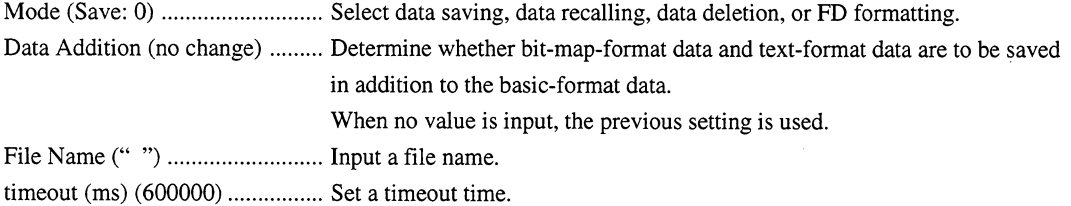

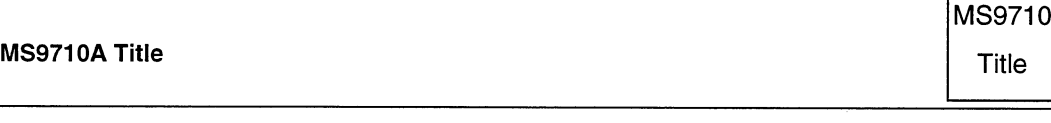

This driver inputs a title to be displayed on the screen.

#### Input parameter:

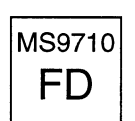

MS9710 Res/BW

**SmpIPt** 

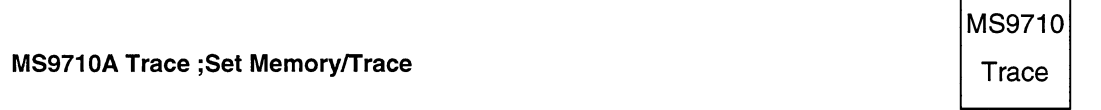

 $\ddot{\phantom{a}}$ 

This driver switches between data saving memories and selects a display (trace) mode.

#### Input parameters:

Memory A/B (no change)........... Select a memory for saving data. Trace Mode (no change) ............. Select a trace type (A, B, A & B, A-B, or B-A).

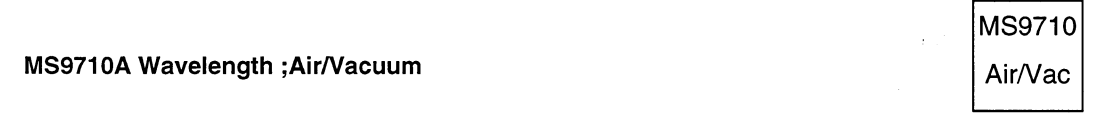

This driver sets the wavelength display mode to "in Air" or "in Vacuum."

#### Input parameter:

Air/Vacuum (Air: F) .................... "in Air" or "in Vacuum."

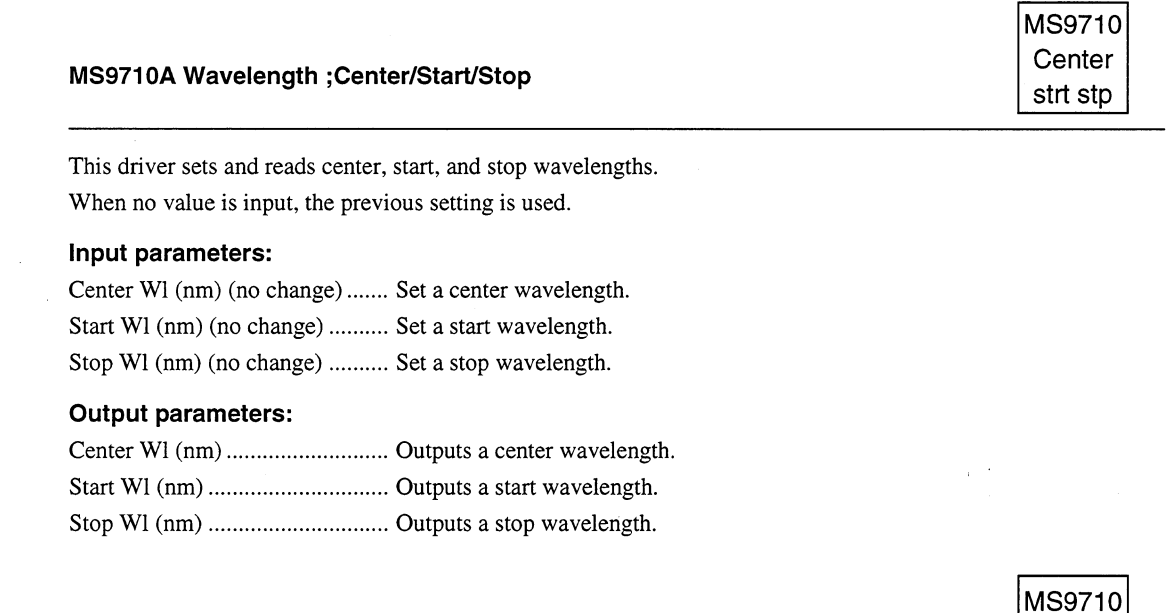

Span

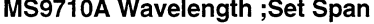

This driver sets and reads a span wavelength. When no value is input, the previous setting is used.

#### Input parameter:

Span (nm) (no change) ............... Set a span wavelength.

#### Output parameter:

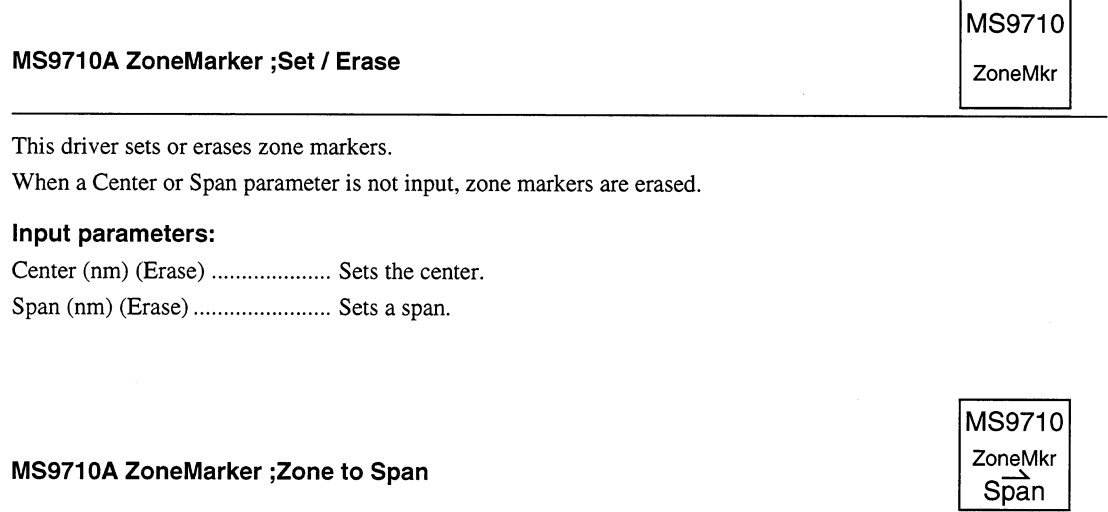

This driver sets the area between zone markers as a span.

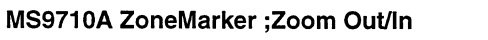

This driver zooms in or out zone markers.

#### Input parameter:

Zoom Out/In (Out: F) ................. Sets "Zoom In" or "Zoom Out."

**MS9710** ZoneMkr

Zoom

 $\hat{\mathcal{A}}$ 

ù.

# **Appendix A Error Messages**

This appendix lists error messages summarized by bits 5 and 3 of the status byte register. Bit 5 indicates error messages reported by bits 2 to 5 of the standard event status register. Bit 3 indicates RES-Uncal and Peak/Dip errors.

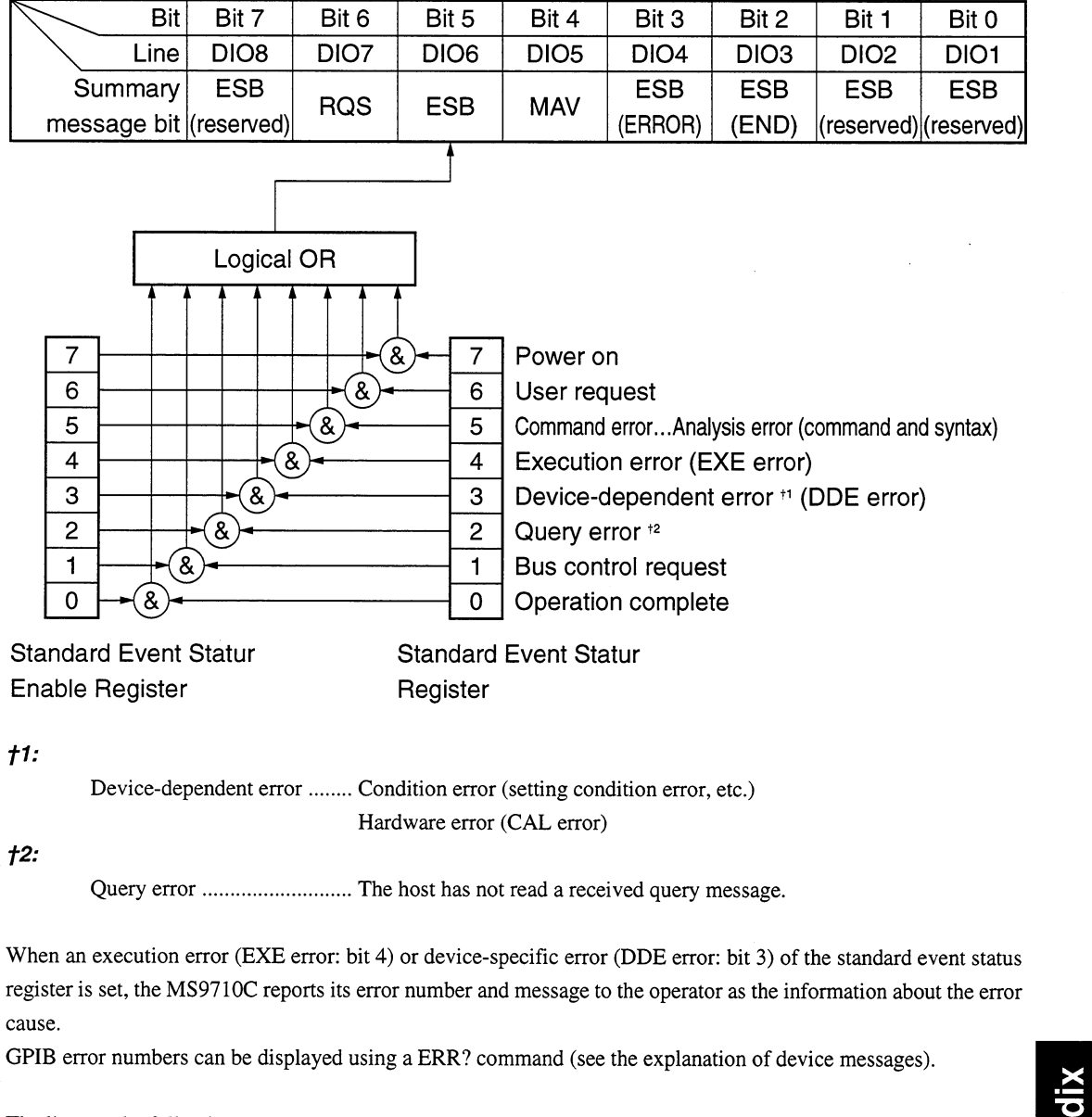

The lists on the following pages summarizes error numbers and messages.

Appendix A

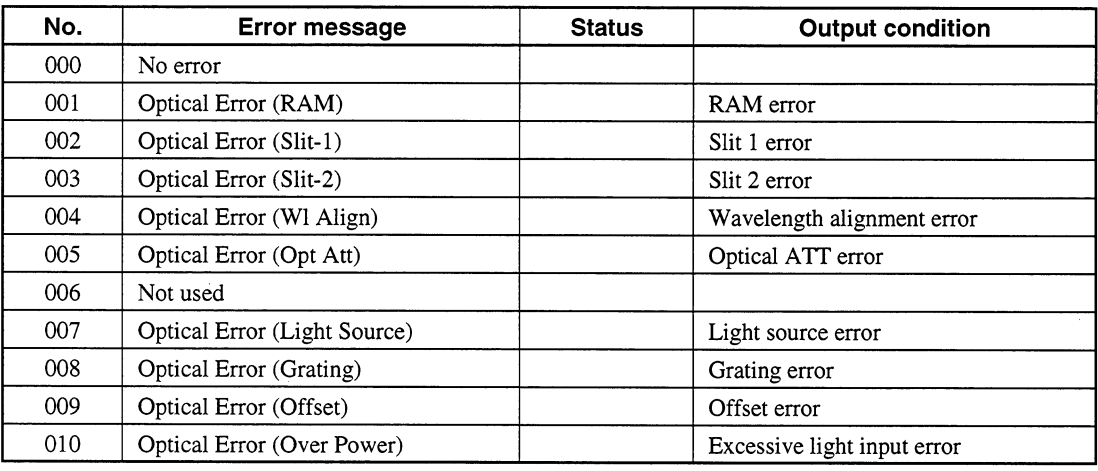

#### System Errors (000 to 099)  $A.1$

#### $A.2$ **Measurement Errors (100 to 199)**

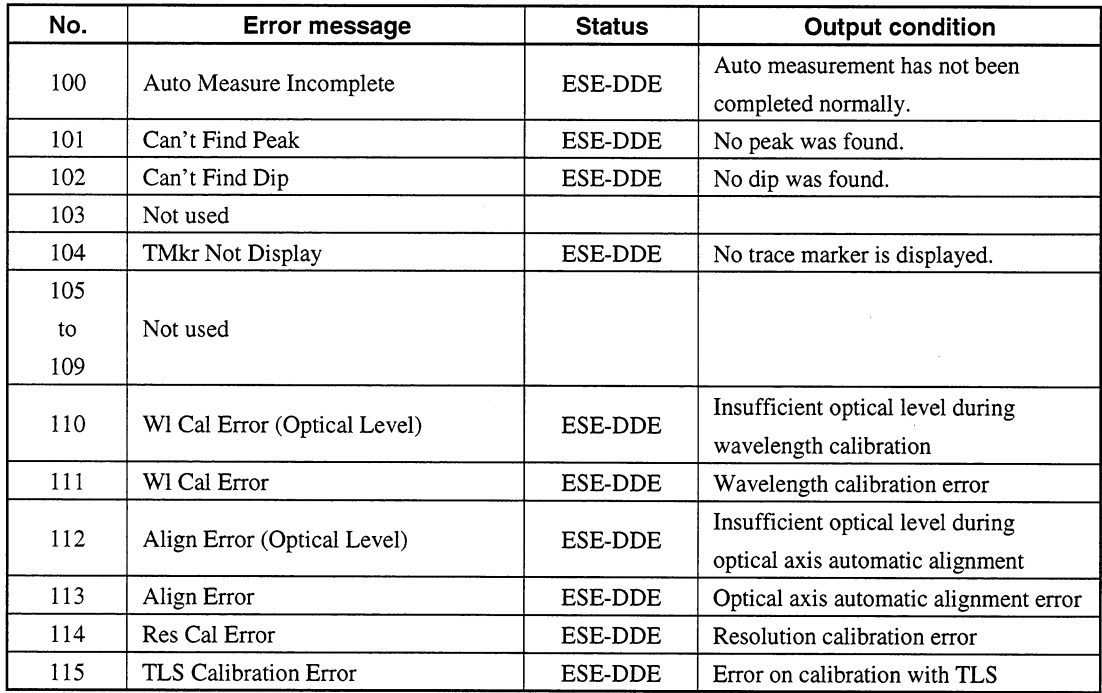

#### $A.3$ Key Operation Errors (200 to 299)

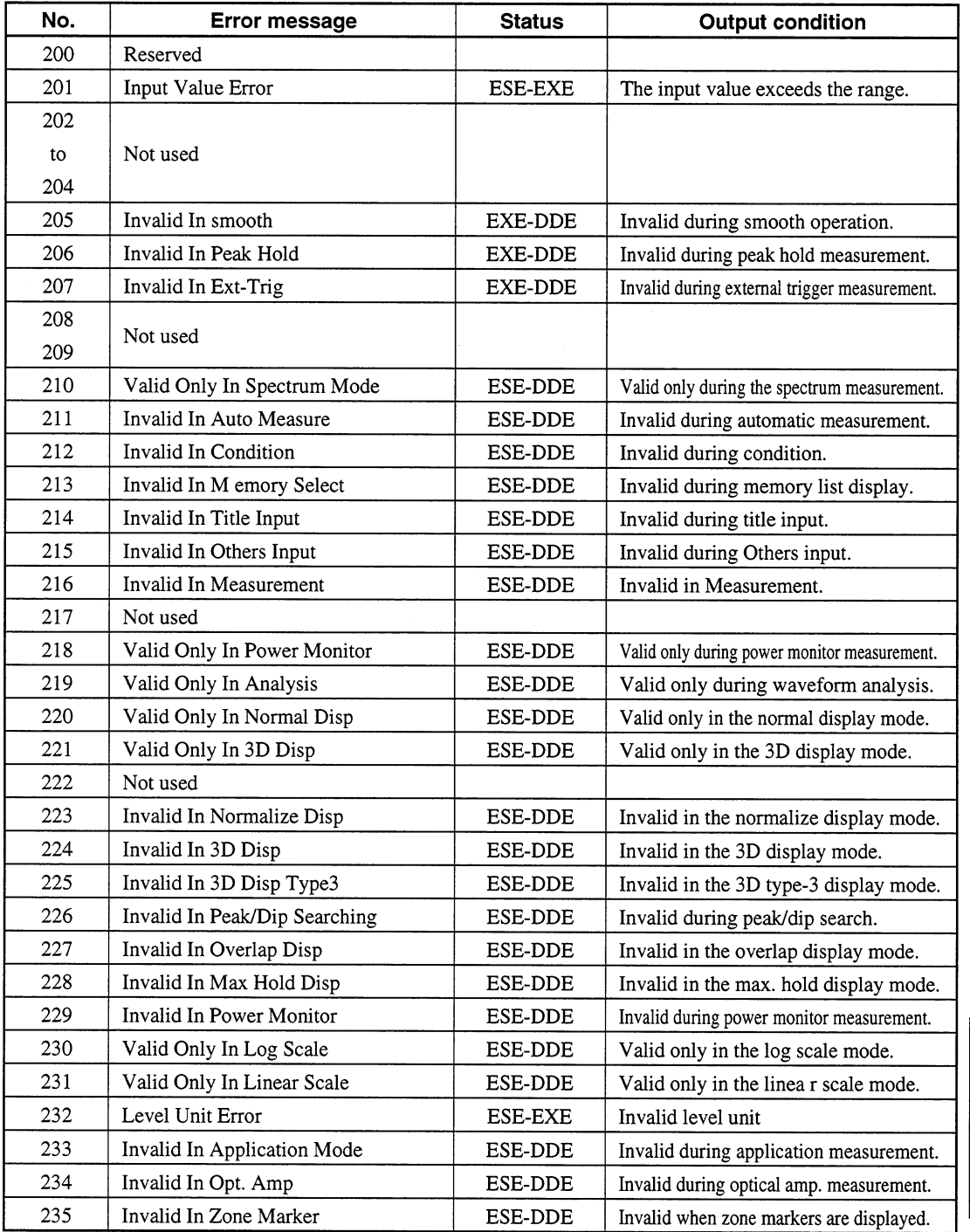

#### Appendix

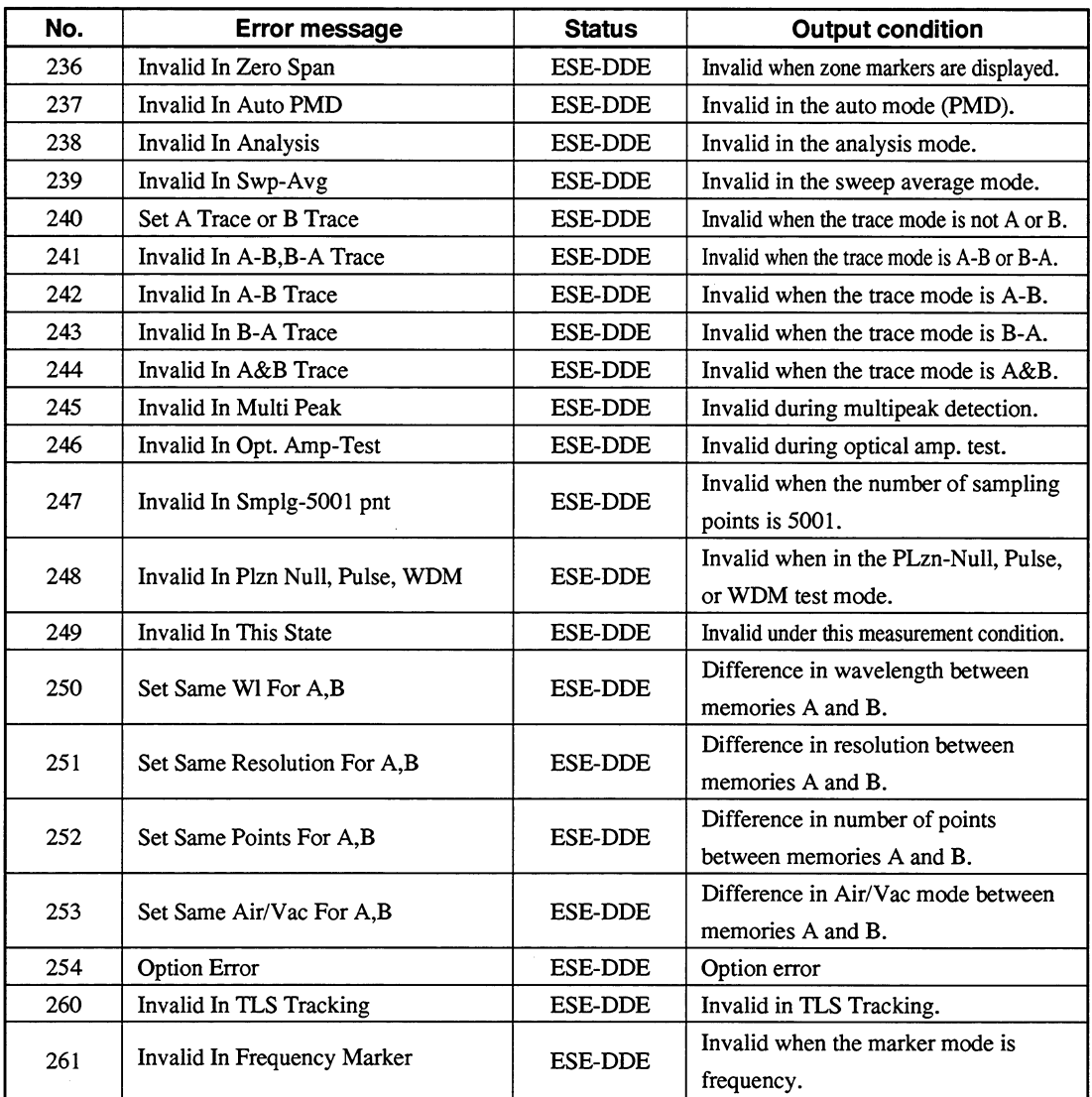

 $\overline{\bigoplus}$
## Device Errors (300 to 499)  $A.4$

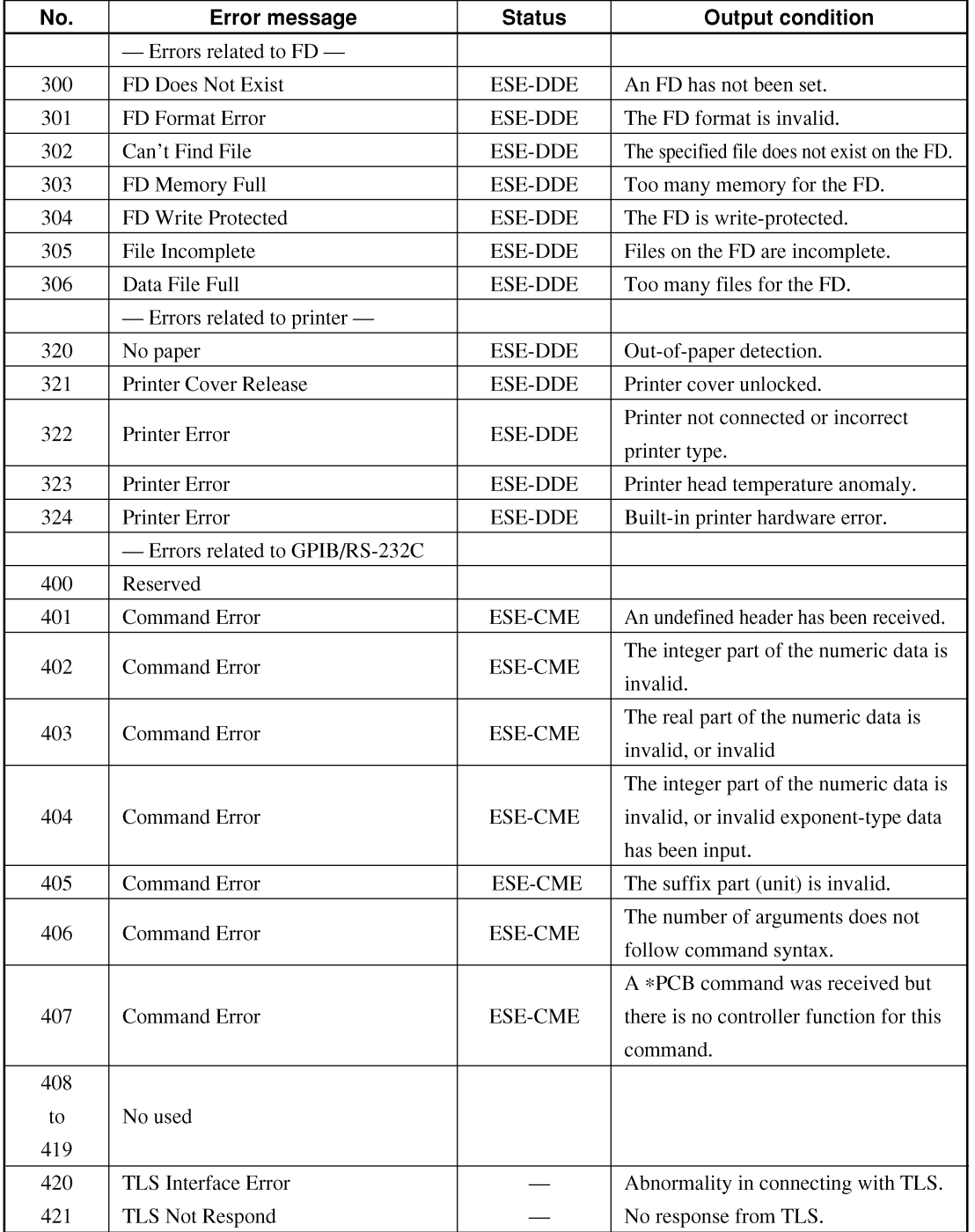

Appendix A Appendix

# **Appendix B Binary Data Transfer Formats**

This appendix explains formats of the binary data transferred in response to query commands DBA? and DBB?.

## • Log scale

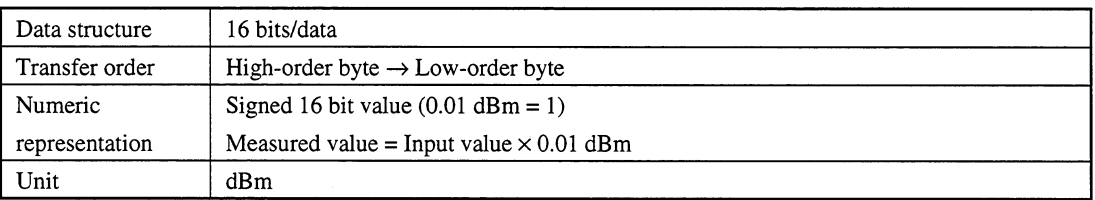

Example: When 2 byte input values are 233 and 162

Hexadecimal notation: E9A2

Decimal notation:  $-5726$ 

Measured value:  $-5726 \times 0.01$  dBm =  $-57.26$  dBm

## • Linear scale

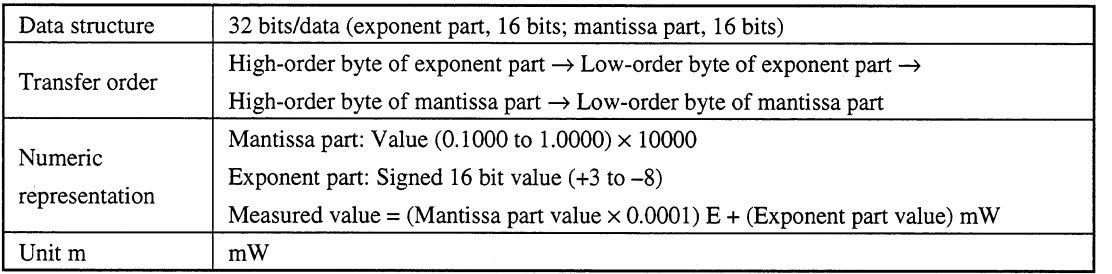

Example: When 4-byte input values are 255, 247, 39, and 16 Exponent part value: -9

Mantissa part value: 10000 Measured value:  $(10000 \times 0.0001)E + (-9) mW = 1E - 9 mW$ 

Appendix B Appendix

 $\ddot{\phantom{0}}$ 

# Appendix C Comparison Table of GPIB Commands of Controller

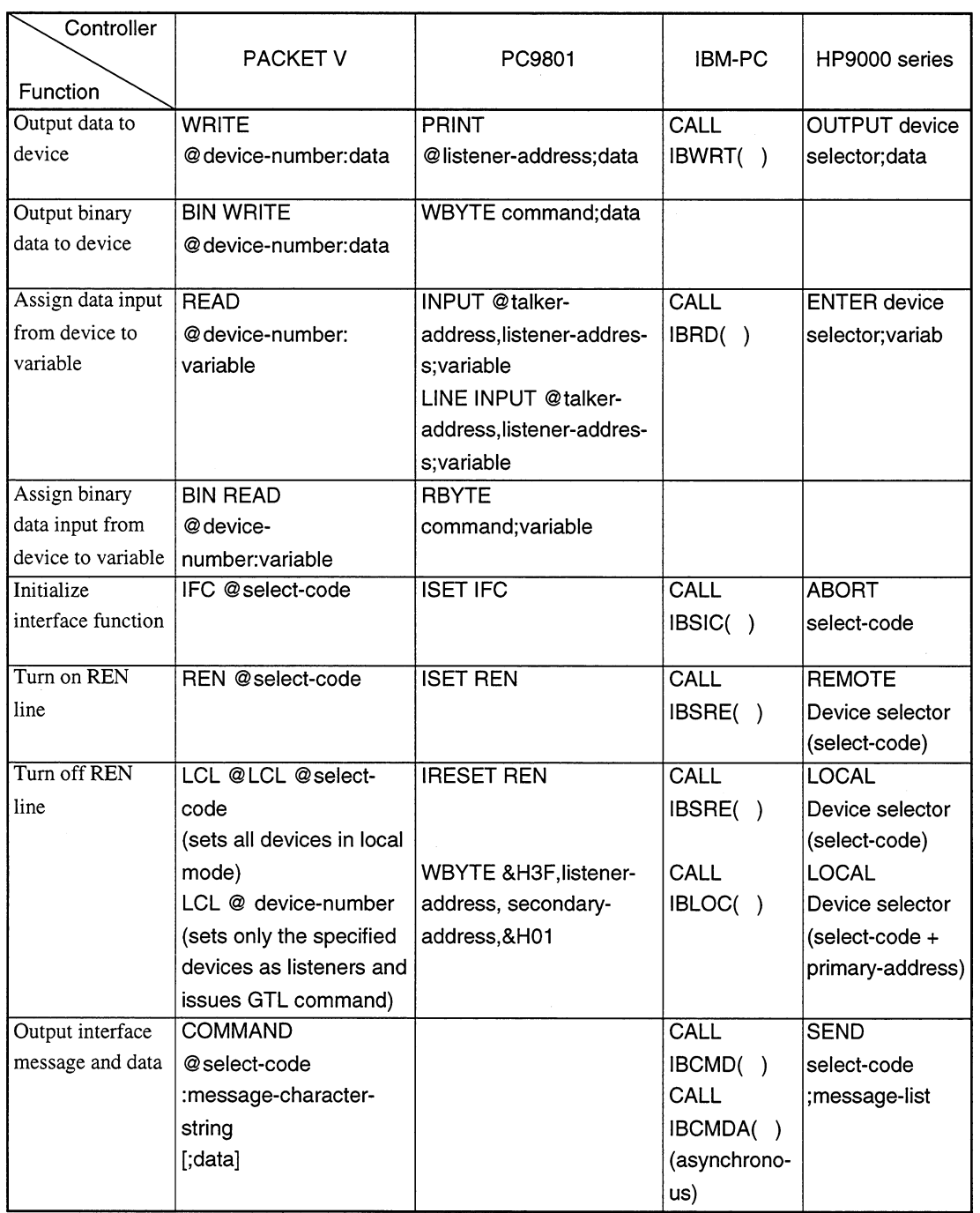

Appendix C Appendix

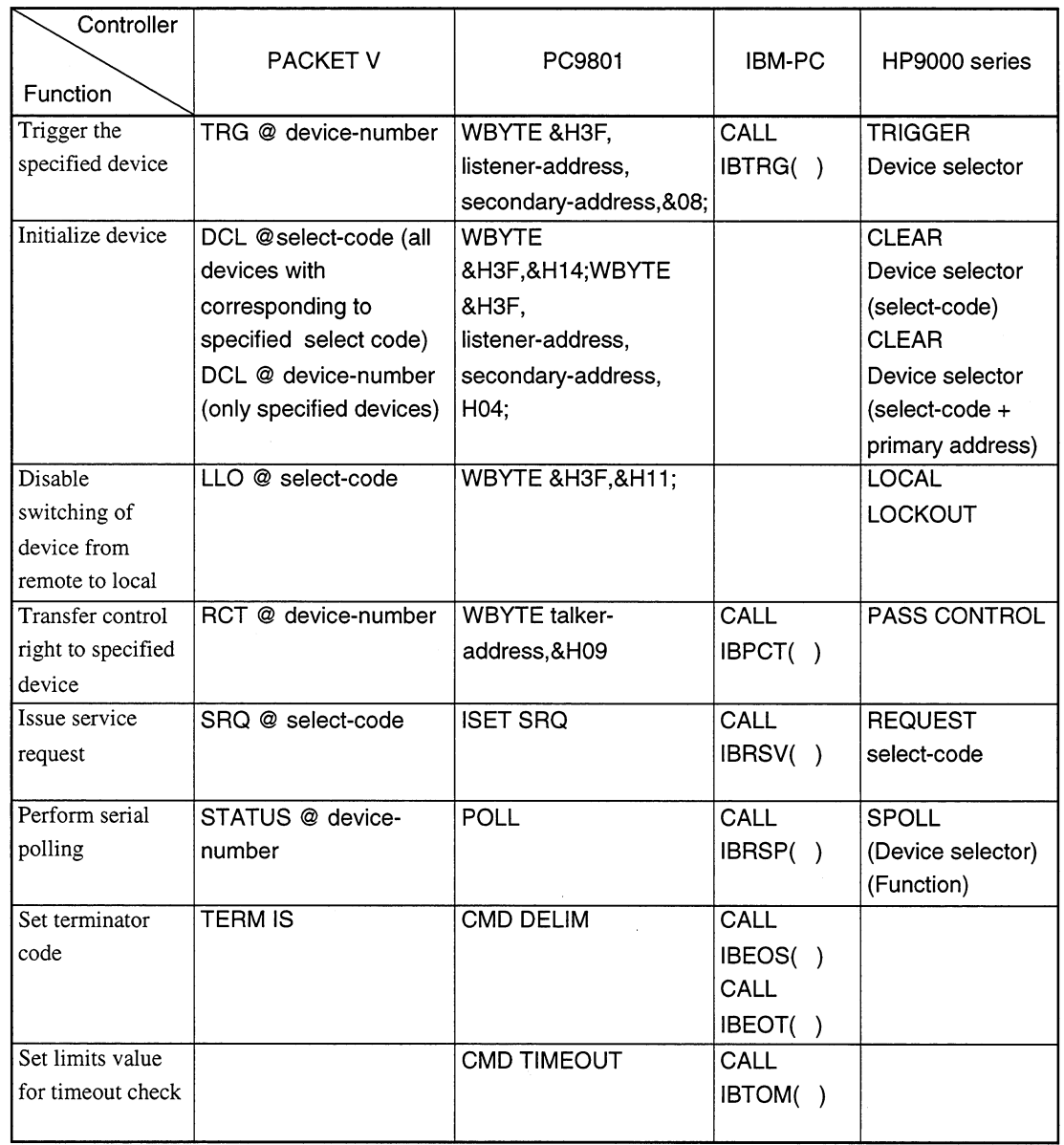

 $\bar{z}$ 

 $\overline{\oplus}$ 

# Appendix D Example of Program Used on PC9801

This appendix gives an example of a program that reads measurement data using a PC-9801 personal computer. The following program lines correspond to those of the PACKET V sample program on page 10-5.

```
* ****** GPIB initialize ******
10<sup>1</sup>20
     ISET IFC
30
     ISET REN
     CMD DELIM = 2
40
50
     CMD TIMEOUT = 560 '
70
     DIM D $ (500)
80 '
90 ' ****** DATA READ TEST ******
100
      PRINT @8; "DMA?"
110
      FOR I = 0 TO 500
120
      INPUT @8; D$(1)
130
      PRINT 1, D $ (1)
140
      NEXT I
150160
      END
```
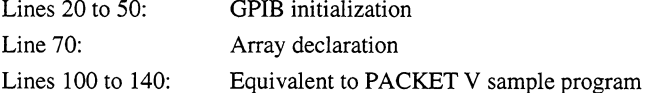

### Notes:

- When controlling the MS9710C from the PC-9801 via the GPIB, be sure to initialize the GPIB at the  $\bullet$ beginning of the program.
- DBA?, DBB?, DQA?, and DQB? are intended for personal computers that can input/output arrays. If your personal computer does not have an array input/output function or it does not use an equivalent program, use DMA? and DMB? commands.

Appendix D Appendix

 $D-1$ 

 $\bigoplus$ 

# Appendix E MS9710C and MV02 (MS9703A) Command Compatibility Table

This appendix summarizes compatibility between MS9710C spectrum analyzer device messages and MV02 (MS9703A) spectrum analyzer device messages.

MV02 device messages marked with © can be used on the MS9710C.

MV02 device messages marked with × cannot be used on the MS9710C. However, since their functions are similar to those of the MS9710C, they are given just for reference purpose.

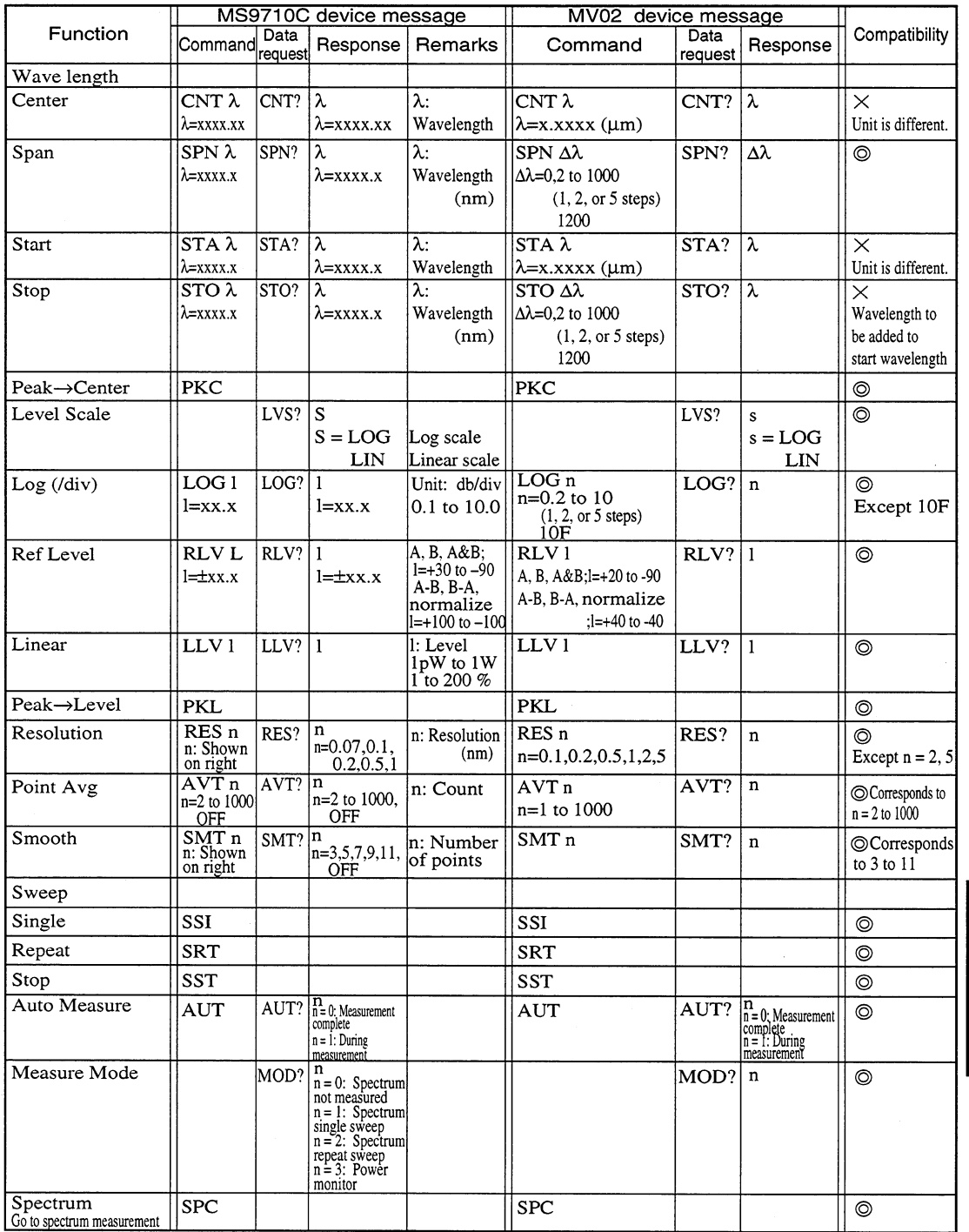

## **Device Message Compatibility Table**

Appendix E Appendix

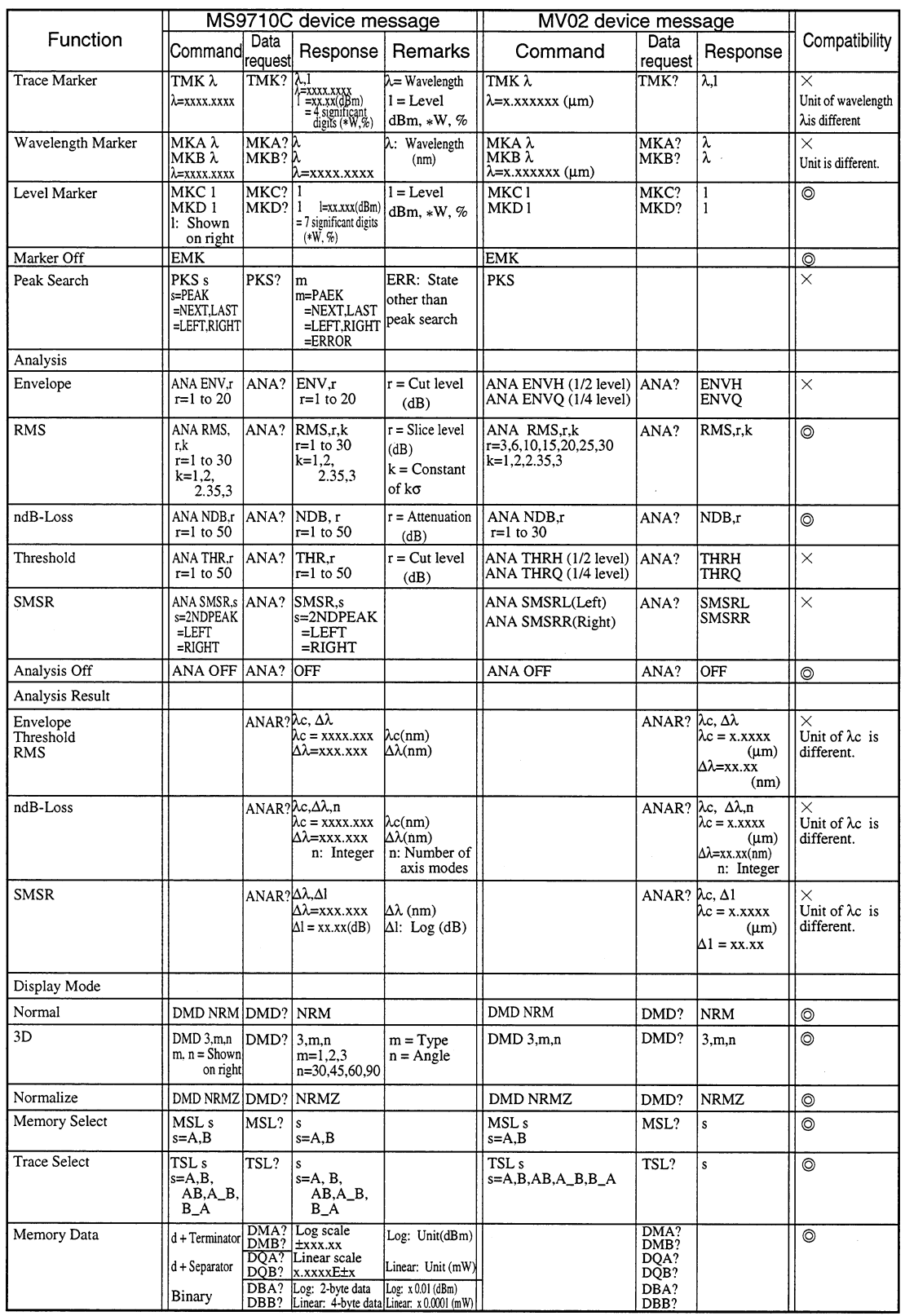

 $\Rightarrow$ 

|                                             |                                   |                                 | MS9710C device message                           |                                     | MV02 device message                                                                                     |                               |                                            |                |
|---------------------------------------------|-----------------------------------|---------------------------------|--------------------------------------------------|-------------------------------------|----------------------------------------------------------------------------------------------------|-------------------------------|--------------------------------------------|----------------|
| Function                                    | Command                           | Data<br>request                 | Response                                         | Remarks                             | Command                                                                                                 | Data<br>request               | Response                                   | Compatibility  |
| Power Monitor                               | $PWR \lambda$                     | $ PWR? \lambda$                 | $\lambda = 632.8$<br>850.0.<br>1300.0,<br>1550.0 | $\lambda =$<br>Wavelength<br>(nm)   | $PWR \lambda, R, M$<br>$\lambda = 0.6328, 0.85,$<br>1.3, 1.55<br>$R = RON$ or ROFF<br>$M = MON$ or MOFF |                               | $PWR? \lambda, R, M$                       | $\times$       |
| Power monitor<br>value                      |                                   | PWRR? P1                        | $P1 = \pm xx.xx$                                 | $P1 = Power$<br>(dBm)               |                                                                                                    | <b>PWRR?</b> P1, P2           | $P1 = Power$<br>(dBm)<br>$P2 = Max. value$ | $\times$       |
| Title                                       |                                   |                                 |                                                  |                                     |                                                                                                    |                               |                                            |                |
| Title                                       | TTL<br>character string           |                                 | TTL? Character string 30 characters              |                                     | TTL row, column,<br>character string                                                                    | TTL?                          | Character string                           | X              |
| Title Erase                                 | TER                               |                                 |                                                  |                                     | TER                                                                                                    |                               |                                            | $\circledcirc$ |
| Time&Date Set                               |                                   |                                 |                                                  |                                     |                                                                                                    |                               |                                            |                |
| Date                                        | mm.dd                             |                                 | DATE yy, DATE? yy, mm, dd                        |                                     | DATE yy,mm,dd                                                                                           |                               | DATE? yy,mm,dd                             | $\circledcirc$ |
| Time                                        | TIME hh, TIME? hh, mi<br>mi       |                                 |                                                  | hh:00 to 23<br>mi:00 to 59          | TIME hh.mi                                                                                              | $TIME?$ hh,mi                 |                                            | $\circledcirc$ |
| Display Color                               | LCD P,R, LCD? R,G,B<br>G.B        | P                               |                                                  | P: Screen No.0-10<br>RGB: 0 to 7    | CRT P,R,G,B<br>$P: 0$ to 10.<br>RGB: 0 to 7 each                                                        | CRT? P   R, G, B              |                                            | $\times$       |
| Printor                                     |                                   |                                 |                                                  |                                     |                                                                                                    |                               |                                            |                |
| Copy                                        | <b>CPY</b>                        |                                 |                                                  |                                     | <b>CPY</b>                                                                                              |                               |                                            | ⊚              |
| Feed                                        | FED <sub>n</sub><br>$n=0$ to 25   |                                 |                                                  | $n =$ Number<br>of character lines  | FED <sub>n</sub><br>$n=0$ to 25                                                                         |                               |                                            | $\circledcirc$ |
| Terminater                                  | TRM <sub>0</sub><br>TRM 1         | TRM? $ 0$                       | 1                                                | $0=LF,EOI$<br>$1=CR,LF,$<br>EOI     | TRM <sub>0</sub><br>TRM <sub>1</sub>                                                                    | TRM?                          | $\mathbf 0$<br>1                           | $\circledcirc$ |
| Header                                      | <b>HEAD ON</b><br><b>HEAD OFF</b> |                                 |                                                  |                                     | <b>HEAD ON</b><br><b>HEAD OFF</b>                                                                       |                               |                                            | ⊚              |
| Error                                       |                                   | $ERR? \nvert n$                 | $n =$ $xxx$                                      | $n = Error No.$                     |                                                                                                    | ERR?                          |                                            | $\circledcirc$ |
| Extended<br><b>Event Status</b><br>Register |                                   | ESR1? n<br>ESR2? n<br>ESR3? n   |                                                  | $n = Register$<br>value<br>0 to 255 |                                                                                                    | ESR1?<br>ESR2?<br>ESR3?       |                                            | ⊚              |
| Extended<br>Event Status<br>Enable Register | ESE1 n<br>ESE2 n<br>ESE3 n        | ESE1? n<br> ESE2? n<br> ESE3? n |                                                  | $n =$ Register<br>value<br>0 to 255 | ESE1 n<br>ESE <sub>2</sub> n<br>ESE3 n                                                                  | ESE1? n<br>ESE2? n<br>ESE3? n |                                            | $\circledcirc$ |
| Buzzer On/Off                               | BUZ <sub>s</sub><br>s=ON,OFF      | $BUZ?$ s                        | s=ON,OFF                                         |                                     | BUZ s<br>s=ON,OFF                                                                                       | BUZ?                          | S<br>s=ON,OFF                              | ⊚              |

Appendix E MS9710C and MV02 (MS9703A) Command Compatibility Table

 $\hat{\mathcal{A}}$ 

# Appendix F MS9710C and HP Optical Spectrum Analyzer (HP71450A/71451A) Command Compatibility Table

This appendix summarizes compatibility between MS9710C spectrum analyzer device messages and HP71450A/ HP71451A spectrum analyzer device messages.

HP71450A/HP71451A device messages marked with o can be used on the MS9710C.

HP71450A/HP71451A device messages marked with x cannot be used on the MS9710C. However, since their functions are similar to those of the MS9710C, they are given just for reference purpose.

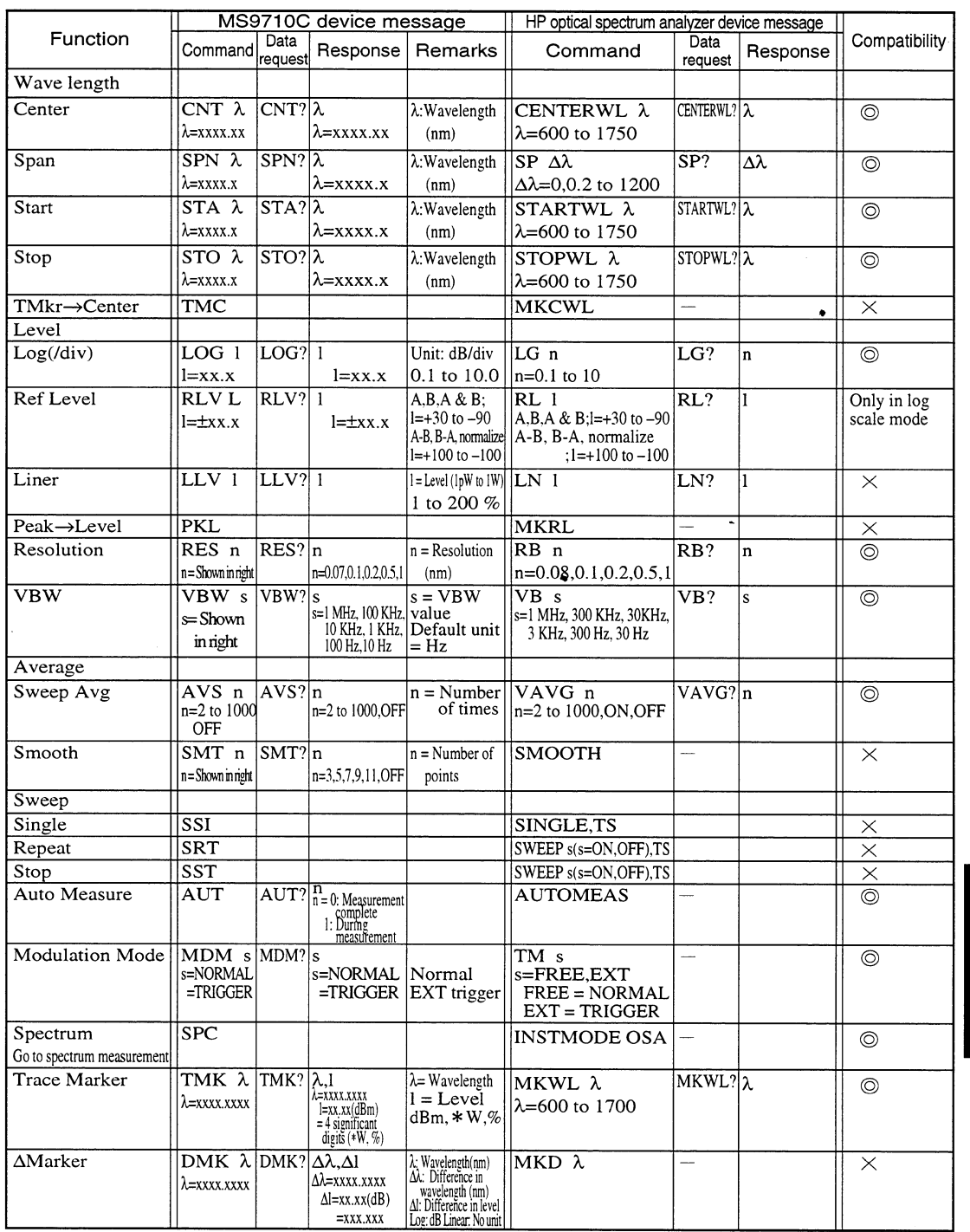

### **Device Message Compatibility Table**

Appendix F Appendix

 $F-1$ 

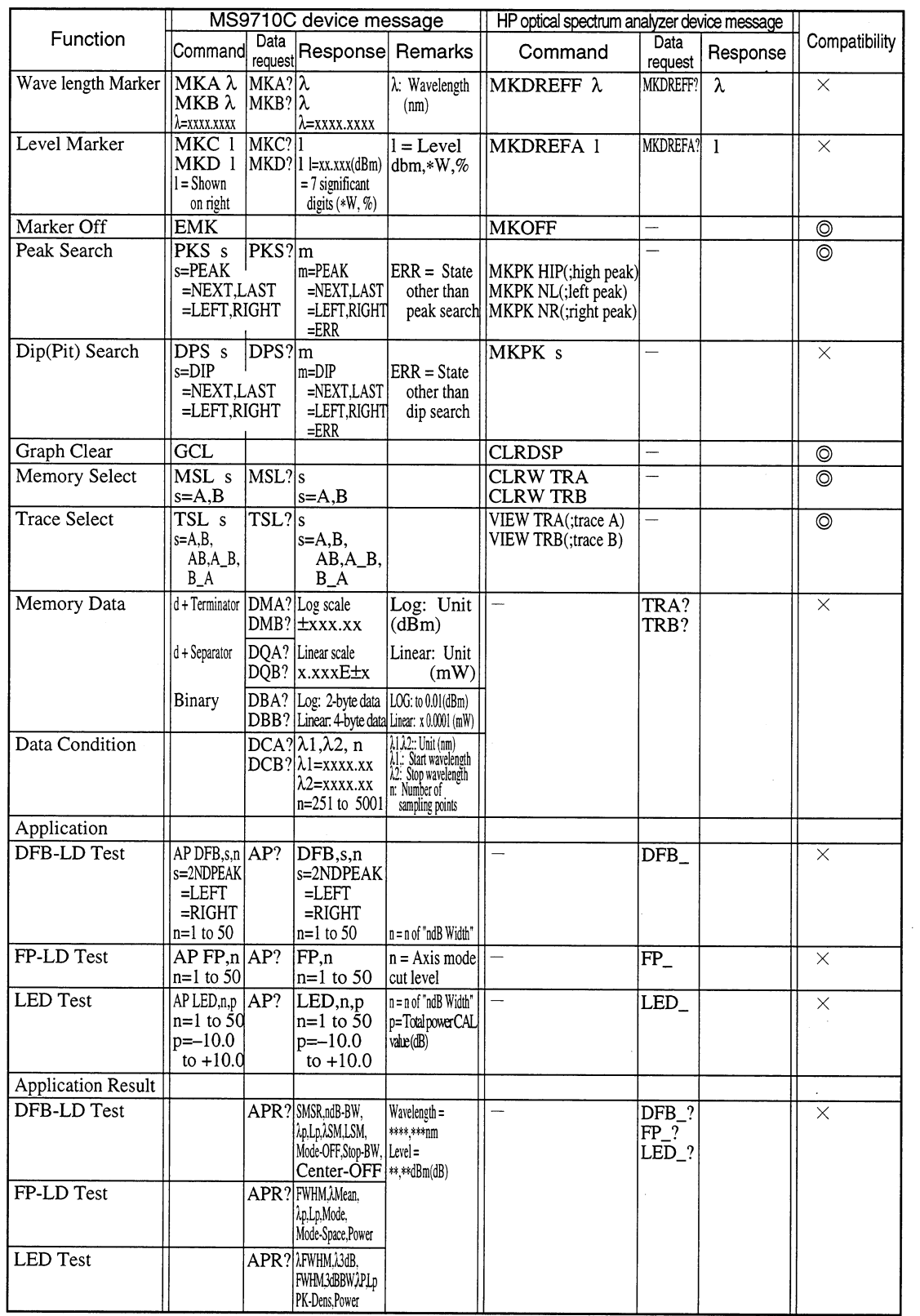

| Function                             | MS9710C device message                                                             |                                        |                                                                                  |                                      | HP optical spectrum analyzer device message                                         |                 |          |               |
|--------------------------------------|------------------------------------------------------------------------------------|----------------------------------------|----------------------------------------------------------------------------------|--------------------------------------|-------------------------------------------------------------------------------------|-----------------|----------|---------------|
|                                      | lCommandl                                                                          | Data<br>request                        | Response                                                                         | Remarks                              | Command                                                                             | Data<br>request | Response | Compatibility |
| Wave length Cal                      |                                                                                    |                                        |                                                                                  |                                      |                                                                                     |                 |          |               |
| W-Offset                             | WOFS nwoFs?ln                                                                      |                                        | $n=\pm x. xx$                                                                    | Offset<br>Wavelength<br>(nm)         | $ WLOFFSET\ \lambda$                                                                | WLOFFSET?       |          | ◎             |
| Auto Align                           | ALIN $n$  ALIN?  $m$<br>$n=0$ : ALIN<br><b>INITIAL</b><br>1:ALIGN<br>2: Forced end |                                        | lm=0: End<br>1: In process<br>2: Insufficient<br>optical level<br>3: Other fault |                                      | <b>ALIGNPRST</b><br>(;alignment resetting)<br><b>AUTOALIGN</b><br>(auto alignment): |                 |          | ◎             |
| Error                                |                                                                                    | ERR?                                   | $n = xxx$                                                                        | ln = Error No.                       |                                                                                     | ERR?            |          | $\times$      |
| Extended<br>Event Status<br>Register |                                                                                    | ESR1? <sub>n</sub><br>ESR2?<br>ESR3? n |                                                                                  | $n = Register$<br>value $0$ to $255$ |                                                                                     | STB?            |          | $\times$      |

Appendix F MS9710C and HP Optical Spectrum Analyzer (HP71450A/71451A) Command Compatibility Table

Appendix F Appendix

 $\pmb{\mathfrak{g}}$ 

 $\bar{\gamma}$ 

 $\ddot{\phantom{a}}$ 

 $\ddot{\phantom{a}}$ 

 $\sim$